# **UNIVERSIDAD NACIONAL AUTÓNOMA DE MÉXICO**

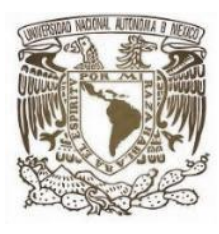

## FACULTAD DE ESTUDIOS SUPERIORES CUAUTITLÁN

# **FABRICACIÓN, CONFIGURACIÓN Y MANIPULACIÓN DE FRESADORA CNC DE 3 EJES**

T E S I S

## QUE PARA OBTENER EL TITULO DE

## INGENIERO MECÁNICO ELECTRICISTA

# PRESENTA:

## **EDGAR RODRIGUEZ BALDERAS**

## ASESOR: M. en I. Felipe Díaz del Castillo Rodríguez

Cuautitlán Izcalli, Estado de México 2022

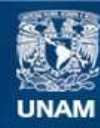

Universidad Nacional Autónoma de México

**UNAM – Dirección General de Bibliotecas Tesis Digitales Restricciones de uso**

### **DERECHOS RESERVADOS © PROHIBIDA SU REPRODUCCIÓN TOTAL O PARCIAL**

Todo el material contenido en esta tesis esta protegido por la Ley Federal del Derecho de Autor (LFDA) de los Estados Unidos Mexicanos (México).

**Biblioteca Central** 

Dirección General de Bibliotecas de la UNAM

El uso de imágenes, fragmentos de videos, y demás material que sea objeto de protección de los derechos de autor, será exclusivamente para fines educativos e informativos y deberá citar la fuente donde la obtuvo mencionando el autor o autores. Cualquier uso distinto como el lucro, reproducción, edición o modificación, será perseguido y sancionado por el respectivo titular de los Derechos de Autor.

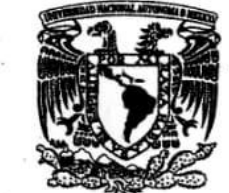

## FACULTAD DE ESTUDIOS SUPERIORES CUAUTITLÁN SECRETARÍA GENERAL DEPARTAMENTO DE TITULACIÓN

VNIVERIDAD NACIONAL **AVPNOMA DE MEXICO** 

**ASUNTO: VOTO APROBATORIO** 

**FIRMA** 

### DR. DAVID QUINTANAR GUERRERO DIRECTOR DE LA FES CUAUTITLAN **PRESENTE**

### ATN: DRA. MARÍA DEL CARMEN VALDERRAMA BRAVO Jefa del Departamento de Titulación de la FES Cuautitlán.

Con base en el Reglamento General de Exámenes, y la Dirección de la Facultad, nos permitimos comunicar a usted que revisamos el trabajo de: Tesis.

### FABRICACIÓN, CONFIGURACIÓN Y MANIPULACIÓN DE FRESADORA CNC DE 3 EJES

Que presenta el pasante: Edgar Rodríguez Balderas.

Con número de cuenta: 305118945 para obtener el Título de: Ingeniero Mecánico Electricista.

Considerando que dicho trabajo reúne los requisitos necesarios para ser discutido en el EXAMEN PROFESIONAL correspondiente, otorgamos nuestro VOTO APROBATORIO.

### **ATENTAMENTE**

"POR MI RAZA HABLARÁ EL ESPÍRITU"

Cuautitlán Izcalli, Méx. a 03 de junio de 2022.

### PROFESORES QUE INTEGRAN EL JURADO

**NOMBRE** 

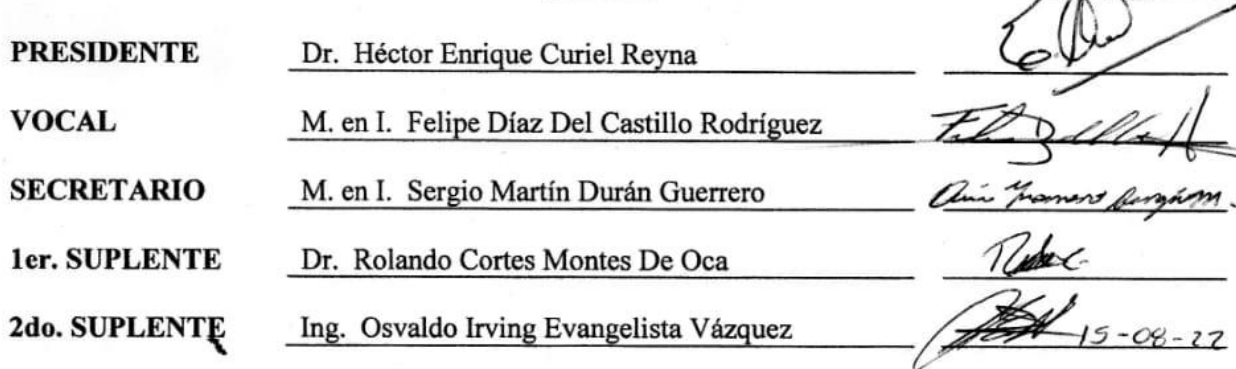

NOTA: los sinodales suplentes están obligados a presentarse el día y hora del Examen Profesional.

MCVB/ntm\*

#### **Agradecimientos**

**Quisiera agradecer a mi hermana Elsa Rodríguez Balderas cuyo apoyo incondicional a hecho posible mi desarrollo profesional y personal. También a mi hermano Eder Rodríguez Balderas quien a sido mi mayor ejemplo a seguir siendo el Ingeniero que admiro y mi principal maestro en cuanto a mi carrera y mi vida. A mi padre Everardo Rodríguez Garduño quien dio todo por mi y mi familia y se que nos vera desde el cielo buscando ser buenos profesionistas y personas quien nos inculco buscar siempre aprender. También a mi hermano Everardo Rodríguez Balderas por creer y tener confianza en mí.**

**Pero este trabajo se encuentra dedicado a mi madre Elvia balderas Gallardo ya que más que ser mío es de ella quien ha dado toda su vida por mí y mi familia, quien se levantó a las 4:30AM cada mañana de los años que duro mi carrera, para mandarme a la escuela con su bendición, quien se desvelo todas las noches junto a mi haciéndome compañía esperando a que terminara mis tareas, quien me espero para cenar todas las noches por más difícil que fuera el día, quien trabajo mas que yo por mi formación profesional y personal quien me impulsa a ser la persona que debo ser por quien hago este trabajo y cualquier otro de mi vida, cuyo nombre debería estar en lugar del mío en este trabajo profesional. A ella dedico este trabajo por que ella a dado mas en mi carrera y mi vida que yo.**

## **ÍNDICE**

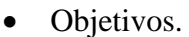

• Índice

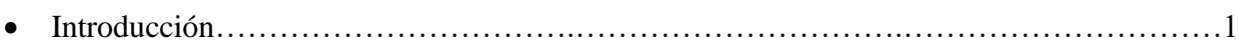

### **CAPÍTULO 1**

### **PROCESO DE FRESADO**

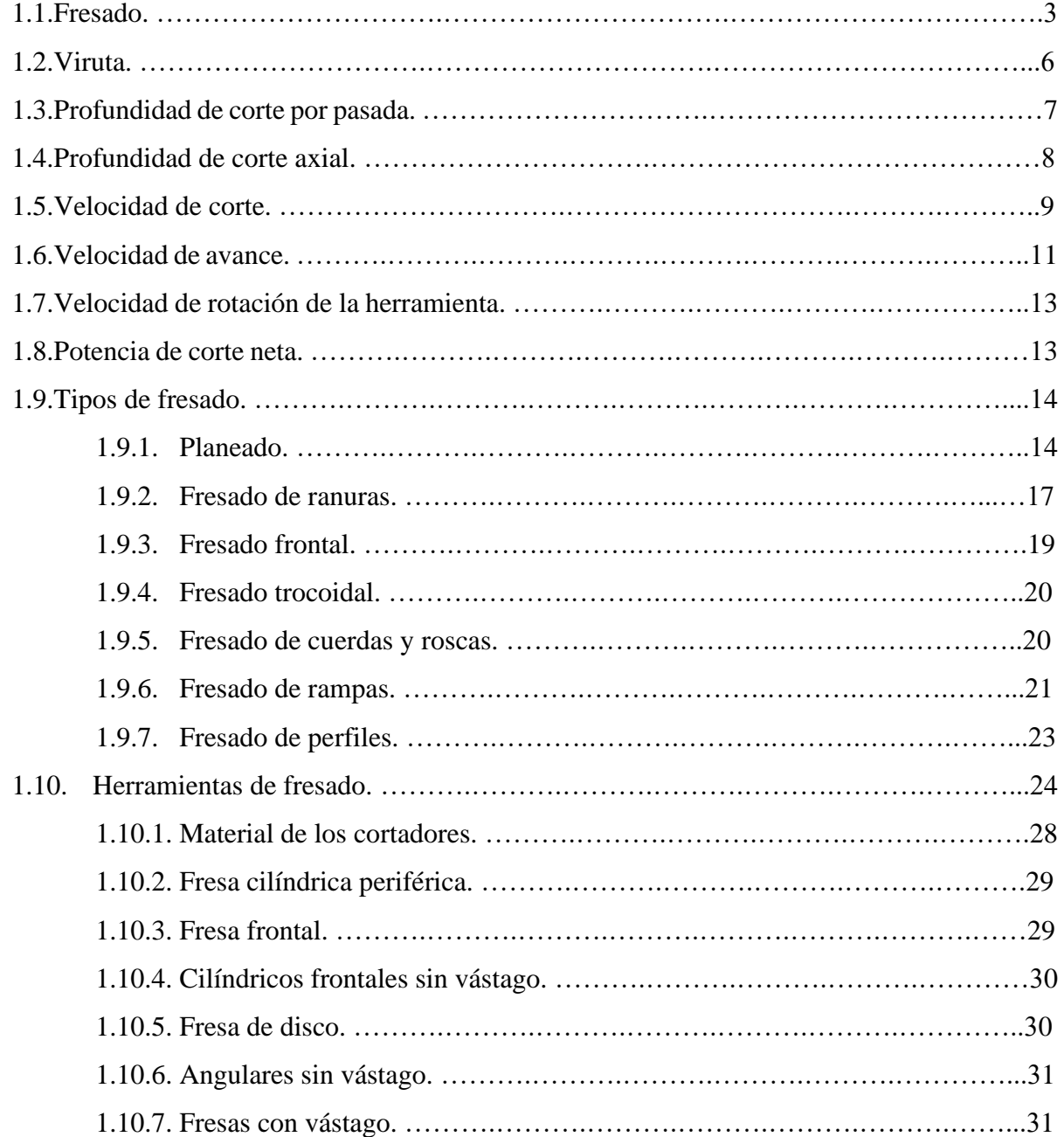

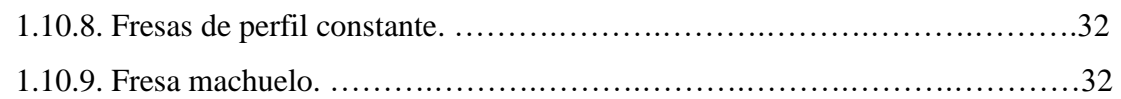

### **CAPÍTULO 2**

### **FRESA CNC Y SELECCIÓN DE COMPONENTES**

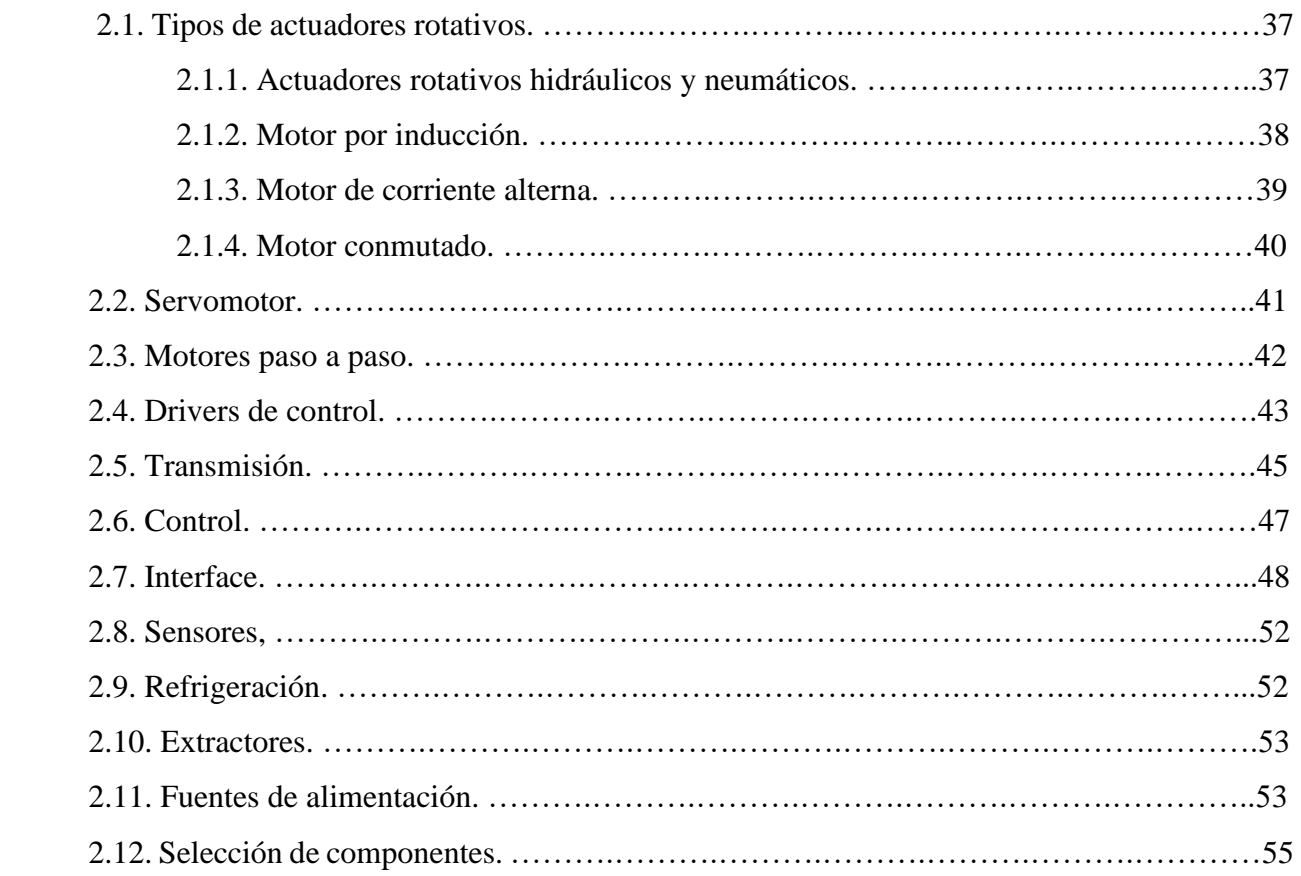

### **CAPÍTULO 3**

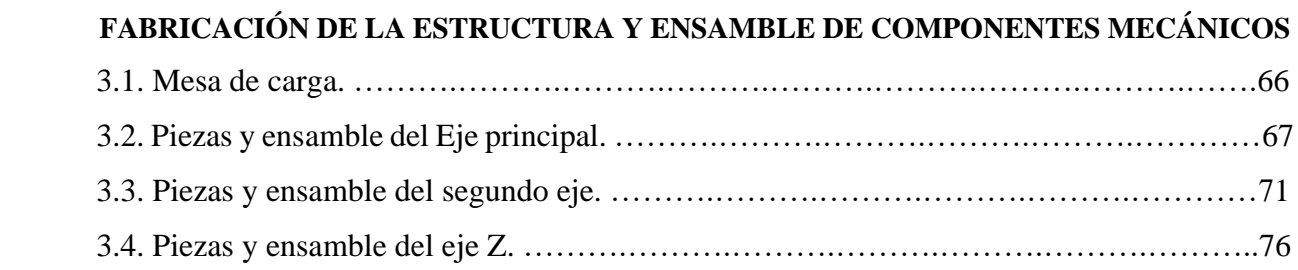

### **CAPÍTULO 4**

## **ENSAMBLE Y CONFIGURACIÓN DE COMPONENTES ELÉCTRICOS Y ELECTRÓNICOS**

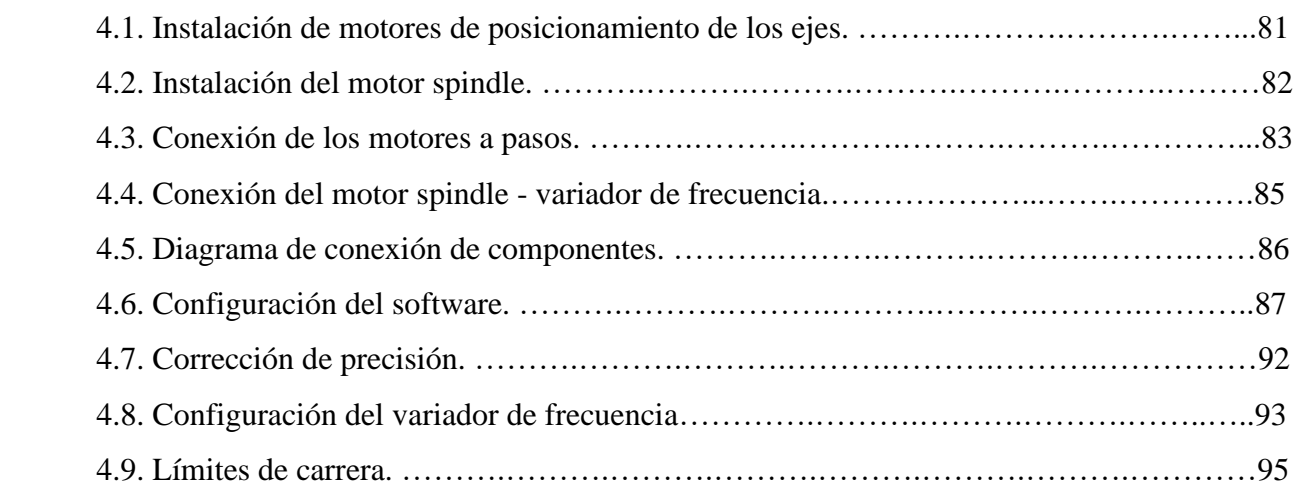

### **CAPÍTULO 5**

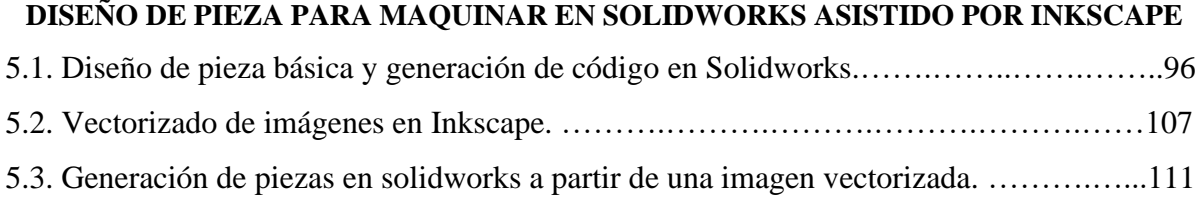

### **CAPÍTULO 6**

### **GENERACIÓN DEL CÓDIGO PARA MAQUINADO EN MASTERCAM X9**

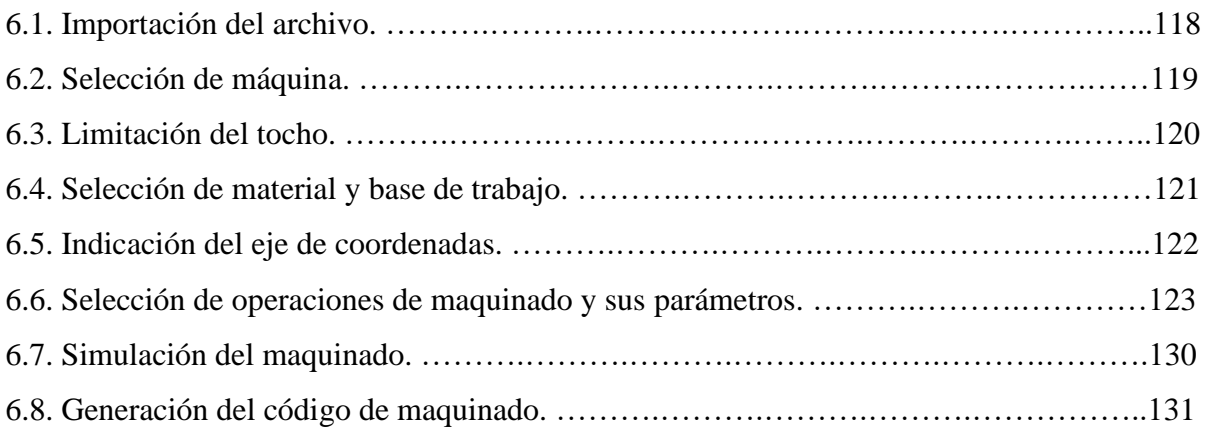

## CAPÍTULO 7

### **MAQUINADO.**

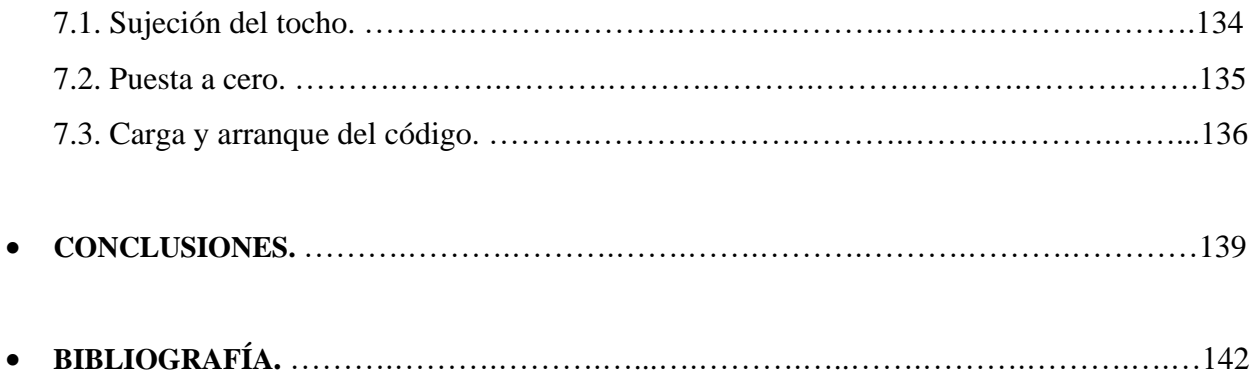

### **OBJETIVOS**

- Mejorar la comprensión de las maquinarias de control numérico correspondiente al proceso de fresado.
- Familiarizar y simplificar la configuración y ensamble de los componentes más económicos del mercado para tener una máquina de funcionamiento y tolerancias de capacidad industrial.
- Desglosar y explicar la importancia de cada componente que conforman la fresadora CNC.
- Reducir el costo de fabricación de una fresadora CNC.
- Realizar una guía básica de trabajo para el diseño de piezas para fresado CNC a partir de Solidworks.
- Realizar una guía básica de trabajo para la generación del código para maquinado en MástercamX9 partir de un diseño en formato compatible.

### **INTRODUCCIÓN**

En épocas actuales el uso del proceso de fresado ha incrementado notoriamente dentro de diversas industrias, siendo utilizados en rectificados, desbastes y grabados de aceros, aluminio bronce y diversos metales. En el grabado y corte de maderas y otros materiales orgánicos por medio del desbaste. También es la parte principal para la generación de moldes (de inyección de plásticos, termoformado y vaciado de plástico).

Por la gran cantidad de aplicaciones y dado a que la mayoría de las mismas son muy importantes en el campo de producción, el precio de las máquinas de fresado que se encuentran actualmente en el mercado es muy variado pero muy elevado, dónde las más completas pueden contar con un precio inicial desde los \$300,00MXN hasta \$22000000MXN, dependiendo de la calidad de sus componentes y su fabricación, además de tener un alto costo de mantenimiento por la falta de profundización en la relación del funcionamiento de cada uno de sus componentes con respecto al proceso.

### **Fresado.**

El fresado es un proceso que consiste en el mecanizado de una pieza inicial conocida como tocho al cual se le desprenden partes del mismo material por medio del arranque de viruta. Para realizar este proceso se hace girar una herramienta rotativa de uno o más filos a una velocidad determinada, la herramienta hace contacto con la pieza a maquinar desprendiendo pequeñas partes del material en cada contacto (virutas). Este proceso de mecanizado se determina fresado cuando se reduce el volumen de la pieza en forma de desbaste, acabado ó rectificado a través de movimientos determinados previamente diseñados a realizar dentro de los tres ejes.

### **Control numérico computarizado (CNC).**

El CNC es una máquina herramienta automatizada y guiada bajo el principio de una relación de coordenadas.

El control numérico posiciona a lo largo del movimiento de uno o más ejes una base para piezas maquinables, un porta herramienta o una máquina herramienta. Las herramientas pueden incluir un motor de frecuencia variable o de frecuencia constante que cuente con un mandril portaherramientas para cortadores rotativos, un porta buril, una boquilla de corte de plasma, una boquilla de corte por chorro de agua (wáterjet), o una boquilla de corte láser. El movimiento de la herramienta es controlado por medio de un software que puede trabajar de manera síncrona o de manera asíncrona con la computadora con la que se halla realizado el diseño. En el caso de ser síncrono el software de la computadora tendrá comunicación constante con la interface o placa de control mandando las coordenadas por medio de una comunicación suministrada por el puerto serial o paralelo, dependiendo de las indicaciones y sensores con los que cuente se trabajará como ciclo cerrado o ciclo abierto, siendo ciclo cerrado cuando las operaciones necesiten una respuesta dada por los sensores para que sean consideradas como completadas, y siendo ciclo abierto cuando las operaciones no necesiten respuesta por parte de la máquina para ser consideradas autocompletadas. En el caso de ser asíncrono la interface o placa de control trabaja de manera completamente independiente a la computadora donde se realizó el diseño, las máquinas CNC asíncronos generalmente posen un software propio integrado a su placa de control en el cual se puede ingresar las coordenadas por medio de una unidad de almacenamiento que contenga el código, o ingresando las coordenadas de manera manual por medio de un tablero de control propio de la placa.

El posicionamiento de la herramienta se realiza por medio de motores eléctricos, Los principalmente usados son los motores paso a paso y los servomotores ya que permiten una buena precisión en relación con su torque, los motores se complementan con dos diferentes tipos de transmisiones como son el sistema de polea con correas y el otro la transmisión por husillos (tornillos sin fin).

## **CAPÍTULO 1 PROCESO DE FRESADO**

#### **1.1. Fresado.**

El proceso de fresado consiste en reducir el volumen de una pieza de materiales diversos como madera, aceros, bronce, aluminio, oro, polímeros de estado sólido etc. La reducción del volumen de la pieza a maquinar se genera cuando un cortador rotativo o fresa realiza su función con respecto a la pieza a maquinar hasta que la misma presente las características geométricas o formas especificadas por el diseño previamente realizado y deseado. La fresa o cortador desarrollará un maquinado con dos tipos de movimientos, uno rotacional y uno traslacional, estos dos movimientos conjuntos harán que estos filos impacten al material y desprendan un poco del material con cada impacto, la fresa realizará una o varias pasadas sobre o contra la pieza en sentido del filo o filos separando el material en múltiples piezas dejando una pieza principal y removiendo pequeñas partes de material denominadas residuos o virutas a cada pasada. En el proceso de fresado las herramientas (fresa) poseen uno o más filos dependiendo del trabajo a realizar y el material a maquinar lo cual determinara el número de revoluciones específicas a la cual rotara la fresa. Estas fresas tienen como función al rotar e impactar la pieza desprender pequeños volúmenes de ella.

Para el proceso de fresado se recomienda utilizar métodos de sujeción de alta firmeza y calidad, por qué una mala sujeción puede causar vibraciones mecánicas con consecuencias estructurales que comprometen la máquina, presentar un mal acabado (demasiado rugoso), presentar daños al filo del cortador o hasta la fractura violenta del mismo, así como impresiones en la forma del maquinado. Y daños en los rodamientos y transmisiones de la máquina.

El fresado se divide en tres tipos, de acuerdo al resultado del mecanizado que se busca conseguir. El desbaste es uno de ellos, siendo un fresado en el que se busca eliminar una gran cantidad de material por pasada y en el menor tiempo posible aún que el acabado de la pieza no sea el preciso, este fresado tiene como función reducir el tiempo de mecanizado, en ocasiones se usa en piezas que no tienen la necesidad de realizar trabajos de alta precisión y sin aplicación mecánica, contando con aristas y superficies no tan refinadas, en ocasiones el desbaste se utiliza para acercar el tocho a la forma y dimensiones de la pieza con un bajo costó y posteriormente someter la pieza a un segundo o hasta tercer proceso que le dará medidas tolerancias y rugosidades adecuados para realizar un trabajo de precisión.

El acabado es el fresado en el que se busca tener superficies y aristas precisas para piezas ya con aplicaciones mecánicas, este acabado se obtiene reduciendo la velocidad de avance y con una alta velocidad de corte, esto permite tener superficies con poca rugosidad y aristas definidas, desde luego la baja velocidad de avance se ve reflejada en el tiempo de maquinado, por qué este tipo de operaciones son más costosos y se usan solo si sus características son requeridas.

El súper acabado o rectificado es un fresado donde el desprendimiento de material o viruta es tan bajo por minuto que, en ocasiones, se considera casi abrasión, por esa cualidad permite que las piezas tengan un maquinado de alta presión con aristas sumamente definidas y superficies con una muy baja rugosidad casi imperceptible incluso bajo medición especializada. Para este fresado se debe tener una velocidad de avance excesivamente baja al igual que la rotación del cortador.

Para realizar un maquinado por medio de fresado se debe tener en cuenta diversos parámetros, y estos pueden llegar a ser tan extensos que pueden considerar incluso los ángulos del cortador. De manera simplificada se puede realizar el cálculo de maquinado con no tantos factores solo utilizando la velocidad de corte, velocidad de avance, velocidad de rotación de la herramienta, avance por diente y profundidad de corte. El diseñador puede obtener los datos de dos diversas maneras, por fórmula siendo la opción que dará un maquinado óptimo, pero haciendo el proceso más lento. De manera más rápida el ajuste de parámetros puede ser por tablas generalizadas proporcionadas por los fabricantes de herramienta que presentará un cálculo más rápido, pero no considerado el ideal. De igual forma se puede realizar una combinación de fórmulas y valores de tablas dando la selección de parámetros de maquinado óptimo y veloz.

En ocasiones los parámetros calculados aún que son precisos y adecuados, no son parámetros aptos para diversas maquinarias dependiendo de la marca, modelo, especificaciones y recomendaciones del fabricante, cuando esta situación se presenta se tendrá que hacer una adaptación ya sea a la fresadora o a los parámetros de fresado, principalmente la velocidad de avance y la velocidad de rotación de la herramienta, en el caso de que estas en nuestra máquina sean muy bajas se deberá incluir una transmisión aumentando el costo de nuestra maquinaria, en caso de que no podamos modificar la máquina o no sea redituable se puede ajustar los parámetros. El caso más común es que la velocidad de rotación de la herramienta que brinda el motor principal no alcance las revoluciones calculadas, en ese caso lo que haremos será tomar la velocidad máxima de nuestro motor y ajustar la velocidad de avance a ese valor, no será el trabajo más óptimo ya que el tiempo de maquinado será más lento, aumentando el costo y a veces el tiempo de vida de la herramienta se verá disminuido. En caso de que nuestra velocidad de avance no sea suficiente y la velocidad de rotación de la herramienta si lo sea de igual manera se tomará la velocidad de avance como máxima y se ajustará la rotación de la herramienta a este valor, afectando de igual forma el tiempo de maquinado más largo y la duración del filo de la herramienta.

Cuando la velocidad de avance es muy alta, se puede fracturar fácilmente el cortador, por lo cual habrá que disminuir la profundidad de corte por pasada y ajustar la velocidad de rotación de la herramienta, de igual manera esto repercutirá en un tiempo mayor de maquinado y una reducción en el tiempo de vida del cortador.

Los parámetros que permiten calcular el costo de maquinado son la potencia del motor que suministra la rotación de la herramienta (motor principal) y el tiempo de maquinado, el tiempo de maquinado se puede calcular por fórmula con la velocidad de avance, pero también se tendría que tener el tamaño en forma lineal de la ruta de mecanizado. El tiempo de maquinado es más fácil obtenerlo bajo simulación por software, la relación de la potencia del motor y el tiempo de mecanizado es el costo energético (en caso de ser fresadora CNC se deberá también tomar en cuenta el consumo de los motores de los ejes de avance lineal), al costo energético se le suma el valor del consumible que en este caso sería el cortador, más un costo agregado por el desgaste de la máquina dando el costo del maquinado.

Para realizar un buen proceso de fresado sin importar cual sea, es necesario hacer previamente un planeado a la pieza, ya que las piezas suelen poseer superficies irregulares, el planeado se hace con el objetivo de que la pieza tenga las referencias de trabajo acopladas con los ejes de la máquina, es importante que se haga esto ya que si se trabaja al máximo de profundidades de corte tanto axial como radial, podría por estás imperfecciones modificar esos valores llevando al daño del cortador y a la máquina, además de que el acabado de la pieza será deficiente.

### **1.2.Viruta.**

En el mecanizado o maquinado de una pieza por fresado, se hace un arranque de viruta, en el cual la viruta es un material residual y suele variar dependiendo número de filos, velocidad de rotación de la fresa, y velocidad o avance por diente, siendo un factor de alta relevancia ya que del ángulo o ángulos de salida que presente el cortador determinará la velocidad y la distancia a la cual la viruta se alejara de la superficie a maquinar, evitando una aglomeración de material por viruta acumulada, que generara una fricción no deseada dando paso a un aumento de temperatura entre el cortador y la superficie de trabajo, comprometiendo el filo del cortador ya que las propiedades de la fresa se pueden llegar a ver afectadas. Por la fricción se puede considerar que el filo de las alas o labios realice un proceso de pulido, modificando el tipo de filo sobre los labios del cortador, reduciendo el tiempo de vida del mismo, de igual manera las virutas que no alcanzan a salir de la zona de maquinado pueden generar impactos o atascos entre la pieza y la fresa dejando marcas en el ala de la fresa o por los atascos llevar la fresa al punto de ruptura.

La viruta o residuo suele variar su espesor de acuerdo al avance por diente del cortador, es decir entre más avance la viruta tendrá un mayor espesor, lo que aumentará la cantidad de material desprendido con respecto al tiempo de maquinado, se podría pensar que entre más rápido se remueva el material se reducirían los tiempos de trabajo, siendo un proceso más eficiente, pero al ser una masa mayor la que removerá generará una carga mayor sobre el filo, labio o ala del cortador siendo una operación más violenta en la cual se puede llegar a fracturar la fresa, dañar los rodamientos de la fresadora o hasta dañar a largo plazo el eje del mandril si es que estas operaciones se continúan repitiendo de la misma manera por un tiempo prolongado, además por el exceso de material podrá ocasionar que la viruta se acumule y obstruya los ángulos de salida del cortador generando los problemas propios acumulación de viruta. Cuando se reduce el avance por diente en el fresado la viruta será de menor espesor, se removerá una menor cantidad de material y se evitará exponer el cortador a la fractura directa al igual que se evitarán los daños

previamente mencionados por sobre carga de esfuerzo, aún que pareciera más adecuado esto tiene también contraindicaciones, ya que la remoción de material será más lenta, lo que hará un tiempo de maquinado más tardado que se verá reflejado en el costo de la pieza, también podrá realizar un pulido sobre las alas del cortador, quizá la viruta no alcance a fluir por los ángulos de salida del cortador y no logré alejarse del área de trabajo.

El residuo de la operación de fresado puede ser determinado por la relación que ocurre entre la velocidad de avance, el ancho de corte y la profundidad de pasado multiplicadas entre ellas y dividiéndolo por un valor constante, la fórmula se expresa en la Ec.1.1

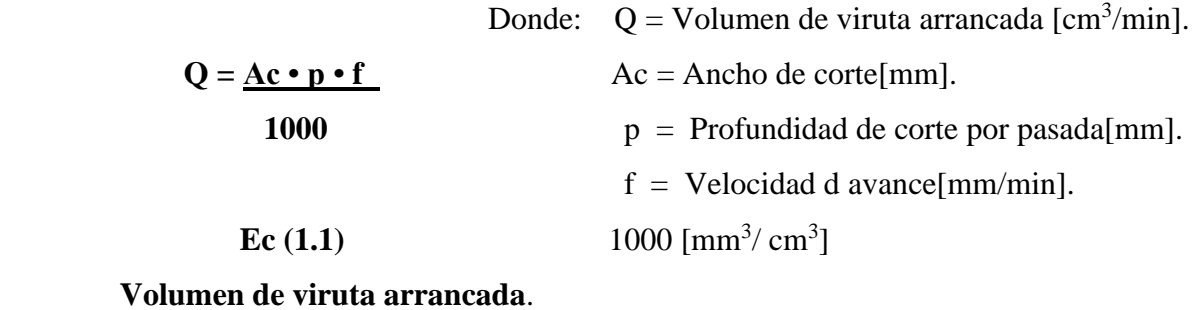

#### **1.3.Profundidad de corte por pasada.**

La profundidad de corte o pasada tiene relación directa con la cantidad de residuo o viruta que generará el proceso, ya que la superficie de contacto que habrá entre los filos del cortador y la pieza será mayor o menor dependiendo de la profundidad de corte.

La profundidad de corte o profundidad por pasada será la penetración que tendrá el filo del cortador al impactar la pieza a maquinar para así poder desprender la viruta y aliviarla por los ángulos de salida del cortador. La profundidad depende principalmente del cortador ya que sus ángulos le permiten arrancar una mayor cantidad de material, dependiendo del tipo de material y su valor máximo de carga soportada, el cálculo de este parámetro no es tan necesario ya que al calcular la velocidad de corte de manera directa uno puede evitar este paso. Si en algún caso no desearíamos calcular la velocidad de corte podríamos trabajar cortadores específicos que funcionan bajo normas, la manera recomendada de trabajo es siempre manteniéndose con una

profundidad de corte máxima radial, con un valor por debajo del 20% del diámetro de corte del cortador.

### **1.4.Profundidad de corte axial.**

La profundidad de corte axial en una fresadora de tres ejes, es vista como la profundidad provista por el movimiento de la herramienta sobre el eje Z con respecto a la pieza a maquinar en su superficie superior vista desde el plano alzado. La profundidad tiene una repercusión directa en el tamaño de la viruta como previamente se ha mencionado y dentro de la lógica entre mayor sea la profundidad la superficie de contacto será mayor, y la cantidad de material que se desprenderá será más, siendo un menor tiempo de maquinado pro aumentando la carga, la presión específica de corte para cada material se puede conocer por medio de tablas, como se muestra en la *Tabla 1.1.* Si la carga rebasa lo permitido soportado por el cortador lo llevará a una fractura de manera violenta arriesgando la integridad principalmente del operador, así como puede dañar la pieza que se está maquinando y podría a veces dañar la fresadora, la profundidad mínima de corte axial realmente no tiene un daño directo sobre el cortador, el problema que se presenta al trabajar con la profundidad mínima de corte axial es que el tiempo de maquinado se vuelve innecesariamente alto, con repercusión en el desgaste de las máquinas y en el costo de la pieza.

En caso de que la pieza a maquinar tenga una gran profundidad se realizarán varias pasadas de maquinado hasta completar la profundidad deseada, haciendo en ocasiones necesario un extractor externo de virutas ya que los ángulos de salida de ciertos cortadores no tienen previsto el alivio de virutas de gran profundidad. La fórmula para determinar la profundidad máxima de corte axial se expresa en la ecuación Ec. (1.2). La profundidad máxima calculada es lo más que podría penetrar el cortador y avanzar realizando corte con el filo o ala del cortador de manera radial sin fracturarse. Como se menciona es el valor máximo, pero no es recomendable trabajar con un valor que no permita tolerancia ni margen de error, por lo cual se debe trabajar máximo al 70 % de la profundidad que otorga el cálculo.

Trabajar al 70%

Dónde: Ap max = Profundidad de corte axial máximo [mm].

**Ap max** =  $2 \cdot$  **Dc.**  $Dc = Diámetro de corte [mm].$ 

 **Ec. (1.2)**

**Profundidad de corte axial.**

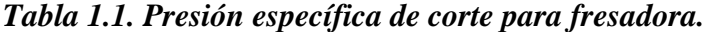

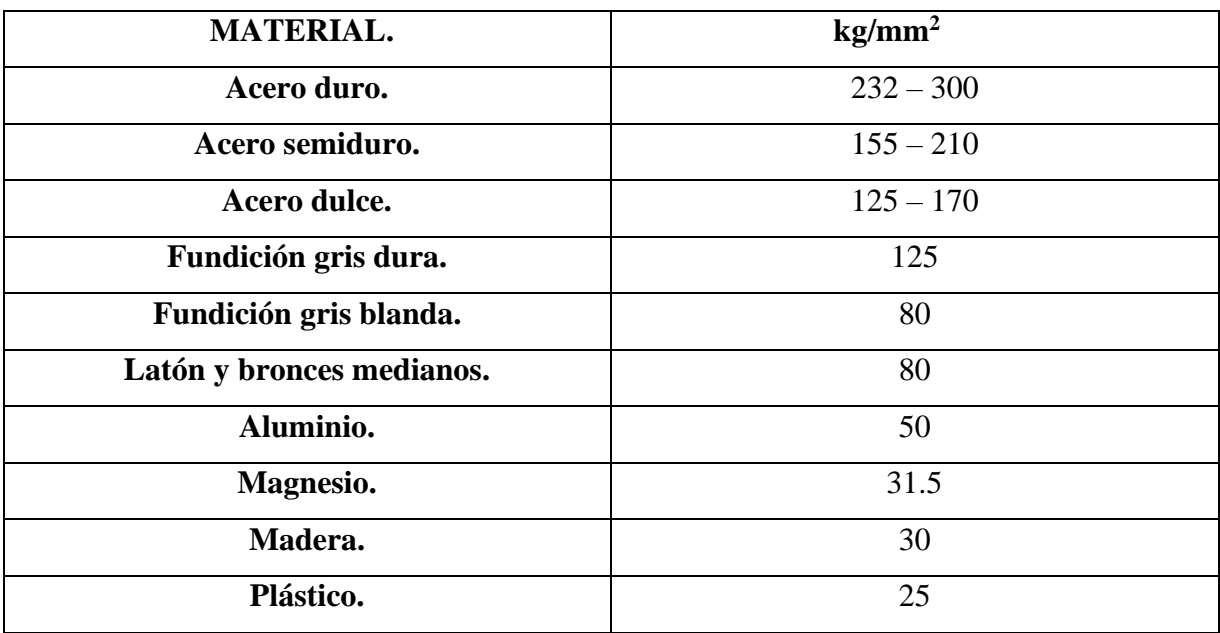

### **1.5. Velocidad de corte.**

La velocidad de corte es la velocidad con la que se desprende material residual o viruta de la pieza a maquinar. El tamaño de la viruta será proporcional con el área de contacto y posición del ala del cortador con respecto a la pieza, la velocidad de rotación de la herramienta, la fuerza con la que impactará el filo contra la pieza, así como la forma de penetrar el filo sin sufrir daños y realizar el trabajo de maquinado.

Esta velocidad se encuentra determinada por la forma del cortador, principalmente el diámetro y tipo de cortador. Si el fabricante del cortador respeta las normas oficiales, la fórmula de la velocidad de corte se expresa en la ecuación Ec. (1.3). Como la velocidad de corte es básicamente la que determina la cantidad de material en forma de viruta, si la velocidad es baja o alta los problemas que presentará serán básicamente las previamente mencionadas por fallo en el arranque de viruta. Al igual que la velocidad de avance se puede tomar de tablas generalizadas que se basan en el material, y una de ellas de muestra en la *Tabla 1.2.*

Dado que los valores de tablas son muy generales solo se usan como referencias y se recomienda obtener el valor por medio de cálculo para una mejor operación.

Dónde: Vc = Velocidad de corte [m/min].

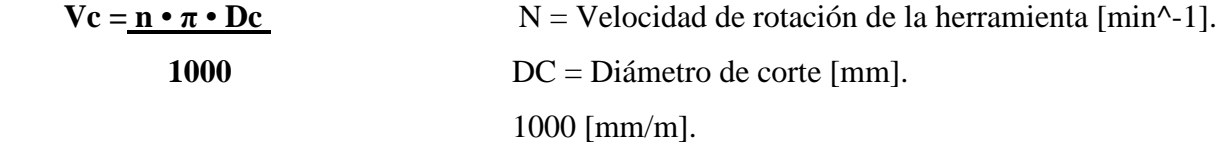

 **Ec. 1. 3. Velocidad de corte.**

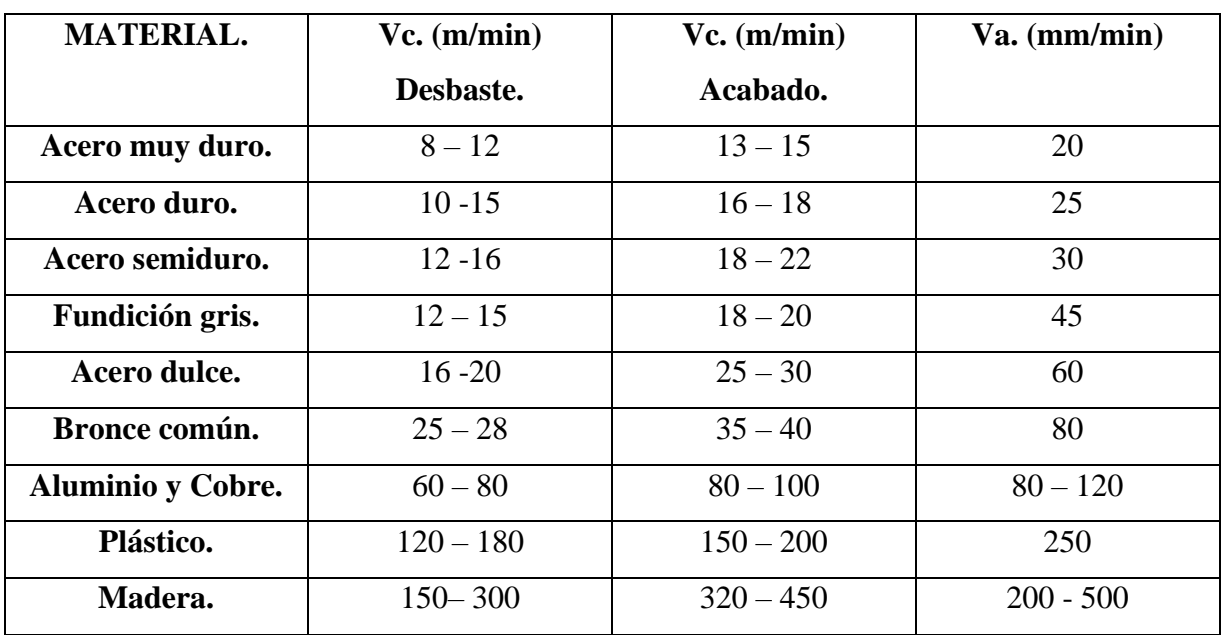

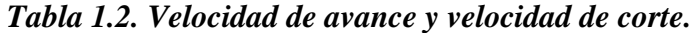

#### **1.6.Velocidad de avance.**

Al cambio de posición que tiene la herramienta realizando un maquinado con respecto a la pieza a maquinar se le denomina velocidad de avance, dónde los factores que influyen directamente son el tipo de material y la clase de cortador, siendo el factor principal el cortador, tanto el diámetro de la fresa y la velocidad de rotación a la cual trabajará la herramienta, avance por diente o sección de viruta y el número de filos de cortador. El avance por diente (dato principalmente proporcionado por el fabricante de cortadores en base al material a maquinar y el diámetro del cortador), a veces este dato no es proporcionado por el fabricante, se puede tomar de tablas estandarizadas, la tabla a continuación se muestra en la *Tabla 1.3* Teniendo los datos previos se puede calcular la velocidad de avance por medio de la fórmula que se presenta en la Ec. (1.4). La velocidad de avance en algunas ocasiones se puede generalizar y obtener por medio de tablas, pero al ser muy generalizadas no son consideradas adecuadas para un maquinado eficiente, de la siguiente manera se presentan la *Tabla 1.2.* La velocidad de avance es la principal causa de fallas durante el proceso de fresado, puesto que si es demasiado alta generara demasiada presión entre el cortador y la pieza a maquinar, esto puede causar que el filo del cortador se dañe, un sobrecalentamiento del cortador o de la pieza, causar problemas de sujeción, acabados demasiado rugosos, fracturas en el cortador, daños en la pieza o sus respectivos daños a la máquina tanto por vibraciones como por sobrecargas de esfuerzos. Para saber cuál es la presión específica y evitar rebasarla se pueden consultar tablas, a continuación se muestra en la *Tabla 1.1.* En caso de una velocidad de avance demasiado baja puede presentar las fallas propias de una baja velocidad de corte, dañando el filo y desde luego la repercusión en cuanto al tiempo de maquinado. Desde luego la velocidad de avance puede modificar su rendimiento de acuerdo a la profundidad de corte siendo mayor la carga o menor con respecto a ella, bajo condiciones ideales la profundidad de corte se despreciará del cálculo, la velocidad de avance y la de corte se pueden ver afectadas por la calidad o por el desgaste del cortador, en el cálculo por fórmula se desprecia este factor ya que se contempla trabajar con un cortador de alca calidad y en buen estado.

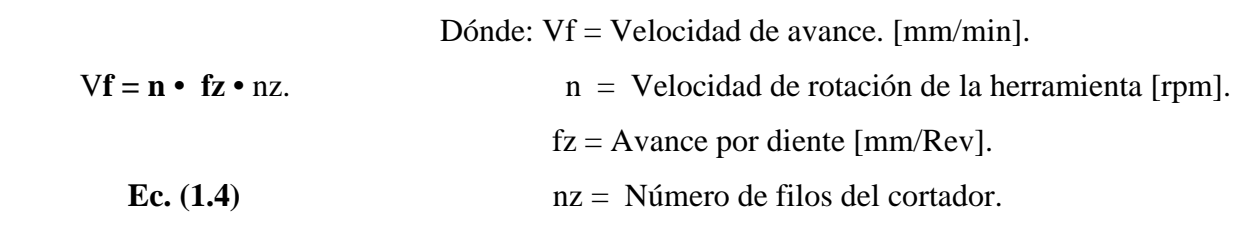

 **Velocidad de avance.**

|                         |               | Fz.         | Fz.         | Fz.         | Fz.      |
|-------------------------|---------------|-------------|-------------|-------------|----------|
| Material.               | Rpm.          | mm/rev.     | mm/rev.     | mm/rev.     | mm/rev.  |
|                         |               | Dc. $1/8$ " | Dc. $1/4$ " | Dc. $1/2$ " | Dc. $1'$ |
| <b>Aluminio</b>         | $600 - 1200$  | .0010       | .0020       | .0040       | .0080    |
| Latón.                  | $300 - 350$   | .0010       | .0020       | .0030       | .0050    |
| <b>Bronce.</b>          | $200 - 350$   | .0010       | .0020       | .0030       | .0050    |
| Acero al carbón.        | $100 - 600$   | .0010       | .0015       | .0030       | .0060    |
| Hierro fundido.         | $80 - 350$    | .0010       | .0015       | .0030       | .0060    |
| Acero fundido.          | $200 - 350$   | .0005       | .0010       | .0020       | .0040    |
| Aleaciones de cobalto.  | $20 - 80$     | .0005       | .0008       | .0010       | .0020    |
| Cobre.                  | $350 - 900$   | .0010       | .0020       | .0030       | .0060    |
| Aceros especiales.      | $50 - 300$    | .0005       | .0010       | .0020       | .0040    |
| Grafito.                | $600 - 1000$  | .0020       | .0050       | .0080       | .0100    |
| Aleación níquel – cromo | $30 - 50$     | .0005       | .0010       | .0015       | .0030    |
| Magnesio.               | $900 - 1300$  | .0010       | .0020       | .0040       | .0080    |
| Hierro maleable.        | $200 - 500$   | .0005       | .0010       | .0030       | .0070    |
| Aleación de níquel.     | $50 - 100$    | .0002       | .0008       | .0010       | .0020    |
| Plástico.               | $600 - 1200$  | .0010       | .0030       | .0060       | .0100    |
| <b>Acero</b> inoxidable | $100 - 300$   | .0005       | .0010       | .0020       | .0030    |
| para maquinas.          |               |             |             |             |          |
| Acero inoxidable.       | $50 - 250$    | .0005       | .0010       | .0020       | .0030    |
| Acero recocido.         | $100 - 350$   | .0010       | .0020       | .0030       | .0050    |
| Acero Rc 18 – 24.       | $100 - 500$   | .0004       | .0008       | .0015       | .0045    |
| Acero Rc 25 - 37.       | $25 - 120$    | .0003       | .0005       | .0010       | .0030    |
| Titanio.                | $100 - 200$   | .0005       | .0008       | .0015       | .0030    |
| Acrílico.               | $1200 - 1500$ | .0030       | .0080       | .0100       | .0150    |
| Plástico duro.          | $600 - 1200$  | .0004       | .0009       | .010        | .012     |
| Plástico suave.         | $900 - 1300$  | .006        | .010        | .012        | .016     |
| Madera dura             | $600 - 1200$  | .003        | .09         | .015        | .019     |
| <b>Madera suave</b>     | $800 - 1300$  | .004        | .0625       | .017        | .021     |
| <b>MDF</b>              | $1000 - 1600$ | .004        | .013        | .020        | .025     |

 *Tabla 1.3. Avance por diente.*

#### **1.7.Velocidad de rotación de la herramienta.**

Está velocidad es brindada por la relación que entrega el motor suministrador de potencia con respecto al eje de rotación del mandril o porta herramienta ( conocido como husillo), si el mandril está colocado directamente en el eje del motor se considera que es una relación uno a uno, en caso de tener una transmisión de poleas o de una caja de engranajes la relación se deberá determinar por medio de sus fórmulas correspondientes y serán factores a considerarse al momento de calcular la velocidad de rotación de la herramienta en la fórmula principal, para el cálculo se usa diámetro del cortador y se puede calcular la velocidad de corte para tener un maquinado más eficiente, también se puede usar este valor de tablas con base al material de la pieza a maquinar como se muestra en la ecuación Ec. (1.5.). con este cálculo optimizará el proceso, reducirá cargas o esfuerzos y vibraciones en la maquinaria, así como evitar daños en el cortador.

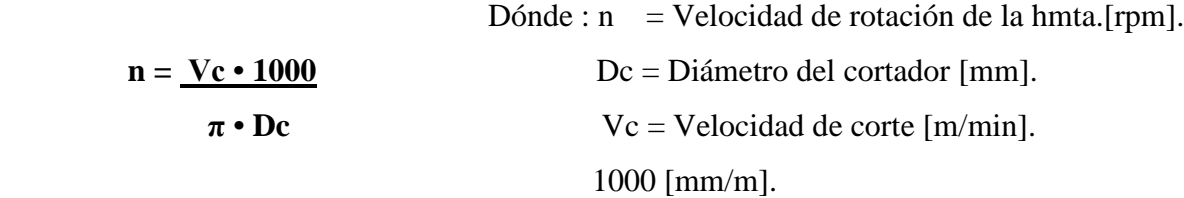

 **Ec. (1.5.)**

#### **Velocidad de rotación de la herramienta**

### **1.8.Potencia de corte neta.**

La potencia neta de la maquina es aquella requerida para realizar el proceso de fresado, esta se denomina en ocasiones como la potencia de corte. Ya que ambas son directamente proporcionales a la fuerza con la que el cortador impactará y penetrará la pieza para poder desprender la viruta. Para obtener esta carga tomaremos los valores de profundidad de corte axial y profundidad de corte radial que podemos conseguir del diámetro del cortador, así como la velocidad de avance que podemos obtener desarrollando la ecuación Ec. (1.6.). O por medio de tablas. En la profundidad de corte radial se utiliza entre el 60% y 75% del valor del diámetro del cortador. Esta potencia en caso de una fresadora será la potencia o fuerza necesaria suministrada por el avance lineal de la herramienta.

Trabajar Ac al 70%

 **Potencia de Corte Neta en hp.**

 Donde : Pc = Potencia de corte Neta.  $Pc = (Ae)(Ap)(Vf)(kc)$  Ae = Profundidad de corte radial.  **396(1000)** Ap = Profundidad de corte axial. Vf = Velocidad de avance. **Ec. (1.6.).**  $\kappa c =$  fuerza especifica de corte.

### **1.9.Tipos de fresado.**

Al realizar la operación de fresado se presentan dos denominaciones iniciales con base a el flujo de la viruta, uno de ellos se denomina fresado en concordancia, como su nombre lo dice es cuando el ángulo de alivio concuerda en sentido de la pieza, es decir cuando el residuo sale en la dirección en la que no hay material que obstruya su flujo por parte de la pieza. El otro tipo es el llamado fresado en oposición, es aquel donde el ángulo de alivio va en contra del material a maquinar, cuando el residuo sale en dirección a dónde se encuentra el resto del material a maquinar.

El tipo de fresado será seleccionado en base a el acabado deseado y al tipo de fresa o cortador a utilizar, dependiendo las capacidades de la fresadora en tanto a ejes y su movimiento de avance, como a sus rpm, su mandril porta herramienta y finalmente a la sujeción de la pieza a maquinar. Trabajando con fresadoras de tres ejes, los principales tipos de fresado son:

#### **1.9.1. Planeado**.

Este fresado recibe su nombre puesto que la pieza al final del proceso presentará una superficie plana. Hay dos diferentes herramientas que permiten obtener este acabado, uno es con un cortador de dientes frontales (conocido como fresa integral) y otro con un plato porta insertos. Se denomina frontal y planeado con fresa periférica a los métodos que permiten conseguir esta superficie plana, tomando la posición del filo del cortador que podemos tener con respecto a la pieza a maquinar, se puede seleccionar si será un planeado frontal o con fresa periférica.

En el planeado con fresa frontal presentado en la *Figura 1.1.* El eje de la herramienta debe encontrarse en posición perpendicular al plano de referencia, siendo esta cara la que tendrá el acabado plano al terminar el maquinado, por la relación perpendicular entre la superficie y la herramienta, el maquinado se puede realizar tanto con una fresa integral como con un plato porta insertos, la selección de la herramienta será en base al diámetro, número de dientes, tipo de material a maquinar, y la velocidad de rotación de la herramienta. La velocidad de la herramienta y la profundidad de corte a pesar de ser importantes se respetan a lo que indican los parámetros de corte.

Basados en el material a mecanizar se determinará el número de filos de las herramientas, en materiales más blandos una menor cantidad de filos, por ende para materiales muy blandos el cortador adecuado es un cortador de un solo filo, y en el caso de mecanizar un material conocido como duro se usa un cortador de por lo menos 4 filos, en cualquiera de los casos se puede utilizar tanto cortador integral como un plato porta insertos.

El diámetro de corte recomendado para esta operación debe ser aquel que permita realizar el planeado en la menor cantidad de recorridos, para así reducir desfaces en la superficie, el diámetro de corte de la fresa debe ser de por lo menos del mismo tamaño o del doble del diámetro del eje del cortador para que este trabaje de manera centrada con respecto a la pieza, las fuerzas se distribuirán de manera equitativa reduciendo las vibraciones mecánicas. En caso de no poder tener una herramienta con el diámetro recomendado, se suele utilizar la herramienta con el valor más cercano, y realizar varios avances longitudinales a través de la superficie dividiendo la distancia entre estos recorridos entre un 50% y 75% máximo del diámetro de corte hasta cubrir el ancho de la superficie, a modo de reducir un desbalance notorio entre el centro del cortador y la carga contra la pieza y así reducir las vibraciones mecánicas, esta forma de maquinar es más tardada, y a largo plazo repercute en la máquina.

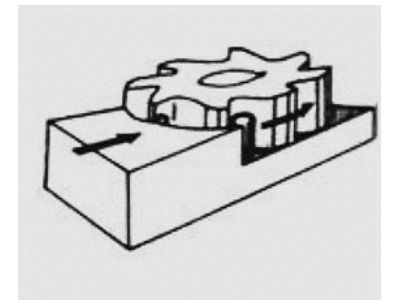

*Figura 1.1. Planeado frontal-*

En el planeado con fresa periférica mostrado en la *Figura 1.2*. El eje de la herramienta se debe encontrar paralelo a la superficie a maquinar, lo cual limita mucho las piezas que son candidatas a este tipo de planeado, por qué solo permite un área máxima de maquinado equivale te al largo del cortador. Se utiliza principalmente para hacer un planeado de superficies o en fresados de más de cuatro ejes. Las condiciones para seleccionar el cortador para todos los planeados son básicamente las mismas, solo con la diferencia en cuanto que el diámetro no es el factor principal si no el largo del cortador, las velocidades de avance y velocidad de rotación de la herramienta de igual forma serán calculadas en base a fórmulas, en este caso no se puede evitar el descentrado de la pieza con el cortador ya que se trabajará en todo momento con el largo del filo de la fresa, pero con un buen cálculo de la profundidad de corte se puede disminuir este esfuerzo y vibraciones.

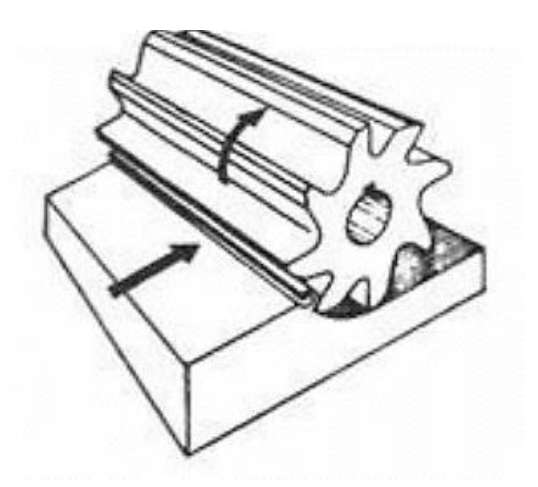

*Figura 1.2. Planeado con fresa periférica-*

Cuando se tiene un cortador que posee los dos tipos de filos para arranque de viruta se le llama planeado en ángulo recto. Estos cortadores que se utilizan son más comunes para otro tipo de operaciones, aún que, por su versatilidad son usados en máquinas que no poseen un cambio de herramienta rápido, suelen usarse para planeado de dos superficies perpendiculares al mismo tiempo, desde luego el costo de este cortador es más elevado y eso es a considerarse por el operador.

#### **1.9.2. Fresado de ranuras**.

Para los ranurados se pueden utilizar dos diferentes tipos de fresas, la fresa de mango y la fresa de disco, cuando se presenta una ranura de forma definida, es decir el cortador entra en forma de penetración o delimitada por una superficie lateral de la pieza, y realiza un mecanizado axial longitudinal o transversal donde realiza una salida de manera elevada en forma perpendicular a la superficie. Dejando la ranura con un número de entre tres o cuatro extremos o caras definiendo la profundidad de la ranura, en estos casos se recomienda utilizar una fresa de mango como se muestra en la *Figura 1.3.* Cuando la herramienta entra a la pieza por medio de la superficie lateral de la pieza y realiza un maquinado axial haciendo un avance longitudinal o transversal, donde la ranura tendrá una salida de la pieza hasta otra superficie lateral de la pieza, generalmente la superficie paralela a la de entrada. Este tipo de operación presentará una ranura con dos extremos que definen la profundidad de la ranura como se muestra en la figura 12. En este ranurado se recomienda utilizar una fresa de tipo circular.

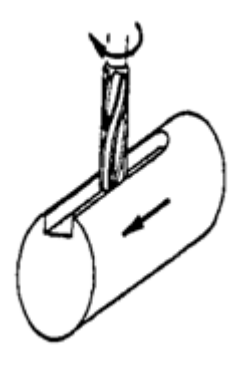

*Figura 1.3. Ranurado limitado con fresa de mango.*

Otro parámetro es la posición del eje de la herramienta con respecto al plano alzado de la pieza, este determina el tipo de cortador. En caso de ser perpendicular esta relación, se deberá utilizar una fresa de mango como se muestra en la *Figura 1.4.* Pero si la relación del eje del cortador con la superficie es paralela, el cortador a utilizarse es la fresa circular, como se muestra en la figura 1.4.

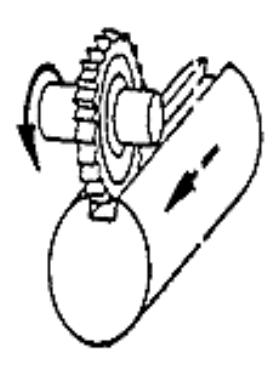

*Figura 1.4. Ranurado limitado con fresa circular-*

En el ranurado con fresa de mango el cortador se encuentra en un hueco dentro de la pieza, y se pueden presentar problemas de alivio de viruta por lo cual se requiere el diente o ala del cortador inclinado o helicoidal, y el número de dientes del cortador se selecciona igual que en el resto de los maquinados, entre más blando el material a maquinar será menor el número de dientes y ascenderá entre mayor sea la dureza del material. La limitación para la máxima profundidad que podrá presentar la ranura será el largo del cortador, los parámetros de velocidades de maquinado se desarrollarán bajo las fórmulas básicas de fresado. Para un ranurado con fresa de mango con entrada por perforación se realiza una perforación previa con una broca que cuente con el mismo diámetro que el cortador, para la posterior inserción del mismo y comenzar su avance longitudinal o transversal.

En caso de un ranurado con fresa circular se preserva los criterios para el numero de dientes. En este caso el largo de la viruta si es factor ya que puede fracturarse y atascarse dentro de la ranura, el largo de la viruta lo determina la fragilidad del material siendo una relación entre más frágil más corta será la viruta y su desalojo será más fácil, por el mismo motivo se recomienda un ángulo más recto ya que entre más inclinado sea el ángulo se salida, más larga será la viruta, y no es lo deseado en este tipo de fresado.

En caso de que la profundidad del ranurado sea demasiado grande es más factible utilizar cortadores de mango, maquinar en varias pasadas respetando las profundidades de corte, a esto se le llama fresado escalonado. Si la longitud del ranurado es muy larga se deberá trabajar de manera escalonada. En el caso de un cortador circular la profundidad máxima será determinada por el cortador, y será su radio descontando 4mm (que es el tamaño mínimo requerido por el sistema de sujeción de cortador con el eje) que será la profundidad máxima, mientras tanto solo será necesario trabajar de manera escalonada cuando a pesar de ajustar la velocidad de corte y avance el tamaño de la viruta sea demasiado grande y genere atasques antes de lograr retirarse por el ángulo salida.

#### **1.9.3. Fresado frontal**.

Este fresado es muy similar al planeado combinado o de ángulo recto, ya que tienen efecto sobre la pieza con dos diferentes tipos de filos, uno o más filos periféricos, así como uno o más filos frontales actuando al mismo tiempo. Para este tipo de fresado se ocupa una fresa frontal sin importar si es un plato porta insertos o un cortador de mango, solo importa que posean los filos de trabajo necesario. Estos tipos de cortadores permiten ingresar a la pieza ya sea por la superficie lateral, por medio de un mecanizado radial o por una superficie elevada haciendo un mecanizado axial. Este fresado se muestra en la *Figura 1.5.* y es el más común por su versatilidad, es un proceso que permite hacer un desbaste, acabado y rectificado dependiendo de la selección de parámetros, el arranque de viruta se realizará al impactar el filo frontal contra la pieza realizando un fresado radial y avanzando de manera rectilínea, al mismo tiempo que los filos inferiores realizan un arranque de viruta de la superficie perpendicular al eje del cortador, este tipo de fresado debe presentar parámetros bien calculados, ya que la salida de las virutas de los filos laterales y las de los filos inferiores saldrán por los mismos ángulos de alivio, de no tener un buen cálculo esto terminará en un atasco de residuo.

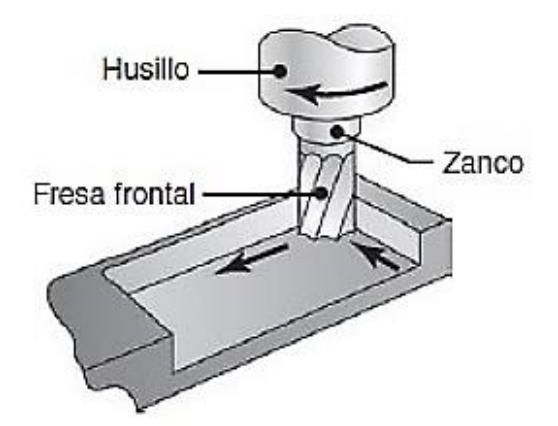

*Figura 1.5. Fresado frontal.*

#### **1.9.4. Fresado trocoidal**.

El fresado trocoidal mostrado en la *Figura 1.6.* Es un fresado frontal, con la diferencia *de* que una vez que comienza el arranque de viruta no presentara un corte radial recto, si no que la herramienta realizará un movimiento en forma de espiral durante su avance para evitar que las cargas sean constantes, esto reducirá el esfuerzo sobre la pieza, el cortador y la misma máquina. Al modificar la distribución de cargas sobre el cortador las vibraciones mecánicas reducirán su intensidad. Esta forma de maquinado se utiliza principalmente en ranurados, dónde es necesario que el ancho del ranurado sea mayor al diámetro del cortador, es recomendable que el ancho de la ranura sea por lo menos 1.5 veces el diámetro del cortador. El movimiento en espiral por pasada no debe rebasar el 70% del valor del diámetro del cortador para evitar concentración de cargas y acabados deficientes.

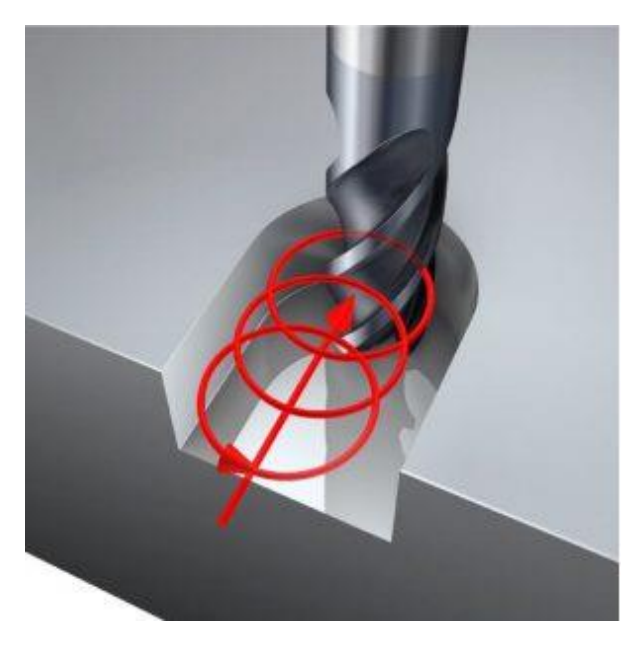

*Figura 1.6 Fresado trocoidal.*

### **1.9.5. Fresado de cuerdas y roscas**.

Para fresar cuerdas y roscas hay que realizar un maquinado de tipo ranurado con una fresa con formas, principalmente una fresa circular con un ancho de menor tamaño al paso a roscar o con una fresa de roscar con el paso deseado. La forma de hacerlo es realizando una perforación con una broca o fresa de diámetro idéntico al diámetro menor de la rosca, para posteriormente ingresar el cortador en ese barreno, y así poder acercar los dientes del cortador a las paredes del barreno

y comenzar un movimiento radial con el eje del cortador permitiendo al cortador arrancar las virutas de material en todo el diámetro, bajo el cálculo de paso será la velocidad con la que la herramienta haga un movimiento axial sin importar si su inicio es de arriba hacia abajo, o de manera inversa como se muestra en la *Figura 1.7.* Puede realizarse cuerdas con las mismas fresas, pero en este proceso se posicionará la pieza cilíndrica previamente rectificada en posición paralela al eje de la herramienta, y no se realiza la perforación, pero el movimiento radial que hará la herramienta será por el diámetro exterior de la barra o cilindro, efectuando un arranque de viruta de la parte exterior, y la velocidad del movimiento axial será el calculado por paso.

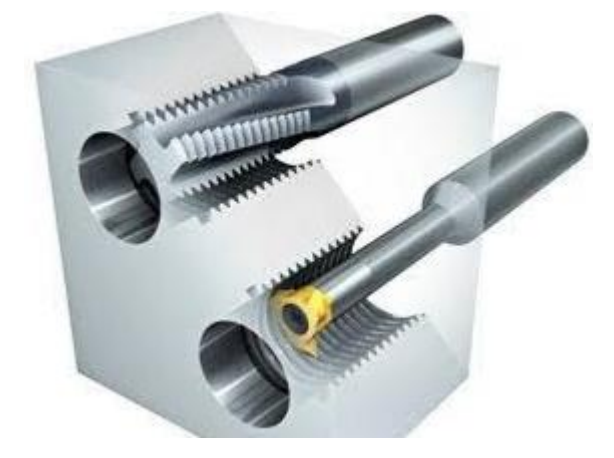

*Figura 1.7. Fresado de cuerdas-*

Otra forma de realizar roscas es al utilizar una fresa tipo machuelo. Para realizarlo de este modo se requiere hacer previamente la perforación o barreno en la pieza a maquinar, y después insertar el machuelo compartiendo centros, posteriormente hacer un movimiento axial en forma de penetración, cuya velocidad de rotación de herramienta y avance axial serán aquellas que por cálculo no rebasen la resistencia a la tracción designada por el fabricante o de lo contrario llevará a la herramienta a la fractura dentro del barreno. Este proceso suele requerir refrigerante de manera obligatoria.

#### **1.9.6. Fresado de rampas**.

El fresado en rampa presentado en la *Figura 1.8.* Es un proceso donde el arranque de viruta se realiza mientras la herramienta se mueve tanto de manera axial como de manera longitudinal o transversal. Es decir, la herramienta se moverá en el eje Z al mismo tiempo que realiza un movimiento en el eje X ó Y. Para este tipo de fresado se pueden utilizar cortadores con filos

frontales, filos inferiores y conjuntos con ambos filos (que poseen filos frontales e inferiores) o de punta circular, en caso de que los filos sean frontales se requerirá el movimiento de la herramienta en el eje Z y deberá ser ascendente, en caso de que el cortador tenga filos inferiores el movimiento de la herramienta en el eje Z deberá ser descendente, en caso de que el cortador tenga punta circular ( el cortador más adecuado para un fresado en rampa) en la dirección del eje Z será indistinto, al igual que con un cortador de ambos filos.

El maquinado en rampa se utiliza principalmente en acabados o esculpidos. Dado que su avance debe realizarse a bajas velocidades, deberán realizarse otros maquinados previos en forma de desbaste para acercar la pieza a la forma deseada, y una vez que la forma sea definida se realiza un fresado en rampa, a modo que se tenga menor carga en forma de aumentar un poco la velocidad del fresado. El proceso de rampa se utiliza para ingresar en ranurados y otras operaciones sin necesidad de someter al cortador a una máxima carga inicial, teniendo como limitante una baja velocidad de avance.

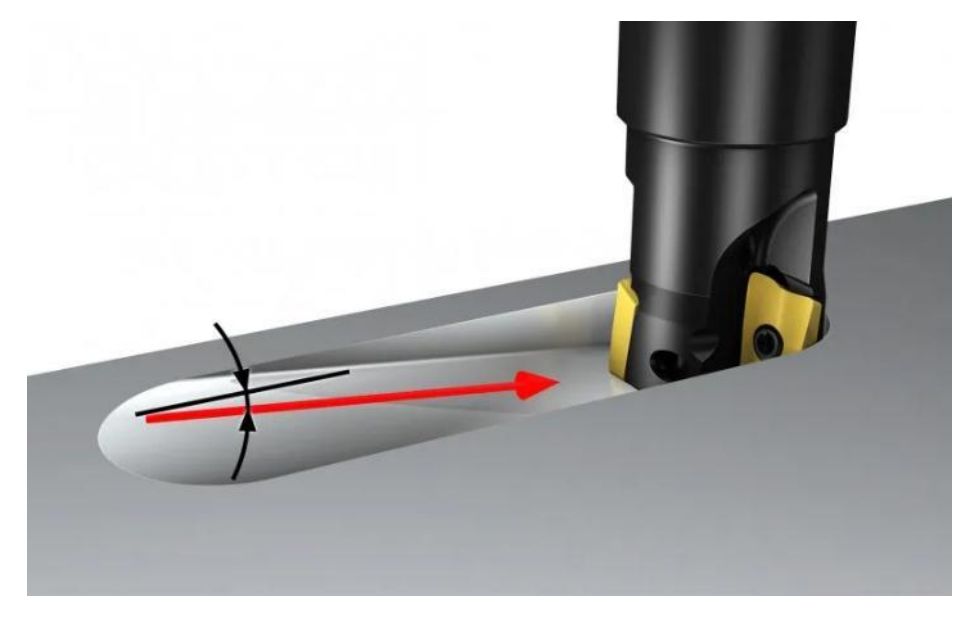

*Figura 1.8. Fresado en rampa.*

En el fresado en rampa se puede tener avance lineal o circular dependiendo el largo de la rampa y la carga a la cual se someterá. Si la rampa es corta lo adecuado es que el avance longitudinal o transversal sea recto, pero si lo rampa es demasiado larga y ancha se recomienda que el avance realice un ligero movimiento circular para disminuir la carga. En barrenos también se utiliza el

fresado en rampa circular para evitar que la penetración axial sea demasiado brusca como se muestra en la *Figura 1.9.*

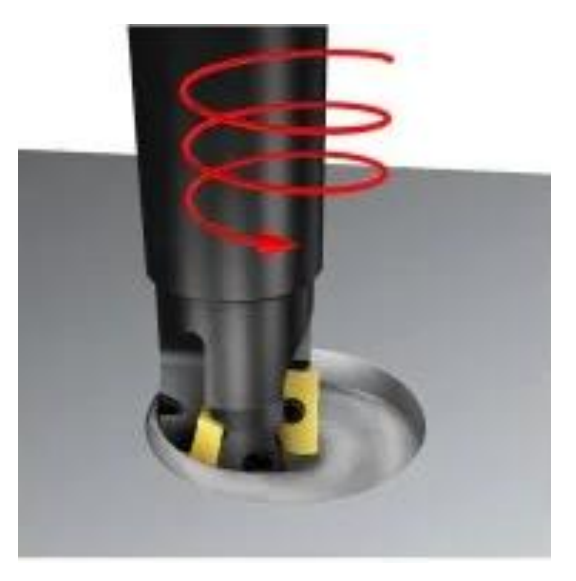

*Figura 1.9. Mecanizado de rampa circular.*

Este mecanizado puede hacerse de manera progresiva o en una sola pasada. En caso que se deba remover demasiado material o sea demasiado duro, deberá hacerse de manera progresiva refiriendo a varias pasadas con poca profundidad. Este fresado es más lento ya que se recomienda que de la velocidad de avance calculada se trabaje a un 70% del valor por el conjunto de movimientos.

Entre menor sea la longitud de la rampa el ángulo será más cerrado lo que requerirá que el diámetro del cortador sea más pequeño para un buen acabado.

### **1.9.7. Fresado de perfiles**.

El fresado de perfiles es una operación que podemos apreciar en la *Figura 1.10.* Que al aplicar en 2 direcciones puede realizar corte en la pieza o planeados, mientras que en 3 direcciones permite realizar un número mucho mayor de operaciones, incluso puede trabajarse en 4 o 5 ejes, y puede realizar operaciones de desbaste, acabado y rectificados, puede realizar trabajos cóncavos y convexos, este proceso se ocupa generalmente en contornos, al avanzar por los vectores que delimitan la pieza, con un cortador frontal podremos tener el contorno de la pieza. Es importante cuantificar la cantidad de material que deseamos remover para evitar excesos de carga. Hay que determinar los radios mínimos para evitar que el cortador dañe las aristas de la pieza ya que si el diámetro del cortador es demasiado grande la arista interna se verá afectada, para este fresado es muy necesario una buena sujeción, ya que la fresa tomara más de una dirección y esto repercute en las vibraciones, y una mala sujeción arriesgará la pieza a fracturas durante el maquinado y a un mal acabado de la superficie. Por los vectores que desempeñan estos acabados es necesario una máquina con buena precisión y aún más importante el cálculo correcto para la velocidad de corte y profundidades de corte, para evitar fallas es recomendado no trabajar con el máximo de los valores, si es necesario se recomienda hacer el maquinado en mayor número de pasadas.

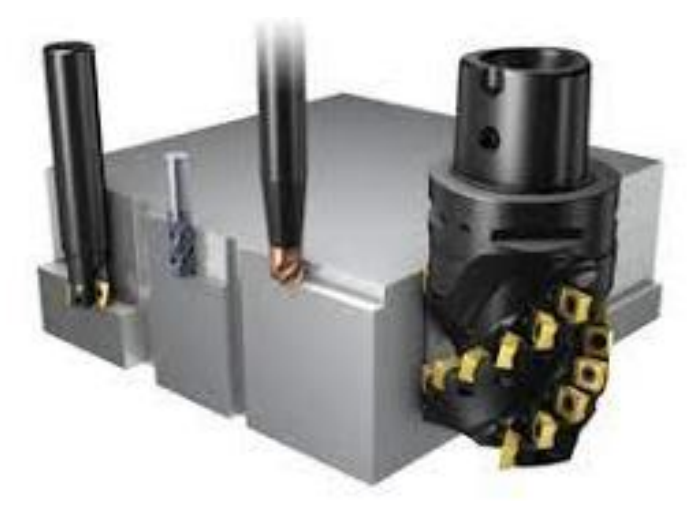

*Figura 1.10. Fresado de perfiles-*

### **1.10. Herramientas de fresado.**

La fresa es una herramienta utilizada para maquinados de diversos materiales como aceros, metales blandos, madera, acrílicos entre otros. La fresa debe tener una dureza superior a la del material a maquinar. Debe poseer múltiples aristas cortantes llamados filos, alas o dientes, sin importar si la forma básica de la pieza es plana, cónica o cilíndrica, o si es en una sola pieza o dientes insertables, el número de dientes será relativo respecto al material. la velocidad de avance y la velocidad de corte son parámetros que evitan que el impacto sea demasiado violento y cause daños en la herramienta, una fresa debe constar con un ángulo de corte y un ángulo de alivio por cada diente del cortador, el ángulo de corte es relativo a la posición que tendrá el ala con respecto a la pieza, le permite hacer una penetración con la menor cantidad de fuerza, el ángulo de alivio se será el ángulo por el cual el residuo de la pieza maquinada se alejará de la superficie de maquinado. Adelante se muestra una fresa frontal en la *Figura 1.11.*

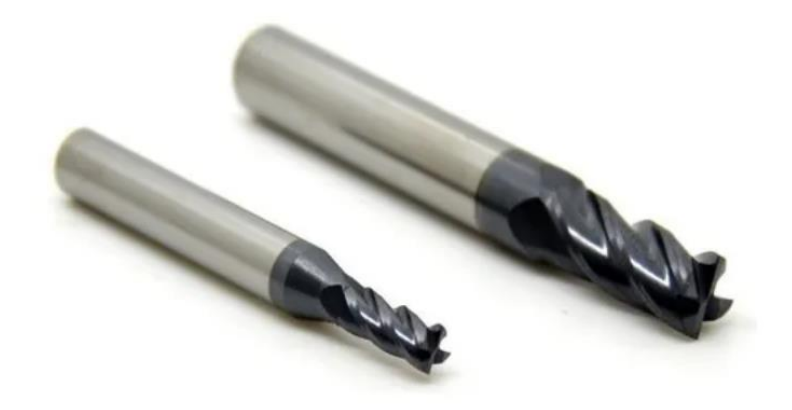

*Figura 1.11. Fresa*

El primer y más importante factor en la selección de la herramienta es el material a maquinar puesto que cada material presenta una oposición diferente a el arranque de viruta, repercutiendo en la velocidad de corte y en la profundidad de corte, esos cálculos serán por fórmula. Pero la relación material-herramienta afectará directamente al espesor y forma de la viruta, y en la fuerza necesaria para desprender las mismas, los materiales considerados blandos son los que presentan menor oposición al arranque de viruta y la viruta será más larga y de mayor espesor, por lo que se utilizará un cortador con menor número de dientes para que esta pueda fluir de manera adecuada y no atascarse, en caso de un material más duro o con mayor oposición al arranque de viruta el residuo será de menor espesor y más corto, por lo que un cortador con mayor número de dientes o filos será más adecuado, así la viruta corre menor riesgo de atascarse dando paso a un alivio más rápido del residuo, permitiendo un mayor número de revoluciones y aliviando más virutas de menor tamaño. Ya que los materiales con mayor oposición se deben trabajar con una menor profundidad de corte, para evitar rebasar la presión específica de corte es conveniente usar una mayor velocidad de rotación de la herramienta para poder reducir el tiempo de maquinado y su relación directa con el costo.

Los cortadores de una sola pieza a menudo suelen llamarse fresa integral, y en estos cortadores es poco recomendable realizar afilados por diversas razones, por la deformación del diámetro de corte, o el daño al tratamiento térmico del cortador. Ya que no es recomendado el afilado, se ha comenzado a utilizar el porta insertos, en el caso de las herramientas de fresado es una fresa sin filos que cuenta con ranuras para insertar pequeños cortadores de diversas geometrías a medida que su filo se vaya desgastando, en realidad son más convenientes que los cortadores con mango pero su diámetro de corte no puede ser muy reducido resultado de su composición. El porta insertos puede tener diversos ángulos de corte y de salida según sea su diseño.

Es importante entender los diferentes mecanizados y efectos que realiza un cortador sobre una pieza maquinable para poder tener un rendimiento óptimo. hay tres diferentes tipos como son el maquinado axial sobre la superficie, maquinado radial sobre la superficie y el esculpido.

El maquinado axial es aquel en el que el arranque de viruta se realiza con los filos inferiores del cortador, un plato porta insertos, una fresa integral o cualquier tipo de cortador que presente filos en su parte inferior. El avance que suele presentar el cortador en forma de penetración debe ser en base a la velocidad de avance calculada o proporcionada por el fabricante. Al utilizar porta insertos se puede utilizar insertos de tipo redondos o planos, al ser un maquinado axial sobre superficie se puede hacer un planeado con este tipo de fresas donde el avance lateral no debe superar el 80% del área de corte por filo, el acabado con insertos planos presenta un acabado de baja rugosidad, será un acabado de alta calidad siempre que la penetración axial no sea mayor a los 0.05mm por pasada y así aun ser considerado maquinado axial. También se puede trabajar con insertos redondos cuya penetración puede ser mayor y su avance es mucho más rápido, consideradas muy eficientes pero que presentan un acabado rugoso no tan ideal para rectificado.

También se presenta el fresado por esculpido. Es aquel que se realiza con una fresa de punta redonda, ideal para desvanecer cúspides o aristas que se presentan en las rampas realizadas de manera escalonada. Para dejar superficies inclinadas primero se realiza una serie de fresados frontales escalonados de mayor área en la superficie de la pieza, y de menor área en la parte inferior o último maquinado, presentará diversas áreas dejando cúspides en forma de escalones resultado de estos maquinados como se muestra en la *Figura 1.12.* Posteriormente se maquinan estás cúspides con la fresa de punta redonda que por su forma es capaz de desvanecerlas y presentar un acabado menos rugoso. La fresa de punta redonda permite que las cúspides o escalones de acoplen a la forma del cortador y así no presenten ángulos de 90 grados.

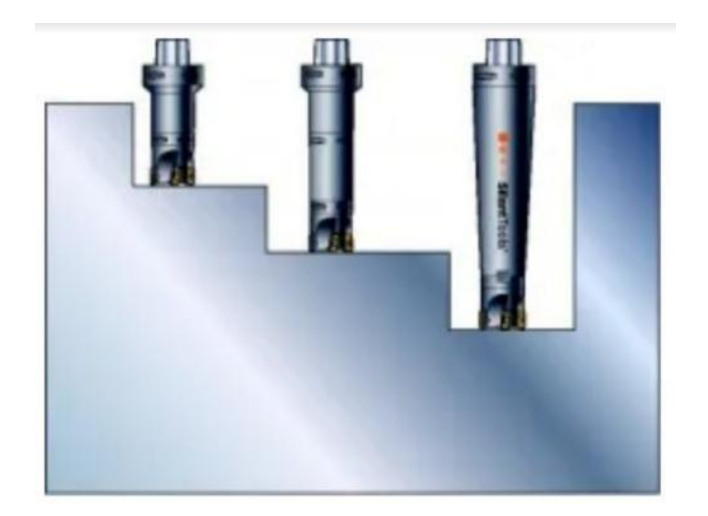

*Figura 1.12. Fresado escalonado*

Se denomina maquinado radial cuando el arranque de viruta se realizará por medio de los filos laterales del cortador, los cortadores a utilizar solo deben cumplir con el requisito de uno o más filos laterales sin importar si es una fresa frontal de mango o una placa porta insertos. El avance se determinará por medio de las fórmulas de velocidad de avance, profundidad de corte por pasada y en la profundidad de corte axial para no rebasar la presión específica de corte. Cada desprendimiento tomará la forma de circunferencia propia del cortador, la separación entre estas circunferencias dejará unas cúspides en la superficie como se muestra en la *Figura 1.13.* Estás cúspides dejarán la superficie con un acabado rugoso, la forma de reducir esa rugosidad y generar una superficie de rectificado es reducir la profundidad de corte por pasada y la velocidad de avance.

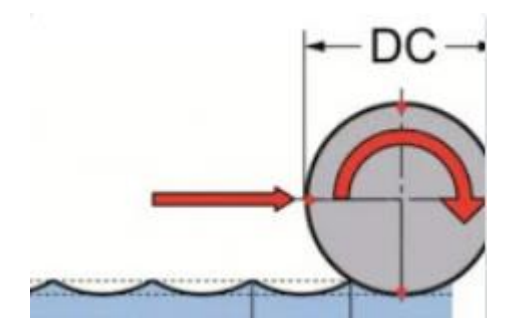

*Figura 1.13. Cúspides por mecanizado radial-*
En la selección de herramienta para fresado es importante la relación entre el diámetro de corte y el diámetro del cortador, evitando que rebase la relación 5/1, por qué al someterse a la presión específica de corte puede desbalancearse por la fuerza y generar vibraciones mecánicas, esfuerzos innecesarios sobre el eje del mandril y también puede llegar a dar imperfecciones en el acabado del maquinado. Hay algunas funciones ya predeterminadas con diversas fresas, por ejemplo, si hay que alizar una superficie normalmente se utiliza una fresa cilíndrica con dientes helicoidales, o en el caso de hacer chaveteros o canales se utiliza generalmente fresa de discos. La selección de la fresa actualmente está predeterminada por manuales dependiendo del fresado a realizar.

#### **1.10.1. Material de los cortadores**.

Las características principales para una buena herramienta de corte deben ser de una dureza mayor a la de los materiales a maquinar, una resiliencia y una buena resistencia al desgaste. Hay cortadores hechos de acero no aleado cuyas propiedades no son tan buenas, principalmente a altas velocidades, pero por bajo precio es utilizado en diversos fresados. Otro material es el acero aleado cuya principal característica es que no tiene pérdida de dureza siempre y cuando se mantenga por debajo de los 600° C, además de contar con una alta resistencia al desgaste. Los cortadores de metales duros son los más usados, con mejores propiedades por qué tienen una mayor presión específica de corte. permiten una mayor profundidad de corte y trabaja con altas velocidades. Los cortadores cerámicos permiten muy altas velocidades y con una mayor resistencia a las altas temperaturas, por lo que tiene una menor necesidad de refrigerante, pero presentan una alta fragilidad que se reduce a que la mínima falla en el cálculo puede llevar a la fractura del cortador. Los cortadores de cermet pueden presentar altas velocidades y una muy alta resistencia a la abrasión, pero su costo es más elevado. Por último, los cortadores de diamante considerados los mejores, se pueden usar a muy altas velocidades, soportan altas presiones específicas de corte, posen alta dureza, alta resistencia a la abrasión y una resistencia al desgaste que podría considerarse que no se inexistente, pero su costó es muy elevado.

Algunas de las fresas más utilizadas en la industria son.

## **1.10.2. Fresa cilíndrica periférica**.

Este tipo de fresa es utilizado para planeado y desbaste. La fresa cilíndrica periférica se muestra a continuación en la *Figura 1.14.*

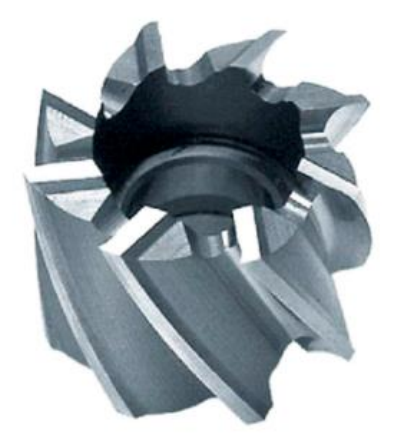

*Figura 1.14. Fresa cilíndrica periférica.*

## **1.10.3. Fresa frontal**.

Estas fresas se utilizan en operaciones de planeado, fresado de trazadores, penetraciones y fresado de perfiles. Se caracteriza por poseer filos tanto inferiores como laterales, helicoidales o rectos dependiendo su aplicación, y acostumbra tener ángulo de 30°, 45° o 60 ° dependiendo la velocidad necesaria para desahogar la viruta. También lo podremos encontrar en forma de placa porta insertos siempre y cuando cumplan estas características. A continuación, se presenta la imagen de una fresa frontal en la *Figura 1.15.*

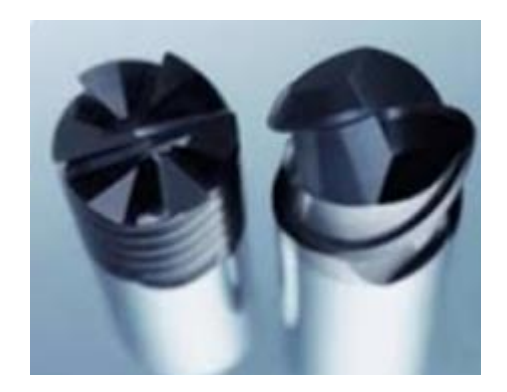

 **Figura 1.15. Fresa frontal-**

## **1.10.4. Cilíndricos frontales sin vástago**.

Es un tipo de fresa especializada en ranurados, ya que poseen dientes frontales de manera lateral al cortador y tienen dientes en la parte inferior del cortador. En la *Figura 1.16* podemos observar una fresa frontal sin vástago.

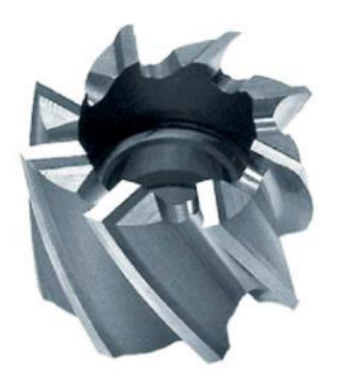

*Figura 1.16. Fresa frontal sin vástago-*

## **1.10.5. Fresa de disco**.

El fresador de disco se utiliza en ranurados y chaveteros, puede tener varios tipos de dientes, dependiendo el diente será su función, en caso de tener diente recto se usará en ranurados planos que solo tienen una profundidad fija durante el ranurado, en caso de que la profundidad del ranurado sea mayor o más profunda se usará el diente alterno, cuando se hace un ranurado fino que realiza la función de cortar la pieza se usan dientes de sierra circular como podemos apreciar en la *Figura 1.17.* En caso de usar el cortador para chaveteros profundos la selección serán los dientes de cruz. Al acoplar dos o más cortadores para aumentar su longitud se le conoce como cortador acoplado o de dientes acoplados.

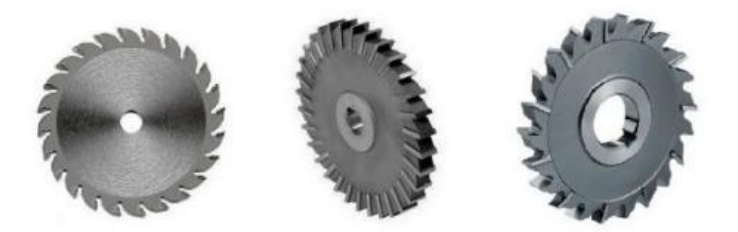

*Figura 1.17. Fresa de disco.*

## **1.10.6. Angulares sin vástago**.

Su función principal es para el maquinado de cuñas, guías en ángulos, guía en ángulos frontales, y herramientas de medición de talleres como reglas. Estas fresas tienen dos diferentes tipos de dientes, el diente prismático es usado en el fresado de guías prismáticas en 40°, 60° y 90°. Los cortadores de dientes frontales se utilizan en el fresado de guías de ángulo en 45°, 50°, 55° y 90°. Podemos observarlo en la *Figura 1.18.*

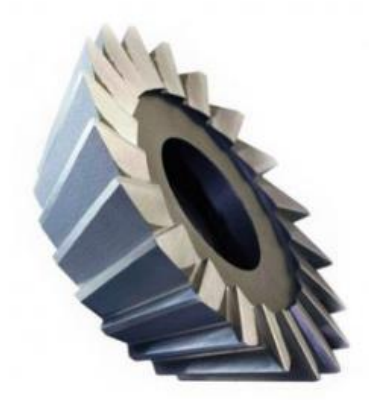

*Figura 1.18. Fresa angular sin vástago-*

## **1.10.7. Fresas con vástago**.

Las fresas con vástago o con mango podemos observarlos en la *Figura 1.19.* Estos cortadores poseen tres formas principales dependiendo su función. Los de forma cilíndrica frontal, con punta esférica y de punta plana. Se utilizan en acabados, desbaste, contornos y ranurados. Los cortadores de forma T son de la misma familia, utilizados en ranuras en T y en ranuras woodruff. Los de forma cónica son principalmente para avellanados. Y para hacer formas trapezoidales se usarán cortadores angulares.

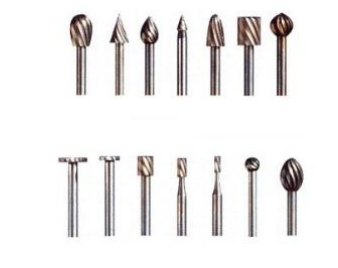

*Figura 1.19. Fresas con vástago.*

#### **1.10.8. Fresas de perfil constante**.

Estas tienen tres tipos diferentes de fresa. Unas de estás fresas son las destalonadas cuya forma es convexa y se utiliza en la realización de superficies semicirculares de tipo macho. En caso de que se requiera un maquinado tipo hembra y el mismo acabado se utilizara una fresa destalonada de forma cóncava. Otra ramificación de esas fresas son las modulares, utilizadas en la fabricación de poleas, ruedas dentadas engranes y cremalleras. Si se utiliza más de una de estas fresas en un conjunto llamado cilindro se le denomina fresa múltiple y su principal campo es en la realización de roscados. Una de estas fresas se muestra a continuación en la *Figura 1.20.*

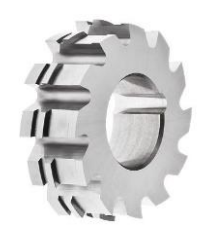

*Figura 1.20. Fresas de perfil constante.*

## **1.10.9. Fresa machuelo**.

El machuelo no es un cortador exclusivo del fresado, pero puede ser utilizarlo en una fresadora con control CNC. A continuación, podemos observar las partes de un machuelo en la *Figura 1.21.*

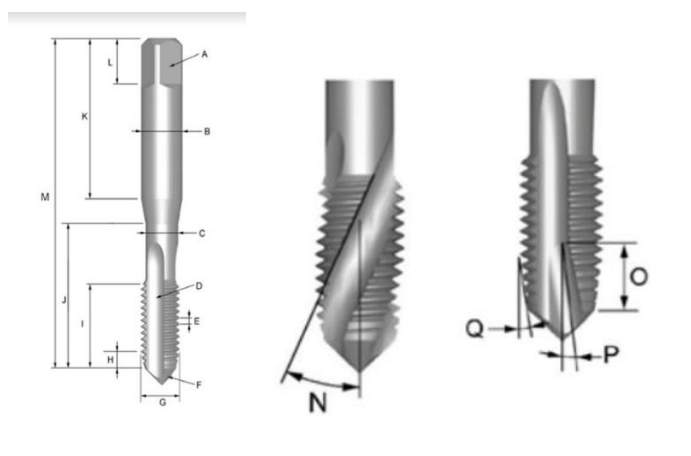

## **Dónde:**

 $A =$ Cuadro.  $B =$ Diámetro del mango.  $C = D$ iámetro del cuello.  $D = Estr$ ía.

 $E = P$ aso.  $F =$ Centro extremo (macho).

- $G = D$ iámetro de rosca (externo).<br>I = Longitud de rosca.
- 
- $K =$ longitud del mango.  $L =$ Longitud del cuadradillo.
- $M =$ Longitud total.  $N =$ Angulo de hélice.
- $O = \text{Large of } \mathbb{R}$  de entrada en hélice.  $P = \text{Argulo } \text{de punta}$  en espiral.
- Q = Ángulo de avance del chaflán.

## *Figura 1.21. Machuelo y sus partes*

 $H = Large$  de avance chaflán.<br>  $J = Longitud$  rebajada.<br>  $L = Longitud$  del cuadradillo.

# **CAPÍTULO 2.**

# **FRESADORA CNC Y SELECCIÓN DE COMPONENTES.**

El CNC, como su nombre lo dice Control Numérico Computarizado. Se le denomina así a una máquina que realiza el movimiento traslacional de una herramienta, que se posicionará por indicaciones suministradas por computadora de acuerdo a un sistema de coordenadas. Las máquinas de control numérico se posicionan de acuerdo a su número de ejes que van desde los dos hasta los seis ejes, en caso de solo ser de dos ejes será una máquina de dos dimensiones y se posicionará en el plano X, Y, de acuerdo a una matriz que será tan grande como el número de coordenadas que se desee tener en relación con el área total de trabajo, entre mayor sea la cantidad de coordenadas mayor será la precisión de la máquina. En caso de ser de tres ejes en adelante se trabajará con un modelo de por lo menos tres dimensiones dentro del eje X, Y, Z, nuevamente el número de coordenadas será equivalente la precisión. No necesitan ser matrices idénticas, pero si será necesario que compartan el patrón de referencia para evitar problemas en la interpretación del dibujo (diseño). Cuando el trabajo de la fresadora trabaje en tres ejes se trabajará en un arreglo de matrices que otorgue un cubo matricial donde se puede interpretar una imagen tridimensional. Siendo una máquina de tres ejes el eje de la herramienta solo puede posicionarse de manera traslacional sin la capacidad de rotarse. o de manera inversa la pieza no podrá rotar su eje. Al trabajar fresadoras de más de tres ejes los ejes adicionales se denominan con letras del abecedario como A, B, C… etc. La diferencia entre una máquina de tres ejes y cualquiera de mayor cantidad de ejes es que la herramienta podrá rotarse para maquinar la pieza en una mayor cantidad de planos llegando a una mayor cantidad de superficies y posiciones de la pieza a maquinar. Este tipo de maquinaria puede contar con gran cantidad de sensores y actuadores auxiliares que desde luego no tendrán ninguna repercusión en la manera de interpretar la pieza.

**Movimiento de ejes en maquinaria CNC**. El movimiento que presentan las máquinas de dos y tres ejes son movimientos lineales dentro de X, Y, Z, para estos movimientos se toma una línea recta y se integra la ecuación de la recta, para tener los puntos en los cuales se podrá posicionar la herramienta o la pieza a maquinar según la configuración de nuestra máquina. o en ocasiones se puede mover la pieza a maquinar y también la herramienta todo en la misma máquina. De manera más simple se toma la longitud total del eje a trabajar y se divide en secciones idénticas para interpretarse como coordenadas a procesar por la máquina (con más de un eje se trabajará como plano cartesiano) el plano de coordenadas para tres ejes se muestra en la *Figura 2.1.* Para posicionar la herramienta o la pieza la máquina utilizará motores cuyo movimiento pueda ser controlado por una computadora tanto en su velocidad y posición. El movimiento se realiza generalmente con dos tipos de motores, los motores paso a paso y los servomotores que son los encargados de realizar un movimiento rotacional y se buscará convertir en un movimiento rectilíneo a través de una transmisión, las transmisiones comúnmente utilizadas, son por banda, para máquinas con poca carga, y por usillos en maquinaria de mayor carga, no tan común pero también puede llegar a utilizarse es la transmisión por engrane-cremallera, aunque funcional su uso es descartado por su alto costo. La relación que se entrega entre dos o más ejes dará la posición de la herramienta en relación a la pieza. Al trabajar este tipo de máquinas se selecciona un punto de coordenadas inicial (cero) comúnmente llamado puesta a cero, una vez que se seleccione ese punto el eje se comprenderá como una recta numérica, siendo el punto de referencia, y dependiendo el desarrollador del código fuente de la máquina, tendrá un avance completamente positivo o dividido positivo - negativo.

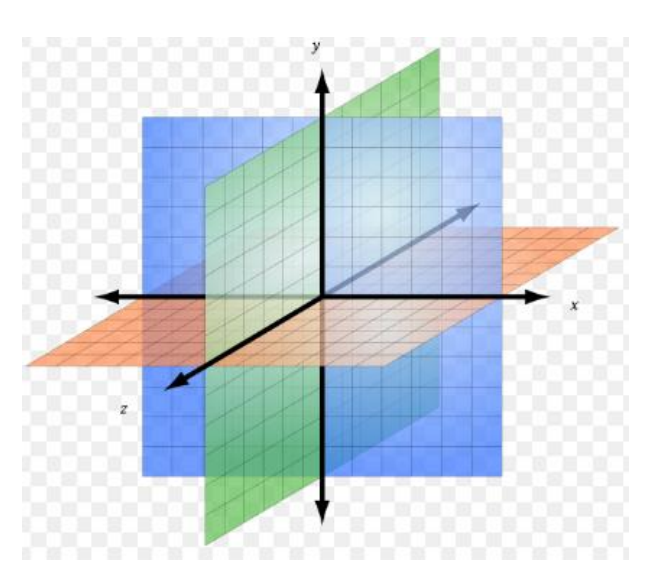

*Figura 2.1. Plano de coordenadas.*

Hay diversos tipos de maquinaria CNC, pero en este caso trabajaremos bajo la constitución solo de las fresadoras, aún sin ser una limitante ya que en principio de elementos de control y movimientos pueden utilizarse los mismos componentes y sistemas en la mayoría de las máquinas de tipo CNC.

Una fresadora CNC puede ser de avance mecánicos con adaptación a control numérico o una fresadora de control numérico diseñado desde el comienzo de su fabricación. Para ambos casos pueden utilizarse los mismos softwares de desarrollo, como la interface, tipo de motores y códigos. Para máquinas manuales adaptadas se utiliza el mismo sistema de transmisión que ya posee la máquina y en el acoplador de rotación manual conocido como manivela se le ajustará por medio de un coplee un motor, sustituyendo la manivela y dejando como principal fuente de movimiento rotacional y potencia el motor, a veces se podrá hacer mayores modificaciones, dependiendo de la efectividad de la máquina inicial, como censado y actuadores adicionales, por lo general esto no se realiza por qué el costo de modificaciones puede llegar a superar el precio de una máquina de diseño incorporado, para seleccionar los motores de la máquina hay que tomar en cuenta los elementos móviles de la máquina con su respectivo peso y carga a la que será sometido, el paso o relación de transmisión y desde luego para el sistema de acoplamiento de potencia, la potencia y rotación de la herramienta que está tenga. En caso de que la máquina tenga su diseño incorporado desde la fabricación de la misma, se comienza el análisis a partir del tamaño de las piezas a maquinar y del tipo de material, en base al tamaño de la pieza se determinará, el tamaño de la mesa de trabajo: El tipo de material determinará la potencia de corte y la velocidad de rotación de la herramienta, con el peso de la pieza en comparación con el del motor con la carga determinará si los ejes moverán la pieza, el motor o un combinado de ejes. Una vez definidas las piezas móviles se calculará la potencia de los motores que moverán los ejes, basado en la velocidad de avance deseada se definirá si el motor será servomotor o motor paso a paso, a su vez sabiendo cuáles serán las piezas móviles y las velocidades de avance se sabrá el tipo y cantidad de transmisiones que se utilizarán. Como resultado de seleccionar el tipo de motores en combinación a la precisión requerida se seleccionará el sistema de control (Software y la interface) a utilizar. Finalmente conociendo todos estos datos se puede analizar el código a utilizar, a partir del código usado se puede variar la selección del software e interface previamente determinados de acuerdo a la facilidad de manipulación y acceso a ellos.

#### **2.1. Tipos de actuadores rotativos.**

En el fresado el actuador rotacional o motor principal es el motor que suministra la velocidad y potencia de rotación al eje de la herramienta. la velocidad de rotación de la herramienta se da en RPM y se calcula por fórmula en base al tipo de fresado, tipo de cortador y el material a maquinar. Conociendo las revoluciones necesarias y la potencia requerida se selecciona el tipo de motor. Se utilizan motores neumáticos, hidráulicos, motores eléctricos de corriente directa, motores a pasos, motores conmutados y los más utilizados los motores eléctricos de corriente alterna. Para la selección del actuador adecuado se debe considerar el peso del motor y la facilidad para suministrarle energía o fluidos de trabajo. En caso de querer modificar la velocidad de rotación estándar proporcionada por nuestro actuador se puede agregar un sistema de transmisión generalmente de bandas con poleas.

## **2.1.1. Actuadores rotativos hidráulicos y neumáticos**.

Los actuadores rotativos neumáticos trabajan cuando un flujo de aire a presión fluye a través del actuador transformando esta presión en un movimiento rotacional, esto se consigue al tener un eje o rotor dentro de un cilindro de mayor diámetro, el eje cuenta con múltiples paletas incorporadas que abarcan desde el eje hasta la pared del cilindro haciendo de este modo múltiples cámaras de presión. En estas cámaras entrará el aire a presión llenando la cámara, aumentando la presión acumulada y girando ligeramente el rotor hasta que el mismo posicione la cámara y el aire alcance el ducto de salida aliviando la presión en la cámara y realizando estas funciones respectivamente con cada cámara. La velocidad de rotación del eje será determinada en base a la presión de entrada de aire, la cantidad de cámaras, el volumen de cámaras y a la velocidad de alivio de aire por los ductos de desahogo. El eje al extremo del rotor resultado del giro del mismo consigue el trabajo rotacional. Si este mismo sistema se utiliza con un flujo de aceite o presión de aceite en lugar del aire comprimido se tendrá un actuador rotacional hidráulico. A continuación, se muestra el flujo y las cámaras de este tipo de actuadores de actuadores en la *Figura 2.2.*

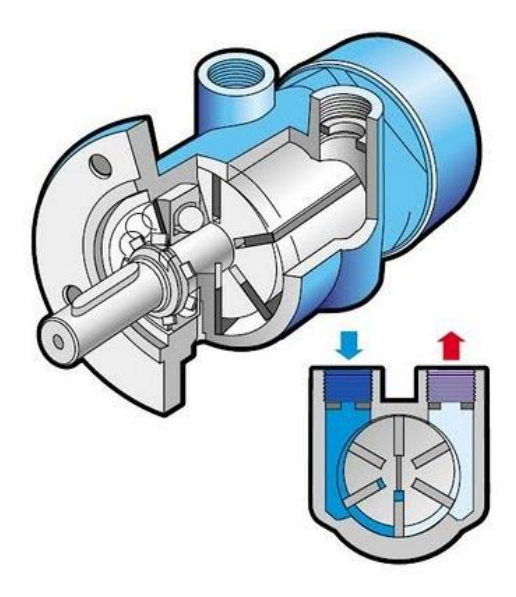

*Figura 2.2. Actuador rotativo hidráulico y neumático.*

La presión entregada al actuador estará dada por un sistema externo y la presión de entrada será completamente suministrada por estos mismos sistemas. En el caso de un sistema neumático se utiliza un compresor de aire que succiona aire del medio ambiente, por medio de una cámara de compresión que cuenta con una válvula check, el sistema biela – pistón es alimentado por un motor eléctrico de corriente alterna y lo acumula en un tanque de almacenamiento incrementando la presión hasta que sea la necesaria para el actuador. Cuando el actuador es hidráulico se suministrará un flujo de aceite a presión en lugar de aire, para este sistema se utiliza una unidad hidráulica en lugar del compresor, la unidad hidráulica hace fluir aceite a través de un circuito hidráulico, el aceite se toma de un tanque de almacenamiento por medio de una bomba hidráulica generalmente una bomba de engranajes alimentada por un motor eléctrico de corriente alterna y de esa manera incrementa la presión de acuerdo a la capacidad de la bomba.

## **2.1.2. Motor por inducción.**

Los motores eléctricos son máquinas capaces de convertir energía eléctrica en energía mecánica, funcionan bajo el concepto de campos magnéticos (inducción), este concepto dice que al encontrarse dos campos magnéticos de misma polaridad se repelen y cuando los campos se encuentran en diferente polaridad se atraen, por ende los motores eléctricos poseen un rotor con un campo magnético y un estator con su propio campo, el campo magnético se puede obtener por medio de imanes permanentes o al hacer fluir electrones ( una corriente eléctrica) a través de un

material conductor, para los motores los conductores serán alambre magneto generalmente de cobre y en ocasiones aluminio. Los conductores tomaran forma de espiral (devanados) alrededor de un núcleo de material ferromagnético. El rotor será el eje rotativo encargado de transmitir la potencia de salida, este girará con apoyo de rodamientos o en casos extraños bujes encargados de reducir la fricción para libre movilidad del rotor y puede contar con diferentes configuraciones, para conseguir un campo magnético, mientras que el estator es la es una pieza fija que rodeará al rotor sin limitar su movilidad, de igual forma el estator deberá tener su propio campo que chocará o atraerá el campo del rotor generando el momento de inercia en el eje del motor (convenientemente compartido con el eje del rotor), el rotor y el estator pueden tener diversas configuraciones siempre y cuando se acople al campo uno del otro.

#### **2.1.3. Motor de corriente alterna.**

El motor de corriente alterna trabaja al hacer repeler los campos del estator y el rotor que para estos motores serán devanados y deberán tener núcleos ferromagnéticos con la forma para las bobinas, excepto el motor jaula de ardilla. Se hará fluir los electrones por el conductor en forma de una corriente alternante entre semiciclos teniendo campos con diferentes polaridades en diferentes puntos de las bobinas, para alimentar estos motores se hace mediante una, dos o tres líneas de alimentación de corriente alterna llamadas fases, por lo cual los campos se encontrarán en diferentes puntos entre rotor y estator. Entre mayor número de fases mayor cantidad de choques de campos. En el caso de los que se alimentan con una fase se coloca un capacitor en la entrada de una de las bobinas para poder desfasar 90° la fase, que permitirá trabajar como dos fases diferentes. En estos motores hay tres tipos de motores los llamados síncronos, asíncronos y jaula de ardilla. En el motor síncrono se alimentarán las bobinas del rotor o devanado de campo y las bobinas del estator o devanado inducido con corriente alterna manteniendo alineados en todo momento los campos entre rotor y estator, las velocidades de giro constantes y se dice que el motor esta sincronizado. En caso que el motor sea asíncrono se alimentarán los devanados del estator con tres diferentes fases desfasadas entre ellas por 120° que generara un campo equilibrado capaz de hacer girar al rotor que se encuentre en estado de corto circuito. Podemos observar los componentes de este tipo de motores en la *Figura 2.3.* El motor jaula de ardilla es aquel que pose rotor y estator, pero solo el estator tendrá un devanado y este estará alimentado

por una o más fases de corriente alterna, mientras que el rotor no tendrá alimentación solo tendrá una configuración de conductores cortocircuitados que expondrán al campo del estator.

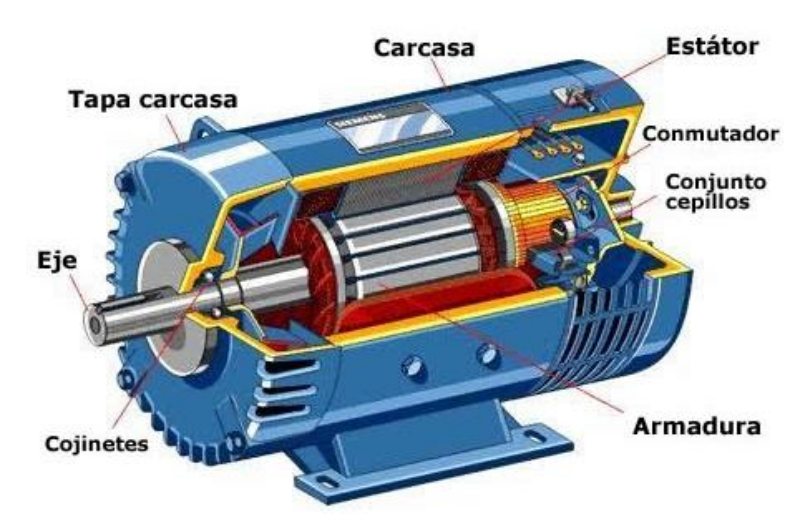

 *Figura 2.3. Motor de corriente alterna.*

## **2.1.4. Motor conmutado.**

El motor conmutado es un motor con un conjunto de bobinas, generalmente tres conjuntos de ellas que se polarizarán, dependiendo la alimentación, en este caso se tomará un control que conmutará el orden de alimentación de las bobinas de acuerdo a sus tres terminales. El orden de las bobinas que activen determinará los grados en los que se posicionará el rotor del motor, al mantener la alimentación de la secuencia constante se podrá tener una alta velocidad de giro. La secuencia para el giro de estos motores se muestra en la *Figura 2.4.* Para conmutar un motor se utiliza una fuente de corriente continua y se corta o se alivia la corriente a modo que el orden de alimentación puede presentar la forma de una señal senoidal semejante a la corriente alterna. En ocasiones estos motores incluyen un encoder que permite conocer la posición del rotor y así poder saber que bobina activar. Por ello se puede girar solo los grados específicos para tener posiciones precisas del rotor o eje de transmisión de potencia.

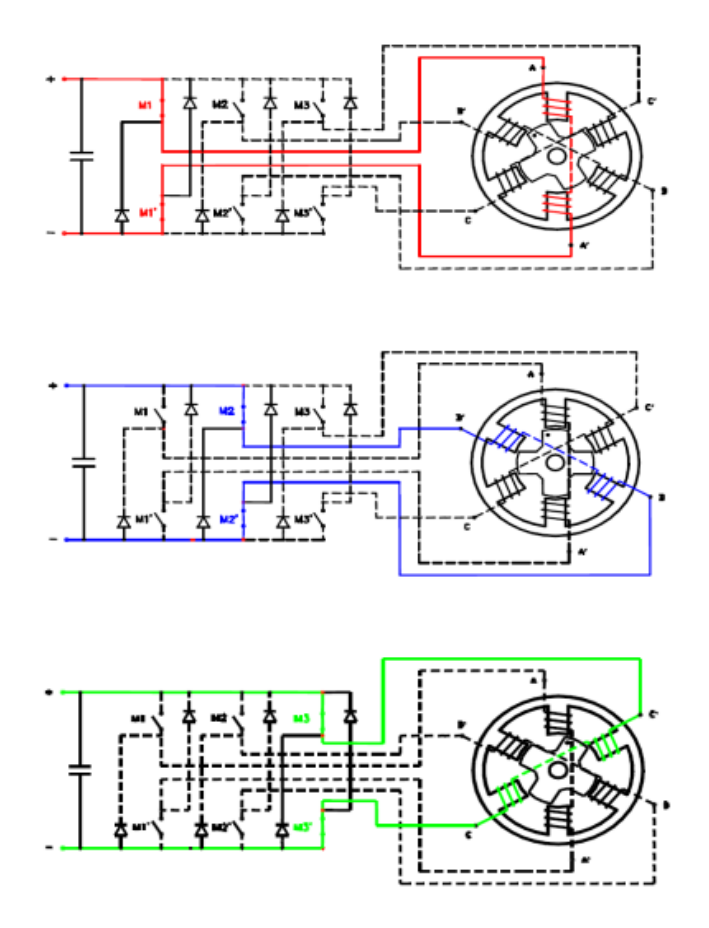

*Figura 2.4. Motor conmutado.* 

## **2.2. Servomotor.**

En caso de un motor tenga un sistema de control integrado se conocerá como servomotor, estos sistemas de control que switchean las líneas de corriente continua de alimentación de las bobinas y las líneas de salida para dirigir el flujo de la corriente, estos controles deben ser capaces de resistir alta potencia y altas velocidades de conmutación. Cuando estos controles se encuentran incorporados al servomotor, la señal con la que se ordena a este circuito integrado es mandando pequeñas señales interrumpidas en un rango entre los 3.7V y los 5V (estos valores pueden variar aunque por norma suelen respetarse) las señales pueden interpretarse como una onda cuadrada, la constancia de estas señales o amplitud determinará la velocidad de conmutación del motor, la función del encoder es conocer la posición del rotor. Estos motores pueden permitir una gran potencia en relación con su tamaño y peso además de muy altas velocidades de rotación.

### **2.3. Motores paso a paso.**

Estos motores como cualquier motor eléctrico trabajan bajo el concepto de inducción, en este caso hablaremos del motor paso a paso híbrido que podemos observar en la *Figura 2.5.* y es el más común en la industria ya que es un motor que tiene un campo magnético permanente y otro campo magnético alimentado por bobinas inductoras, en estos motores el núcleo ferromagnético del rotor presenta una forma dentada que cuyas crestas apuntan hacia el estator. El núcleo ferromagnético del estator es la carcasa del mismo motor y también posee crestas internas que en este caso apuntan en dirección al rotor, cuando los campos del estator se alimentan las crestas y se atraerán al campo de las del rotor girando el rotor hasta que estas se alineen, por esto y la relación de crestas el motor a pasos es capaz de girar por cada impulso de conmutación 1.8 grados en los más comunes, estos motores suelen tener 4 bobinas dobles que al conmutarse darán el sentido de giro, dicha secuencia se muestra en la *figura 2.7.* Para a completar una vuelta los motores a pasos deben cubrir un gran número de conmutación que es el limitante de su velocidad, al igual que en los servomotores podremos encontrar drivers prefabricados que switchean la alimentación de corriente continua, para seleccionar el juego de bobinas que ya que en estos motores en ciertos casos se deben alimentar dos bobinas simultáneamente para el posicionamiento. A los drivers la velocidad de conmutación se les indica con una señal cuadrada y para su funcionamiento la secuencia se les indicara por un conjunto de switches que requieren una combinación, al respetar las indicaciones del fabricante la combinación adecuada le indicara al driver si el giro será en forma de paso completo (cuando se suministra todas las combinaciones para realizar el giro) o a medio paso (cuando solo se suministra las combinaciones mínimas necesarias para realizar el giro). Los drivers también cuentan con combinaciones para aplicar un multiplicador a la relación de señales.

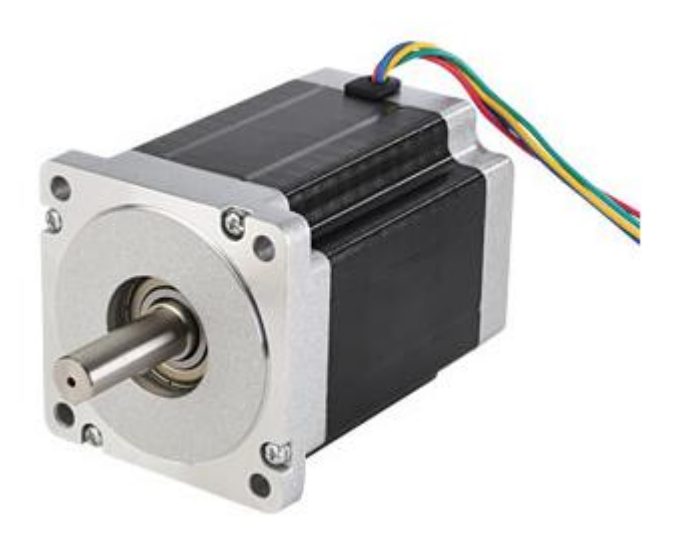

*Figura 2.5 Motor a pasos.*

## **2.4. Drivers de control.**

Los drivers son el sistema de acoplamiento de potencia entre motores y el control, un driver de este tipo es un conmutador de líneas de potencia con una secuencia específica, en la *Figura 2.6.* podemos observar la secuencia de un motor a pasos. Estos tienen diversos tipos según su función. En una forma simple de comprenderlo son microcontroladores sin importar su marca, capaces de mandar señales intermitentes idénticas o variables según su necesidad, o algunos circuitos integrados como pulsadores que realizarán la misma función, pero con menor cantidad de operaciones de manera directa, estás señales activarán diversos componentes electrónicos de swicheo de potencia capaces de soportar voltajes y amperajes muy altos. Utilizan desde integrados, relevadores de estado sólido, transistores de alta potencia, MOSSFET e IGBT. La selección será según el precio, componentes complementarios, velocidad de conmutación tamaño y carga soportada. La conmutación constará de la relación que hay de las líneas de alimentación y su capacidad de hacer fluir la corriente por las bobinas de los motores, dándole la dirección al designar un extremo de la bobina como entrada de corriente, otro extremo como salida y variar estás mismas según la necesidad del motor. Estos drivers recibirán e interpretaran la señal de control en forma de una modulación por ancho de banda conocido como señal PWM, esta señal consta en la interrupción de una señal de corriente continúa cambiando su valor lógico de cero a uno, por pequeños lapsos de tiempo de tal forma que generara una señal cuadrada o pulsos, el componente comprenderá que cada pulso deberá ser una conmutación. El sentido de giro para los

drivers se le indica con una señal alta o baja, un cero o un uno lógico que se interpretará y accionará el sentido de la secuencia.

En el caso de servomotores los drivers se encargarán de conmutaran las líneas a forma de generar una o más señales de forma senoidal que asemejan a las fases de un motor de corriente alterna, este tipo de driver es el principio de funcionamiento de los variadores de frecuencia, para un servomotor dos líneas de salida cortan la potencia mientras la tercera línea se energiza realizando esto por medio de direccionamiento de corriente dentro de las líneas. Los servomotores presentan tres líneas de datos que irán al driver para indicar la posición del rotor e indicara la siguiente bobina que se alimentara para el giro siempre y cuando sea en ciclo de un lazo cerrado. Estos drivers trabajan a manera de laso abierto mandando las señales de conmutación sin importar la posición del rotor, por ende este comenzara su giro cuando la secuencia haga que los campos se encuentren y puedan generar el impulso inicial.

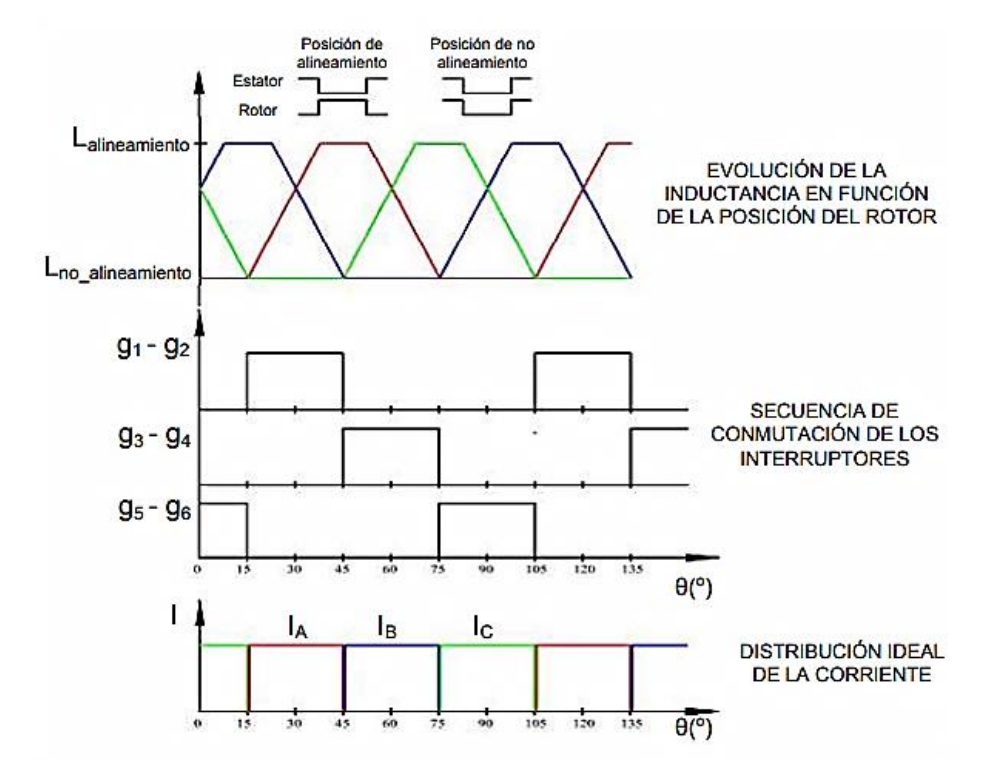

*Figura 2. 6. Secuencia servomotor.* 

Los drivers de los motores paso a paso trabajan como laso abierto ya que mandarán las señales de conmutación sin importar la posición del rotor, no es necesario conocer dicho posicionamiento ya qué su sistema de crestas alineadas por múltiples bobinas coincidirá en más de un punto del giro, estos drivers conmutan cuatro líneas diferentes con efecto directo sobre dos bobinas dobles de estos motores al suministrar la secuencia necesaria para la operación de los mismos, dicha secuencia se muestra en la *Figura 2.7.* Los drivers reciben una señal PWM y constan con la capacidad de poder multiplicar o reducir la conmutación de esta señal según un selector por el cual el operador puede escoger la relación pulso conmutación. Estos drivers son un circuito integrado el cual trabaja en conjunto a un sistema de acoplamiento de potencia, se puede usar el circuito integrado solo o con acoplador de potencia según las necesidades requeridas por el motor.

| <b>Nº de Pasos</b> | A | B | с | D |
|--------------------|---|---|---|---|
| Paso 1             | 1 | Ο | 0 | Ω |
| Paso 2             | 1 | 1 | Ω | Ο |
| Paso 3             | Ο | 1 | ο | Ο |
| Paso 4             | Ω | 1 | 1 | Ο |
| Paso 5             | Ω | Ο | 1 | Ο |
| Paso 6             | Ω | Ο | 1 | 1 |
| Paso 7             | Ω | Ο | Ω |   |
| Paso 8             |   | Ω | П |   |

*Figura 2.7. Secuencia de motor a pasos.*

Los variadores de frecuencia son una especie de driver de servomotor de alta complejidad que utiliza el mismo principio, pero incorporan memorias de frecuencia, sentido de giro y en ocasiones tiempo de trabajo. Los variadores de frecuencia no siempre reciben sus parámetros por pulsos PWM externos, ya que en mayor cantidad de veces tienen un microcontrolador que guarda estos valores ingresados por un operador con comandos indicados por medio de un panel de control propio integrado por el fabricante y así poderlos trabajar sin interactuar con otra máquina.

## **2.5. Transmisión.**

La transmisión de potencia es una parte importante en las fresadoras CNC, teniendo dos principales tipos de transmisión una por husillos y otra por correas, También se cuenta con una transmisión por engrane cremallera.

La transmisión por husillos mostrada en la *Figura 2.8.* Cuenta con un tornillo sin fin o espárrago, se sostendrá en posición colocando un rodamiento en cada extremo del husillo para que pueda rotar libremente sobre su propio eje, entre mejor sea la calidad del rodamiento mayor será la reducción de la carga así como menor cantidad de pérdidas por fricción, el husillo se conecta por un coplee al motor y convierte este movimiento rotativo en movimiento lineal por medio de una tuerca, la velocidad a la cual se moverá la tuerca fijada aun carro de arrastre será la velocidad de avance y la determinará una relación entre el paso ( dada en milímetros e indica cuanto avanza por vuelta proporcionado por el fabricante del husillo) y la velocidad de rotación, los usillos cuentan con dos principales tipos de tuercas, uno de ellos es por medio de tuerca simple sin rodamiento y la otra es tuerca con rodamiento de bolas recirculantes, que reducen esfuerzos innecesarios por fricción en esa relación tuerca – husillo.

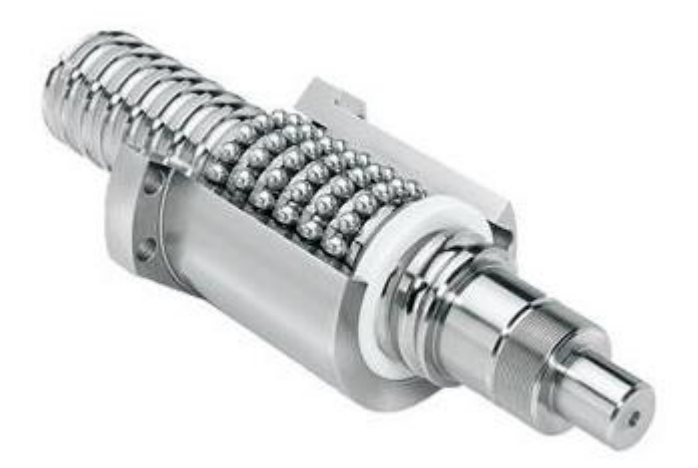

*Figura 2.8. Transmisiones de husillo.*

Transmisión correa-engrane es un sistema donde se integra un engrane al eje del motor y a los costados o ejes seleccionados de la máquina, se coloca una correa dentada que comparte paso con el engrane, se colocan dos rodamientos en una placa base que realizan la función de poleas tensoras para que la banda no brinque los dientes del engrane como puede apreciarse en la *Figura 2.9.* Este tipo de transmisión tiene el problema de no tener mucha tracción y no puede cubrir esfuerzos de alto torque, por ello se utiliza solo en máquinas de poca carga en la herramienta, en ocasiones se utiliza doble motor a programación reflejada para compensar la baja potencia y evitar un desfase de avance. Una ventaja que tiene es que es más económico, pero también su precisión es menor.

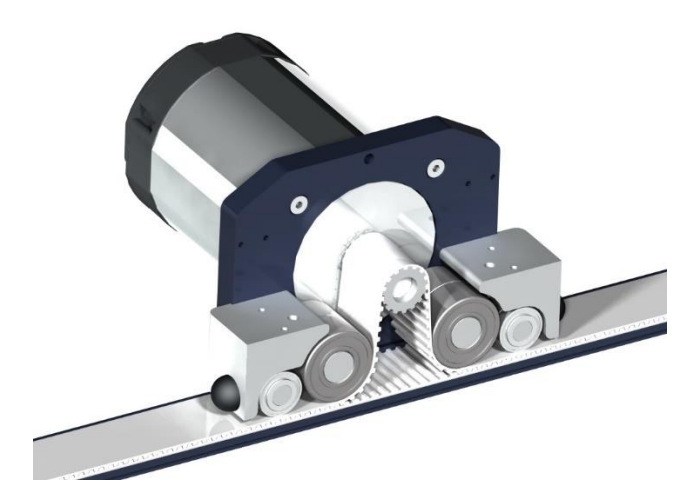

 *Figura 2.9. Transmisiones corre-engrane.*

El sistema engrane-cremallera posee el mismo principio que el sistema correa-engrane, pero mostrando el remplazo de la banda dentada por una cremallera maquinada con una relación de paso adecuada, incrementa el Torque máximo permitido, esto elimina la necesidad de poleas tensoras, pero eleva el costo de gran manera siendo una opción solo para maquinaria altamente especializada.

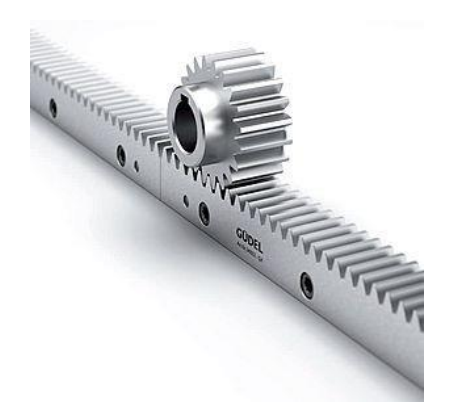

 *Figura 2.10. Transmisiones engrane-cremallera.*

## **2.6. Control.**

El control CNC se conforma por dos sistemas, un software y una interface, el software puede trabajarse por medio de una computadora ajena a la máquina o por un pequeño procesador incorporado a la misma, cuando las máquinas tienen su software e interface incorporados se llaman fuera de línea, a este tipo de máquinas se le ingresa el código a maquinar de forma manual por medio de un tablero de control que cuenta con un teclado y un display para que el operador

lo ingresé línea por línea del código de maquinado previamente desarrollado, este sistema en ocasiones también cuenta con conectores USB que permiten ingresar el código por medio de una memoria y un archivo tipo texto en bloc de notas, algunas CNC fuera de línea cuentan con emparejamiento por bluetooth o wifi, por normatividad las más comunes reconocen, ya sea código Fanuc y G y M. Mientras que las máquinas esclavas no cuentan con software propio como tal y deben mantener comunicación constante con la computadora, recibirá el mismo código que las fuera de línea por medio de conexión USB o por puerto paralelo, cuentan con una interface propia para el procesamiento del mismo.

El sistema de control conocido como software es un programa de tipo informático, recibe un código principalmente G y M por medio de un block de notas, los funcionamientos y denotación es de este código se muestran adelante en el capítulo 6. El diseño de las piezas y del código es previamente realizado en un software CAD, CAM, este código indicara las trayectorias que la herramienta debe realizar para poder maquinar la pieza junto con los parámetros de maquinado, la función del software será abrir una comunicación con la interface e indicarle los parámetros, hay diferentes formas de comunicación entre estas, pero el proceso en general consiste en mandar un código clave de identificación a la interface y recibir una respuesta, si estas dos concuerdan se hará un emparejamiento indicando que los códigos y librerías son compatibles, en caso de sistemas prefabricados hay que instalar en el software un archivo con extensión .dll para su compatibilidad, una vez que la comunicación es compatible hay ciertos softwares que mandan todo el código G y M en un solo movimiento para que pueda ser interpretado completamente por la interface, la comunicación con la interface puede ser constante para tener control de los avances, procesos y paros de emergencia, y la otra forma es con comunicación constante y el software mandará línea por línea del código para su ejecución y respuesta, siendo lo más recomendable en caso de las máquinas asistidas por sensores.

## **2.7. Interface.**

La interface es básicamente un microcontrolador que interpretará un código que recibe por el software y lo convierte en pulsos para la activación de los motores, este establece comunicación y compatibilidad con el software, una vez que esto está completado recibe el código y comienza la ejecución de sus ciclos de trabajo, un ejemplo general en código base C se muestra en la *Figura*

*2.11.* El código fuente puede variar dependiendo el microcontrolador, el lenguaje de programación, los recursos del programador (tipo de ciclos, matrices, arreglos, constantes y lógica de desarrollo) pero debe respetarse que los protocolos sean compatibles con los drivers de los motores ya que serán los que darán el movimiento final. Los drivers básicos para estas máquinas utilizan comunicación por señales PWM. Los microcontroladores de la interface pueden tener diferentes marcas como microchip, AT mega, Motorola… etc y realizar un exelente trabajo, siempre y cuando su programación y selección sea la adecuada, también una placa de desarrollo como Arduino o una minicomputadora como un Raspberry, o cualquier interface prefabricada.

A continuación, en la *Figura 2.11.* Se muestra un pequeño programa capaz de leer el valor enviado por la computadora y hacerle trabajar los pulsos necesarios para la operación de los drivers con la dirección necesaria, y el número de pulsos.

**-----------------------------------Los datos del archivo--------------------------------------------**

\* File: ciclo demostrativo CNC

\* Author: edgar

\* Created on 16 de octubre de 2020, 06:20 PM

\*/

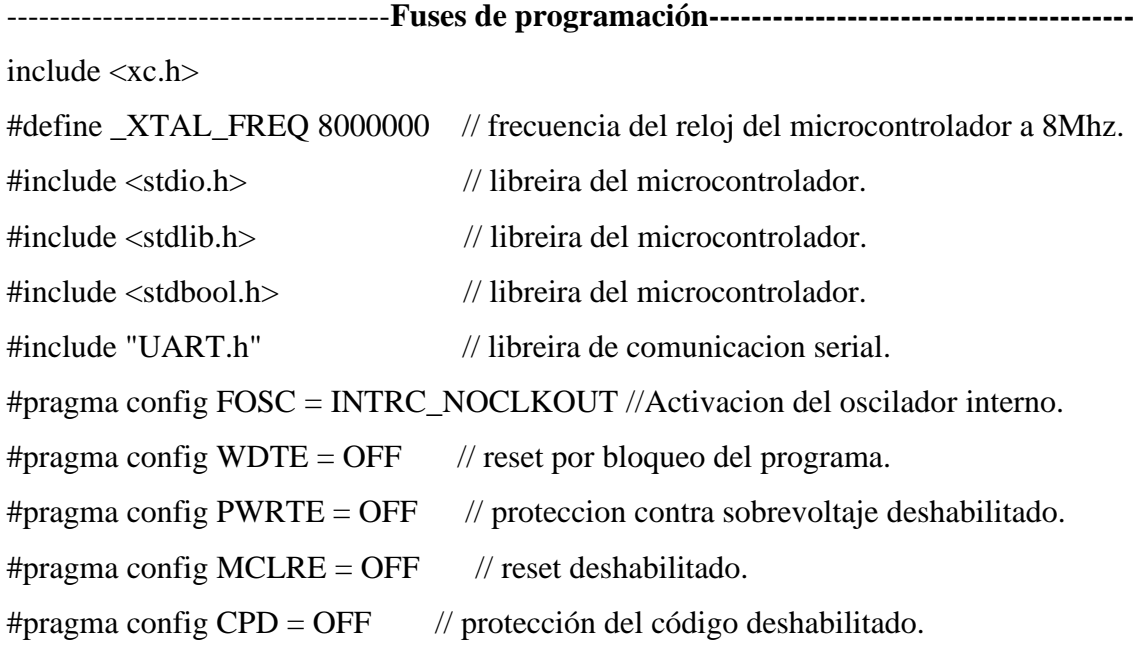

#pragma config  $LVP = ON$  // grabado con poco voltaje.

// CONFIG2

#pragma config WRT = OFF // protección contra sobre escritura.

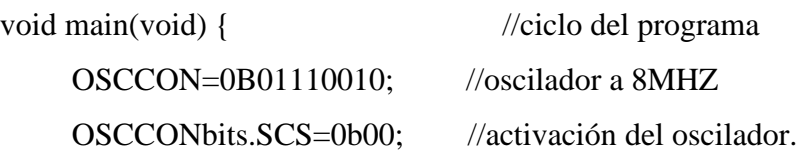

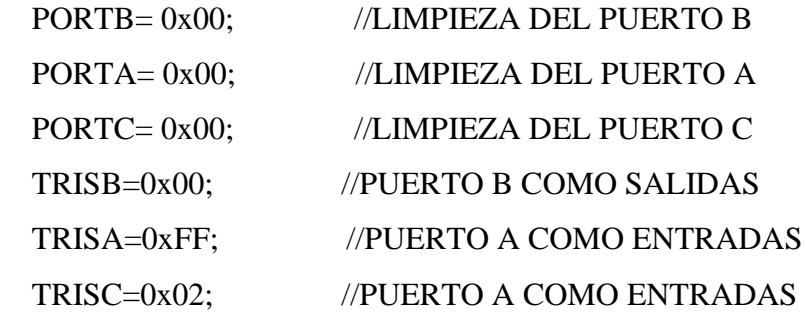

- Int X= 0; //ESTABLECIMIENTO X COMO CONSTANTE TIPO ENTERO.
- Int  $X' = 0$ ; //ESTABLECIMIENTO X COMO CONSTANTE TIPO ENTERO.
- Int A = 0; //ESTABLECIMIENTO X COMO CONSTANTE TIPO ENTERO.

UART\_init(); //INICIO DE LA COMUNICACIÓN SERIAL.

while(1){ //CICLO DE TRABAJO. SE REALIZARA MIENTRAS LA SENTENCIA SEA VERDADERA.

INT UART\_read(X); //INSERTARA EL VALOR RECIBIDO EN LA CONSTANTE X.

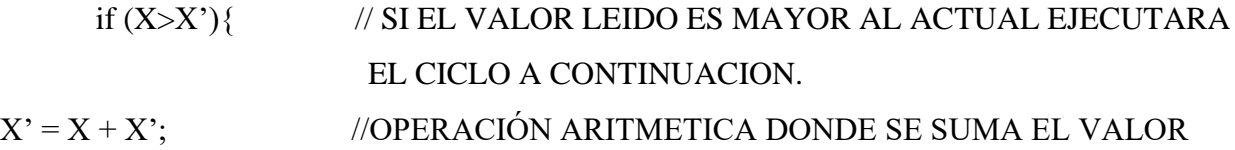

RB6 = 1; //PONE EL PIN DE SALIDA COMO PULSO ALTO PARA LA

|                           | DIRECCION DEL DRIVER. EN SENTIDO HORARIO.                                 |
|---------------------------|---------------------------------------------------------------------------|
|                           | for $(A=0; A\leq X', A++)$ //EL CICLO SE REPETIRA EL TANTAS VECES COMO EL |
|                           | VALOR DE X'                                                               |
| $RB7 = 1;$                | //PONE EL PIN DE SALIDA COMO PULSO ALTO PARA EL                           |
|                           | PULSO DEL DRIVER.                                                         |
| $delay_ms(200);$          | // RETARDO                                                                |
| $RB7 = 0;$                | //PONE EL PIN DE SALIDA COMO PULSO ALTO PARA EL                           |
|                           | PULSO DEL DRIVER.                                                         |
| ledingeq:abs(200);        | //RETARDO                                                                 |
| $\}$                      | // CIERRE DEL CICLO FORD.                                                 |
| $\}$                      | // CIERRE DEL CICLO IF.                                                   |
| if $(X < X')$             | // SI EL VALOR LEIDO ES MENOR AL ACTUAL SE                                |
|                           | EJECUTARA EL SIGUIENTE CICLO.                                             |
| $X' = X + X';$            | //OPERACIÓN ARITMETICA DONDE SE SUMA EL VALOR                             |
| $RB6 = 0;$                | //PONE EL PIN DE SALIDA COMO PULSO BAJO PARA LA                           |
|                           | DIRECCION DEL DRIVER EN SENTIDO ANTIHORAIO.                               |
| for $(A=0; A\leq X, A++)$ | //EL CICLO SE REPETIRA EL TANTAS VECES COMO EL                            |
|                           | VALOR DE X'                                                               |
| $RB7 = 1;$                | //PONE EL PIN DE SALIDA COMO PULSO ALTO PARA EL                           |
|                           | PULSO DEL DRIVER.                                                         |
| $delay_ms(200);$          | // RETARDO                                                                |
| $RB7 = 0;$                | //PONE EL PIN DE SALIDA COMO PULSO ALTO PARA EL                           |
|                           | PULSO DEL DRIVER.                                                         |
| ledingeq:ms(200);         | // RETARDO                                                                |
| $\}$                      | //CIERRE DEL CICLO FORD.                                                  |
|                           | // CIERRE DEL CICLO IF.                                                   |
| ∤                         | // CIERRE DEL CICLO WHILE.                                                |
| return; $0$ }             | // CIERRE DEL CICLO VOID.                                                 |

 **Figura 2.11. Ciclo if base C. Mplab X.**

### **2.8. Sensores**,

Los sensores que se utilizan en el trabajo CNC son variados, pero la mayoría se usan para darnos una relación de posición. Generalmente se utilizan sensores de tipo infrarrojo capases de emitir una onda a través de un diodo emisor que choca y refleja con la superficie de la cual deseamos cuantificar su distancia, está onda emitida regresará hacia nosotros, esta señal será recibida por un fototransistor y se medirá su tiempo de respuesta, de esa forma se hará la relación de tiempo distancia para saber a qué distancia de encuentra el objeto.

Algunas fresadoras Incorporan una cámara de vídeo, cámaras que trabajan por medio de softwares específicos como por ejemplo, phyton, Open CV o matlab donde se puede convertir la imagen de vídeo en las ecuaciones de las figuras, o a veces en forma de ecuación se incorpora al análisis y lectura de código G y M o su equivalente y así poder analizar los avances necesarios, algunas de estas máquinas lo incorporan básicamente como un sensor que indica el final de la operación o los posicionamientos de muy alta precisión. Algunas maquinas son capaces de evitar el desarrollo del código por el operador al utilizar la cámara como un replicador de imagen y así poder dar las instrucciones de maquinado al CNC, maquinas cuyo desarrollo es mas complejo y desde luego más caro y para muchos innecesarios.

#### **2.9. Refrigeración.**

Para la refrigeración del maquinado se incorpora una pequeña bomba para fluidos densos, cuenta con una boquilla direccionadora de chorro apuntada hacia la superficie de maquinado para evitar daños por sobrecalentamiento de la pieza y del cortador por el contacto y fricción de las mismas, el fluido refrigerante que se utiliza puede encontrarse como líquido de refrigeración para fresado o puede crearse a partir de una octava parte de aceite lubricante para auto, dos octavas partes de diésel y 5 octavas partes de agua. Otro componente del sistema de refrigeración es la tina tarja recolectora de fluido, colocada bajo la fresadora, así como un filtro para virutas, la tina deberá ser de acero inoxidable o de cualquier otro material anticorrosivo.

#### **2.10. Extractores.**

El sistema de remoción de viruta por extracción solo se utiliza en maquinados de materiales blandos como maderas y polímeros, ya que no necesitan refrigerante, para este sistema se incorpora un extractor de aire con un filtro para la retención de viruta, este consta de un motor con un impulsor de múltiples álabes dentro de la cámara de succión, que desahoga por medio de ductos en un contenedor de viruta y con ducto de escape de aire hacia un entorno lejano al operador, este sistema puede instalarse por medio de uno o dos extractores bajo la mesa de trabajo, una campana extractora por encima de la mesa de trabajo o finalmente con un ducto de menor tamaño colocado justo en el área de maquinado al costado de la herramienta que permite la extracción inmediata sin acumulaciones, es un sistema que puede contar con una base con cerdas instalada en el eje Z, semejante a una escoba y que rodea la herramienta para poder remover las virutas de la superficie de la pieza a maquinar.

#### **2.11. Fuentes de alimentación**.

Para la fuente de alimentación de los motores de posicionamiento de las fresadoras, suele utilizarse una o más fuentes de corriente continua de alta potencia (en máquinas pequeñas todos los motores son alimentados por una sola fuente de alta potencia, mientras que en máquinas más grandes cada motor tiene su propia fuente de alimentación), estas fuentes de alimentación pueden ser una fuente rectificada de corriente directa, para poder alimentarse de las tomas de corriente de suministro industrial o residencial dependiendo de su potencia, la rectificación puede ser de media onda o de onda completa, en ambos casos se obtiene un flujo de corriente continua, puesto que la corriente alterna se da cuando el flujo de corriente varea su camino entre el semiciclo positivo y el semiciclo negativo. La rectificación consta de direccionar la corriente por medio de diodos rectificadores de tal modo que solo exista un flujo de corriente en el semiciclo positivo, es decir de flujo positivo por lo cual el flujo deberá ser una señal de ondas o picos parecida a jorobas de camello, en el semiciclo positivo las cuales se tratarán de unir entre ellas por medio de un capacitor o banco de capacitores según lo requerido, que acumularán un voltaje y lo liberarán en forma de una caída de tensión prolongada llamado voltaje rizo, entres ondas para que estás generen un flujo de corriente que será continuo. En el caso del rectificador de media onda se anula por completo el flujo por el semiciclo negativo por medio de un diodo que solo

permite flujos de corriente en un sentido, dejando solo el flujo positivo como se muestra en la *Figura 2.12.* Y colocando el capacitor de manera paralela a la carga se obtiene la corriente continua. En caso de los rectificadores de onda completa se utiliza un arreglo tipo puente de diodos para direccionar el flujo de corriente siempre en el semiciclo positivo, también se coloca un capacitor en paralelo a la carga para tener corriente continua, cuando hablamos de un rectificador de onda completa las ondas estarán más pegadas entre ellas, lo cual tendrá una caída de tensión menor y ocupará menos capacitancia para tener una corriente continua más consistente como se muestra en la *Figura 2.13.*

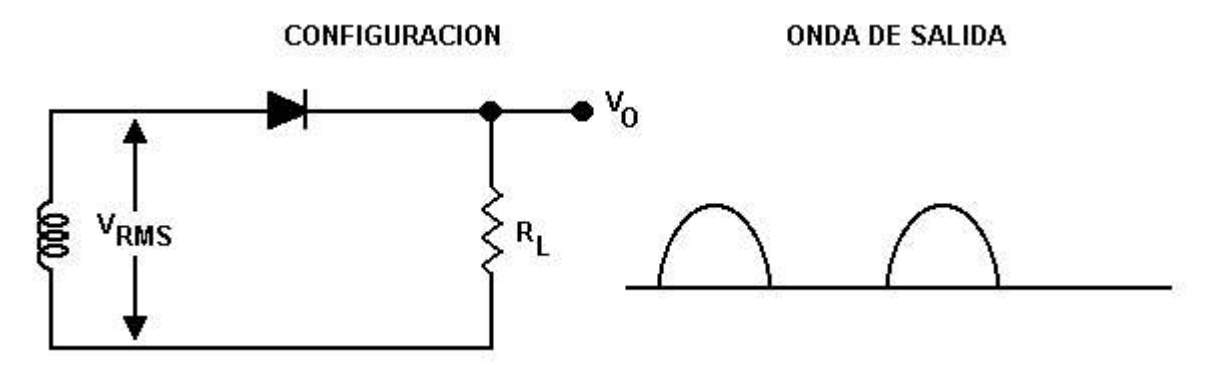

*Figura 2.12. Rectificador de media onda.*

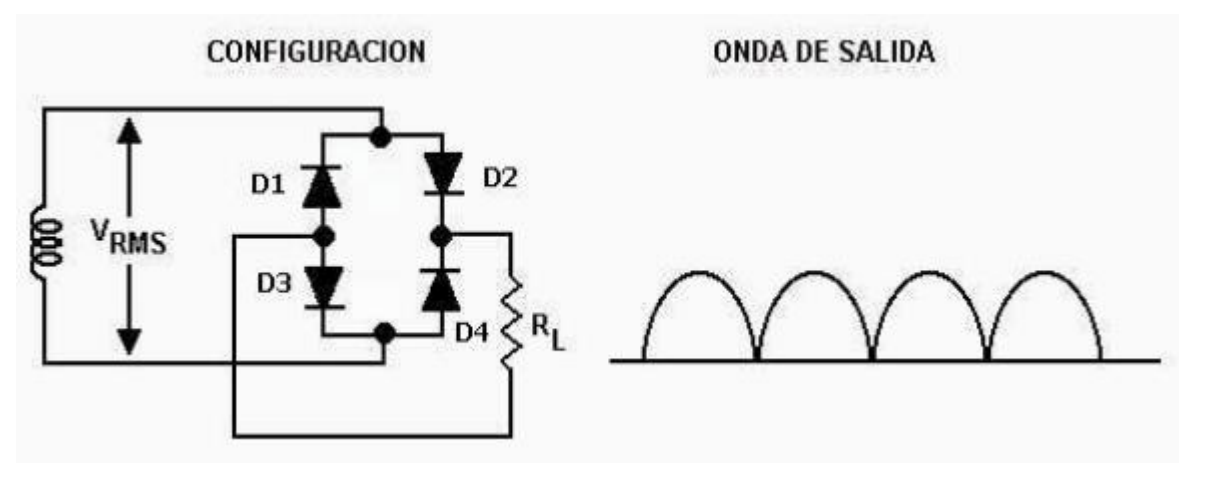

 *Figura 2.13. Rectificador de onda completa.*

Hay un sistema de rectificación llamado fuente conmutada, de una mayor complejidad pero presenta mejores cualidades, especialmente mayor potencia en un menor costo y menor tamaño, estas fuentes constan de un transformador de bajo voltaje con una rectificación ya sea de onda completa o de media onda, alimentarán un pequeño circuito integrado que trabaja como variador de frecuencia por medio de transistores, MOSSFETS, o transistores IGBT. De manera paralela a este se encuentra un transformador de mayor potencia o una fase de alimentación directa a la entrada de corriente alterna, a cualquiera de las dos se le realizara conmutación generada por el primer circuito que aumentará la frecuencia hasta llevarla a una alta frecuencia y con su respectivo sistema de rectificación, con este proceso se obtiene la corriente continua de alta potencia, estas fuentes aún que más complicadas son más convenientes ya que al ser mayor la frecuencia de las ondas tendrá una menor caída de tensión entre las mismas y permitirá usar un banco de capacitores menor, teniendo menos perdidas, siendo fuentes más eficientes.

### **2.12. Selección de componentes.**

En este proyecto se comenzó con la selección de componentes para una fresadora de tres ejes, de 1.5m x 1.5m con capacidad para maquinar materiales que van desde los polímeros de baja dureza hasta el acero de bajo carbono, ya que el fresado CNC ha tenido un gran crecimiento el precio de estos maquinados ha alcanzado un alto costo, por lo que desarrollar un proyecto de investigación bajo este proceso sería bastante elevado y la intención de esta fresadora es poder desarrollar proyectos de investigación en materiales de baja dureza para poder visualizar los prototipos adecuados. Es importante no limitar la máquina para solo prueba de prototipo si no también que pueda desarrollar el proyecto definitivo en materiales de la necesidad requerida por el mismo proceso, como el costo de fabricación de estas maquinarias es alto al igual que su demanda en el mercado también se buscó que fuera una máquina de capacidad industrial con especial enfoque en maquinar madera y aluminio cuyas necesidades son menores, su carga es menor y tiene menores requisitos, para evitar el elevado precio está máquina se apegara a los componentes más económicos del mercado y se ajustara a modo de poder realizar trabajos de buena calidad.

El primer componente a seleccionar es el motor que suministra potencia a la herramienta o motor principal, por lo cual cuantificamos con los materiales mencionados la velocidad de rotación de la herramienta y desarrollamos la ecuación Ec. (1.5.). Con los valores de velocidad de corte tomada de la tabla de la figura 6 con usos arbitrarios del diámetro del cortador.

Un cortador bastante común es el cortador de 6 mm y tomando un acero dulce da el siguiente resultado.

$$
n = \frac{Vc \cdot 1000}{\pi \cdot Dc}
$$
  $n = \frac{(11m/min)(1000mm/m)}{(3.1416)(6mm)}$   $n = 583.8641$ .

**Ec. (2.1.).**

De igual manera se desarrolla la ecuación Ec. (1.5.). en aluminio con el siguiente resultado

 $n = Vc \cdot 1000$   $n = (45m/min)(1000mm/m)$   $n = 2388.5350$ . **π • Dc** (3.1416)(6mm)

 **Ec. (2.2.).**

Se desarrollo la ecuación Ec. (1.6.). De potencia de corte para un cortador de 6 mm y tomando un acero dulce usando valores de tablas que da el siguiente resultado dado en Hp.

$$
Pc = (\underline{Ae})(\underline{Ap})(Vf)(kc)
$$
  
 
$$
Pc = (\underline{4.2})(8.4)(28)(150)
$$
  
 
$$
Pc = 0.424 Hp
$$
  
 
$$
396(1000)
$$
  
 
$$
Pc = 0.424 Hp
$$

 **Ec. (2.3.).**

También se desarrolló la ecuación Ec. (1.6.). De potencia de corte para un cortador de 6 mm y tomando aluminio usando valores de tablas que da el siguiente resultado dado en Hp.

**Pc** =  $(\underline{Ae})(\underline{Ap})(\underline{Vf})(\underline{kc})$  Pc =  $(\underline{4.2})(\underline{8.4})(\underline{40})(\underline{50})$  Pc = 0.178Hp  **396(1000)** 396(1000)

 **Ec. (2.4.).**

Una vez obtenida la velocidad máxima necesaria se consideró el uso de diversos motores, empezando por los hidráulicos y el neumáticos que fueron descartados ya que el neumático requiere un compresor de alta presión adicional, y el hidráulico requiere una unidad hidráulica adicional que hace que ambos eleven el costo, y su acoplamiento a la interface requiera más elementos, siendo complicadamente innecesario ya que para variar la velocidad tendría que calcularse el flujo por válvulas , siendo necesario para controlarlo desde la interface tendría que ocupar una electroválvula y una interface de acople para la electroválvula. El segundo tipo de motor en ser descartado fue un motor a pasos, su control requiere un gran número de pulsos por vuelta que le brinda una alta precisión, pero una baja velocidad. Posteriormente se consideraron los motores de corriente alterna siendo uno de los más viables en cuanto a costo pero solo ofrecieron una velocidad de 2800 RPM, que es una velocidad muy baja y que no posee un sistema de refrigeración en caso de que se deseara acelerarlo fuera de sus estándares, para que esté fuera nuestro motor principal tendríamos que colocar un variador de frecuencia y un sistema de transmisión para poder obtener las velocidades necesarias, además sus dimensiones son muy grandes junto con un peso no muy aceptable. Por último, el seleccionado fue el motor con mejores cualidades, un motor conmutado tipo spindle refrigerado por agua de 3hp de potencia, con una frecuencia máxima de 400hz y una velocidad máxima de 24000RPM, a 127V de CA y 0.597 de par mostrado en la *Figura 2.14.* el motor utiliza un variador de frecuencia, pero su velocidad máxima es bastante buena para cortadores de bajo diámetro y su costo es menor, igual que sus accesorios, cuenta con un tamaño compacto, ductos de refrigeración para prolongar el tiempo de trabajo del motor, y por ser especializado cuenta con un mandril porta herramienta integrado.

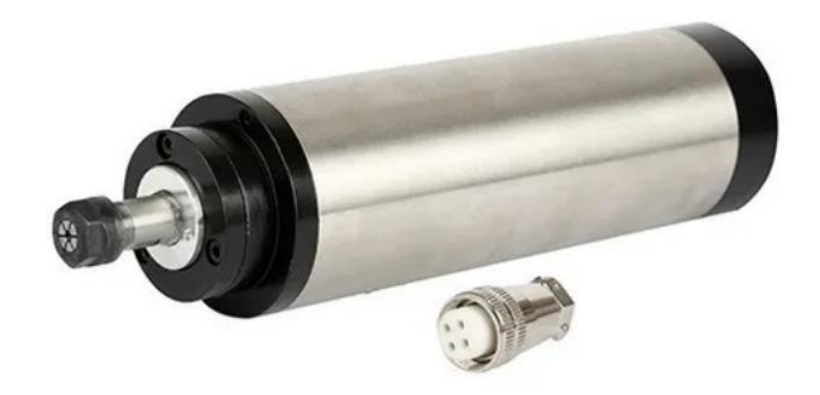

 *Figura 2.14. Motor spindle.*

Los accesorios necesarios para instalar este motor en una estructura es una abrazadera con las dimensiones del mismo. Para este motor los vendedores suelen incluir la abrazadera de aluminio con las tolerancias y medidas necesarias. También deberá presentarse una bomba de refrigerante incluida por el mismo vendedor del motor mostrada en la *Figura 2.15.*

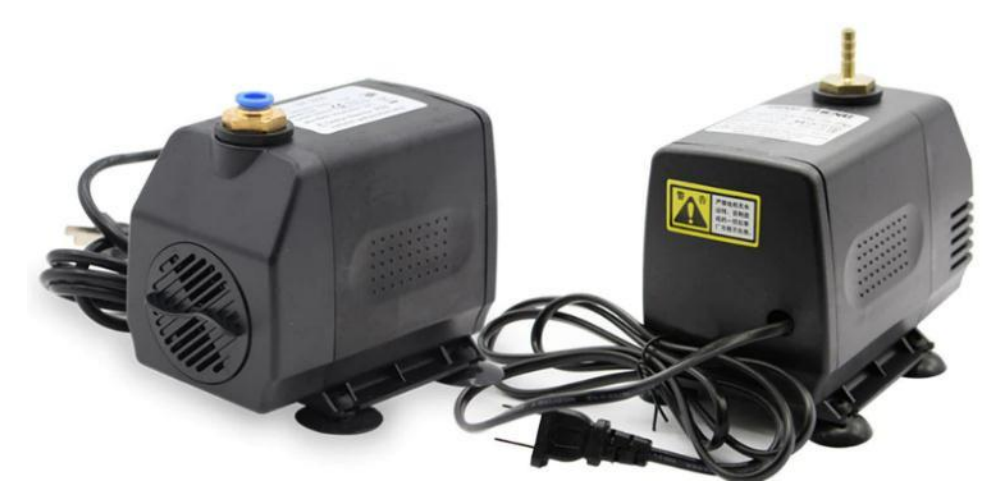

*Figura 2.15. Bomba refrigerante del motor.*

El variador de frecuencia es un accesorio necesario para el motor pero a su vez es el primer driver que presenta esta fresadora, para el motor se consiguió un variador de frecuencia de 3hp y una frecuencia máxima de 400 Hz, cuenta con conexión pre configurada para interface de control CNC, una entrada de señal PWM para la velocidad, una entrada de pulso alto – bajo para la dirección, una entrada de voltaje variable, además de un sistema de control independiente para poder configurar el control de manera manual, completamente independiente por si se desea trabajar el variador con otra máquina. Este se muestra en la *Figura 2.16.* Gracias a la capacidad del variador de frecuencia de modificar la velocidad y contando con un motor capaz de alcanzar 24000 RPM, no fue necesario incorporar una transmisión para el motor principal.

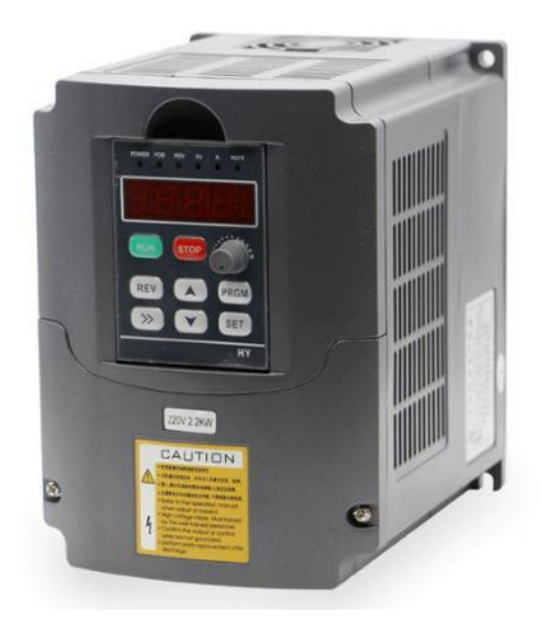

*Figura 2.16. Variador de frecuencia.*

La selección de la transmisión, es un punto importante, dado la transmisión determina el tipo de maquinados y tiempos en los que la máquina puede realizarlos, siendo directamente el encargado de proporcionar la velocidad de avance, es parte importante para la precisión y es muy importante no rebasar las capacidades de nuestros componentes, para la selección de las transmisiones de avance. Primero se descartó la transmisión por correas, está transmisión es principalmente utilizada en máquinas CNC de tipo corte de plasma, corte por láser o Watter jet, ya que es suele ser una transmisión bastante veloz pero con bajo soporte a cargas muy altas, era una buena opción dado que es la más económica, pero también corre el riesgo de que la correa brinque un diente por demasiada fuerza en el engrane, generando un mal maquinado, las correas tienen un límite de tiempo de durabilidad menor al usillo o la cremallera, otro punto importante es la precisión de la transmisión por correa que suele ser buena pero no es la más precisa, otra de sus ventajas es que las guías y la estructura pueden ser la misma pieza. Posteriormente, se contempló la transmisión de engrane cremallera que simplemente es muy cara y su precisión no es tan alta por lo que quedó descartada. Por último se tomó la decisión de utilizar transmisión de husillos que es la más usada para fresadoras CNC, su relación de velocidad no es tan alta pero su precisión si lo es, y las cargas a las que puede ser sometida es bastante elevada, siendo una transmisión adecuada, aún que con la desventaja de tener que incorporar un sistema de barras con guías y rodamientos que permite reducir pérdidas por fricción, pero eso la convirtió en una máquina más

robusta, así que la opción fue aprovechar la cualidad de las guías para someterlo a mayor carga sin que se pierda precisión, y el resultado fue una máquina más resistente.

Dado las características de transmisión previamente mencionadas se hizo un análisis de los materiales a trabajar, siendo materiales blandos como polímeros y madera, así como metales duros, dando como resultado la selección de husillos, y se decidió incorporar rodamientos de bolas recirculantes ilustrado en la *Figura 2.17.* como resultado de esta selección se permite maquinar todos estos materiales con alta precisión, pero lamentablemente esos elementos tienen un costo muy elevado no solo por los husillos si no por la colocación de las guías de acero inoxidable, estos elementos se pueden rectificar en un torno bien balanceado o en una fresadora de 4 ejes. En el caso de la cuerda del husillo se puede realizar con la terraja o los rodillos especiales para cuerda (donde se inserta la barra rectificada en medio de los dos rodillos generando la cuerda sin importar el largo de la barra). Para la fabricación de los husillos que requiere un rectificado y después la realización de la cuerda, para las guías o barras se necesita rectificarlas solamente, pero como no contamos con la herramienta para la fabricación de estas piezas se tomó la decisión de comprarlas, por el costo de los elementos es más económico comprarlas en medidas estándar que solicitar su fabricación especial, las medidas estándar van desde los 30cm, 60cm, 120cm, 150cm y 240cm, dentro de los costos y las medidas la más adecuada fue el husillo y guías de 150cm dado que la hoja de Madera más grande en el mercado común, es de 140cm por 240cm, y la lámina de acero mide 110cm por 224cm. Con esas medidas el husillo de 240cm era el más adecuado, pero por el costo se decidió trabajar con un husillo de 150cm con la mitad de precio, y que permite trabajar este tipo de hojas por secciones siendo ligeramente más complicado e incómodo, pero por la diferencia de precios fue la opción.

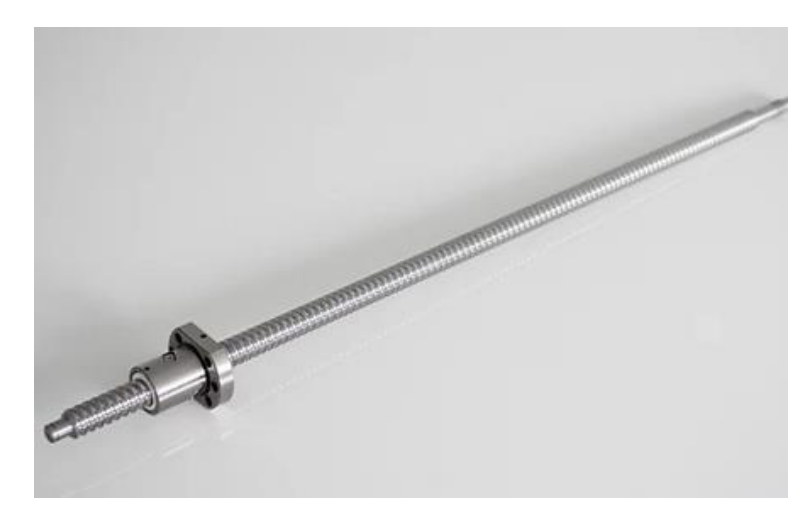

*Figura 2.17. Husillo.*

La selección de los motores de posicionamiento de los ejes es un tema relativamente más fácil de resolver, ya que hay un menor número de opciones, pero bastante importante puesto que dará la precisión de la máquina y repercutirá directamente en la velocidad de avance. Los principales factores a contemplar son su precisión, torque, velocidad y precio, hay dos tipos de motores que se utilizan en estas fresadoras CNC. El servomotor que tiene buenas prestaciones, principalmente mayor velocidad que un motor paso a paso el cual compensa esa limitante con su torque y mayor precisión, ambos tipos de motores se pueden controlar con casi todas las placas de control (interface) del mercado, ambos requieren un driver para su acoplamiento, en este caso lo que fue el factor para selección fue el precio, los motores a pasos tienen un costo de aproximadamente ¼ del valor de los servomotores, por lo cual decidimos sacrificar un poco de velocidad y escoger los motores paso a paso teniendo como resultado la compra de 3 motores NEMA 34, de 200 pasos con un peso de 3.7kg, con un ángulo de paso de 1.8°, dos fases 2 polos, con una corriente nominal de 5.6 a un voltaje de 60 V, un Torque de 815.77 kg/mm<sup>2</sup>, un par de retención de 2 N.m. este tipo de motores se seleccionaron en base a la *Tabla 1.1.* ya que para materiales muy duros se requiere 300 kg/mm**<sup>2</sup>** respetando los parámetros de maquinado.

Para la selección de placa de control se analizó la posibilidad de generar todo el sistema, comenzando con el software en java, Matlab, Basic, C++, phyton…….etc. Con comunicación por medio de puerto serial a un microcontrolador de marca microchip, sus desventajas era principalmente el tiempo de programación que incluía bastantes horas por la generación del código fuente, y un aun tiempo igualmente amplio para realizar el software, que en este caso sería en Matlab. Los códigos de los software de transmisión de datos abiertos más comunes son los que contienen información para Arduino que sería la principal base de trabajo para el código fuente, otro punto a desarrollar seria el desarrollo de la placa PCB rebasando el precio del Arduino y aun que más bajo que el de placa USB MOTION CARD, interface que podemos observar en la *Figura 2.18.* Las ventajas que ofrecía desarrollar la placa PCB era trabajar como fuera de línea y de comunicación constante, así como contener hasta los drivers en una sola pieza, como resultado del precio y el tiempo de programación fue descartada. La siguiente opción y una de las más viables por su cuestión de costo es el Arduino con el precio más económico del mercado, y con bastantes elementos para configurarlo, puesto que el código fuente del CNC para Arduino se encuentra de manera libre en internet, y la interface que se vende puede adaptarse fácilmente a el powershield prediseñado para la interacción de los motores con la placa de control, desde luego el powershield está diseñado para motores no muy grandes, habría que colocarle también drivers especializados, el código fuente aún que eficiente presenta fallas en la precisión del maquinado, haciéndolo bueno para grabados de figuras imprecisas y desbastes muy básicos, para maquinar piezas de alta precisión no es recomendable por qué suele presentar algunas aristas ligeramente desfasadas con el diseño original, aún que el código fuente es modificable, para hacerlo requiere bastantes horas de programación y así poder darle las características deseadas, siendo la causa de su descarte, posteriormente se seleccionó y utilizo una placa de control especializada que está diseñada para softwares exclusivos de maquinado, aun que su precio es más alto presenta las mejores características y una menor cantidad de tiempo de configuración, instalación, menor cantidad de conocimientos para configurarla instalarla y utilizarla.

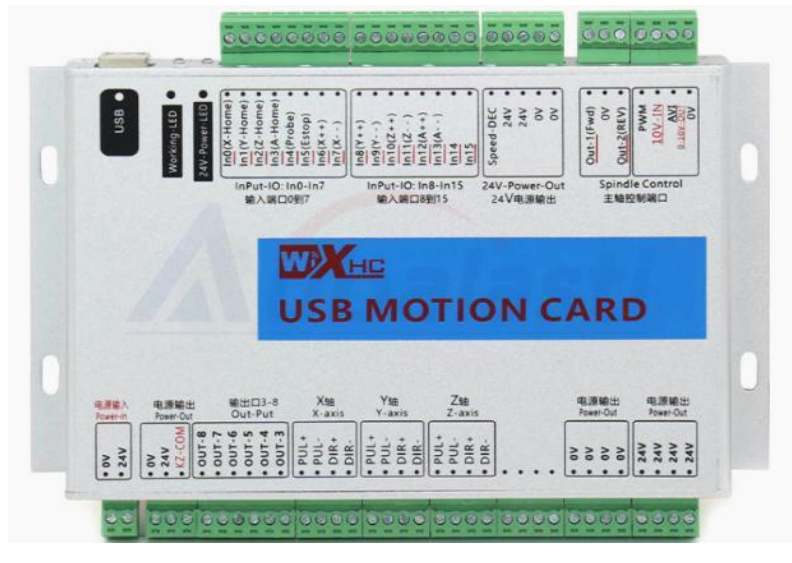

*Figura 2.18. Placa de control.*

La selección del software se hizo en base al más utilizado en el mercado, desarrollado por la empresa artsoft y es un software prediseñado llamado Mach3. Y a pesar de no ser un software libre hay forma de adquirir la versión de prueba y cuenta con las herramientas adecuadas como son la compensación de tolerancias, variación de rotación del motor principal, arranque y paro del mismo, posicionamiento independiente de los ejes, calibración del avance de los motores, velocidad de avance, control con censado, así como permite una adecuada carga, transmisión y ejecución del código G y M con sus respectivos paros de emergencia adicionales al código.

Los drivers tuvieron como parámetro principal de selección el motor, se tomaron drivers para motores paso a paso con sistema de micro pasos, corriente ajustable y eneable. Se tomó un driver que soportará un voltaje de 60V de corriente continua y una corriente de 5.6ªA, receptores de pulsos PWM para la velocidad y un direccionador de pulso alto – bajo. Driver que se muestra en la *Figura 2.19*. Este driver también cuenta con un accionador tipo Enable que permite que se des energicen las bobinas de los motores mientras el motor no se encuentre realizando un trabajo, esto evita consumos innecesarios al igual que sobrecalentamientos de los mismos motores, la activación de esta función se le indica al driver por medio de un pulso alto o un pulso bajo entregado por la misma interface y controlada por medio del software.
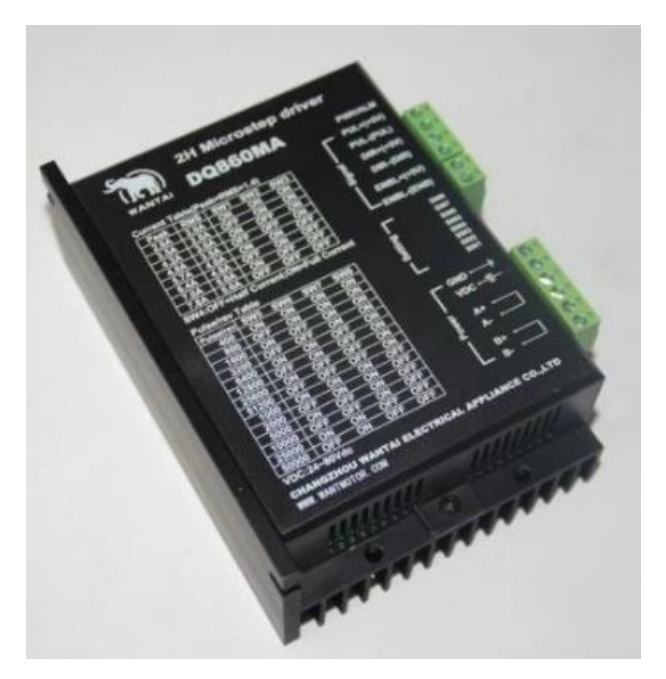

*Figura 2.19. Drivers.*

Para complementar el trabajo de los motores es necesario colocar las fuentes de alimentación para los drivers. La placa de control se alimenta por medio de la conexión a la computadora, mientras que el spindle se conecta al variador de frecuencia y este se alimenta directo a la toma de corriente alterna de 127V. Para la alimentación de los motores se realiza a través de los drivers y estos requieren una fuente de alimentación de 60V de corriente continua con una corriente de 5.6 A, las opciones brindadas por el mercado para estos requisitos son variadas pero las de mejor disposición en el mercado son las fuentes conmutadas, al tener las prestaciones adecuadas se coloca una fuente por cada motor. La bomba de refrigerante de igual forma se conecta a una línea de 127V de corriente alterna. Algunas placas de control se utilizan fuentes de 24 V de corriente alterna para hacer un sistema de retroalimentación comparativa en placa de control.

En esta máquina los sensores no fueron incorporados ya que se decidió trabajarla como una fresadora de comunicación continua de laso abierto, para no tener un precio excesivo, descartando la colocación de los mismos ya que los sensores sirven más como una referencia de posición y para evitar que los motores incumplan con los límites de trabajo e impacten las piezas móviles contra la estructura, en caso de que se buscara incorporar los sensores, los más comunes son los límites de carrera colocados en los extremos de la estructura o en la base de los componentes de

los ejes, para determinar cuándo hay un contacto entre componentes, los sensores de límite de carrera se incorporan en la placa de control ya que esta cuenta con los puertos para ello y a su vez el software cuenta con la configuración para activarlos. El sensor de tipo visual (cámara de video) no se incorporará por qué ese sistema tiene un coste elevado y habría que hacer modificaciones tanto al sistema de control, software, diseño por computadora y a la generación del código.

Inicialmente tampoco incorporaremos el sistema de remoción de virutas y de partículas por cuestiones de costo, así como el sistema de refrigeración, no solo por el precio de la bomba suministradora de fluido si no por el costo de la tina recolectora. Se prescindió de estos elementos ya que estos sistemas no son primordiales en los movimientos y operaciones básicas de la máquina, estas funciones pueden ser realizadas de forma externa por el operador de manera incorrecta pero práctica.

# **CAPÍTULO 3. FABRICACIÓN DE LA ESTRUCTURA Y ENSAMBLE DE COMPONENTES MECÁNICOS.**

Una vez definidos los componentes mecánicos de la fresadora, se comenzó la selección de componentes de la estructura, los factores principales para los materiales serían las cargas a las cuales será sometida durante el proceso de maquinado, el tamaño de las piezas a mecanizar, así como el peso de las piezas que se deseen trabajar en esta máquina.

Por el peso del motor spindle que es bastante ligero en relación a su potencia permite que todos los movimientos de posicionamiento actúen de manera directa al motor. En caso de un mayor peso en el motor sería recomendable que los movimientos rectilíneos los haga la mesa de trabajo (moviendo la pieza a maquinar), lo cual reduce el tamaño de la mesa de trabajo o requiere motores de mayor potencia. Por el mismo spindle la fresadora puede permitirse tener un tamaño de 1.5 metros por 1.5 metros siendo el único factor considerado necesario el tamaño de las guías y husillos.

#### **3.1. Mesa de carga.**

Los materiales de la estructura deberán ser resistentes y quizá robustos ya que su función es soportar los grandes pesos de los materiales a maquinar y resistir bastantes cargas por parte de los mismos. Por ende para la mesa utilizaremos el material más común en la industria ( acero dulce ) en forma de perfiles PTR ( Perfil Tubular Rectangular) en calibre 10 ( con un espesor de 6 milímetros ) en medida de 3 pulgadas por 3 pulgadas cortado con amoladora de tipo angular y ajustadas para su ensamble puesto que soportará bastante peso, para evitar fallas en las uniones se soldaran por un proceso de arco eléctrico con soldadura de penetración 7018, los perfiles cortados y acotados como se muestra en la *Figura 3.1*. que se encuentra dibujada en Solidworks. a la base se le insertaron en la parte inferior de los perfiles cuatro roscas prefabricadas con un diámetro de 13 milímetros que actuaran como patas ajustables de la mesa, con 13 milímetros de largo y un paso de 1.5, así como su respectivo tornillo con el paso y diámetro adecuado entre ellas, pero con 30 centímetros de largo con una cabeza hexagonal soldada a una superficie de placa plana circular de 10 centímetros de diámetro y en calibre 10, adherida a una goma de

absorción de impacto de tipo industrial. Estas piezas se ajustarán conforme a la superficie en la que se instale la máquina para poder nivelar la fresadora. La mesa se muestra a continuación en la *Figura 3.1.* la conoceremos como **Pieza 1** para cuestiones de ensamble**.**

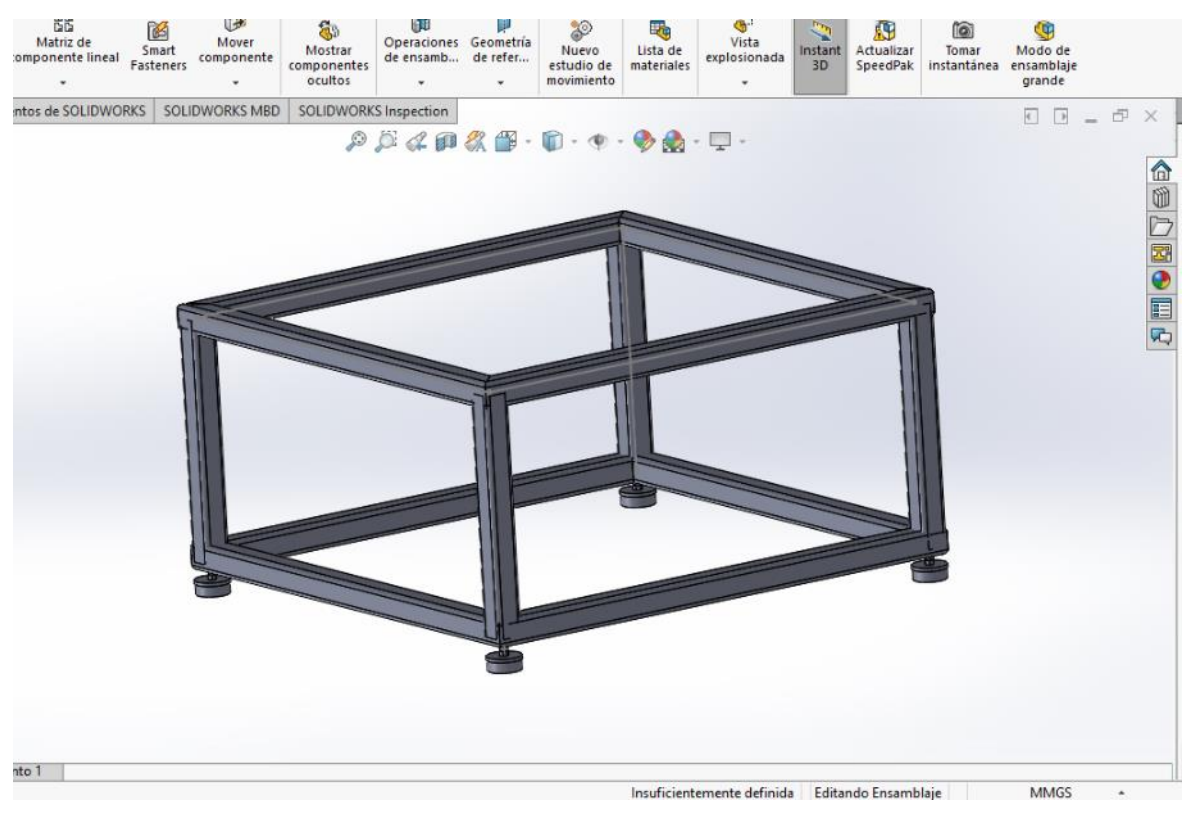

*Figura 3.1. Base de mesa.*

## **3.2. Piezas y ensamble del Eje principal.**

Posteriormente se cortó y barreno las placas frontales que son la base de la estructura en placa de acero dulce calibre 7/16 (11 milímetros de espesor) como se muestra en la *Figura 3.2.* Las placas presentan una forma característica para disminuir los filos y un poco de peso, el diseño original fue hecho para realizarse por corte de plasma CNC pero a falta de ello se realizó con amoladora de tipo angular. Las perforaciones fueron hechas por el proceso de perforación gradual con apoyo auxiliar de refrigerante por el espesor de las placas.

Se harán dos placas idénticas perforadas en diversos grupos, comenzando con dos grupos con diámetros 13 milímetros y distanciados entre sí de manera rectangular a 45 milímetros en los extremos cortos y a 90 milímetros en los extremos largos, con centro a 88.90 milímetros de la parte inferior de la placa y a 745 milímetros del centro de la pieza. En el siguiente grupo los diámetros serán de 6 milímetros con centro compartido con el de la pieza, pero a 132.34 milímetros de la parte inferior de la placa y deberá tener una configuración rectangular 20 milímetros en el extremo corto y 47 milímetros en el extremo largo, para la colocación del husillo, ya que los rodamientos cuentan con dos piezas porta rodamientos que reducirán la fricción. El último grupo comparte centro y diámetros con el anterior, pero en configuración cuadrada con lados de 7 milímetros para la instalación del motor a pasos. Ambas placas, deberán incluir un barreno justo en el centro del último grupo de bocardos, con un diámetro de 26 milímetros para el paso del husillo a través de la placa y así pueda acoplarse al motor de manera directa en una relación uno a uno.

A los barrenos de 6 milímetros de diámetro se les hará un roscado por machuelo de forma manual con apoyo de un maneral para así conseguir un paso de 1.2, para los tornillos con cabeza tipo Allen,

A estas placas, se les soldaran a 12.46 centímetros de la parte inferior de la placa un ángulo de 50.8 milímetros y 1.35 centímetros con un espesor de 6 milímetros al que se le recortaran 70 milímetros del centro del ángulo de la cara que ira pegada a la placa, justo en medio de la pieza. En la otra cara del ángulo de le harán 26 barrenos de 6 milímetros, con su respectiva rosca con paso de 1.2, separados entre sí por 51.1 milímetros. El proceso tendrá como función colocar los perfiles que harán la mesa de trabajo de la fresadora. Las piezas barrenadas y cortadas se muestran adelante en la *Figura 3.2. y 3.3.* siendo piezas idénticas una será **Pieza 2 y Pieza 3.**

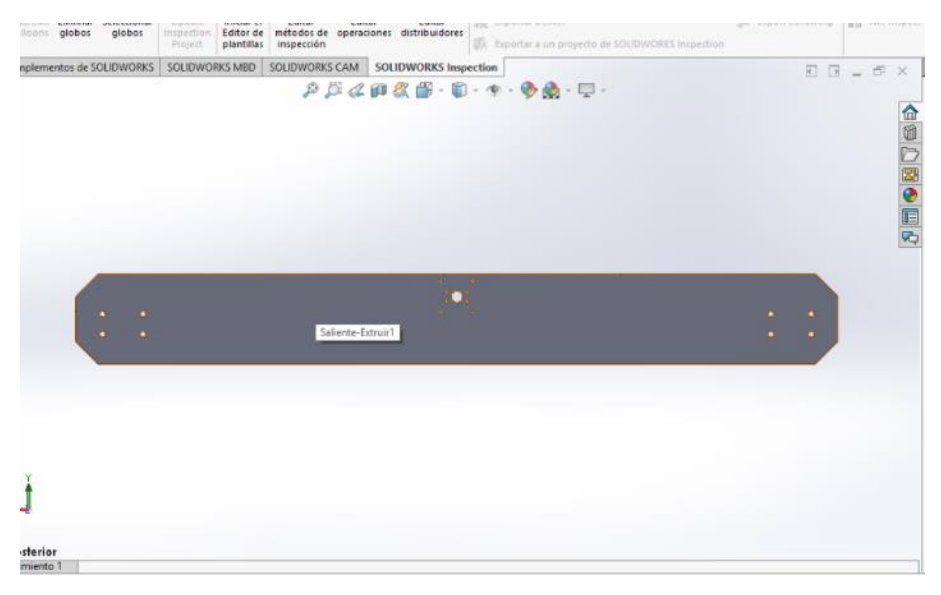

*Figura 3.2. Placas laterales.*

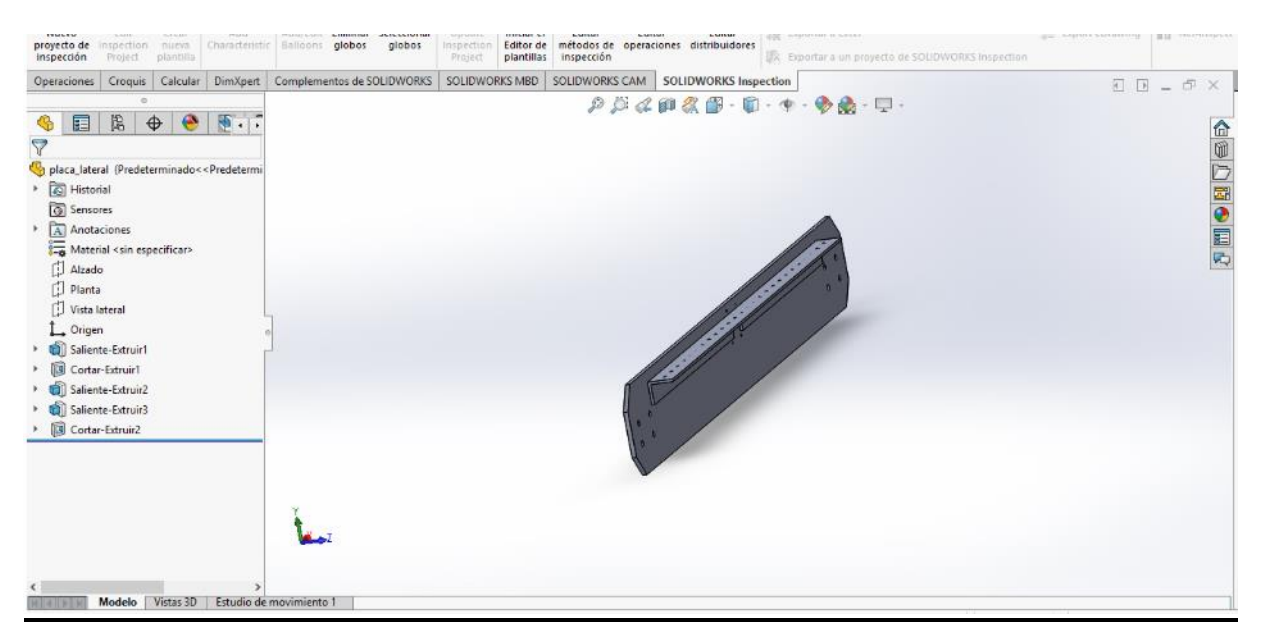

*Figura 3.3. Placas laterales.*

El siguiente paso fue cortar las cuatro pequeñas placas de ensamble con medidas de 12 centímetros por 8 centímetros y con cuatro barrenos por placa con 13 milímetros de diámetro y distanciados entre sí de manera rectangular con centro compartido y posicionado con respecto a la pieza, estás placas se unirán por medio de un proceso de soldado por arco eléctrico con soldadura de penetración 7018, una en cada extremo de dos postes de PTR de 50.8 milímetros por 38.1 milímetros en calibre 10 con una longitud de 1.5 metros. Las placas y los postes se colocarán centradas. En una de las caras largas pero angostas los postes presentarán huecos roscados con diámetro de 6 milímetros y un paso de 1.2 a medida de las guías, siendo 8 pares de perforaciones por poste a 6.35 milímetros de los extremos cortos y a 10 centímetros de separación entre ellos, con diámetro de 6 milímetros, para la colocación de las guías**,** En la *Figura 3.4.* Se muestra solo un modelo de las piezas ya unidas formando la pieza completa. Dejándonos 4 piezas idénticas que determinaremos como **Pieza 4, Pieza 5, Pieza 6 y Pieza 7.**

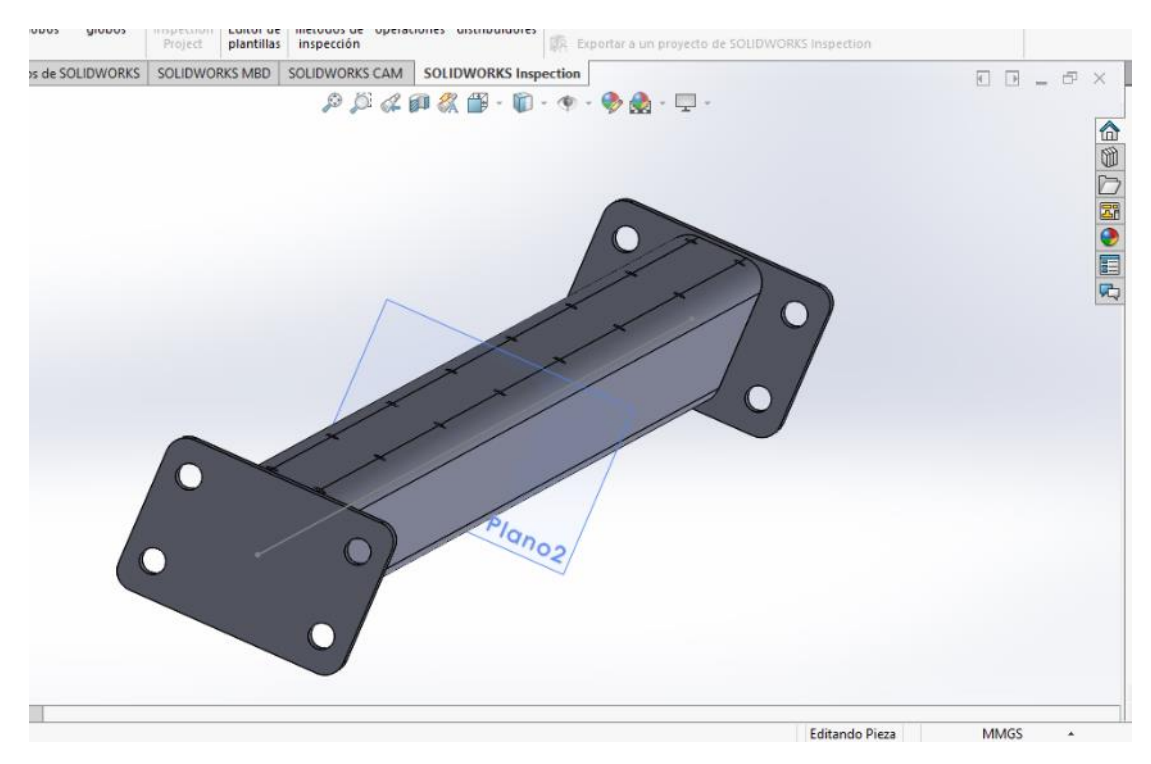

*Figura 3.4. Placas de ensamble - Postes laterales.*

Para el ensamble de la mesa de trabajo se requiere un ensamble de piezas, por medio de cuerdas en macho-hembra para poder realizar ligeros ajustes según la necesidad para la puesta a nivel de la mesa, como la máquina será sometida a vibraciones mecánicas se colocarán tornillos con arandela de seguridad que le permitirá soportar mayores vibraciones sin desajustarse. El tipo de tornillo que se usará será de 13 milímetros de diámetro por 38.1 milímetros de largo con un paso de 1.5 y cabeza hexagonal de 13 milímetros con su respectiva tuerca y arandela a medida. Y el resto de los tornillos para este ensamble serán de 6 milímetros de diámetro y 25.4 milímetros de largo con paso de 1.8 con cabeza tipo Allen. En la *Figura 3.5.* se muestra el ensamble de las **Piezas 1,2,3,4,5,6 y 7.** Que forman la cama del eje principal colocado sobre la mesa de trabajo.

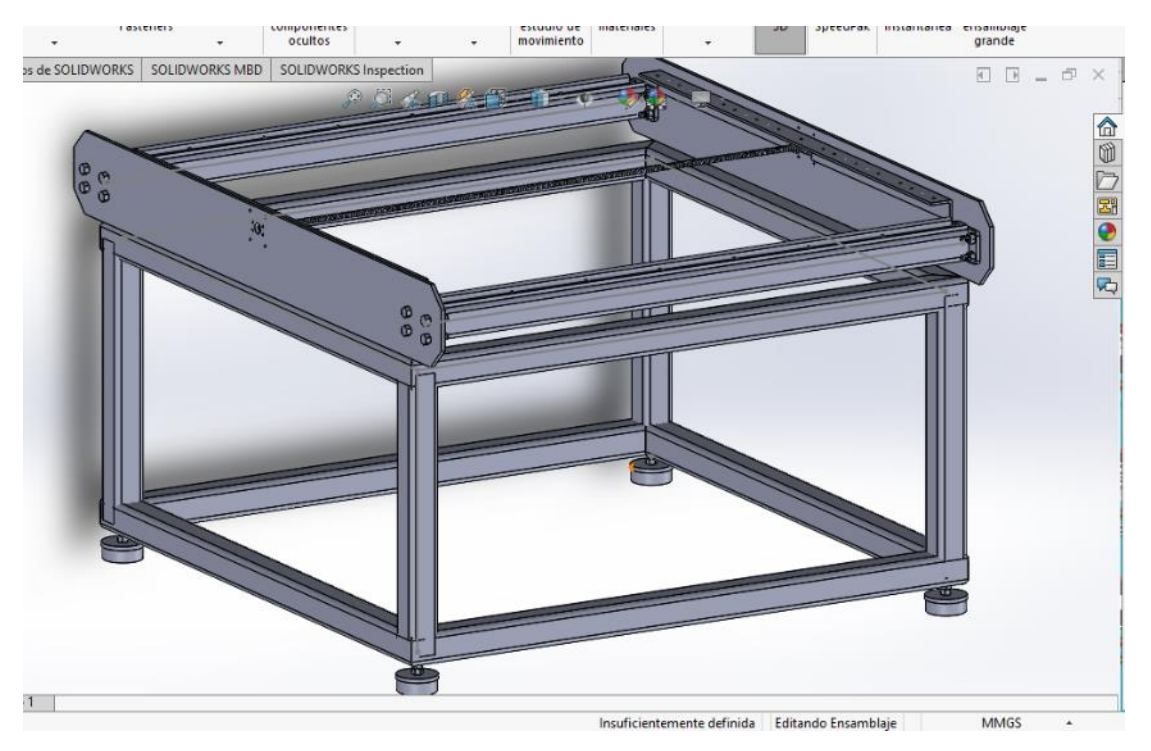

*Figura 3.5. Ensamble de caras frontal, lateral, guías y husillos.*

## **3.3. Piezas y ensamble del segundo eje.**

Posteriormente se fabricó el carro de arrastre cuyo encargado de su movimiento es el primer eje, este carro estará hecho con placa de acero calibre 3/8, a la cual se le hizo un proceso de remoción de material prediseñado para realizarlo con corte de plasma CNC pero hecho con amoladora de tipo angular.

Contará con 30 barrenos de 6 milímetros divididos en diferentes grupos, un grupo de cuatro con las medidas de la pieza de soporte de la rosca prefabricada para el husillo, formando un cuadrado de 30 milímetros tomando el centro de la pieza como centro del cuadrado**.** Tendrá dos grupos de 8, cada uno subdividido en dos grupos de cuatro cuyos centros están ubicados a 75.4cm del centro de la pieza y a 25.4 milímetros de los extremos largos formando cuadrados de 3 centímetros en base a estos centros, los últimos grupos tendrán una configuración para la colocación de los porta rodamientos, para dejar dos rodamientos por lado. Por último, dos grupos de 5 con diámetro de

13 milímetros con una separación de 33 milímetros de separación entre ellos y 790.5 milímetros del centro de la pieza para la instalación del siguiente eje. En la *Figura 3.6.* se muestra la placa cortada y barrenada que denominamos **Pieza 8.**

En caso de que estos procesos no sean realizados por control por computadora o que no se cuente con la herramienta adecuada se realizara todo con una ligera holgura para que pueda realizarse un ajuste y evitar esfuerzos innecesarios.

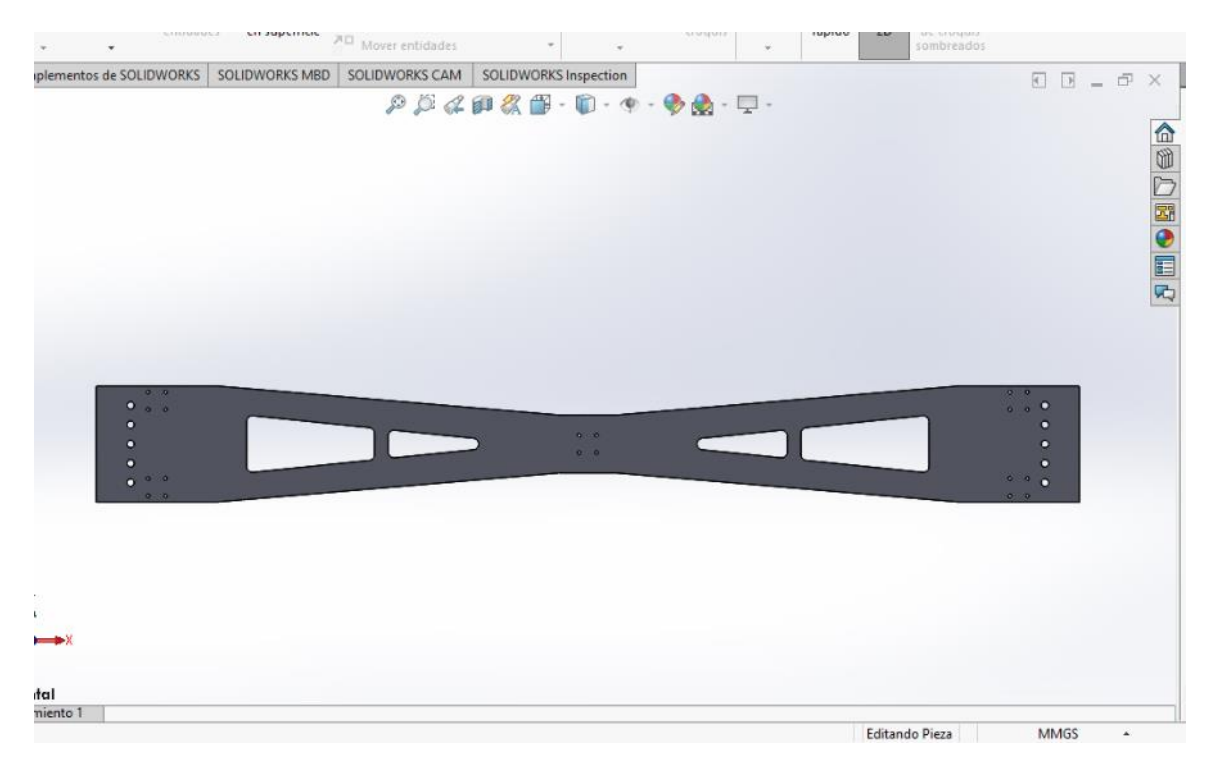

 *Figura 3.6. Carro de arrastre.*

La instalación del carro sobre la mesa de trabajo es de vital importancia ya que si se presenta un desfase de los componentes generarán fricciones extras, que pueden presentar movimientos poco constantes en el maquinado, así como esfuerzos innecesarios en la máquina. Este ensamble se realiza atornillando los porta rodamientos al carro de arrastre, así como la porta rosca, estas piezas tienen roscas propias de las piezas por las cual solo se ensamblan con tornillos de 6 milímetros de diámetro y 50.8 milímetros de largo con paso de 1.5 con cabeza tipo Allen, mientras que se insertan los rodamientos de bolas recirculantes en las guías preinstaladas dejando este carro con

movimiento sobre las guías con el mínimo de fricción. Una vez ensamblada e insertada sobre las guías realizando la unión de las **Piezas 1,2,3,4,5,6,7 y 8** se muestra en la *Figura 3.7.*

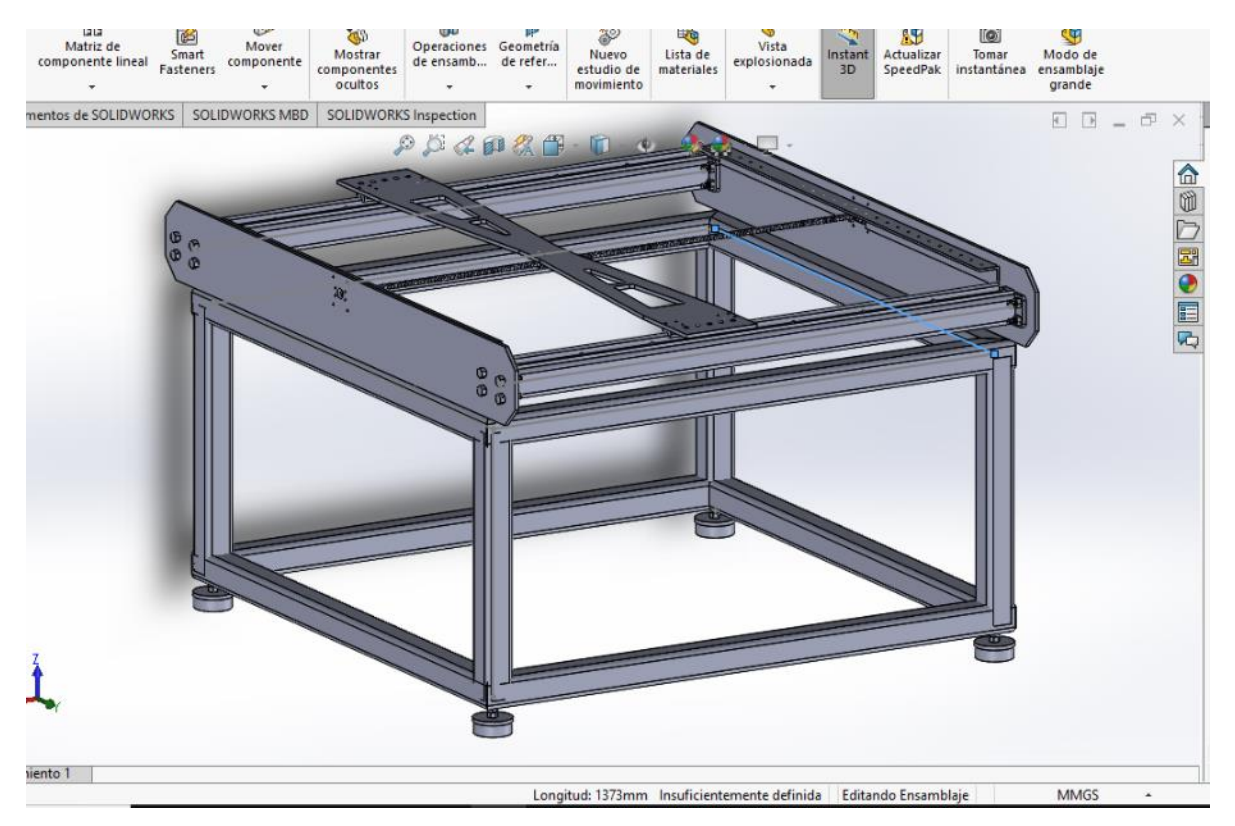

*Figura 3.7. Ensamble del carro de arrastre.*

La pieza siguiente es el segundo eje, es una pieza en placa de acero calibre 3/8 de 1399.20 milímetros por 200 milímetros a la cual también se le realizara un proceso de remoción de material para disminuir el peso con un diseño prediseñado con el mismo proceso de remoción que las piezas anteriores.

Se barreno la pieza en diversos grupos, dos juegos de 8 pares con 20 centímetros de separación entre ellos, diámetro de 6 milímetros, colocados a lo largo de la pieza cuyo centro de estos pares se encuentran a 25.4 milímetros de los extremos largos de la pieza para la colocación de las guías presentando un roscado con un paso de 1.2**.** Para el grupo del porta husillo del eje deberá tener diámetros de 6 milímetros también roscados con paso de 1.2 pero ubicados en forma de rectángulo de 48 milímetros por 15 milímetros cuyo centro estará a 720 milímetros del centro de la pieza. También con dos grupos de 5 perforaciones por lado con un diámetro de 13 milímetros con una separación de 33.33 milímetros entre ellos a 19.5 milímetros de los extremos cortos de la pieza para la instalación del eje anterior. La pieza cortada y barrenada se denomina **Pieza 9** y se muestra en la *Figura 3.8.*

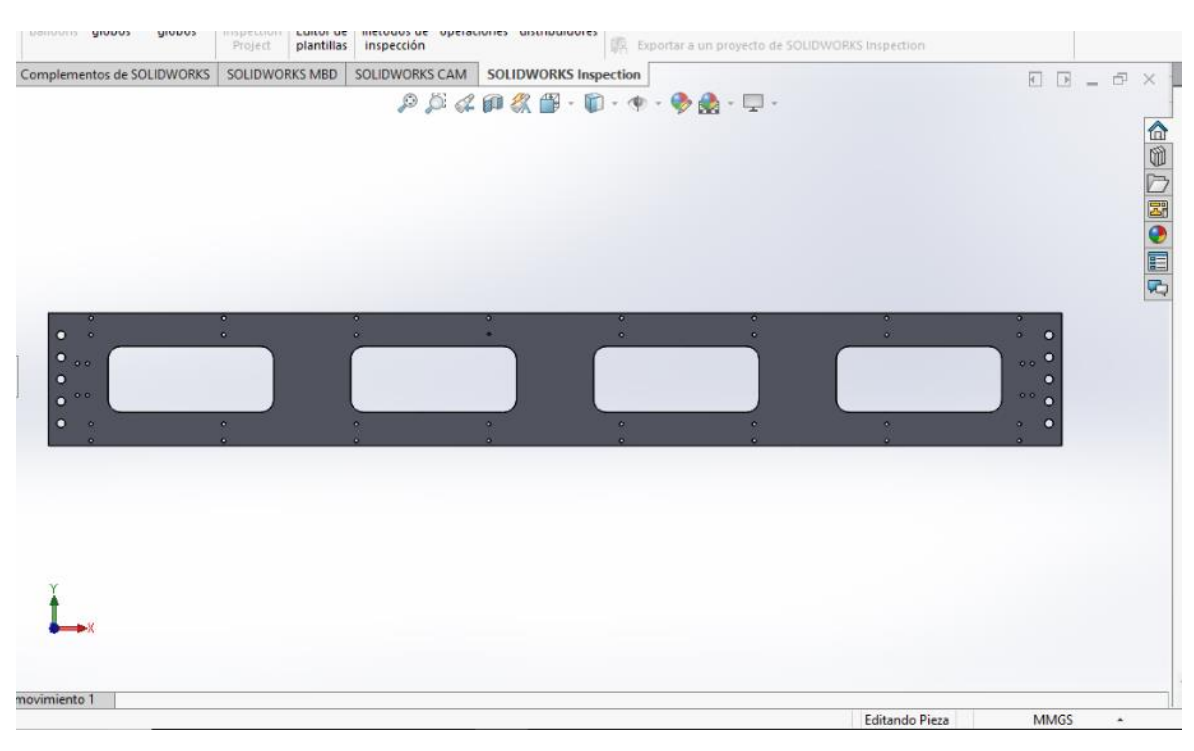

 *Figura 3.8. Eje transversal.* 

Para el marco del eje transversal con la mesa de trabajo de requieren 6 componentes complementarios a las cuales solo se les perforara para su acople, cuatro serán piezas de aluminio en forma de ángulo de 38.1 milímetros con 8 milímetros de espesor con 20 centímetros de largo, estás piezas tendrán 5 barrenos por cada cara de la pieza a lo largo de la misma con un diámetro de 13 milímetros con una separación de 33.33 milímetros entre ellos al centro de la cara para la instalación del marco del eje transversal, también se usarán dos placas de acero en calibre 10 de 460 milímetros de largo con 200 milímetros perforaciones de dímetro y de separación idéntica entre si a las de las caras de los ángulos un grupo de 5 a 19.05 milímetros del extremó corto de la pieza y otros 5 con la misma configuración y separación entre ellos pero a 19.05 milímetros del extremo largo de la pieza.

Una de estas piezas tendrá un hueco de 26 milímetros a 10 centímetros del extremo corto de la pieza y a 71.10 milímetros del extremo largo de la pieza, y otros 4 de 6 milímetros de diámetro con su respectiva cuerda con paso de 1.2 y en forma de cuadrado de 70 milímetros**,** con el mismo centro de la perforación anterior para la instalación del motor. el diseño de estas piezas se muestra en la *Figura 3.9.* las dos piezas de placa serán la **Pieza 10 y Pieza 11** mientras que los ángulos serán la **Pieza 12, Pieza 13, Pieza 14 y 15.**

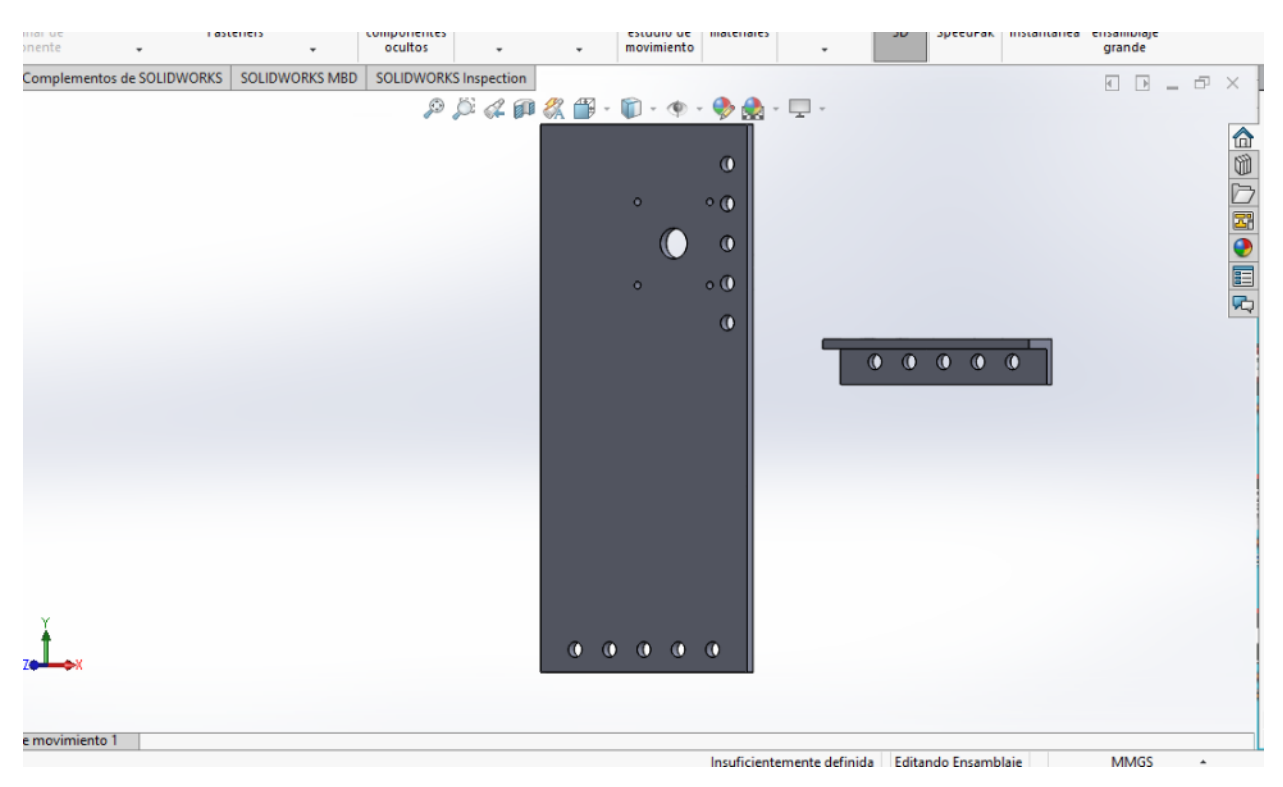

*Figura 3.9. Piezas complementarias del eje transversal.*

El ensamble del marco del segundo eje se realiza con tornillos de 13 milímetros de diámetro por 50.8 milímetros de largo con un paso de 1.5 y cabeza hexagonal de 13 milímetros con su respectiva tuerca y arandela de seguridad, utilizando los ángulos y fijarlos de manera adecuada en los dos ejes ya ensamblados uniéndolos entre sí, fijando las piezas angulares a las placas extra previamente preparadas. Se insertarán las guías con tornillos de 6 milímetros de diámetro con 13 milímetros de largo y paso de 1.2 con cabeza tipo Allen, así como la colocación de los porta husillo prefabricados que se insertan con tornillos de mismas características pero con 50.8 milímetros de largo. El ensamble de las **Piezas 1,2,3,…..15.** se muestra en la *Figura 3.10.*

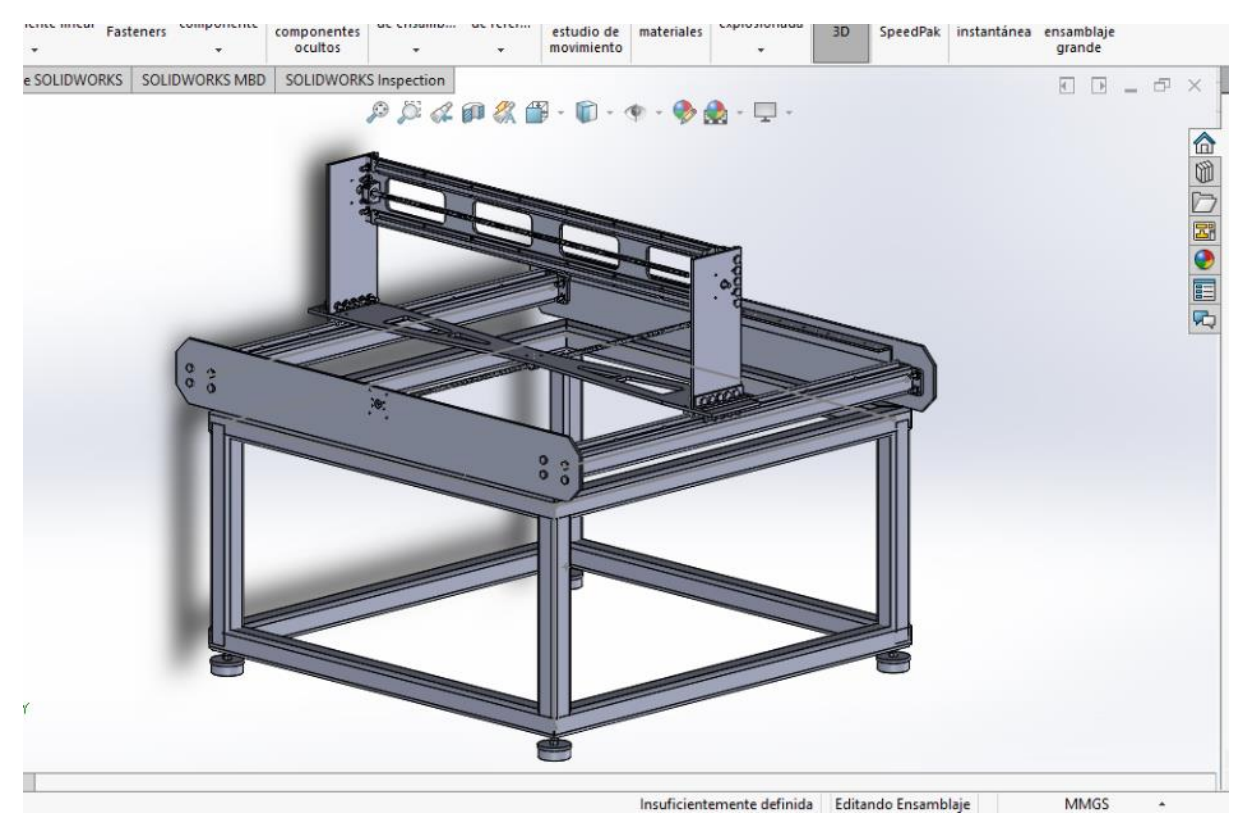

 *Figura 3.10. Ensamble del marco del segundo eje.*

#### **3.4. Piezas y ensamble del eje Z.**

El eje Z es en fabricación muy similar al eje transversal, pero a diferencia del anterior este mide 380 milímetros de largo por 200 milímetros de ancho, hecho en una placa de aluminio de 13 milímetros de espesor para poder sumergir las cabezas de los tornillos y tener una superficie ensamblada pero plana necesaria ya que las guías que harán la función del eje Z se colocan sobre las sujeciones de los rodamientos, sobre los que se mueve en el eje transversal. Está pieza presentará sus perforaciones en varios grupos, comenzando con un grupo de 5 pares con diámetro de 6 milímetros con su respectiva cuerda y paso de 1.2 a 70 milímetros de separación entre ellos, colocados a lo largo de la pies, el centro de estos pares de ubicará 25.4 milímetros de los extremos largos de la pieza para la colocación de las guías, posteriormente se muestran dos grupos roscados idénticos y en forma de rectángulo de 48 milímetros por 15 milímetros y cuyos centros se encontraran a 100 milímetros de los extremos largos y a 57.9 milímetros de los extremos cortos para instalar las piezas prefabricadas porta husillos. Para los porta rodamientos deberán colocarse cuatro grupos de cuatro en forma de cuadros de 3 centímetros cuyos centros de encuentran a 20 milímetros de los extremos largos quedando dos de estos grupos por lados y dos de estos centros a 85 milímetros del extremo corto inferior de la pieza, mientras que los otros dos centros se encontraran a 165 milímetros del extremo corto de la parte superior de la pieza. Los otros dos grupos serán dos juegos de 5 barrenos con un diámetro de 13 milímetros con una separación de 33.33 milímetros de separación entre ellos a 19.05 milímetros de los extremos cortos de la pieza, quedando un grupo en la parte inferior y un grupo en la parte superior, el último grupo será de 4 con 6 milímetros de diámetro, colocados en forma de cuadrado de 30 milímetros a 150 milímetros del extremo corto inferior de la pieza para el soporte de la rosca prefabricada para el husillo. A las perforaciones de los porta rodamientos y del porta rosca deberán estar avellanados para que se introduzca la cabeza del tornillo. Esta pieza con todos sus barrenos será la **Pieza 16** y se muestra en la *Figura 3.11.*

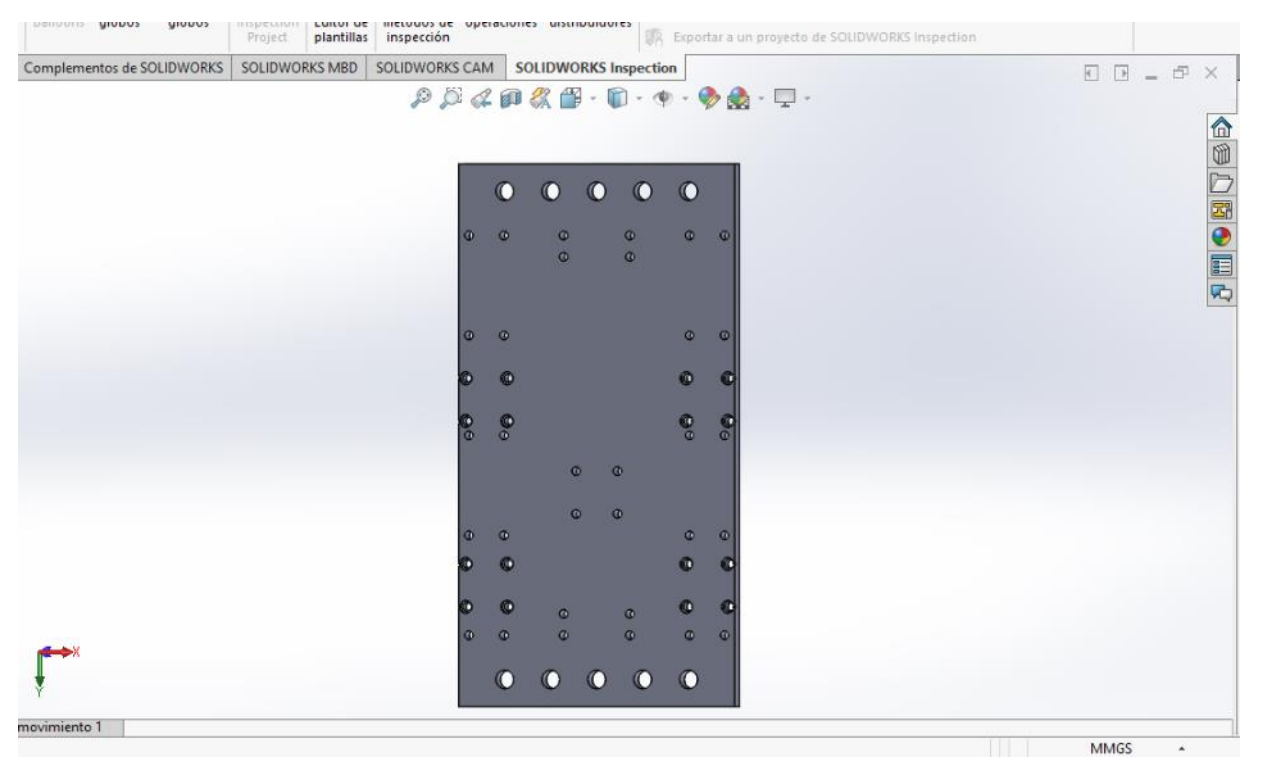

*Figura 3.11. Placa del eje Z.*

Para el eje Z se necesitan tres piezas complementarias, dos piezas serán ángulos idénticos a los mostrados en la *Figura 3.9.* La otra pieza será una placa de acero en calibre 10 de 200 milímetros por 125 milímetros la cual se perforara con diversos grupos, un grupo de 5 en configuración lineal con diámetros de 13 milímetros separados 33.33 milímetros entre ellos, distanciados a 18.90 milímetros del extremo largo superior de la pieza y con otros **5** en el otro extremo, con las mismas cotas otra perforación de 26 milímetros a 81.4 milímetros del extremo superior largo de la pieza con este mismo centro y en configuración cuadrada de 70 milímetros y con diámetros de 6 milímetros roscados con paso de 1.2 formando un cuadrado de 70 milímetros, y esta será la **Pieza 17** mientras y los Ángulos serán las **Piezas 18 y Pieza 19,** ambas piezas se muestran en la *Figura 3.12.*

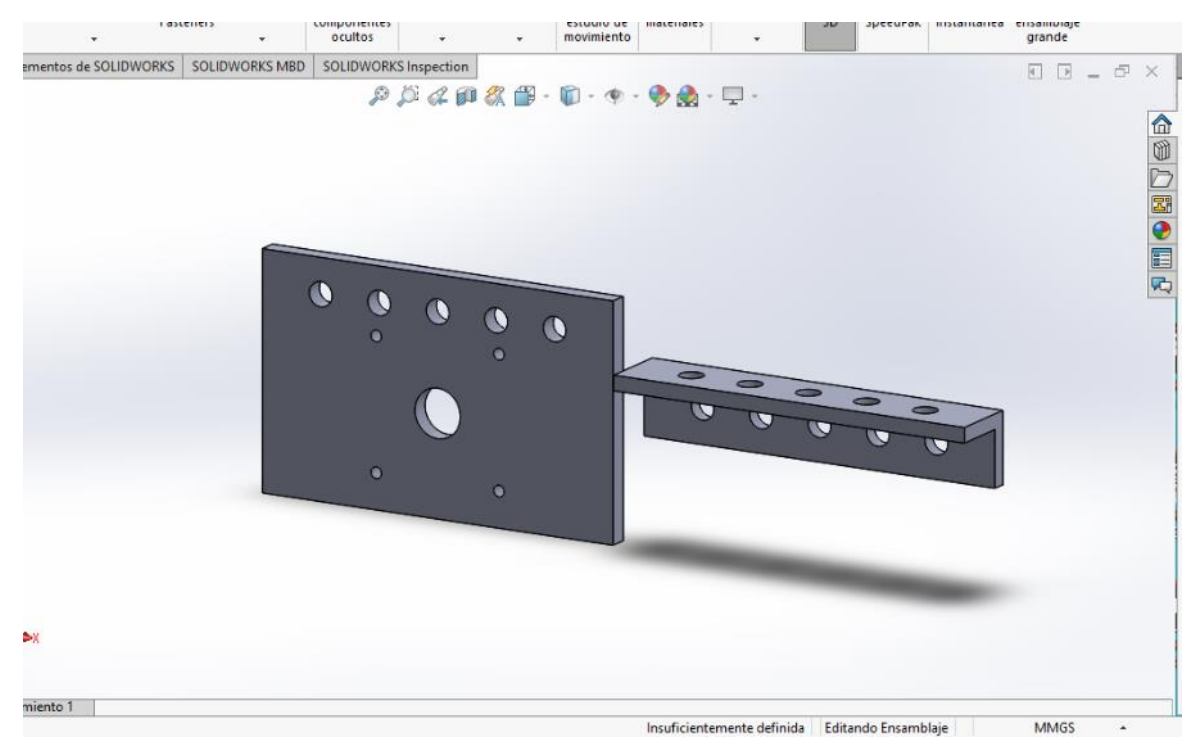

 *Figura 3.12. Piezas complementarias del eje Z.*

El ensamble del eje Z es uno de los más complicados, ya que es una pieza móvil que contiene a su vez piezas móviles en un espacio relativamente pequeño a comparación del resto de la máquina. El ensamble de las guías será con tornillos con diámetro de 6 milímetros y 13 milímetros de largo con paso de 1.2 con cabeza tipo Allen para los porta rodamientos, mientras que para el porta husillos usará tornillos de la misma medida pero con 38.1milimetros de largo**,**  para poder concretar el eje Z se instalara por medio de tornillos de 13 milímetros de diámetro por 38.1 milímetros de largo con un paso de 1.5 y cabeza hexagonal de 13 milímetros que sujetarán las piezas de forma angular complementarias y el ensamble de la misma pieza con la placa porta motor con tornillos de la misma medida. El ensamble de las **Piezas 1,2,3…….19.** se muestra en la *Figura 3.13.*

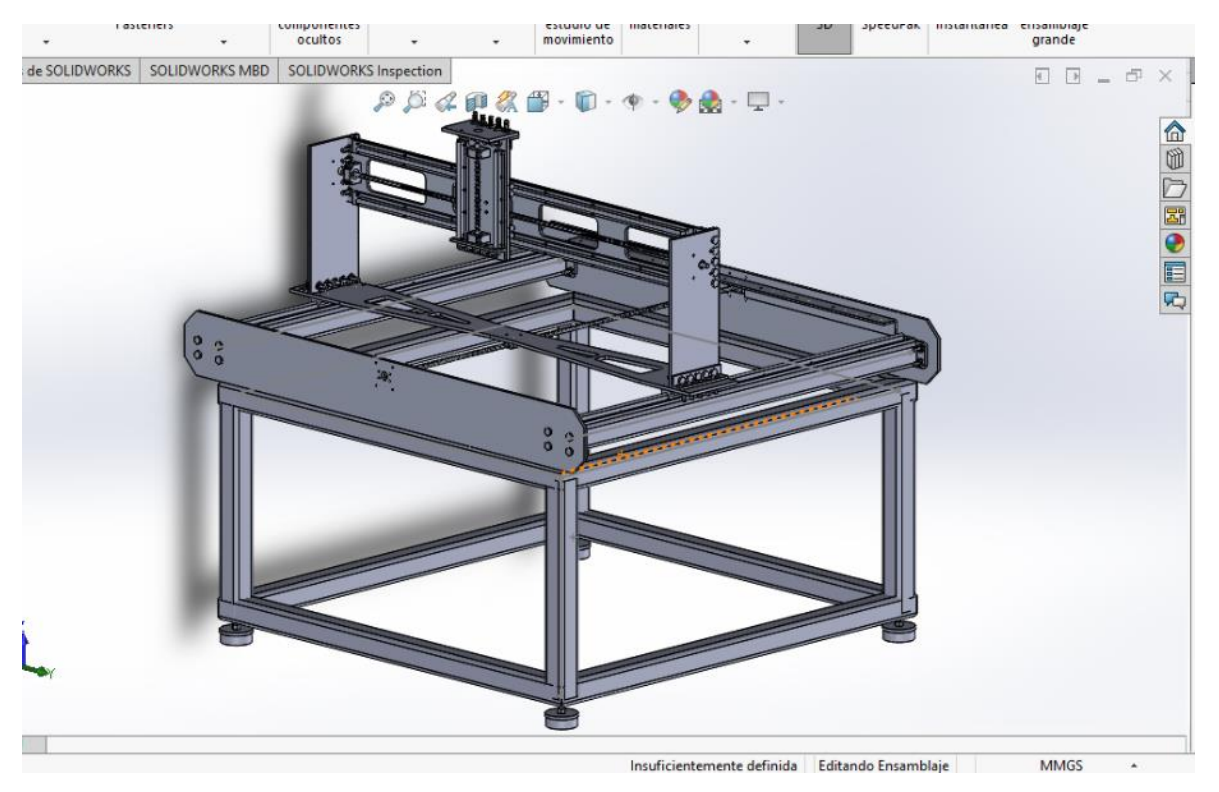

**Figura 13. Ensamble del eje Z.**

Para finalizar el ensamble mecánico de la fresadora se utilizarán perfiles de tipo T tubular de 3.81 milímetros por 25.4 milímetros en calibre 14. Estos perfiles se cortarán a 1425 milímetros de largo y tendrán un barreno de 6 milímetros de diámetro en la cara inferior o angosta mientras que en la cara superior el diámetro será de 10 milímetros para el paso de la cabeza del tornillo, ambos bocardos estarán colocados a 12.9 milímetros de los extremos cortos y a 19.06 milímetros de los extremos largos de la pieza. En la *Figura 3.14.* podremos ver una de estas piezas.

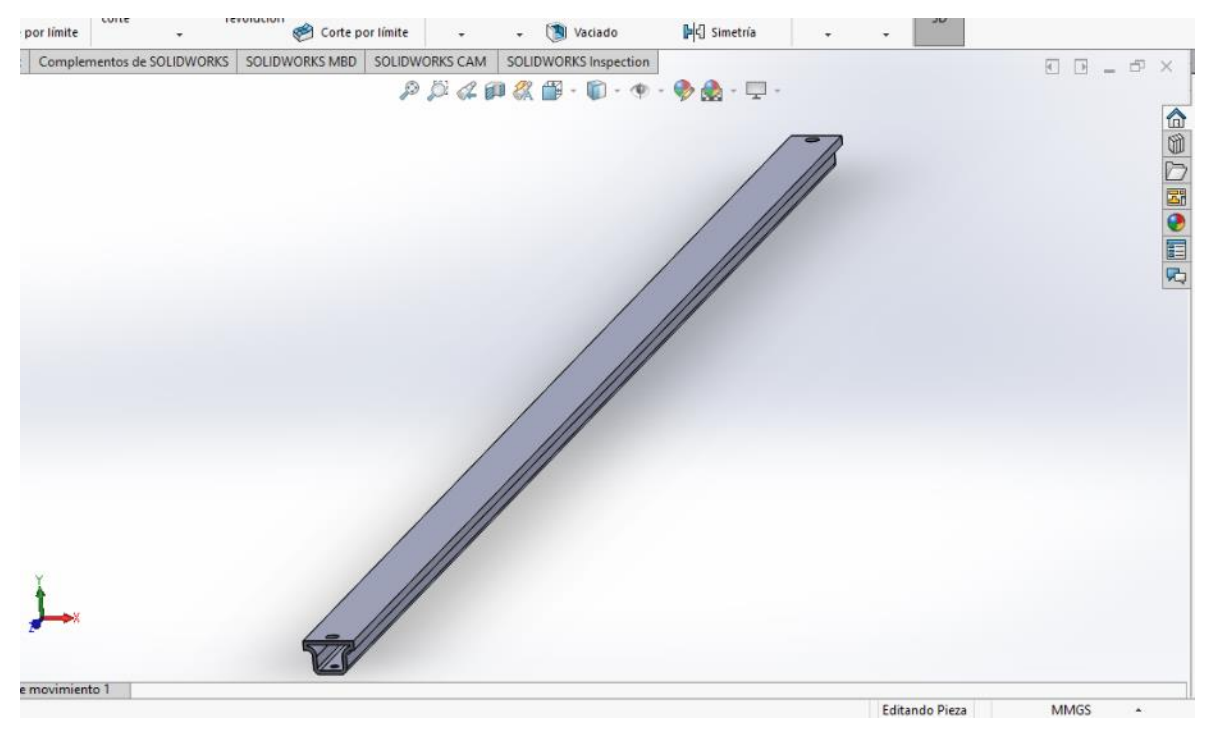

*Figura 3.14. Perfil T.*

Se cortarán 26 piezas idénticas para formar una mesa ranurada o de trabajo, para la colocación de las mordazas y piezas de sujeción para maquinado. El método de fijación de estos perfiles tipo T a la mesa de trabajo es por medio de tornillos de 6 milímetros de diámetro y 13 milímetros de largo que se ensamblaran en los bocardos con rosca que se hicieron previamente en las placas frontales de la fresadora. Estas piezas idénticas serán las **Piezas 20,21,22…..46** y se ensamblaran junto al resto de las **Piezas 1,2,3,4……19. Como se muestra en la** *Figura 3.15.*

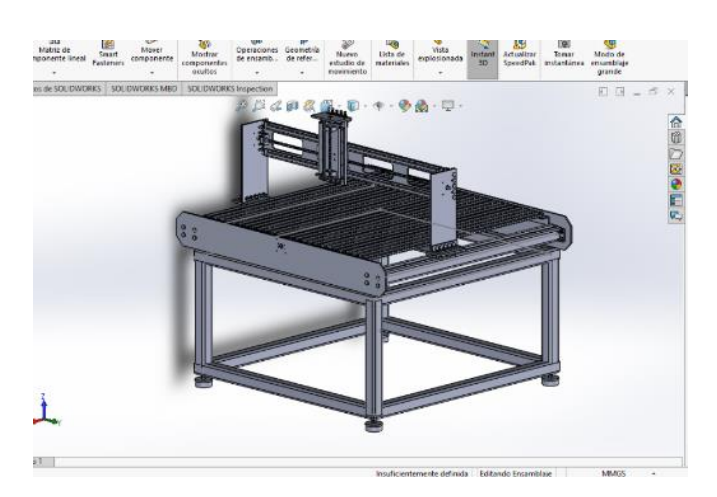

*Figura 3.15. Ensamble de la mesa de sujeción.*

# **CAPITULO 4. ENSAMBLE Y CONFIGURACIÓN DE COMPONENTES ELÉCTRICOS Y ELECTRÓNICOS.**

El primer paso para el sistema eléctrico consiste en instalar los motores, todos los componentes en los que se colocarán están ajustados a las medidas de los motores e instalados en la máquina, realmente es cuestión de colocarlos con tornillos y acopladores. En el caso del motor spindle se requiere el sujetador de fábrica y una placa de ajuste.

#### **4.1. Instalación de motores de posicionamiento de los ejes.**

Para la instalación de los motores a pasos, comenzará con el acoplador de diámetros prefabricado para los ejes del motor y del usillo ya que el eje del motor tiene un diámetro de 16 milímetros**,**  mientras que el diámetro del eje del husillo es de 13 milímetros, este cople de aluminio cuenta con accesorios de plástico en medio de la pieza para reducir las vibraciones mecánicas, así como compensar un ligero desfase no deseado entre los ejes de transmisión. Posteriormente se colocan cuatro ajustadores para el motor de forma tubular de 6 milímetros de diámetro interior y con 80 milímetros de largo que funcionarán como distanciadores para que el motor pueda sujetarse a las bases y mantenga la distancia necesaria en su acoplamiento de ejes. Los motores ya contienen los 4 barrenos donde ingresara el tornillo para su sujeción que pasara a través de los distanciadores, con diámetro de 6 milímetros y 12 milímetros de largo con paso de 1.2 con cabeza tipo Allen como se muestra en la *Figura 4.1.*

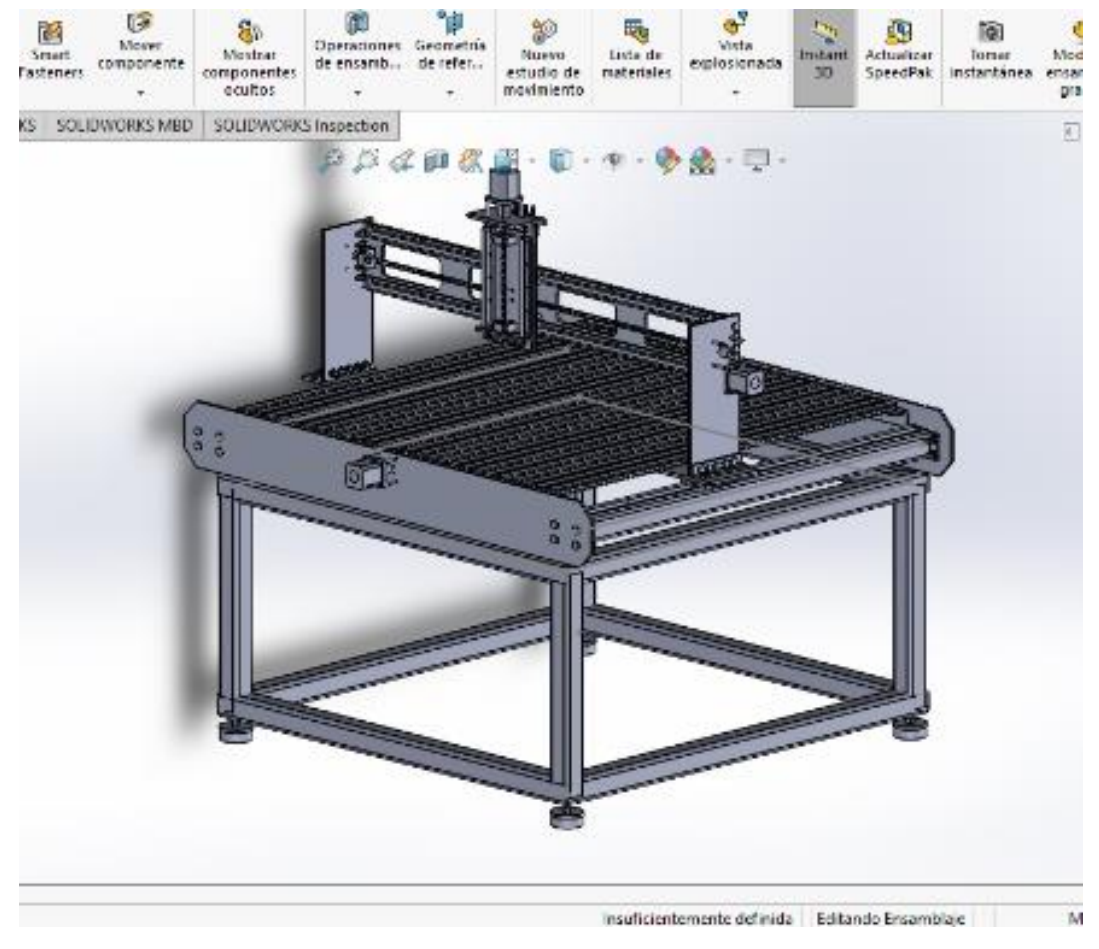

 *Figura 4,1. Ensamble de un motor a pasos.*

#### **4.2. Instalación del motor spindle.**

El segundo paso, es la instalación del motor spindle, como se menciona requiere una placa de aluminio de 30 centímetros por 8 centímetros con un espesor de 8 milímetros la cual tiene **24**  barrenos, los primeros barrenos son los de sujeción de la rosca de transmisión con cuatro barrenos de 6 milímetros, estas cuatro perforaciones en forma de cuadrado de 30 milímetros con centro en el centro de la pieza, para el soporte de la rosca prefabricada para el husillo**,** está pieza también tendrá otro grupo de 6 huecos en forma de rectángulo cuyo centro es el centro de la pieza, de 160 milímetros de ancho por 110 milímetros de largo con perforaciones en cada esquina y en medio de los lados largos, esta misma configuración se realizara al porta motor y también deberán tener cuerdas para el ensamble de las mismas, los últimos grupo son los 16 de los rodamientos que deberán colocarse en cuatro grupos de cuatro en forma de cuadros de 30 milímetros cuyos centros de encuentran en las esquinas de un rectángulo de 160 milímetros por 40 milímetros con centro compartido con la pieza. Al final de ensamblarse todas estas piezas se fijarán al eje Z con tornillos con un diámetro de 6 milímetros y 13 milímetros de largo con paso de 1.2 con cabeza tipo Allen. Este ensamble se muestra en la *Figura 4.2.*

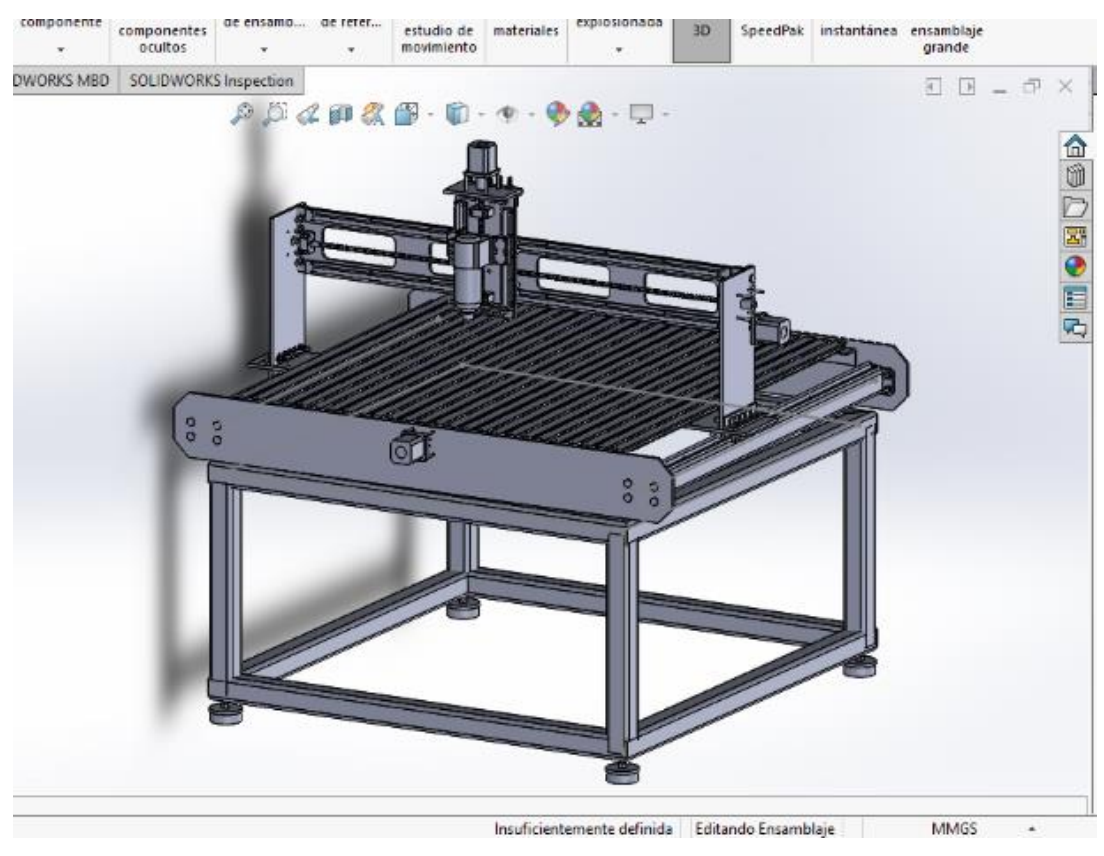

*Figura 4.2 Colocación del motor spindle en el eje Z.*

## **4.3. Conexión de los motores a pasos.**

Una vez instalados los motores se comienza con el cableado de los mismos con respecto a los drivers. En el caso de los motores a pasos siempre se debe comenzar diferenciando los dos juegos de bobinas, por norma deberían tener cables indicados con los colores amarillo y azul para la bobina A mientras que los cables de la bobina B deberían estar indicados con los colores verde y rojo sin importar la polaridad, ya que esa solo afectara en el sentido hacia el cual girara el motor que fácilmente se puede solucionar por software. De cualquier forma, para identificar o confirmar estás bobinas se ponen en contacto un par de estos cables y el rotor del motor deberá ejercer una fuerza de retención que es ligera, pero de fácil percepción con la mano, al encontrar los dos cables de alimentación de una de las bobinas por proceso de eliminación los otros dos cables serán la

otra bobina, dejando identificadas las bobinas del motor, las bobinas se conectan por medio de cables calibre 8 a la entrada del driver que está indicada con el símbolo universal de los inductores en la placa de control. De esta manera se tendrá la conexión al acoplador de potencia. El mismo driver tiene señalizados el indicador de pulso ( PULL ) y el indicador de dirección ( DIR ). El indicador de pulso se conecta por medio de cable calibre 16 a la placa de control que tiene una señalización de PULL X, PULL Y, PULL Z, por ende cada driver de motor será conectado a una terminal diferente, se realizará el mismo proceso para la conexión del indicador de dirección que se conecta a la placa de control que tiene una indicación de DIR X, DIR Y, DIR Z, por ende cada driver de motor será conectado a una terminal diferente. La otra conexión irá de la terminal indicada como ENEB+ a la terminal de la placa indicada como ENEB X, ENEB Y, ENEB Z respectivamente y las terminales de los drivers indicados como ENEB- se conectarán a una terminal neutra de una barra de tierras. El driver se alimentará por medio de una fuente conmutada de 60V a 5.6A de corriente por medio de cable calibre 8, conectando el lado positivo de la fuente de manera directa a la terminal del driver indicada como VCC, mientras que la terminar de neutro de la fuente se conectará a la terminal indicada como GRD y a la barra de tierras. Haciendo esto mismo para cada uno de los drivers con su respectiva fuente independiente. Las fuentes conmutadas presentarán las terminales Línea que se conectarán a la terminal de fase de la fuente de corriente alterna que suministrará la alimentación a la máquina y la terminal Neutro se conectará a la terminal neutra de la misma fuente de corriente alterna. El diagrama de conexión de uno solo de estos motores se realizó mediante el software Proteus 8.2. y se muestra en la *Figura 4.3.*

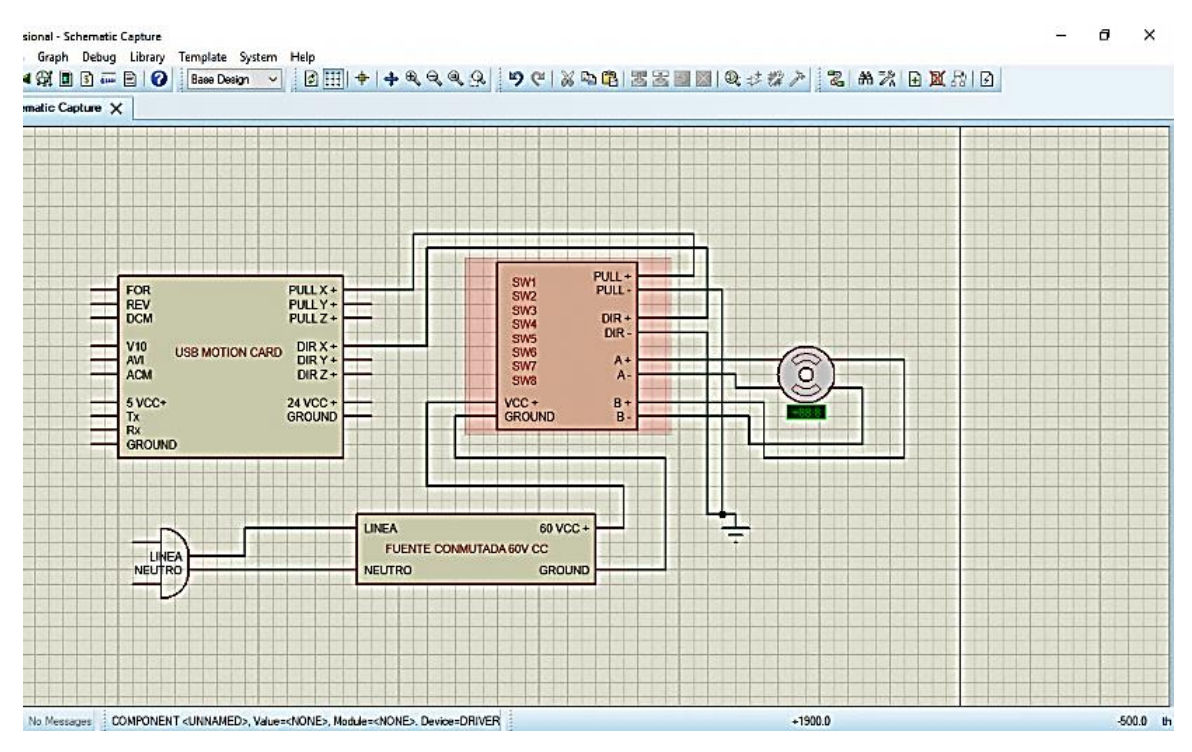

 *Figura 4.3. Diagrama de conexión driver - motores paso a paso.* 

#### **4.4. Conexión del motor spindle - variador de frecuencia.**

El paso siguiente en estas conexiones es el motor spindle, este tiene tres terminales que se conectarán por medio de cable calibre 8 a las terminales U, V y W del variador de frecuencia de manera indistinta, las terminales Línea se conectará a la terminal de fase de la fuente de corriente alterna que suministrará la alimentación a la máquina y la terminal Neutro se conectara a la terminal neutra de la terminal de la misma fuente de corriente alterna, el variador de frecuencia también presentará dos terminales más de dirección que se encuentra señalizada como FWORD y le indica al motor girar en sentido horario y conectará a la terminar FOR de la placa de control, la terminal REV del variador igual se conectará a la terminal REV de la placa de control para hacer girar al motor en sentido antihorario, en la terminal DCM de la placa de control se conectara la terminal DCM del variador de frecuencia. El variador de frecuencia cuenta con una fuente interna de 10V de corriente continua para su interacción con las placas de control externas. Para concretar el trabajo de los variadores por control externo conectaremos la terminal V10 del variador de frecuencia a la terminal V10 de la placa de control, posteriormente la terminal AVI de la placa de control con la terminal VI del variador de frecuencia para mandar la variación de voltajes de la placa de control al variador de frecuencia, la terminal ACM del variador de

frecuencia con la terminal ACM de la placa de control para que el variador indique su estado a la placa de control. el diagrama de conexión de este motor se realizó mediante el software Proteus 8.2. y se muestra en la *Figura 4.4.*

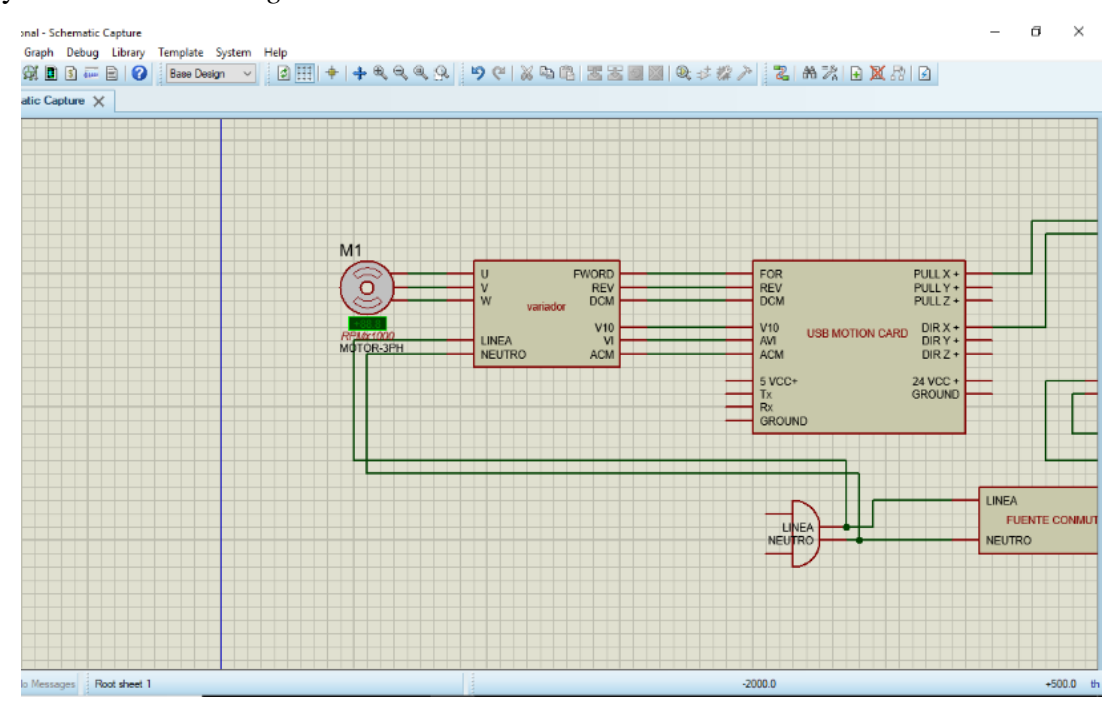

 *Figura 4.4. Diagrama de conexión variador de frecuencia – motor spindle.*

## **4.5. Diagrama de conexión de componentes.**

Cuando todos los motores están conectados se procede a realizar la conexión de la placa de control, para esto se requiere conectar la placa de control vía USB a la computadora. El diagrama de conexión muestra la relación de la placa con el puerto USB de la computadora, y en este mismo punto se realizó la conexión de los tres motores a pasos, junto con las fuentes conmutadas, los drivers de motores a pasos, el variador de frecuencia, el motor spindle y de la fuente auxiliar que requiere la placa de control para realizar el acoplamiento de potencia básico. Mediante el software Proteus 8.2. se muestra en la *Figura 4.5.*

La conexión de la bomba de refrigeración para el motor spindle no se muestra en los diagramas ya que este no fue conectado a la placa de control, esta se alimentará de manera externa a la máquina.

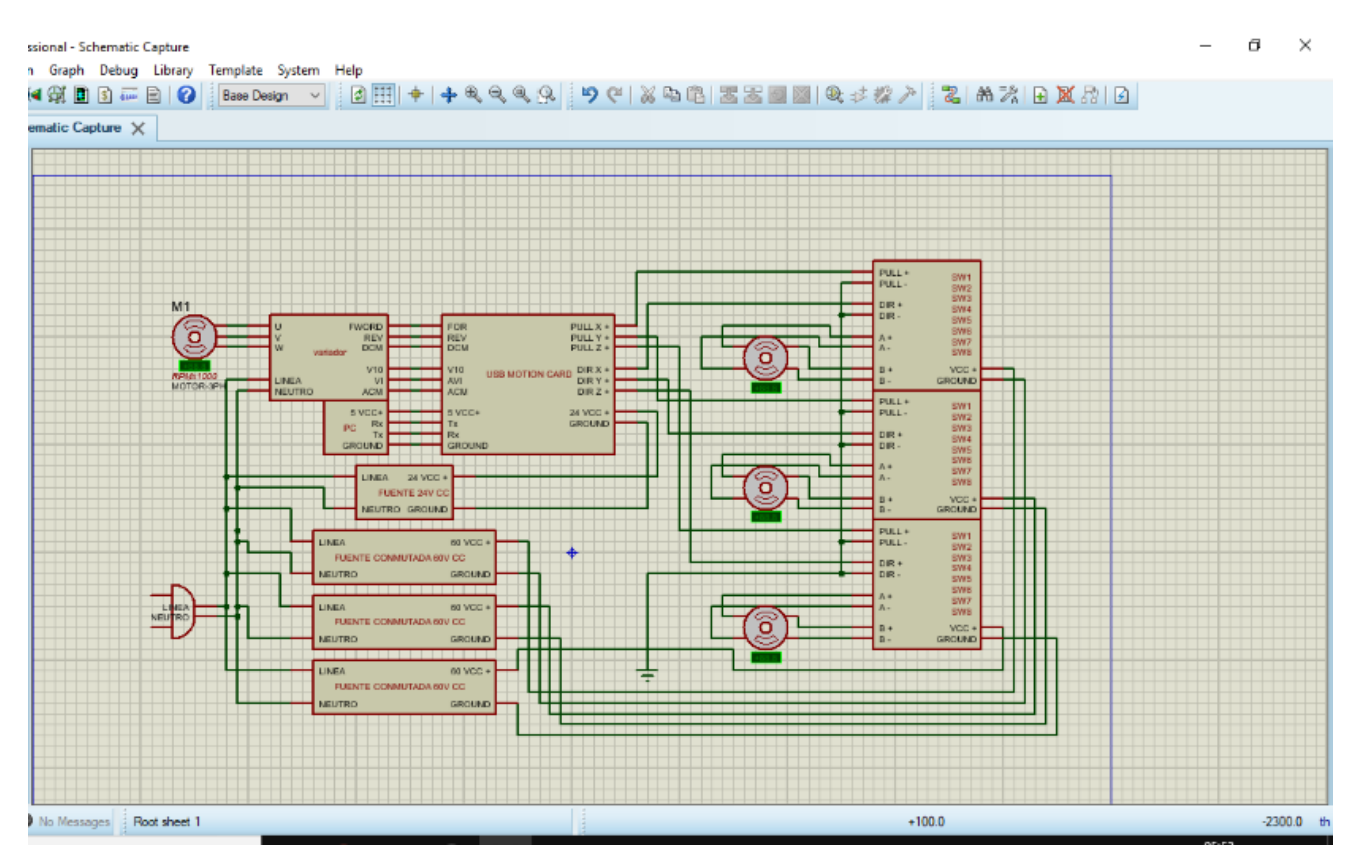

 *Figura 4.5. Diagrama de conexión de la placa de control.*

## **4.6. Configuración del software.**

Para evitar problemas de sobrecarga se conecta una pastilla termoeléctrica a la entrada de alimentación de la máquina que la protegerá de cualquier falla en la alimentación externa a ella.

Una vez realizadas todas las conexiones físicas se dio inicio a la configuración de software, para llevarlo a cabo, se instaló en la computadora un software prediseñado de maquinado CNC llamado mach 3 que venía incluido con la placa del control. Este software se instala siguiendo paso a paso sus indicaciones de ruta de instalación y aceptando los términos y servicios. Una vez instalado el software se procede a configurar la comunicación de la placa de control con el software por medio de la instalación de un archivo .dll externo conseguido en internet, que se guardara en la carpeta de instalación C:\Mach3\PlugIns. El archivo permitirá la carga de datos a la interface por lo cual el siguiente paso es configurar la los parámetros con los cuales se trabajarán.

Al abrir el programa por primera vez se muestra una ventana emergente que nos pregunta que extensión de configuración deseamos usar para lo cual seleccionamos la de nombre NcUsbPod-XHC-Mach3-USB-Monition-Card. Como se muestra en la *Figura 4.6.*

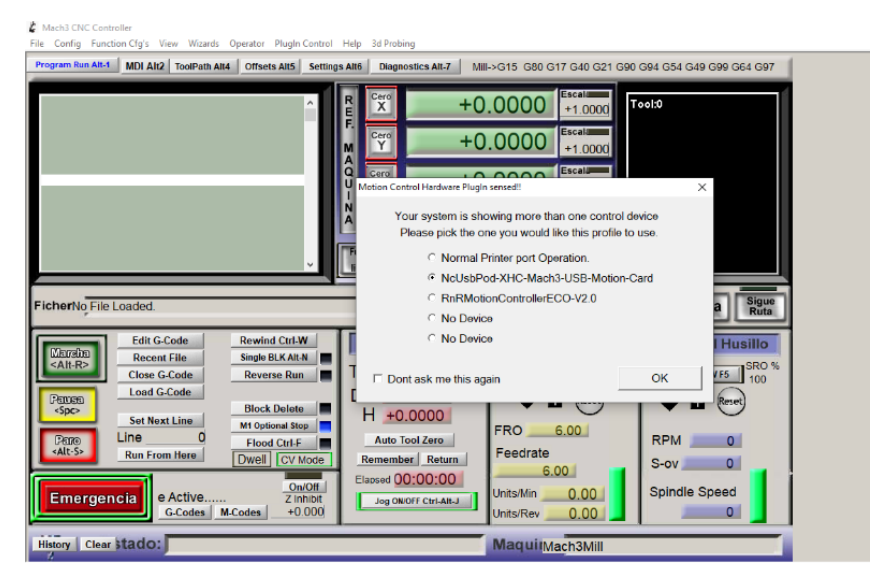

*Figura 4.6. Selección de interface.*

Se ingresa a la pestaña de confg que despliega un menú de pestañas, donde se selecciona la subpestaña Select Native units al seleccionarla, aparece una ventana emergente donde hay dos casillas de selección una con el sistema métrico y uno con el sistema ingles, por comodidad para el operador se trabajará con el sistema métrico tal y como se muestra en la *Figura 4.7.*

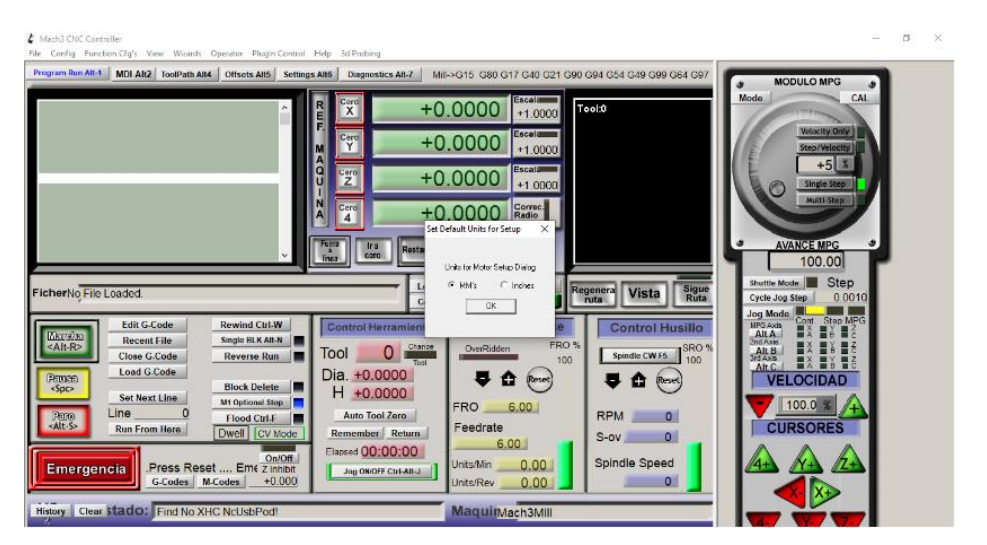

*Figura 4.7. Selección de sistema de medición.*

Adelante se muestra la ecuación E.c. (4.1.). de avance en relación a los husillos de los motores para su calibración por micropasos con el paso de los husillos.

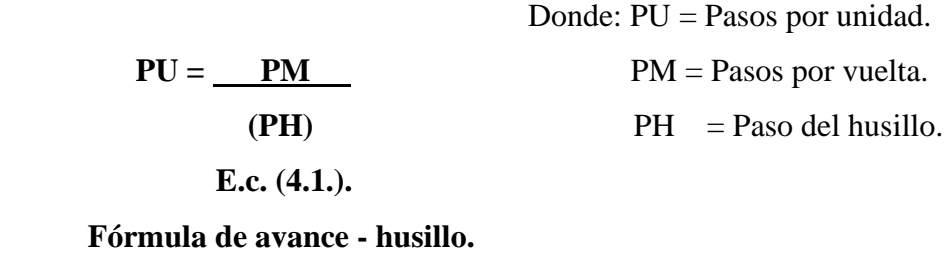

Desarrollar la ecuación E.c. (4.1.). con los valores de nuestros motores a pasos que son 200 pasos por vuelta, mientras que el paso del husillo dato proporcionado por el fabricante y confirmado por medio de medición con el vernier es de 5 milímetros y a dos filetes por rosca para el ingreso de los valores al software.

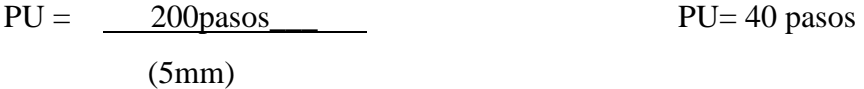

La velocidad máxima permisible de un motor a pasos se denota en la ecuación E.c. (4.2.).

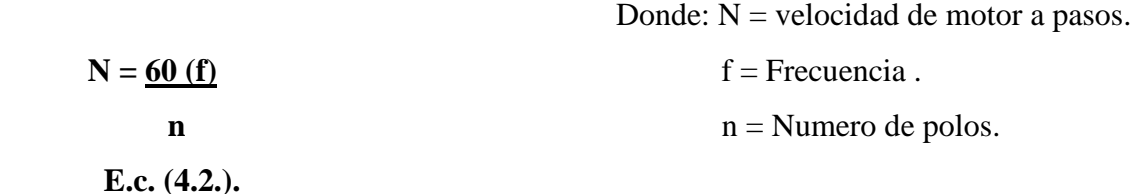

#### **Velocidad de motor a pasos.**

Desarrollamos la ecuación de la velocidad de los motores a pasos E.c. (4.2.). con la frecuencia máxima soportada por nuestros motores de 200Hz con valores proporcionados por el proveedor.

$$
N = \frac{60 (200 Hz)}{2 \text{ polos}}
$$
 
$$
N = 6000
$$

Para obtener la tolerancia o resolución que esta máquina puede proporcionar con los mismos componentes se aplica la ecuación E.c. (4.3.),

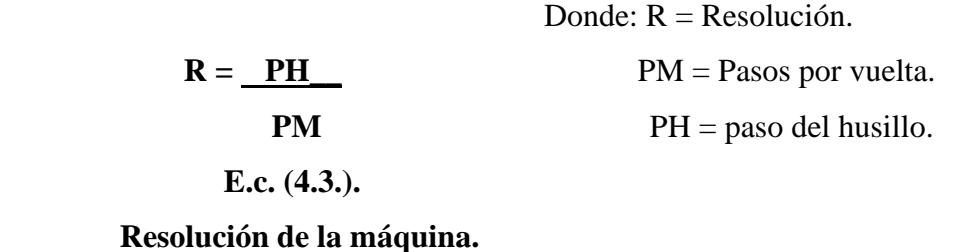

Aplicaremos la ecuación E.c. (4.3.). para los componentes de nuestra máquina que es un paso del husillo de 5 milímetros y para motores a pasos de 1.8 grados resumido a 200 pasos.

$$
R = \underline{5}
$$
  
200  
R = 0.025

Ingresamos los valores al software seleccionando la pestaña Confg, una vez desplegado el menú se presiona motor tuning que hará aparecer una ventana emergente, donde se selecciona el motor X, motor Y o motor Z y se ingresarán los valores de número de pasos**,** la velocidad y aceleración se complementan una con la otra al ingresar solo un valor de estas, estos valores son determinados por el operador como se muestra a continuación, los valores se insertarán para cada uno de los motores guardando la configuración de cada uno de ellos. En la *Figura 4.8.* podremos observar cómo se ingresan los valores para el motor del eje X.

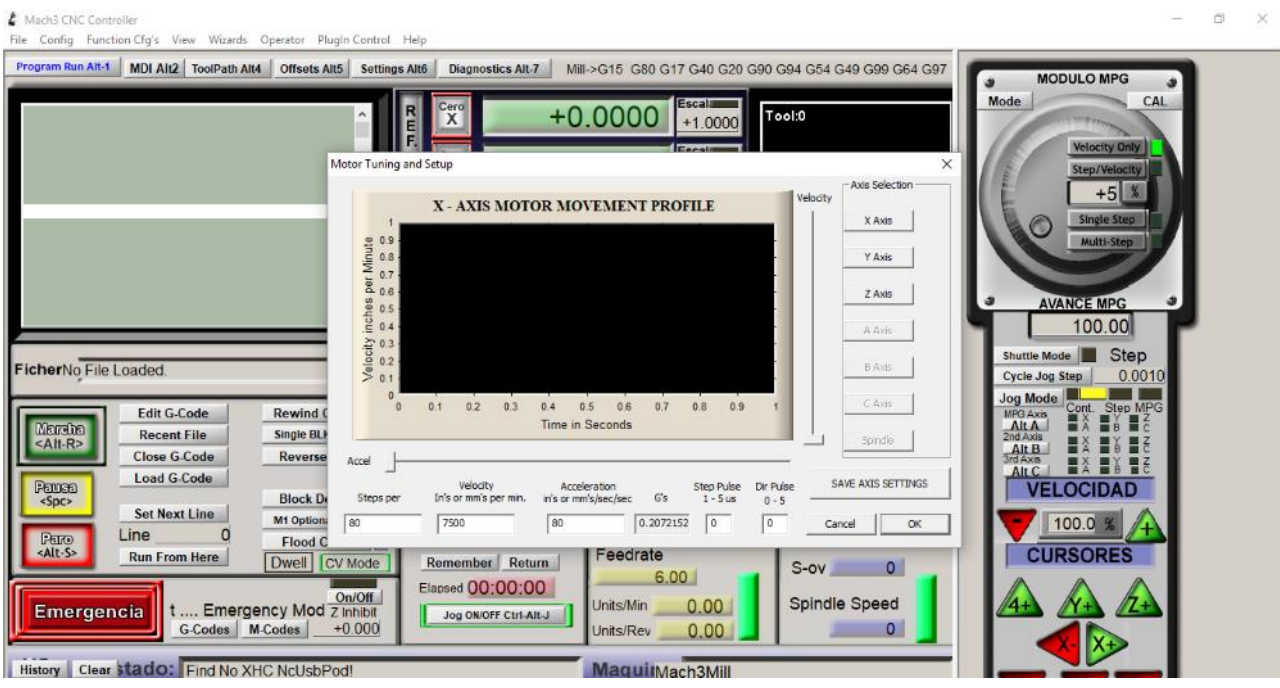

*Figura 4.8. Configuración de los motores.*

Para el correcto trabajo de los motores se activa la instrucción Enable de los drivers, que permiten que los motores no energicen ninguna bobina mientras no se mande ninguna indicación de trabajo**.** Esto lo conseguimos al ingresar a la pestaña confg que desplegará un nuevo listado donde seleccionaremos la subpestaña ports and pins, abrirá una ventana emergente donde seleccionaremos la opción ouputs signals y en esta podremos realizar la activación, presionando sobre la x roja de los eneables hasta colocarlos como una palomita verde y posteriormente asignarles un pin de salida, usando los pines 3, 4 y 5 respectivamente. Y seleccionando aplicar para que se conserven los cambios en nuestra configuración. En la *Figura 4.9.* podemos observar cómo debe quedar la configuración.

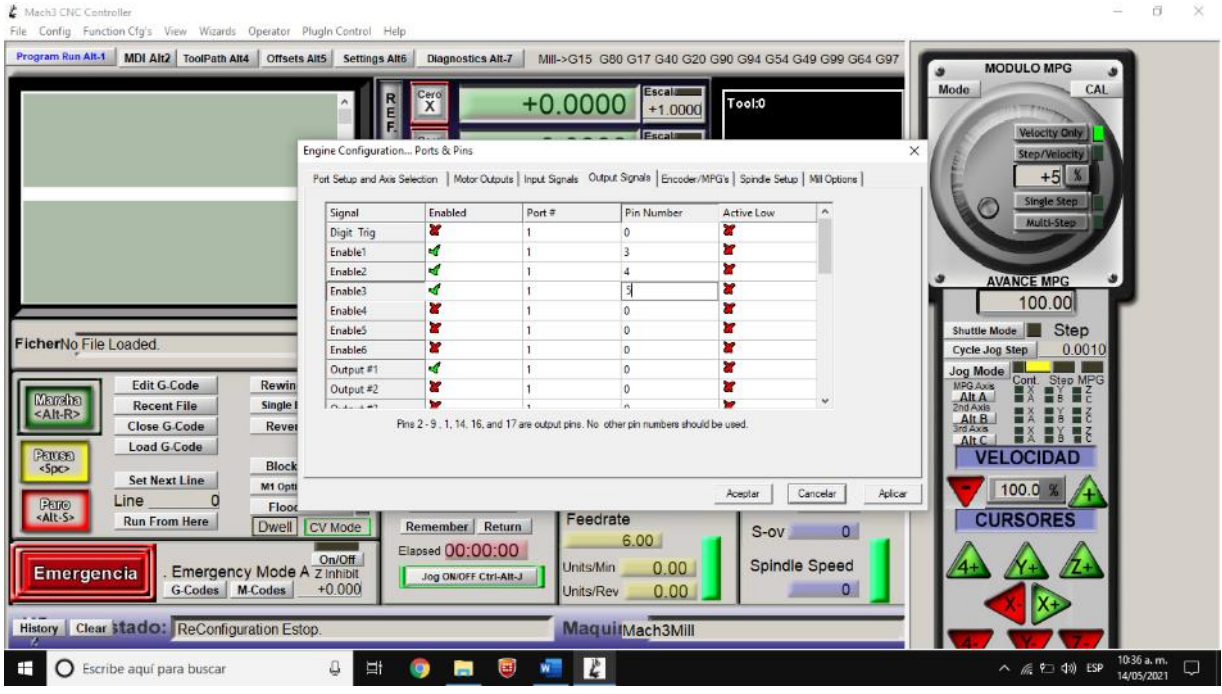

*Figura 4.9. Activación del Enable de los motores a pasos.* 

### **4.7. Corrección de precisión.**

Una vez calibrados los motores se puede realizar la corrección de precisión ingresando a la pestaña settings o presionando Alt 6, que dirige a otra pantalla de fondo verde en la parte inferior de la pantalla del lado izquierdo se encuentra un botón que dice Set Steps per Unit el cual presionaremos y abrirá una ventana emergente donde podremos seleccionar el eje que deseamos compensar. una vez que lo seleccionamos nos abrirá otra ventana donde se nos preguntará cuantos milímetros queremos mover el eje como se muestra en la *Figura 4.10.* al seleccionar la longitud lo presionamos y el motor eje seleccionado avanzara la longitud especificada, una vez que hace esto debemos medir la distancia física que recorrió, y en una nueva ventana nos preguntara cuanto se movió el eje, en ese punto ingresamos el valor medido con el cual el software hará el cálculo y compensara los valores necesarios.

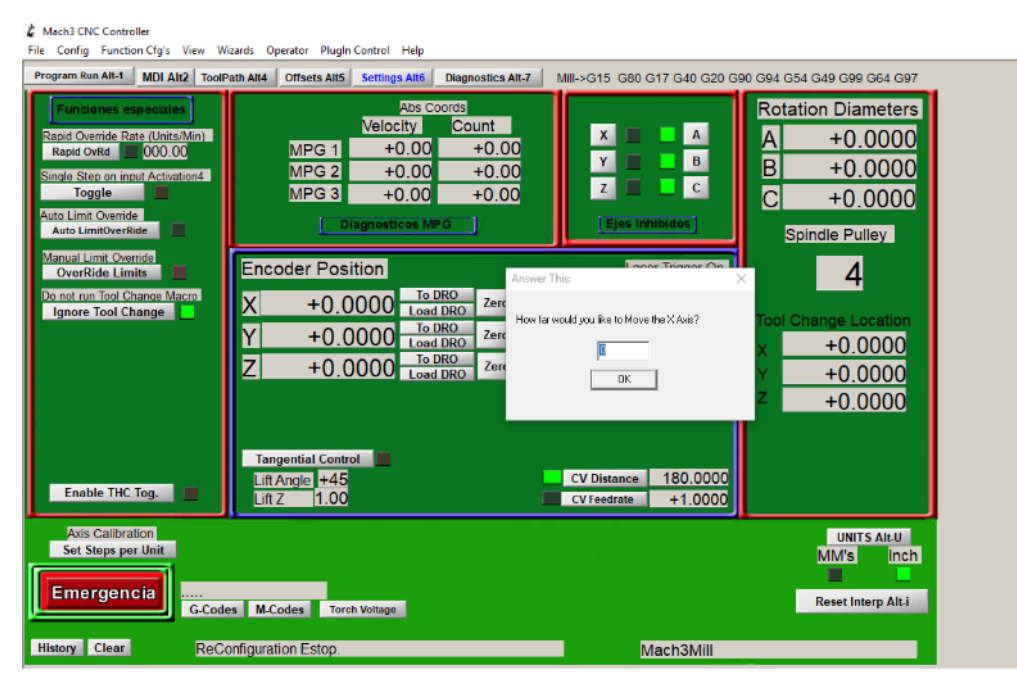

*Figura 4.10. Corrección de precisión.* 

## **4.8. Configuración del variador de frecuencia.**

Ya configurados los motores de dirección de la máquina se continua con la configuración del motor spindle por medio del variador de frecuencia, al colocar sus valores de programación de la siguiente manera a P000 se le coloca en 0 para desbloquear los parámetros de programación, posteriormente P001 se coloca en **0** para indicarle que se controlarán por medio de una placa externa, después a P002 se le coloca en 0 para indicarle que la frecuencia será controlada por medio de una placa de control externa, el siguiente comando P044 se le coloca en 0 para indicarle que su rango de frecuencia máxima será a 400Hz, finalmente el comando P000 se vuelve a colocar en 1 para bloquear los valores asignados. En la *Figura 4.11.* podremos observar el panel del variador donde se insertan los valores.

- P000 = 0. Parámetros bloqueados. P000 = 1. Parámetros desbloqueados.  $P001 = 0$ . Control de comandos por panel VFD. P001 = 1. Control de comandos por breakout board.
- P001 = 2. Control de comandos por RS485.
- P002 = 0. Control de frecuencia panel por panel VFd
- P002 = 1. Control de frecuencia por breakout board.
- P002 = 2. Control de comandos por RS485.
- P044 = 0. Forward desde el panel VFD.
- P044 = 1. Forward desde el breakout board.

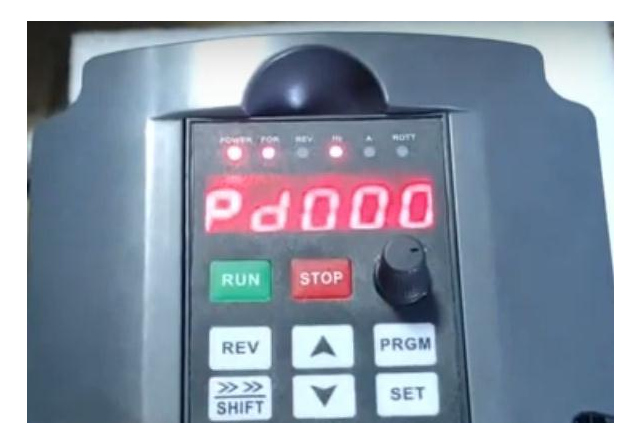

 **Figura 4.11. Configuración de spindle.**

Para que este variador sea controlado por medio del software se ingresa a la pestaña confg, desplegara un nuevo listado de pestañas donde seleccionaremos ports and pins que abrirá una ventana emergente donde seleccionaremos spindle steup y activaremos la casilla use spindle motor output como se muestra en la *Figura 4.12.* Y presionando aplicar para guardar los cambios.

| <b>Z</b> Mach3 CNC Controller<br>File Config Function Cfg's View Wizards Operator PlugIn Control Help                                                                                                    |                                                                                                    |                                                                                                    |                                                                                                    |                                                                                                    |
|----------------------------------------------------------------------------------------------------|----------------------------------------------------------------------------------------------------|----------------------------------------------------------------------------------------------------|----------------------------------------------------------------------------------------------------|----------------------------------------------------------------------------------------------------|
| Program Run Alt-1<br><b>MDI Alt2</b> ToolPath Alt4<br>Offsets Alt5 Settings Alt6                                                                                                    | <b>Diagnostics Alt-7</b><br>$\mathsf{C}^{\text{ero}}$<br>Engine Configuration Ports & Pins<br>Port Setup and Axis Selection   Motor Outputs   Input Signals   Output Signals   Encoder/MPG's Spindle Setup   Mill Options                                                                                                    | Mill->G15 G80 G17 G40 G20 G90 G94 G54 G49 G99 G64 G97<br><b>Escald</b><br>$+0.0000$<br>$+1.0000$                                                                                                    | Tool:0<br>×                                                                                                    | <b>MODULO MPG</b><br><b>Mode</b><br><b>CAL</b><br><b>Velocity Only</b><br>Step/Velocity<br>$+5$ %                                                                                                    |
| FicherNo File Loaded<br><b>Edit G.Code</b><br><b>Rewin</b><br>Marcha<br>Single I<br><b>Recent File</b><br><alt-r><br/><b>Close G.Code</b><br/>Rever<br/><b>Load G.Code</b><br/>Parrona<br/><b>Block</b><br/>50C</alt-r>                                                                                 | Relay Control<br>Motor Control<br>Disable Spindle Relays<br>F PMM Central<br>Clockwise (M3) Output #<br><b>■</b> Step/Dir Motor<br>CCW (M4)<br>Output #<br>Output Signal #'s 1-6<br>PWMBase Freq. 5<br><b>Road Mat Control</b><br>Disable Flood/Mist relays<br>Output $\mu$ 4<br>Mat M7<br>General Parameters<br>CW Delay Spin UP<br>Flood M8<br>Output $H$ 3<br>CCW Delay Spin UP<br>Dutout Signal #s 1-6<br>ModBus Spindle - Use Step/Dir as well<br>Enabled Reg 64 64 - 127<br>Max ADC Court 16380 | Special Functions<br>Use Soindle Motor Output<br>Closed Loop Spindle Control<br>$P$ 0.25   1 0 0.3<br>Scindle Speed Averaging<br>Minimum PWM <b>R</b> 2<br>Seconds<br>Seconds<br>CW Delay Spind DOWN<br>Seconds<br><b>CCW Delay Spin DOWN</b><br>Seconds<br>F Immediate Relay off before delay | □ Use Spindle Feedback in Sync Modes<br>Special Options, Usually Off-<br>Hot Wire Heat for Jog<br>Laser Mode, freq I<br>T Torch Volts Control | <b>Single Step</b><br>Multi-Step<br><b>AVANCE MPG</b><br>100.00<br><b>Step</b><br><b>Shuttle Mode</b><br>0.0010<br><b>Cycle Jog Step</b><br>Jog Mode<br>Step MPG<br><b>MPG Axis</b><br>Alt A<br>2nd Axia<br>Alt B<br>ind Axis<br>Alt C<br><b>VELOCIDAD</b> |
| <b>Set Next Line</b><br>M1 Opti<br>Line<br>PEINO<br>Floor<br><alt-s><br/><b>Run From Here</b><br/>CV Mode<br/>Dwell<br/>On/Off<br/><b>Emergency Mode A Z Inhibit</b><br/><b>Emergencia</b><br/><math>+0.000</math><br/>G-Codes M-Codes<br/><b>History   Clear Stado: ReConfiguration Estop.</b></alt-s> | Remember Return<br>Elapsed 00:00:00<br>Jog ON/OFF Ctrl-Att-J                                                                                                    | Feedrate<br>6.00<br>0.00<br>Units/Min<br>0.00<br>Units/Rev<br>MaquinMach3Mill                                                                                                    | Cancelar<br>Aplicar<br>Aceptar<br>$S-ov$<br>$\Omega$<br><b>Spindle Speed</b>                                                                  | 100.0<br><b>CURSORES</b>                                                                                                    |

*Figura 4.12. Configuración de spindle en software.*

#### **4.9. Límites de carrera.**

A esta máquina no se le instalaron sensores de final de carrera, pero de igual forma se describe la activación por medio de software, ya que es parte común de este tipo de maquinarias y tiene una relevancia significativa al trabajar con maquinaria de otras marcas. Para activar los límites de carrera lo cual conseguimos al ingresar a la pestaña cnfg que desplegara un nuevo listado de pestañas donde seleccionaremos la pestaña ports and pins que abrirá una ventana emergente, donde seleccionaremos la pestaña inputs signals y en esta podremos activar al presionar sobre la x roja de los sensores hasta colocarlos como una palomita verde, posteriormente asignarles un pin de salida, usando los pines 6, 7, 8, 9, 10 y 11 respectivamente y presionando aplicar para que se conserven los cambios como se muestra en la *Figura 4.13.* 

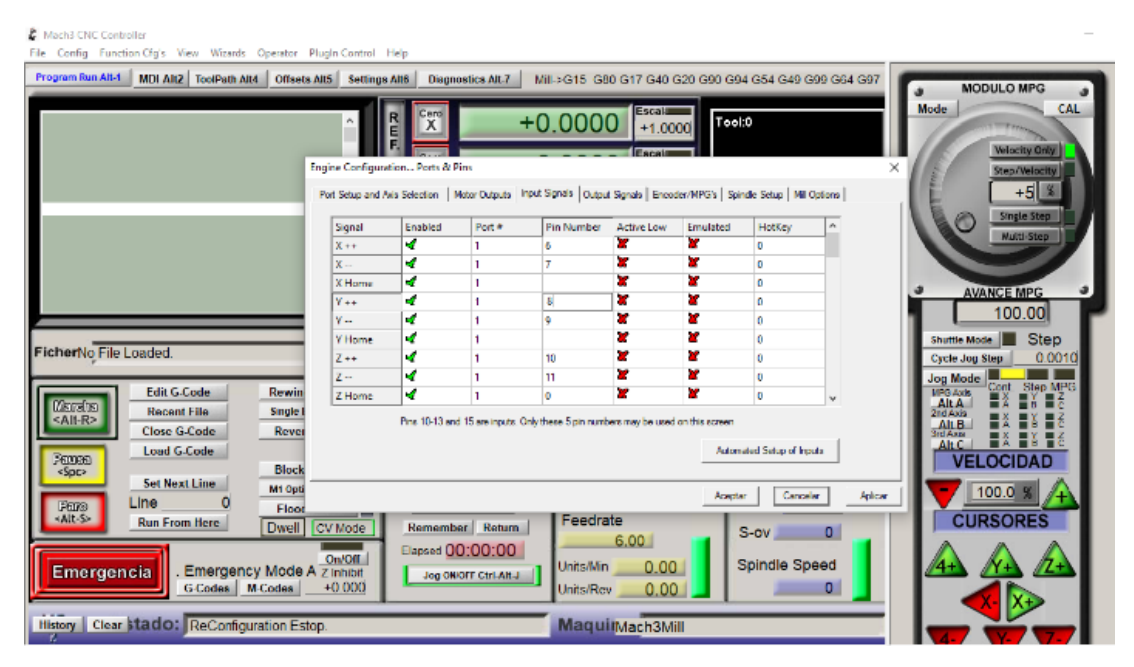

 **Figura 4.13. Activación de límites de carrera.**

# **CAPITULO 5. DISEÑO DE PIEZAS PARA MAQUINAR EN SOLIDWORKS ASISTIDO POR INKSCAPE**

Los softwares tipo CAD son de diseño asistido por computadora con un incremento notorio de su uso en la industria por sus altas aportaciones a diversos procesos, como son el aumento en la precisión, reducción de costos en diseño, la visualización de modelos sin pruebas físicas, la exclusión de pruebas de resistencia, así como la comprobación de colisiones principalmente en el diseño de máquinas, y la selección de los materiales de las piezas conforme a su peso y resistencia. Este tipo de softwares se encargarán de presentar un diseño de tipo virtual en dos o tres dimensiones a partir de planos.

Solidworks es un software tipo CAD donde pueden desarrollarse diseños por computadora, pero no obstante cuenta con extensiones de aplicación que pueden realizar la función de un software tipo CAM para poder llegar a generar los códigos de maquinado de las mismas piezas.

En este caso, utilizaremos Solidworks ya que es el más popular del mercado, por lo tanto el de más fácil acceso, mayor cantidad de contenidos didácticos y extensiones de aplicación. Solidworks cuenta con una de las interfaces más amigables de todos los software de diseño permitiendo trabajar sobre las superficies de la pieza como si fueran planos si la necesidad de generar el plano de trabajo de manera manual, así como permite generar los planos en caso de que fueran necesarios lo cual reduce el tiempo de trabajo y la cantidad de operaciones.

#### **5.1. Diseño de pieza básica y generación de código en Solidworks.**

Generaremos una pieza de muestra para el proceso de maquinado por fresado. En las piezas para maquinado se analizan las caras a las que podemos tener acceso por medio de nuestra máquina, como por ejemplo en un molde para vertido de una esfera, el cuello del diámetro de vertido será menor al diámetro máximo de la pieza, al trabajarlo con fresadora de tres ejes se deberá realizar en forma de dos piezas de molde y unirse después del maquinado ya que la fresadora no tendrá acceso a ciertas áreas de la misma.

Para poder trabajar en Solidworks al abrir el programa aparecerá una ventana emergente que pregunta la forma en la que trabajaremos el programa (pieza, ensamble y dibujo), para realizar una pieza simple basta con presionar el símbolo de pieza como se muestra en la *Figura 5.1*.

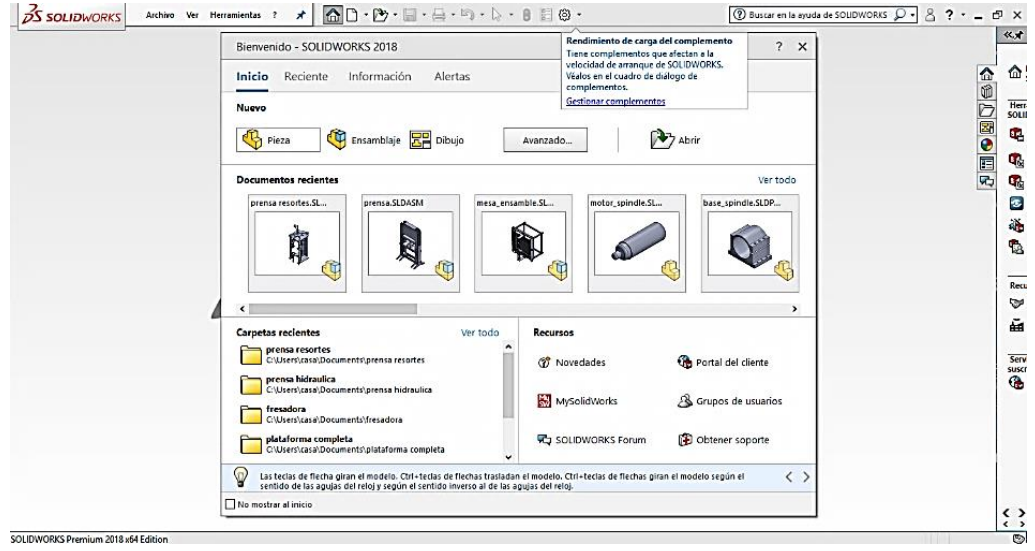

*Figura 5.1. Selección de modo de trabajo.*

Para comenzar con la selección de unidades métricas presionamos la pestaña configuración y seleccionando la subpestaña opciones. Una vez en la ventana emergente de opciones seleccionaremos la pestaña propiedades del documento, en esta damos un click donde dice unidades, dentro de esta seleccionaremos las unidades MMGS ( milímetros, gramo, segundo). Una vez configurado de esa manera como se muestra en la *Figura 5.2*. cerramos la ventana.

| <b>DS SOLIDWORKS</b>                                                                                                    | Archivo Edi Propiedades de documento - Unidades                                                                             |                                                                                                    |               |                  |                   |                                 |   |                                  | X OUDWORKS Q - 8 ? - - 田 X      |                  |                                |
|----------------------------------------------------------------------------------------------------|----------------------------------------------------------------------------------------------------|----------------------------------------------------------------------------------------------------|---------------|------------------|-------------------|---------------------------------|---|----------------------------------|---------------------------------|------------------|--------------------------------|
| 铜<br>醦<br>B.                                                                                                    | Propiedades de documento<br>Opriones de sistema                                                                             |                                                                                                    |               |                  |                   | <b>(2)</b> Optiones de búsqueda | Q | Export to 3D PDF 00 QualityXpert |                                 |                  |                                |
| Edit<br>Add<br>Nuevo<br>Crear<br>Characteri<br>proyecto de<br>Inspection<br>nueva<br>inspección<br>Project<br>plantilla<br>Croquis<br>DimXper<br>Calcular<br>Operaciones<br>示<br>$\bullet$<br>區<br>屇<br>$\bigoplus$ | Estándar de dibujo<br>(i) Anotaciones<br>(a) Cotas<br>Intersecciones virtuales<br>a. Tablas<br>in DimXpert<br>Documentación | Sittema de unidades<br>O MKS (metro, kilogramo, segundo)<br>○ CGS (centimetro, gramo, segundo)<br>C MMGS (milimetro, gramo, segundo)<br>○IPS (pulgada, libra, segundo)<br>Personalizado |               |                  |                   |                                 |   |                                  | Export eDrawing Fil Net-Inspect | $E E = E \times$ | 化才<br>血                        |
| $\triangledown$                                                                                                    | Reiilla/Enganche                                                                                                    | <b>Tipo</b>                                                                                                    | <b>Unidad</b> | <b>Decimales</b> | <b>Fracciones</b> | Más                             |   |                                  |                                 | △◎○図●目☆          |                                |
| Pieza1 (Predeterminado< <predetermin< td=""><td>Unidades</td><td><b>Unidades básicas</b></td><td></td><td></td><td></td><td></td><td></td><td></td><td></td><td></td><td>Herr<br/><b>SOLID</b></td></predetermin<>  | Unidades                                                                                                    | <b>Unidades básicas</b>                                                                                                    |               |                  |                   |                                 |   |                                  |                                 |                  | Herr<br><b>SOLID</b>           |
| <b>A</b> Historial                                                                                                    | Visualización de modelo                                                                                                    | Longitud                                                                                                    | milimetros    | 12               |                   | $\sim$                          |   |                                  |                                 |                  |                                |
| <b><u>o</u></b> Sensores                                                                                                    | Propiedades de material<br>Calidad de imagen                                                                                | Longitud de cotas duales pulgadas                                                                                                    |               | 12               |                   | $\sim$                          |   |                                  |                                 |                  | ¢.                             |
| Al Anotaciones                                                                                                    | Chapa metálica                                                                                                    | Angulo                                                                                                    | grados        | .12              |                   |                                 |   |                                  |                                 |                  | q.                             |
| Material <sin especificar=""></sin>                                                                                                    | Piezas soldadas                                                                                                    | Propiedades físicas/de sección                                                                                                    |               |                  |                   |                                 |   |                                  |                                 |                  | Q.                             |
| Alzado                                                                                                    | Visualización de planos                                                                                                    | Longitud                                                                                                    | millimetros   | 12               |                   |                                 |   |                                  |                                 |                  |                                |
| Planta                                                                                                    | Configuraciones                                                                                                    | Masa                                                                                                    | gramos        |                  |                   |                                 |   |                                  |                                 |                  | ø                              |
| Vista lateral                                                                                                    |                                                                                                    | Por unidad de volumen                                                                                                    | millimetros^3 |                  |                   |                                 |   |                                  |                                 |                  | ä.                             |
| Origen                                                                                                    |                                                                                                    | Unidades de movimiento                                                                                                    |               |                  |                   |                                 |   |                                  |                                 |                  | <b>TA</b>                      |
|                                                                                                    |                                                                                                    | Tiempo                                                                                                    | segundo       | $\overline{112}$ |                   |                                 |   |                                  |                                 |                  |                                |
|                                                                                                    |                                                                                                    | Fuerza                                                                                                    | newton        | .12              |                   |                                 |   |                                  |                                 |                  |                                |
|                                                                                                    |                                                                                                    | Energía                                                                                                    | vatio         | 12 <sup>5</sup>  |                   |                                 |   |                                  |                                 |                  | Recu                           |
|                                                                                                    |                                                                                                    | Energía                                                                                                    | julio         | .12              |                   |                                 |   |                                  |                                 |                  | ø                              |
|                                                                                                    |                                                                                                    | Redondeo decimal                                                                                                    |               |                  |                   |                                 |   |                                  |                                 |                  | ē                              |
|                                                                                                    |                                                                                                    | C Semirredondeo desde cero                                                                                                    |               |                  |                   |                                 |   |                                  |                                 |                  |                                |
|                                                                                                    |                                                                                                    | ○ Semirredondeo hacia cero                                                                                                    |               |                  |                   |                                 |   |                                  |                                 |                  | Serv                           |
|                                                                                                    |                                                                                                    | ○ Semirredondeo hacia par                                                                                                    |               |                  |                   |                                 |   |                                  |                                 |                  | suscr<br>G                     |
|                                                                                                    |                                                                                                    | O Truncar sin redondear                                                                                                    |               |                  |                   |                                 |   |                                  |                                 |                  |                                |
| $\epsilon$<br>$\rightarrow$                                                                                                    |                                                                                                    | Aplicar solo método de redondeo a las cotas                                                                                                    |               |                  |                   |                                 |   |                                  |                                 |                  | $\langle \rangle$              |
| Modelo Vistas 3D<br>Estudio i                                                                                                    |                                                                                                    |                                                                                                    |               |                  |                   |                                 |   |                                  |                                 |                  | $\leftarrow$<br>m <sub>1</sub> |

*Figura 5.2. Configuración de unidades.*

Posteriormente se selecciona el plano de trabajo siguiendo nuestro croquis o si no existe dicho croquis lo haremos a gusto del dibujante, en este caso será el plano alzado como se muestra en la *Figura 5.3*. seleccionamos esta vista ya que es la que asemeja de manera genérica la vista que la fresadora tendría de la pieza.

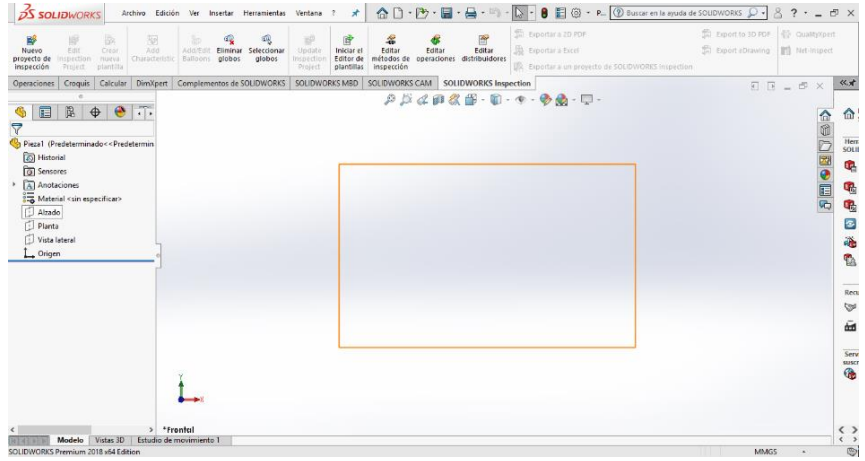

## *Figura 5.3. Selección del plano.*

Una vez seleccionado el plano accedemos a el modo croquis y en esta parte se tienen todas las herramientas de dibujo libre y asistido. En este paso se dibuja y acota la superficie de la pieza. Solo para la demostración realizamos un croquis de un cuadrado de 10mm por 10mm.Utilizando la herramienta de rectángulo de centro y acotándolo con la herramienta cota inteligente, que selecciona un lado del rectángulo y despliega un cursor para ingresar la medida como se muestra en la *Figura 5.4*.

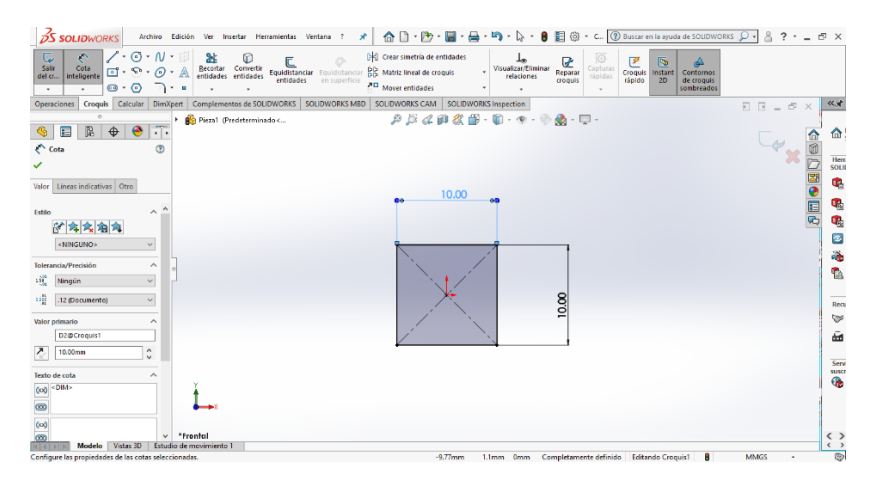

*Figura 5.4. Croquis de un cuadrado.*

Posteriormente para convertir el cuadro en un cubo en tres dimensiones, se ingresa a la pestaña operaciones y en ella se selecciona extruir saliente/ base. Una vez seleccionada la operación se selecciona la cara del croquis que se desea extruir, y del lado izquierdo de la pantalla se muestra un panel para ingresar los valores. En ellos se encuentra un cursor en la opción de distancia 1a indicada como D1, donde se ingresa el valor de 10mm o también se puede obtener pero más imprecisa moviendo la flecha central que aparece en el centro de la pieza como se muestra en la *Figura 5.5*. Al haber asignado el valor de extrusión del lado derecho de la pantalla se puede observar una palomita verde la cual presionaremos para confirmar la operación y así tener la pieza en 3 dimensiones.

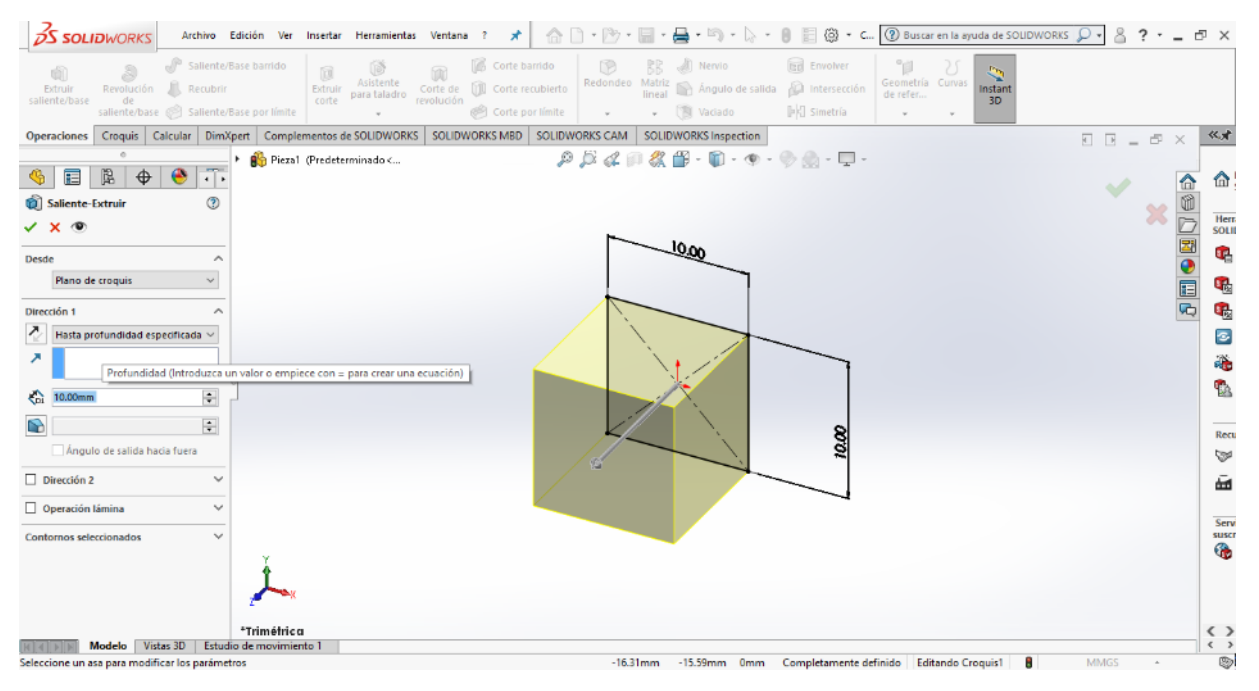

*Figura 5.5. Imagen extruida.*

Este tipo de piezas se guardan presionando la pestaña guardar como y se selecciona guardar en formato STEP203 para poder abrirlo y trabajarlo en mástercam para la generación de su código de maquinado.

En este punto podríamos generar el código de maquinado para esta pieza pero los requisitos de solidworks para utilizar su extencion CAM complica el proceso, por lo cual nos apoyaremos en Mastercam para generar este código.
En caso de querer realizar el código en solidworks se ingresa a la opción Solidworks CAM que nos mostrara todas las herramientas de maquinado. Para poder trabajar con la fresadora de tres ejes presionamos la opción definir máquina, abrirá una ventana emergente donde se nos presentan las maquinas con las que podemos trabajar, la ventana se muestra en la *Figura 5.6.*. En este punto seleccionaremos Mill-Metric. Que es la forma genérica de referirse a las fresadoras. Ya seleccionada la fresadora presionamos aceptar para que se aplique esta selección.

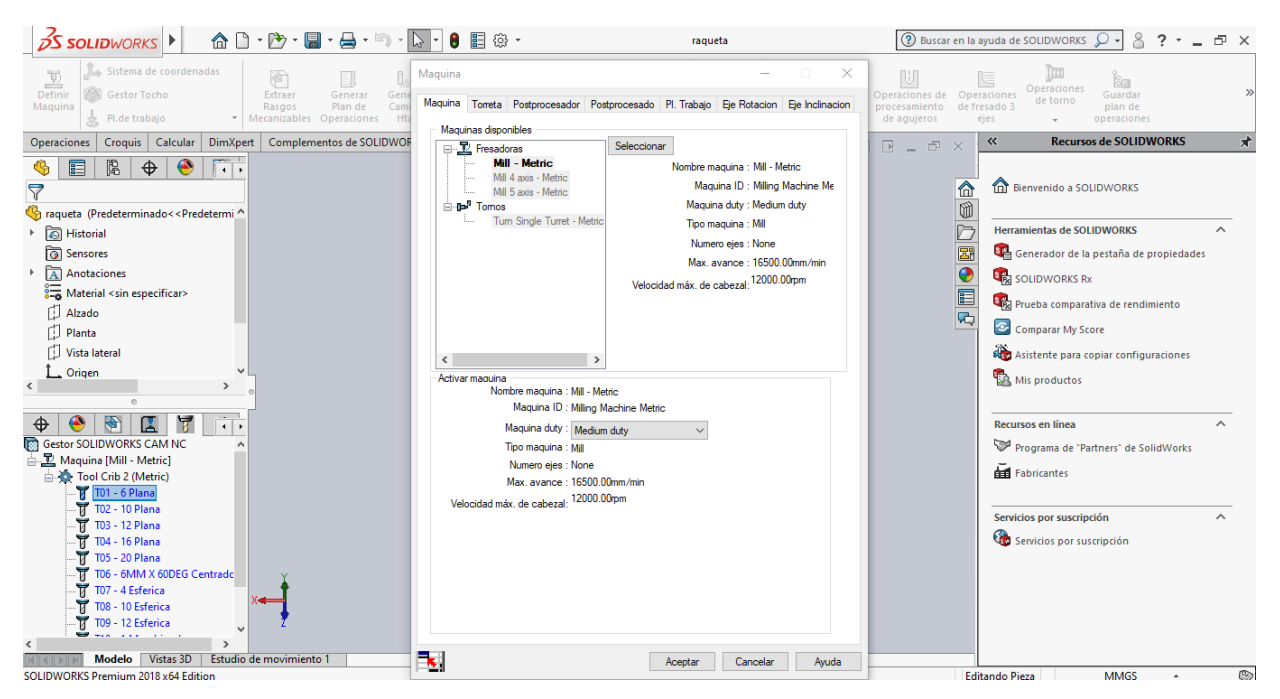

 *Figura 5.6. Selección de maquina en Solidworks.*

Una vez seleccionada la maquina se nos desplegará un menú de herramientas para esta máquina del lado izquierdo de nuestra pantalla, la herramienta a seleccionar para nuestro cubo seria la T06 plana solo de forma demostrativa, al seleccionarla nos abrirá las propiedades del cortador y podremos modificar algunos parámetros del mismo, en la *Figura 5.7.* podemos observar los parámetros. para nuestros fines aceptaremos la herramienta

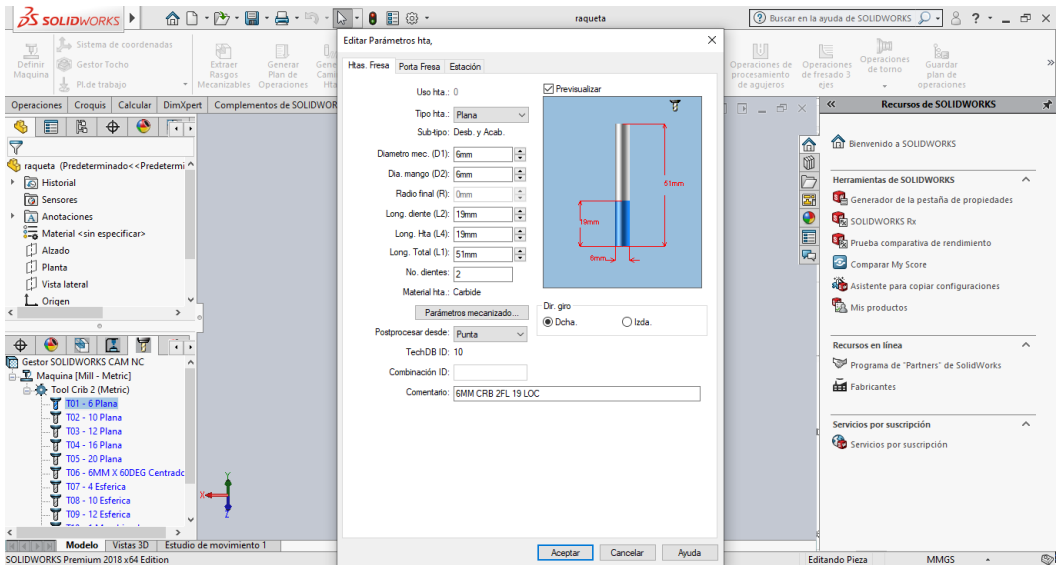

 *Figura 5.7. Selección de la herramienta en Solidworks.*

Para poder realizar el código en Solidworks hay que hacer la selección de las coordenadas en la opción sistema de coordenadas, se presentará un nuevo menú del lado izquierdo de la pantalla como se muestra en la *Figura 5.8.* con las opciones de posicionamiento de las coordenadas. Seleccionamos las coordenadas y presionamos la palomita verde para indicar que estamos de acuerdo con nuestro eje seleccionado.

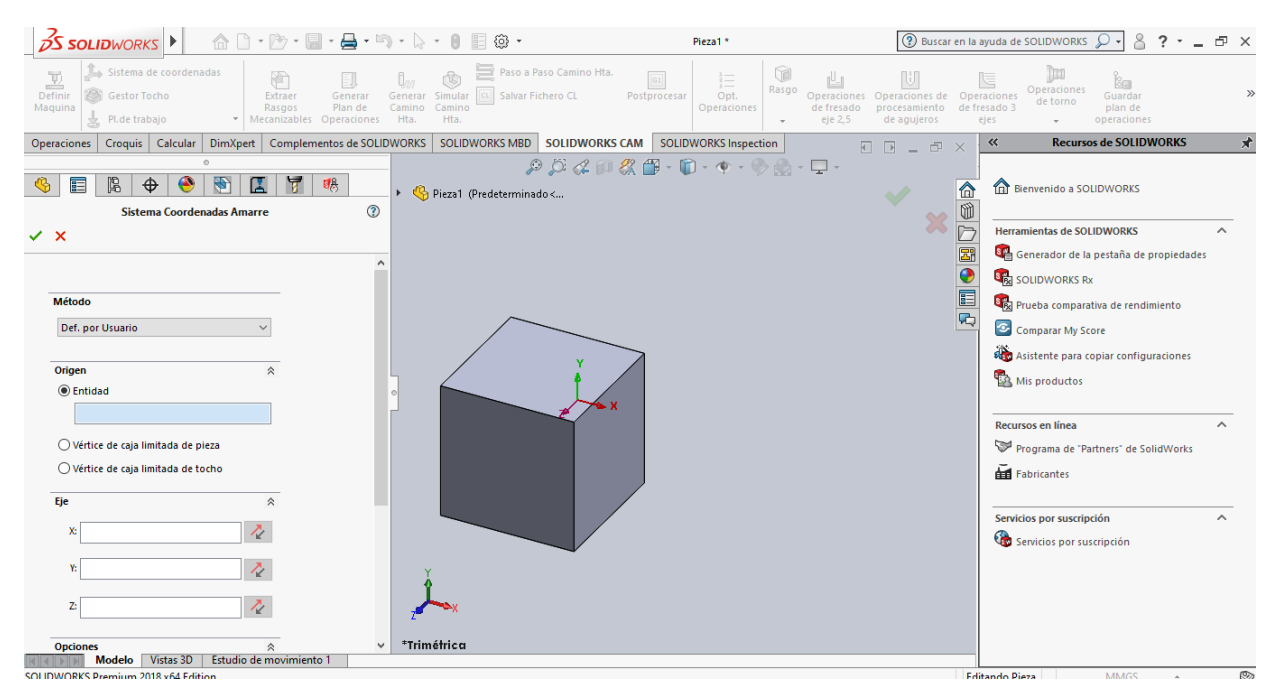

 *Figura 5.8. Selección de eje de coordenadas en Solidworks.*

Con el eje de coordenadas ya indicado habrá que indicar el tocho presionando la opción gestor de tocho, nos mostrara un menú del lado izquierdo como se muestra en la *Figura 5.9.* en este menú podemos seleccionar el material de la pieza, así como las dimensiones del tocho permitiendo su elongación con respecto a la pieza. De manera demostrativa le pondremos una diferencia de 6 milímetros por cada lado de la pieza.

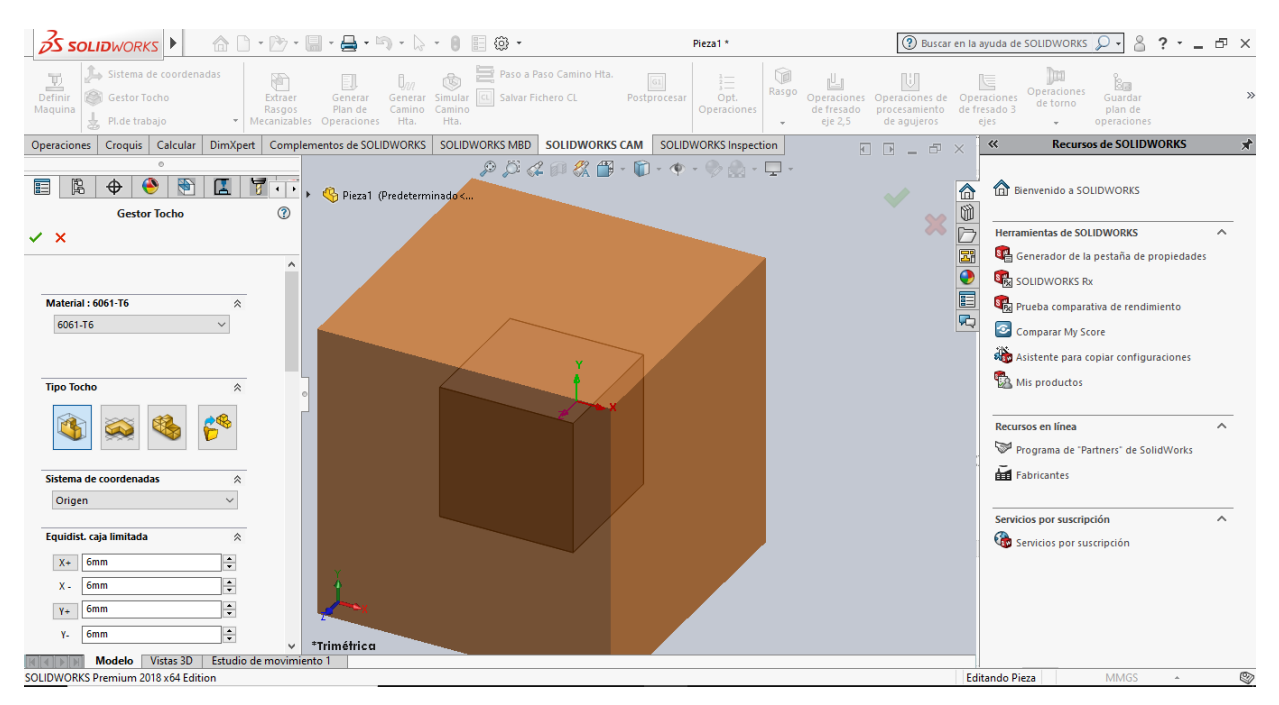

 *Figura 5.9. Selección del Tocho en Solidworks.*

Una vez especificados todos los parámetros tenemos dos formas de generar el código, una es utilizando las herramientas rápidas y la otra es en forma de selección de operaciones manualmente.

Comenzaremos con la generación del código de manera manual presionando la opción Operaciones de Fresado Eje 2.5. nos mostrará de nueva cuenta un menú del lado izquierdo de la pantalla como se muestra en la *Figura 5.10.* en el menú podemos seleccionar el tipo de operaciones que nos ofrece Solidworks CAM. Para concretar esta selección escogeremos las aristas o caras de la pieza que deseamos maquinar, y damos por hecho la selección presionando la palomita verde de la parte superior del menú.

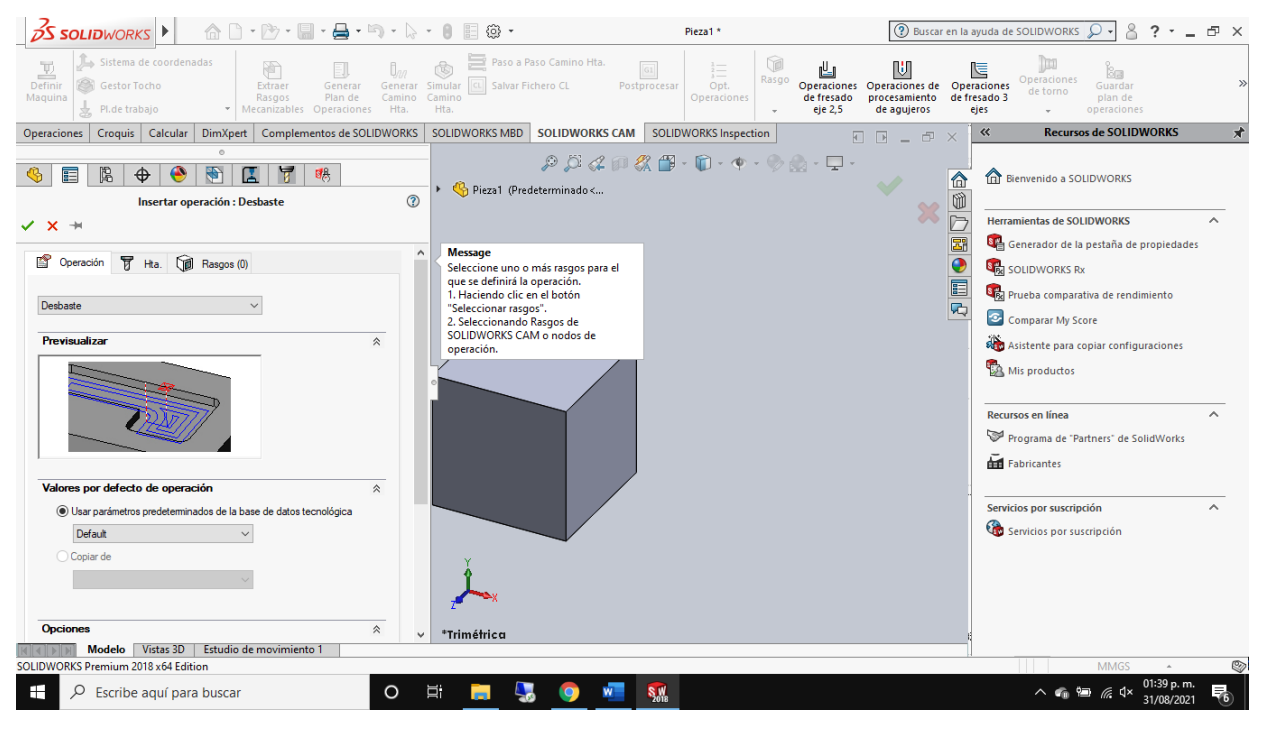

 *Figura 5.10. Selección de los rasgos Mecanizables de forma manual en Solidworks.*

Al seleccionar los rasgos a maquinar de nueva cuenta veremos una ventana emergente para la configuración de parámetros de mecanizado. En esta ventana podemos modificar a nuestro gusto los rangos y parámetros como se muestra en la *Figura 5.11.*

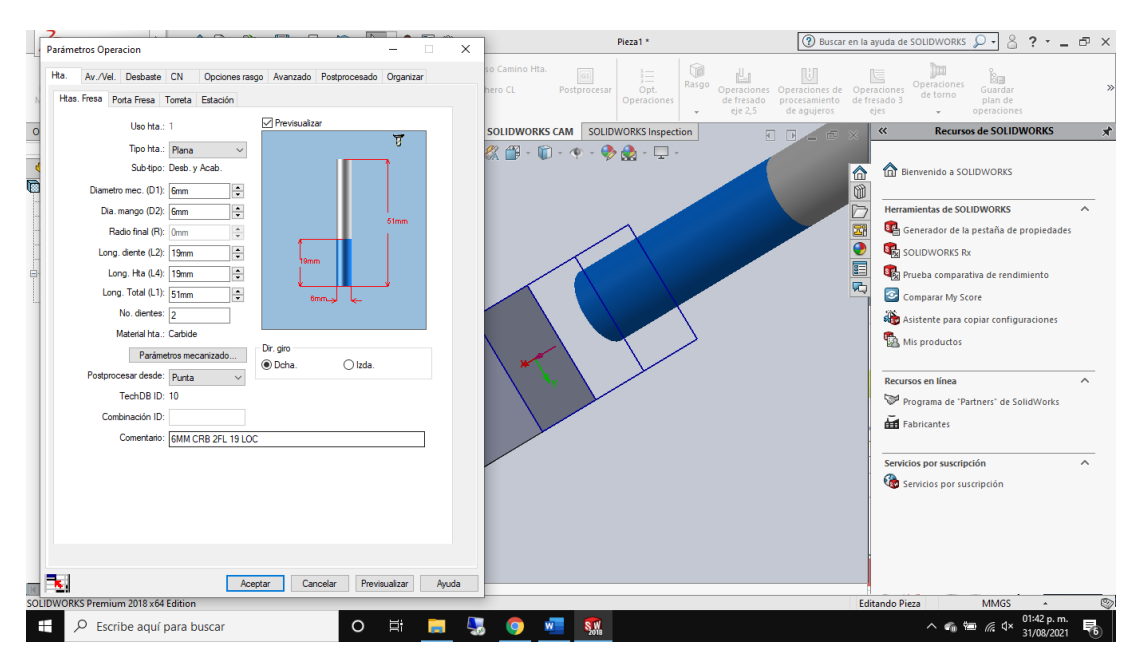

 *Figura 5.11. Parámetros de maquinado en Solidworks.*

El segundo tipo de asignación de áreas de maquinado en Solidworks es por medio de una herramienta automática indicada en la barra de herramienta de CAM como Extraer Rasgos Mecanizables. La cual seleccionaremos y analizará todos los maquinados que se le pueden realizar a la pieza desde el plano en el que se encuentra colocado, sobre la pieza se nos mostrarán las áreas maquinables como se muestra en la *Figura 5.12.* 

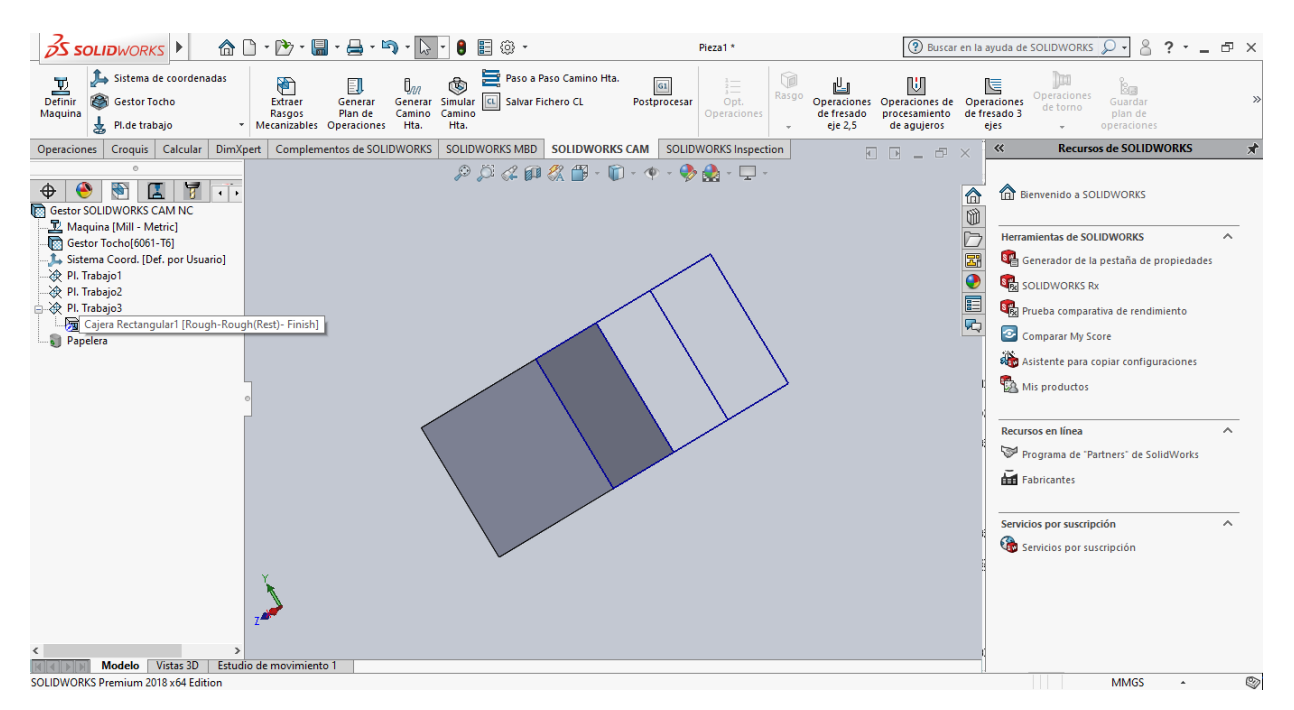

 *Figura 5.12. Extraccion de Rasgos Mecanizables de manera automatica en Solidworks.*

A partir de este punto es indistinto si se extrajeron los rasgos de manera manual o por medio de la herramienta. De ambas formas compartirán proceso de este punto en adelante. En la misma barra de herramientas CAM seleccionamos la opción Generar Plan de Operaciones, que generara el tipo y número de operaciones a realizar como se muestra en la *Figura 5.13.*

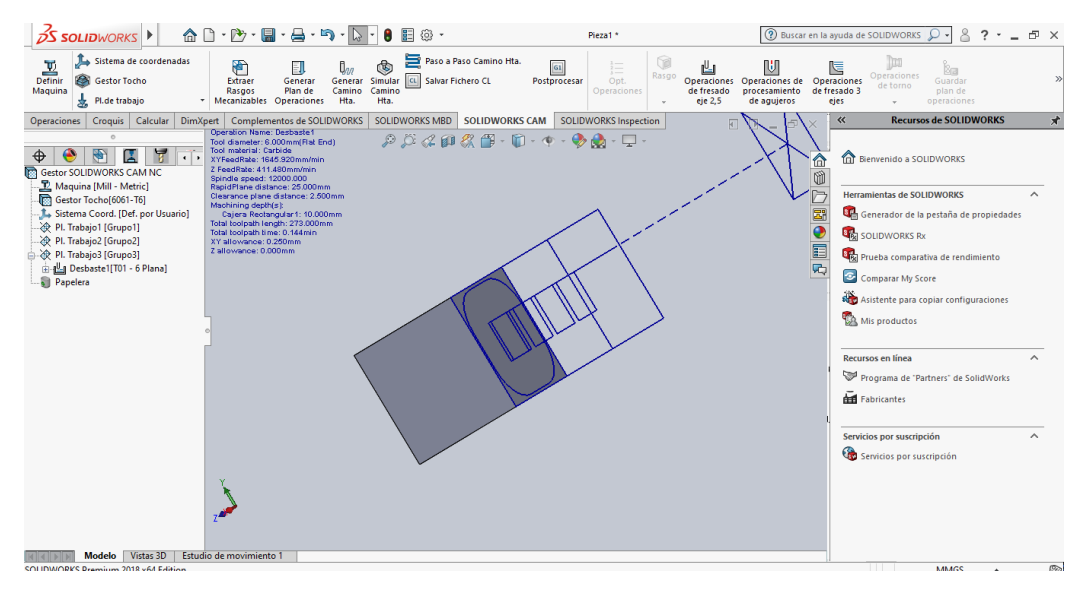

 *Figura 5.13. Generación del Plan de Operaciones en Solidworks.*

Para que estas operaciones se vuelvan funcionales para maquinado habrá que generar la ruta por la cual correrá la herramienta para concretarlas, lo realizamos con solo presionar la opción generar Camino de Herramienta y así el programa pueda generar los recorridos de la herramienta para obtener la forma de la pieza.

Una vez hecha la trayectoria pasamos a presionar la opción Simular Camino Herramienta que nos abrirá una nueva vista de la pieza, así como un menú de reproducción del lado izquierdo de la pantalla para ajustar las opciones de velocidad de reproducción y vistas de la operación como se muestra en la *Figura 5.14.*.

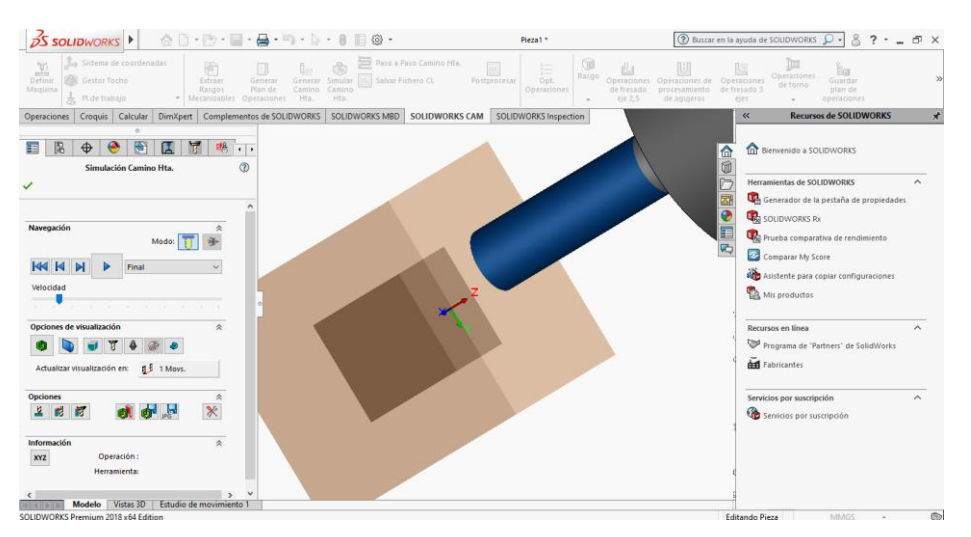

 *Figura 5.14. Simulacion del maquinado en Solidworks.*

Por último, para conseguir el código solo hay que seleccionar la opción procesar con un icono que dice Gi, nos aparecerá una ventana emergente que nos solicitará la ubicación donde deseamos guardar el archivo y el formato. Para poder operarlo con nuestra maquina se requiere extensión de formato .TAB o en .NC. nosotros seleccionaremos .NC. una vez seleccionado el formato y la ubicación nos aparecerá un nuevo menú del lado izquierdo de la pantalla donde debemos presionar el triangulo verde y veremos cómo comienza la generación del código. Una vez concretada la carga del proceso veremos como nuestro código aparece tal y como se observa en la *Figura 5.15.*

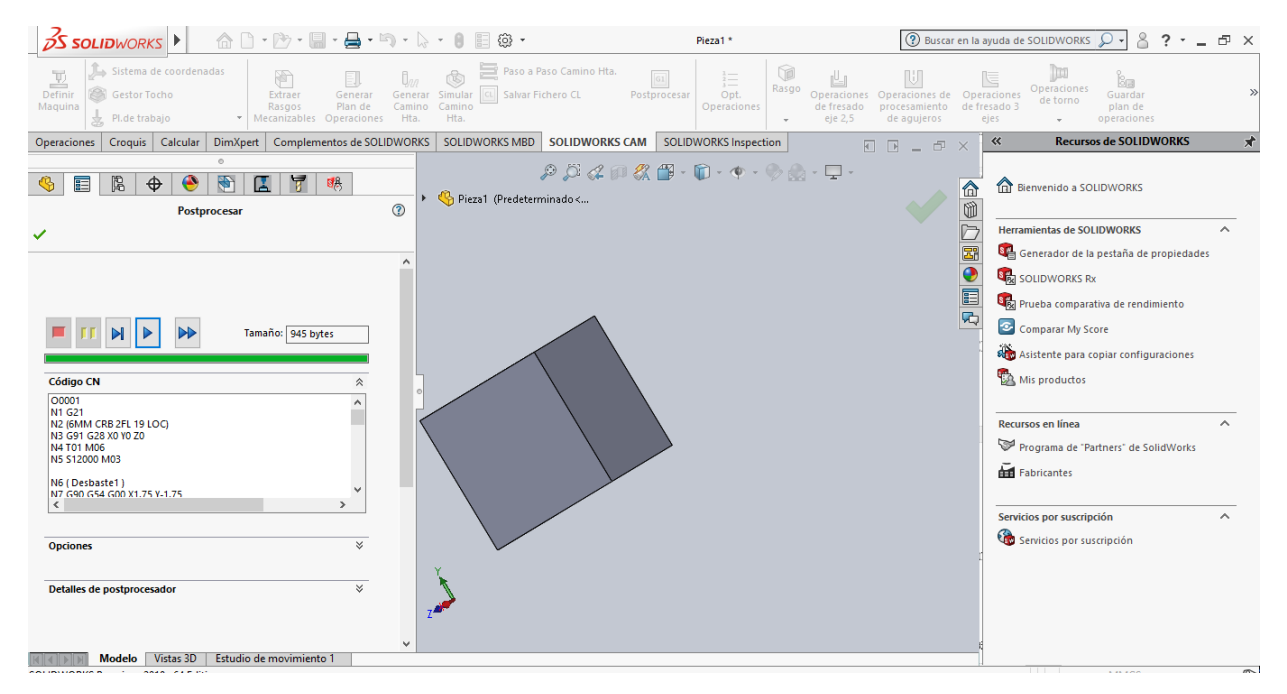

 *Figura 5.15. Generación del código de maquinado en Solidworks.*

De manera independiente realizaremos una pieza más compleja y vistosa para la demostración del funcionamiento de la maquina con ayuda de un software de diseño gráfico llamado Inkscape. En el cual podremos vectorizar una imagen en formato .PNG, .JPG o .JEPG para poder hacerla una pieza en tres dimensiones.

#### **5.2. Vectorizado de imágenes en lnkscape.**

Para comenzar el proceso hay que abrir el programa Inkscape, después se hace click izquierdo sobre la pestaña archivo, esto desplegará un menú de seleccionables en el cual elegimos importar como se muestra en la *Figura 5.16*. Esto abrirá una ventana de búsqueda en la cual seleccionaremos el archivo .PNG con el que se desea trabajar, en este caso será el logo de la Universidad Nacional Autónoma de México. Este logo se ubica en las carpetas de nuestra computadora y presiona abrir.

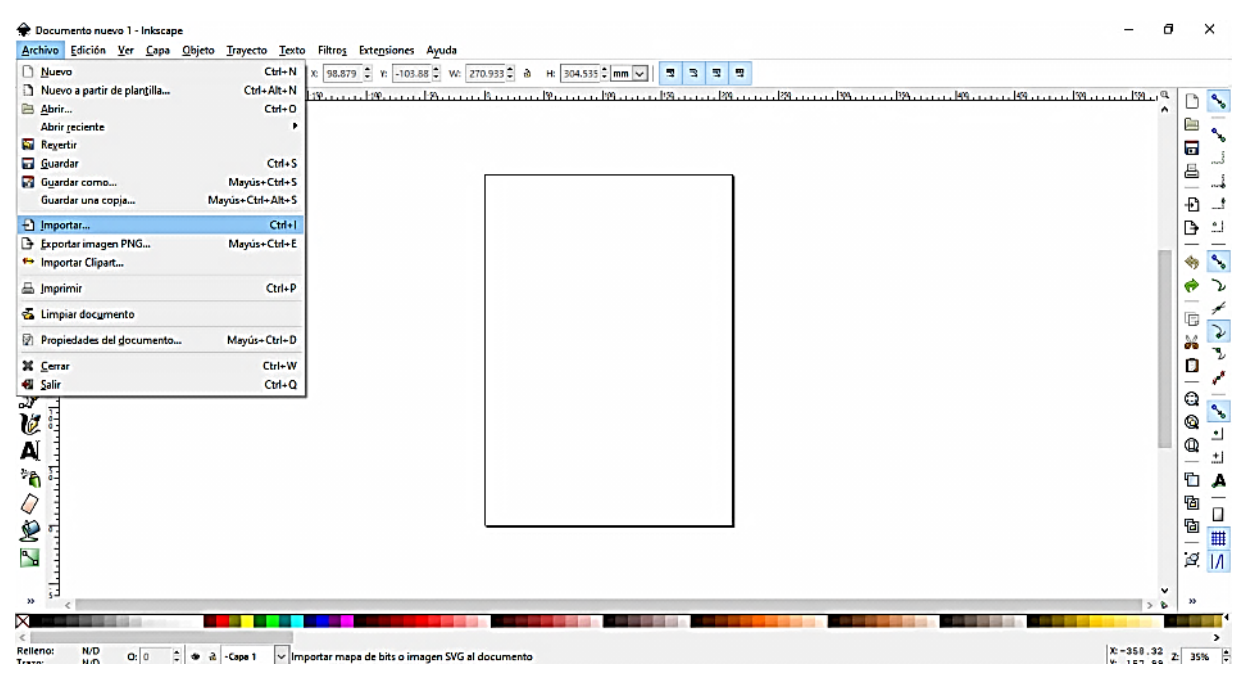

*Figura 5.16. Seleccionar importación.*

Se muestra otra ventana emergente que pregunta qué tipo de importación se desea, a lo cual seleccionaremos incrustación, tendremos una opción indicada como ppp de la imagen la cual deberemos dejar marcada al igual que la casilla desde archivo, por último, damos click en una opción que dice modo de renderizado de imagen en la cual deberemos seleccionar la opción ninguno (auto). Una vez llenado con esta configuración que se muestra en la *Figura 5.17*. presionaremos aceptar y así se abrirá la imagen en el área de trabajo.

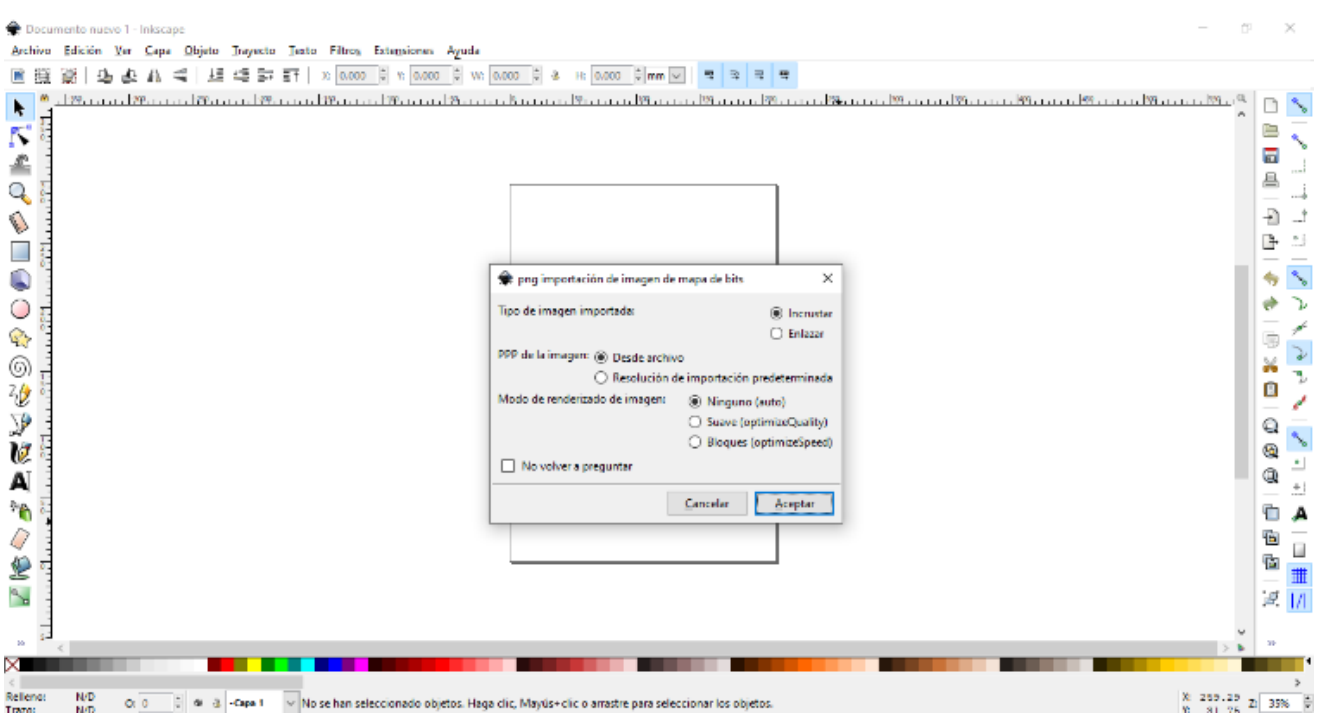

## *Figura 5.17. Parámetros de importación.*

Una vez que la imagen se encuentra en el área de trabajo de Inkscape se procede a escalar la imagen. En el marco superior del documento aparece un grupo de medidas indicado con la letra W, la letra H y el indicador de unidades como se muestra en la *Figura 5.18*. al modificar estos valores se modificará el tamaño de la imagen.

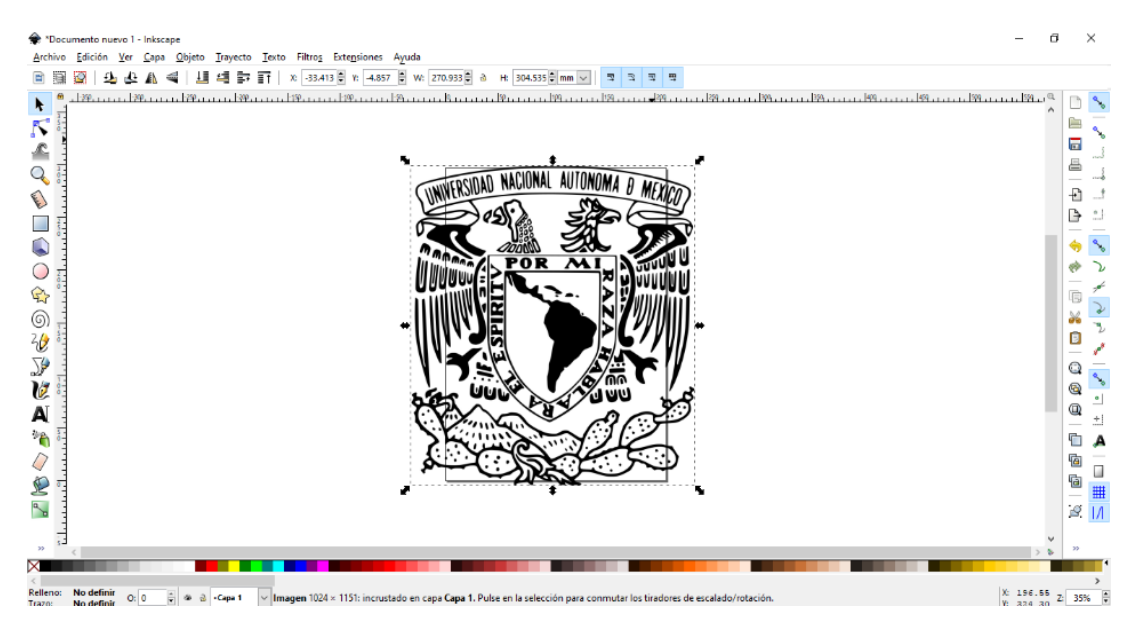

*Figura 5.18. escalar la imagen.*

Ya que el archivo se encuentra escalado se procede a vectorizar la imagen presionando en el icono de trayecto, que desplegará un menú de pestañas seleccionables bajo el mismo donde presionaremos la opción vectorizar mapa de bits. como se muestra en la *Figura 5.19*. en este punto el programa reconocerá las ecuaciones que conforman la imagen y la discretizara en múltiples puntos.

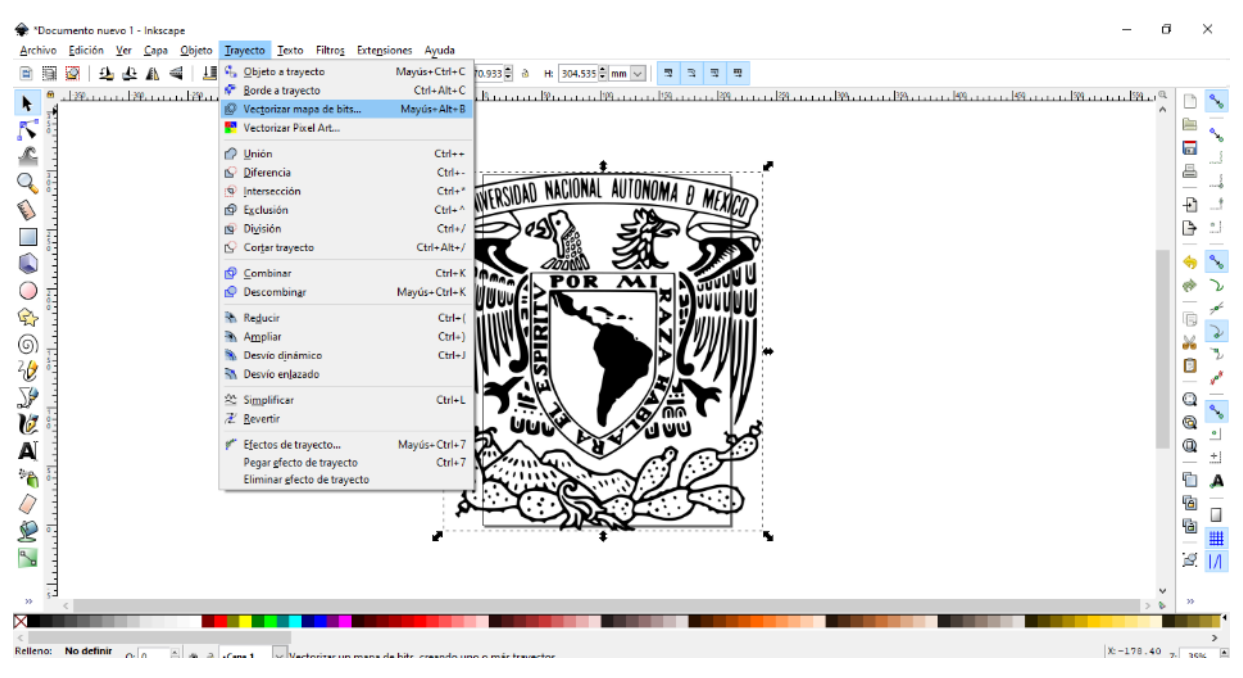

*Figura 5.19. Selección de vectorizado.* 

Una vez presionado el mapa de bits aparecerá una ventana emergente donde se deberán seleccionar los siguientes parámetros, seleccionar corte de luminosidad, e indicar en el umbral del mismo con un valor de 0.700 y seleccionar la casilla invertir imagen. Una vez seleccionados esos parámetros como se muestra en la *Figura 5.20*. se presiona aceptar.

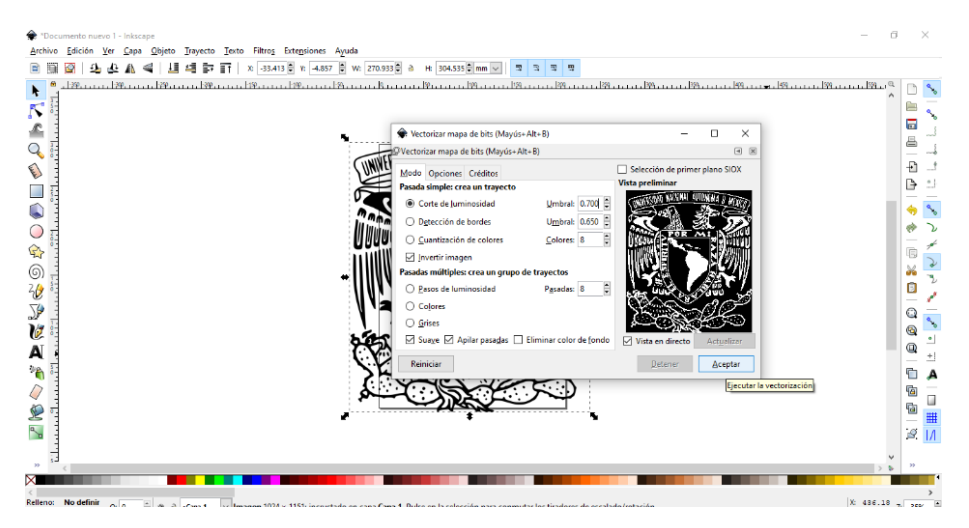

*Figura 5.20. Selección de parámetros de vectorizado.*

Al terminar el vectorizado se tendrán dos imágenes, una vectorizada y una aún en su formato inicial, generalmente la imagen inicial se eliminara por el diseñador, pero eso no afectará a la exportación del mismo, para finalizar el proceso en Inkscape se guarda el proyecto presionando de nuevo la pestaña archivo y seleccionar la subpestaña guardar como, una vez hecho esto, abrirá una ventana emergente donde seleccionaremos la ubicación para guardar el archivo, lo importante en este punto es seleccionar la extensión con la que se guardara el archivo, para poder manipularlo en Solidworks, AutoCAD o Mastercam, lo guardaremos en formato plóter de corte de escritorio (Autocad DXFR14)(\*.dxf). como se muestra en la *Figura 5.11*. Y se da click en guardar.

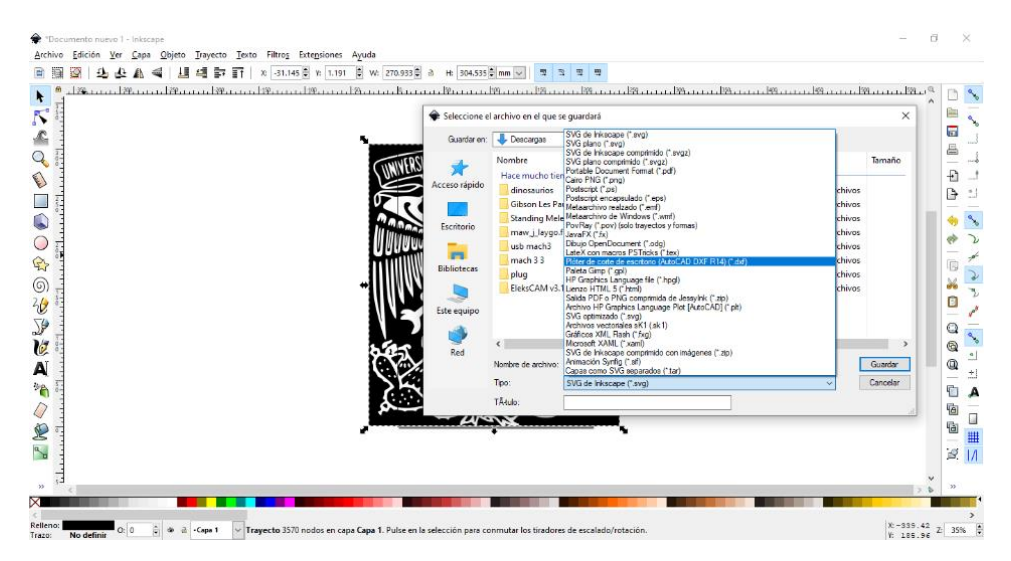

*Figura 5.11. Guardar en formato .dxf.*

## **5.3. Generación de piezas en Solidworks a partir de una imagen vectorizada.**

Cuando ya se tiene la imagen vectorizada se procede a iniciar el programa Solidworks y sin seleccionar piezas, ensambles o dibujo se presiona la pestaña abrir, abrirá una ventana emergente con un buscador de archivos como se muestra en la *Figura 5.12*. Se selecciona el archivo previamente vectorizado.

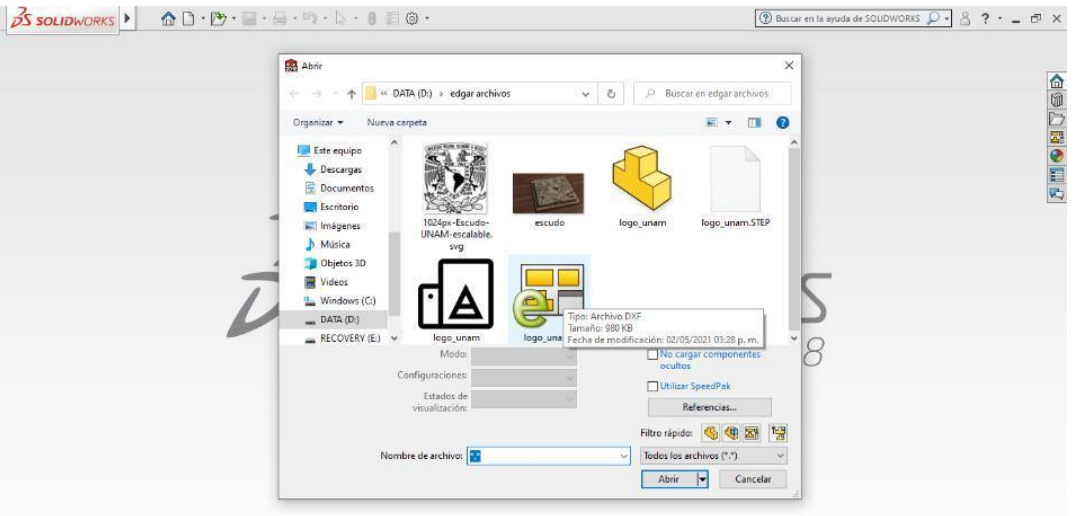

*Figura 5.12. Abrir archivo en Solidworks.*

Al abrir el archivo aparecerá otra ventana emergente que solicita el método de apertura del archivo .dxf o dwg. Donde seleccionaremos la casilla importar a una nueva pieza como, y también seleccionaremos la casilla que dice croquis 2D como se muestra en la *Figura 5.13*. después presionaremos el botón siguiente.

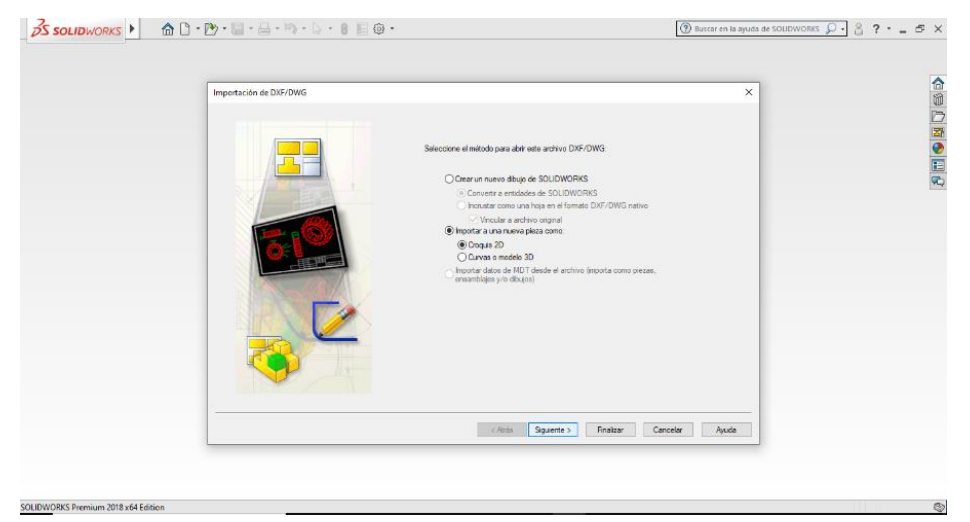

*Figura 5.13. Método de apertura del archivo en formato .DXF o .DWG.*

Al realizar esto de manera correcta se desplegará otra pantalla en la misma ventana donde se muestra la imagen, en esta seleccionaremos la casilla fondo blanco, también la casilla todas las capas, donde dice unidades de los datos importados seleccionaremos la opción milímetros como se muestra en la *Figura 5.14*. Y se presiona el botón siguiente.

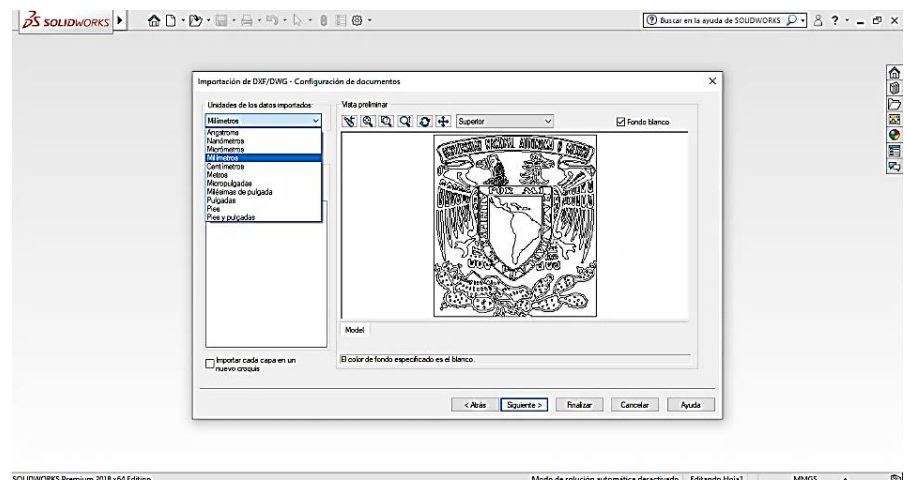

 *Figura 5.14. Parámetros de importación 1.*

Siguiendo el procedimiento se desplegará otra pantalla en la misma ventana donde seleccionaremos la casilla fusionar puntos más cercanos que, y en distancia le daremos el valor de 0.001. como se muestra en la *Figura 5.15*. una vez concretado esto se presionará el botón finalizar.

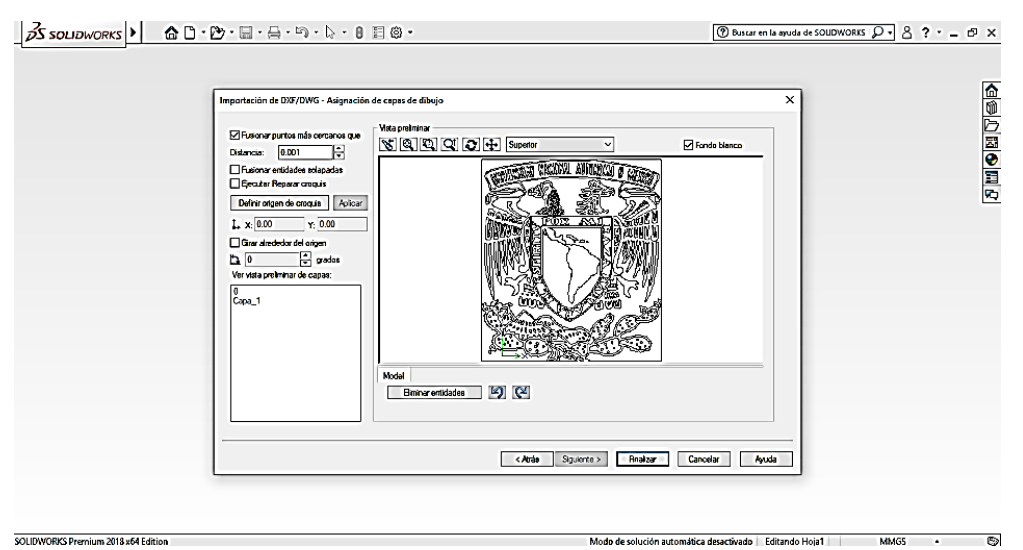

*Figura 5.15. Parámetros de importación 2.*

Al concretar la importación abrirá el croquis de la imagen como se muestra en la *Figura 5.16*. y permitirá trabajar o modificar la imagen.

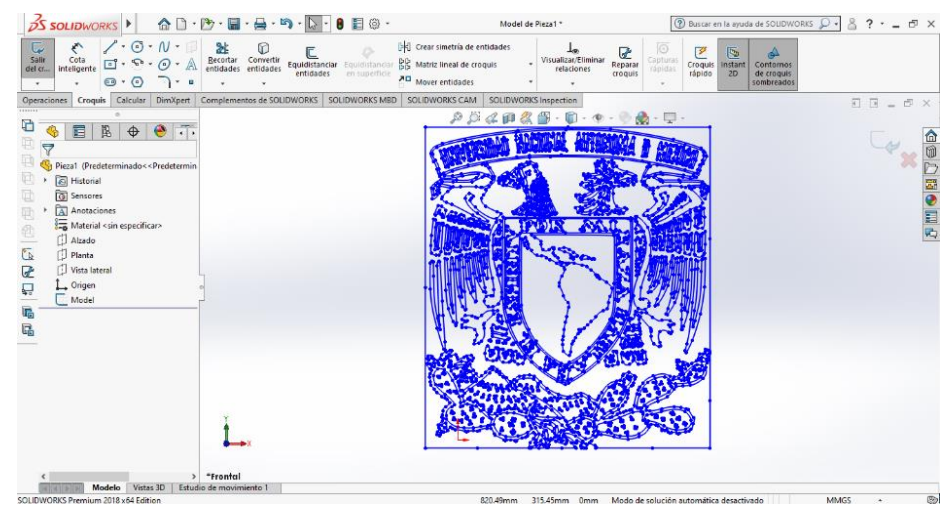

*Figura 5.16. Croquis de la imagen.*

Para convertir este cuadro en un objeto en tres dimensiones se ingresa a la pestaña operaciones y en ella se selecciona extruir saliente/ base. Una vez seleccionada la operación se selecciona la cara del croquis que se desea extruir, y del lado izquierdo de la pantalla se muestra un panel para ingresar los valores. En ellos se encuentra un cursor en la posición de distancia uno indicada como D1 donde se ingresa el valor de 10mm. Al tener el valor dado del lado derecho de la pantalla se puede observar una palomita verde la cual presionaremos para confirmar la operación y así tener la pieza en 3 dimensiones como se muestra en la *Figura 5.17.*

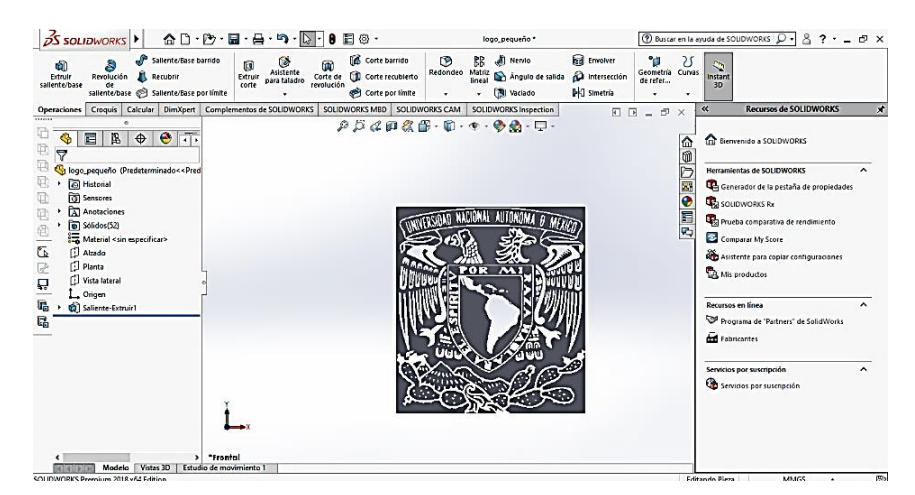

*Figura 5.17. Imagen extruida.*

Este tipo de piezas se guardan presionando la pestaña guardar como y se selecciona guardar en extensión de formato .STEP203 para poder abrirlo y trabajarlo en Mastercam para la generación del código para maquinado.

## **CAPITULO 6.**

# **GENERACIÓN DEL CÓDIGO PARA MAQUINADO EN MASTERCAM X9.**

En el caso de los softwares tipo CAM son la principal herramienta para la fabricación de piezas a partir de maquinados CNC. A través de estos softwares se puede diseñar y trazar las trayectorias de maquinaria CNC en base a piezas previamente diseñadas en computadora obteniendo así una gran predicción y la optimización de procesos.

En este caso se realiza la generación del código en mástercam X9 por qué las extensiones CAM que se pueden trabajar en Solidworks utilizan demasiada capacidad gráfica de la computadora, en piezas que presenten operaciones de tres dimensiones principalmente en rampas generando códigos de error que no permiten este proceso. También se podría utilizar la extensión para Inkscape pero esta tampoco es recomendada para operaciones de tres dimensiones, por el mismo ya que prácticamente solo realizara contornos, para esta pieza podría realizarse pero si se desea trabajar piezas complejas profesionalmente no sería la opción adecuada. Mientras que Mástercam X9 utiliza más capacidad de procesador para la generación de códigos sin mayores dificultades.

El código G y M son los códigos estandarizados de posicionamiento y trabajo de maquinaria CNC. Este es un código que reconocen las maquinarias bajo protocolo y sus instrucciones son presentadas en la *Figura 6.1*.

- G00: Posicionamiento rápido (sin maquinar).
- G01: Interpolación lineal (maquinando).
- G02: Interpolación circular (horaria).
- G03: Interpolación circular (anti horaria).
- G04: Compás de espera.
- G09: Parada exacta.
- G15: Anulación de programación en coordenadas polares.
- G16: Programación en coordenadas polares.
- G17: Selección del plano XY.
- G18: Selección del plano XZ.
- G19: Selección del plano YZ.
- G20: Comienzo de uso de unidades imperiales (pulgadas).
- G21: Comienzo de uso de unidades métricas.
- G28: Volver al home de la máquina.
- G40: Cancelar compensación de radio de curvatura de herramienta.
- G41: Compensación de radio de herramienta a la izquierda.
- G42: Compensación de radio de herramienta a la derecha.
- G43: Compensación de longitud de la herramienta.
- G49: Anular compensación de longitud de la herramienta.
- G50: Cambio de escala.
- G51: Factor de escala.
- G52: Definición de sistema local de coordenadas.
- G53: Programación respecto al cero máquina.
- G54: Traslado de origen absoluto 1.
- G55: Traslado de origen absoluto 2.
- G56: Traslado de origen absoluto 3.
- G57: Traslado de origen absoluto 4.
- G58: Traslado de origen absoluto 5.
- G59: Traslado de origen absoluto 6.
- G61: Para exacta (modal).
- G62: Control automático de esquinas (modal).
- G64: Modo de mecanizado.
- G68: Rotación de coordenadas.
- G69: Anulación de giro de sistema de coordenadas.
- G73: Ciclos encajonados.
- G74: Perforado con ciclo de giro anti horario para descargar virutas.
- G76: Alesado fino.
- G80: Cancelar ciclo encajonado.
- G81: Taladrado.
- G82: Taladrado con giro anti horario.
- G83: Taladrado profundo con ciclos de retracción para retiro de viruta.
- G84: Ciclo fijo de roscado con macho.
- G85: Ciclo fijo de mandrinado/escariado.
- G86: Ciclo fijo de mandrinado.
- G87: Ciclo fijo de mandrinado fijo.
- G88: Ciclo fijo de mandrinado (retroceso manual).
- G89: Ciclo fijo de mandrinado/escariado (con temporización).
- G90: Coordenadas absolutas.
- G91: Coordenadas relativas.
- G92: Desplazamiento del área de trabajo.
- G94: Velocidad de corte expresada en avance por minuto.
- G95: Velocidad de corte expresada en avance por revolución.
- G96: Velocidad de corte constante.
- G98: Retorno al nivel inicial.
- G99: Retorno al nivel R.
- G107: Programación del 4º eje.

## Códigos Misceláneos

- M00: Parada.
- M01: Parada opcional.
- M02: Reset del programa.
- M03: Hacer girar el husillo en sentido horario.
- M04: Hacer girar el husillo en sentido antihorario.
- M05: Frenar el husillo.
- M06: Cambiar de herramienta.
- M08: Abrir el paso del refrigerante.
- M09: Cerrar el paso de los refrigerantes.
- M10: Abrir mordazas.
- M11: Cerrar mordazas.
- M13: Hacer girar el husillo en sentido horario y abrir el paso de refrigerante.
- M14: Hacer girar el husillo en sentido anti horario y abrir el paso de refrigerante.
- M30: Finalizar programa y poner el puntero de ejecución en su inicio.
- M38: Abrir la guarda.
- M39: Cerrar la guarda.
- M62: Activar salida auxiliar 1.
- M67: Esperar hasta que la entrada 2 esté en ON.
- M71: Activar el espejo en Y.
- M80: Desactivar el espejo en X.
- M81: Desactivar el espejo en Y.
- M98: Llamada a subprograma.
- M99: Retorno de subprograma.

Sentencias de control de flujo

- GOTO: Salto incondicional.
- IF: Salto condicional (SI).
- THEN: Salto condicional (ENTONCES).
- WHILE: Repetición Programación paramétrica:
- #: Variable del sistema.
- Op: Operaciones y utilización de operaciones.

## *Figura 6.1. instrucciones de código G.*

## **6.1. Importación del archivo.**

Para generar los códigos G y M por medio de Mastercam X9 de esta pieza primero se importa el archivo de la pieza a maquinar presionando en la carpeta archivo que desplegará un listado de su subpestañas donde seleccionaremos la opción open como se muestra en la *Figura 6.2*, y aparecerá una ventana emergente con el buscador de archivos en donde se selecciona el archivo previamente fabricado y guardado en formato .STEP.

|                                                  | FILE EDIT VIEW ANALYZE CREATE SOLIDS MODEL-PREP XFORM MACHINETYPE TOOLPATHS SCREEN SETTINGS HELP                         |                            |                            |
|--------------------------------------------------|----------------------------------------------------------------------------------------------------|----------------------------|----------------------------|
| □ New                                            | $\rho \text{ as } t \text{ is odd if } t \cdot 0 \cdot 0 \cdot \text{ as } t \cdot 1 \cdot 0 \cdot 12 + t \cdot 22 = 0.$ |                            |                            |
| Open                                             |                                                                                                    |                            |                            |
| File Merge/Pattern                               | $-1100$ $+0.0$ $+0.0$ $+0.0$ $+0.00$ $+0.00$<br>$Z$ 0.0                                                                  |                            |                            |
| Edit/Open External                               |                                                                                                    |                            |                            |
| $\Box$ Save                                      |                                                                                                    |                            | $\alpha = \alpha + \alpha$ |
| $R$ Save As                                      | 4 ×                                                                                                    |                            |                            |
| <b>F</b> Save Some                               |                                                                                                    |                            |                            |
|                                                  |                                                                                                    |                            |                            |
| $\frac{1}{\overline{D}}$ Pant                    |                                                                                                    |                            |                            |
| Open User Folder                                 |                                                                                                    |                            |                            |
| Open Shared Folder                               |                                                                                                    |                            |                            |
| Project Manager                                  |                                                                                                    |                            | 同時                         |
| * M Import Folder                                |                                                                                                    |                            |                            |
| Export Folder                                    |                                                                                                    |                            |                            |
| <sup>1</sup> Nigration Wizard                    |                                                                                                    |                            |                            |
| So Change Recognition                            |                                                                                                    |                            |                            |
| Tracking                                         |                                                                                                    |                            |                            |
| 1 D:\documentos\piezas solid\base pasador 2.STEP |                                                                                                    |                            |                            |
| <b>Co</b> Properties                             |                                                                                                    |                            |                            |
| <b>EXI</b> Exit                                  |                                                                                                    |                            |                            |
| ĸ                                                |                                                                                                    |                            |                            |
| ۰                                                |                                                                                                    |                            | 与存身存弃事务 医非眼耳               |
| $\blacksquare$                                   | $- x$                                                                                                    |                            |                            |
|                                                  |                                                                                                    | 26.489 mm<br><b>Metric</b> | 12 (4)                     |
| <b>v</b> Toolpaths Solids                        | Top                                                                                                    |                            |                            |

*Figura 6.2. Importación del archivo.*

## **6.2. Selección de máquina.**

Una vez importado el archivo pasamos a la selección de la máquina, para ello presionamos la pestaña MACHINE TYPE que desplegará un listado de subpestañas donde seleccionaremos Mill, esto muestra otro menú donde se selecciona Default como se muestra en la *Figura 6.3*, y al seleccionarlo se agregará en el lado izquierdo en forma de lista las propiedades configurables de la máquina.

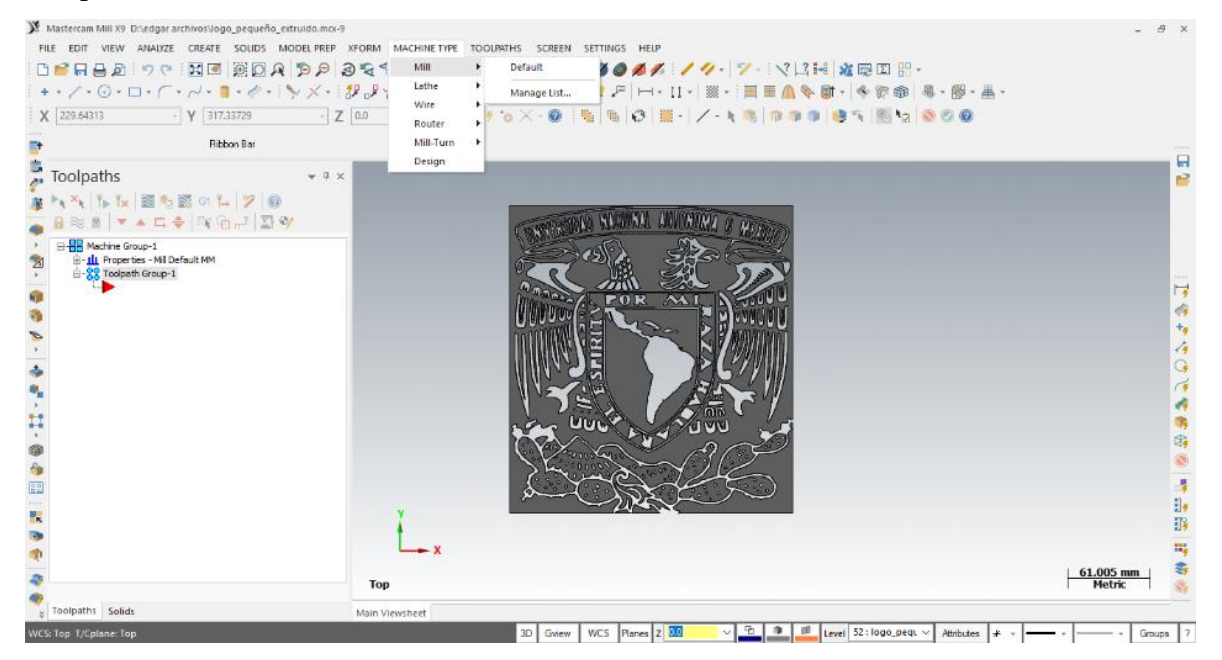

 *Figura 6.3. Selección de máquina.*

## **6.3. Limitación del tocho.**

En el menú del listado del lado izquierdo indicado como Machine group seleccionaremos el conocido como tocho o pieza en bruto, seleccionando Stock Steup como se muestra en la *Figura 6.4*, que abrirá una ventana emergente indicada como Machine Group Properties.

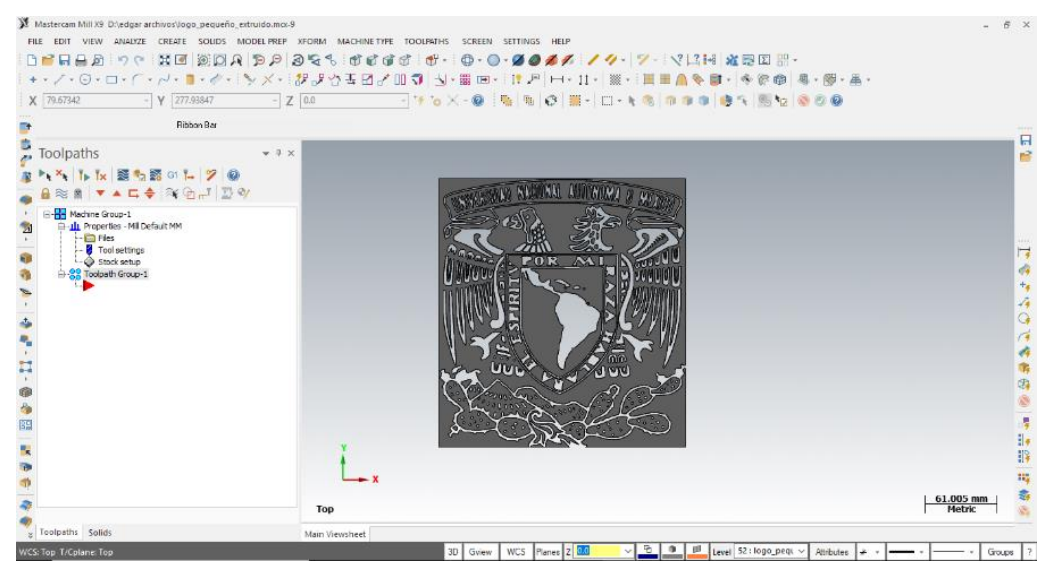

*Figura 6.4. Selección de propiedades del tocho.*

En esta ventana emergente se selecciona el tipo de tocho, presionaremos donde dice todos los sólidos, al presionarlo el programa automáticamente reconocerá toda la pieza y la recubrirá toda con lo que sería el material a maquinar como se muestra en la *Figura 6.5*.

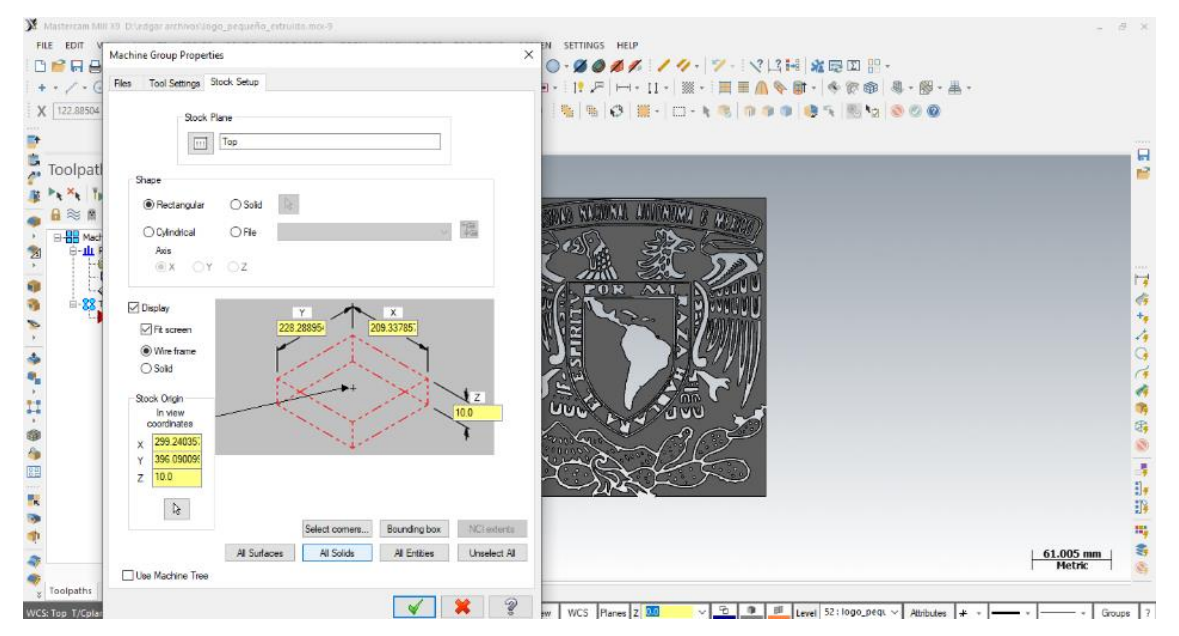

*Figura 6.5. Selección de las dimensiones del tocho.*

## **6.4. Selección de material y base de trabajo.**

El siguiente paso es la selección del material del tocho para maquinado. En la ventana de Machine Group properties presionaremos la pestaña de Tools Setings que mostrará una nueva pantalla en la misma ventana, para la selección del material, la velocidad de avance, el contador de instrucciones del código G y el cálculo automático de valores dependiendo del material, el cortador, propiedades predeterminadas o las que deseemos especificar. Nosotros seleccionaremos from material como se muestra en la *Figura 6.6*.

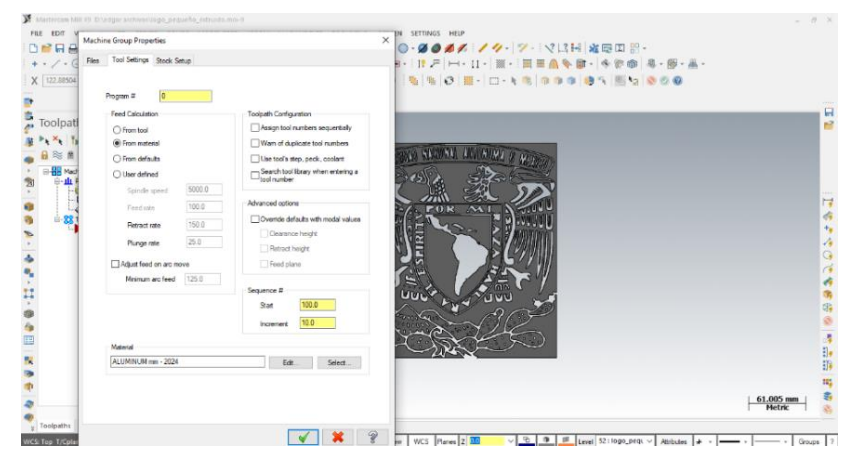

*Figura 6.6. Selección de propiedades por material.*

Donde está la selección del material presionaremos select y desplegará una ventana emergente. En donde presionaremos la flecha que dice mill – current y escogeremos Mill – Liberty, aparecerán el resto de las opciones de materiales donde escogeremos la opción deseada, para esta pieza seleccionaremos WOOD (madera) como se muestra en la *Figura 6.7*. Y presionaremos la palomita verde para indicar que estamos de acuerdo con las selecciones.

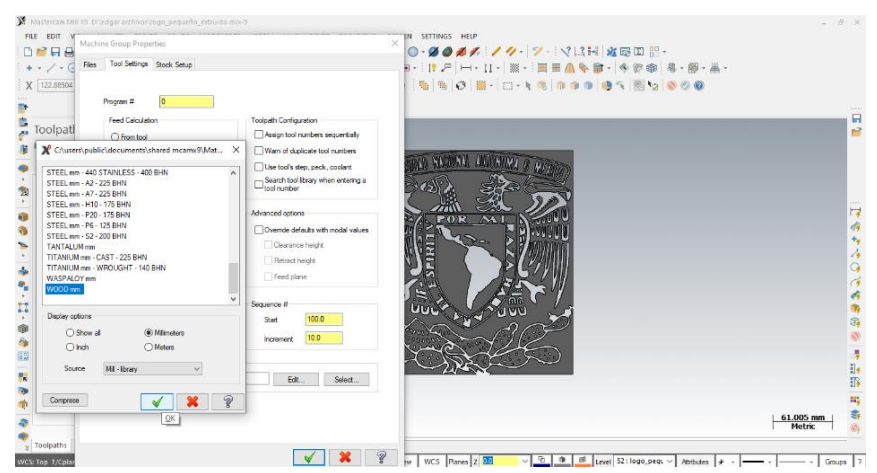

*Figura. 6.7 selección del material del tocho.*

## **6.5. Indicación del eje de coordenadas.**

Una vez configurado el material y la base de sus propiedades, seleccionaremos punto de coordenadas de nuestra pieza presionando en la parte inferior de la pantalla la pestaña pequeña que dice planos, desplegará un nuevo menú de subpestañas donde seleccionaremos la relación base, para nuestras coordenadas seleccionaremos planes by sólid face como se muestra en la *Figura 6.8*, que es indicar las coordenadas sobre la cara de la pieza, esto desplegará una pequeña ventana emergente.

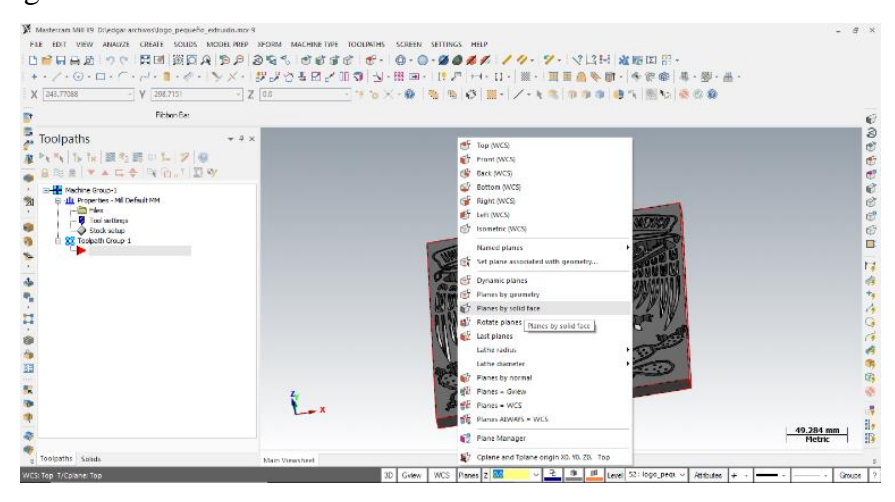

*Figura 6.8. Plano de coordenadas.*

En esta ventana que se muestra en la *Figura 6.9*, se selecciona 8 diferentes configuraciones de direcciones de los ejes, en este caso trabajaremos con el plano 1 que es el más cómodo para nuestra interpretación. Al seleccionar cualquiera de los 8 planos mostrará una ventana emergente con nuevas selecciones.

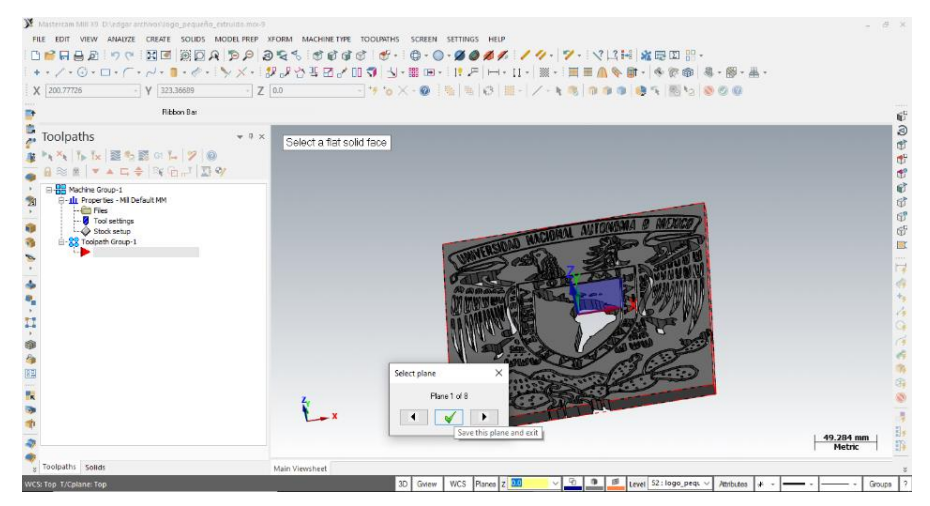

 *Figura 6.9. Selección de configuración de plano de coordenadas.*

En esta ventana emergente mostrada en la *Figura 6.10*, será para la generación de un nuevo plano de trabajo o podemos seleccionar un plano de coordenadas previamente utilizado en el apartado name por medio de la flecha del lado derecho del nombre del plano. De igual forma podemos indicar el plano gracias a el ingreso de las coordenadas deseadas, o podemos seleccionar de manera manual el punto en la pieza donde colocaremos el plano de coordenadas, esta opción es la que utilizaremos dando click derecho sobre la flecha con forma de cursor dentro de la ventana y esto dará la libertad de escoger sobre la pieza el punto deseado, una vez seleccionado confirmamos la operación y este sera nuestro plano de trabajo. Todas las operaciones que se seleccionen a continuación se realizarán con este mismo a no ser que le indiquemos lo contrario, cada que se cierre la sección o el programa se deberá indicar el plano de nueva cuenta para que compartan plano de coordenadas.

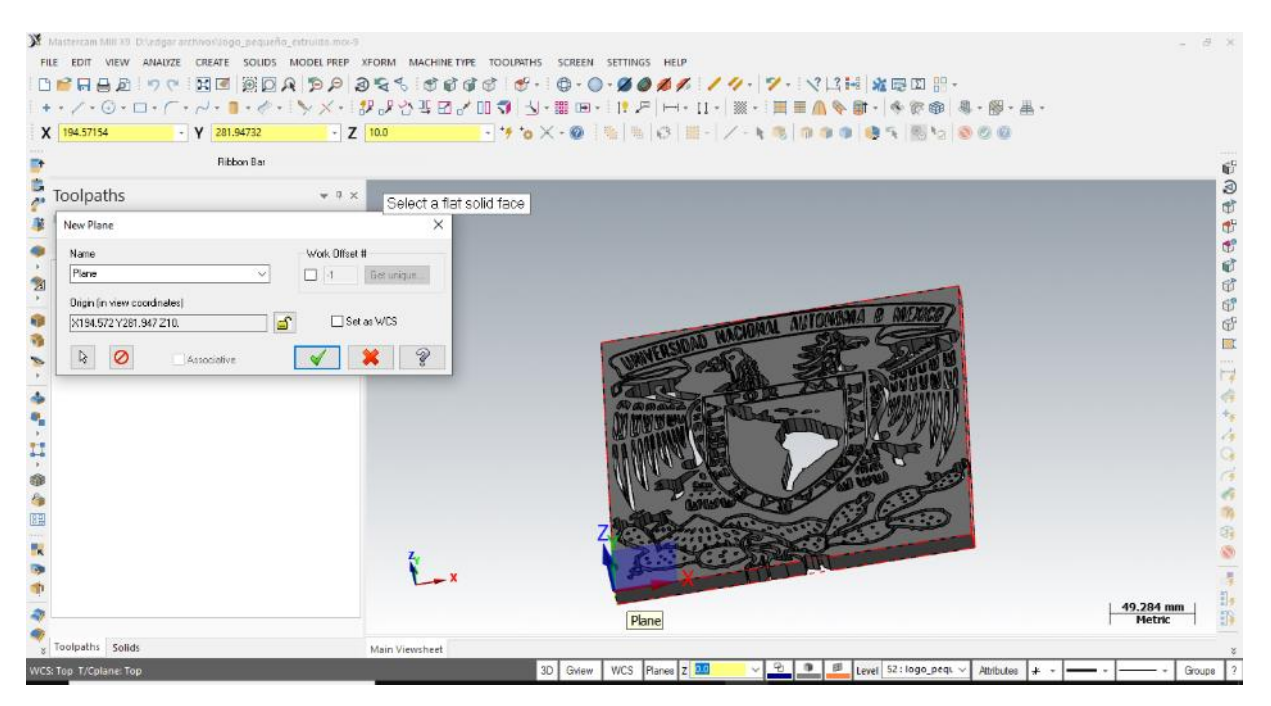

 *Figura 6.10. Selección de la ubicación del plano de coordenadas.*

## **6.6. Selección de operaciones de maquinado y sus parámetros.**

Teniendo el plano especificado se puede iniciar el proceso de selección de operaciones. Comenzando con presionar la pestaña TOOLPATHS que desplegará un listado de subpestañas como se muestra en la *Figura 6.11*, este listado presenta las operaciones que podemos hacer con la máquina que configuramos. En este menú nosotros seleccionaremos la operación de contour sólo como parte de un proceso demostrativo de la generación del código. Al seleccionar la pestaña contour aparecerá nuevamente una ventana emergente.

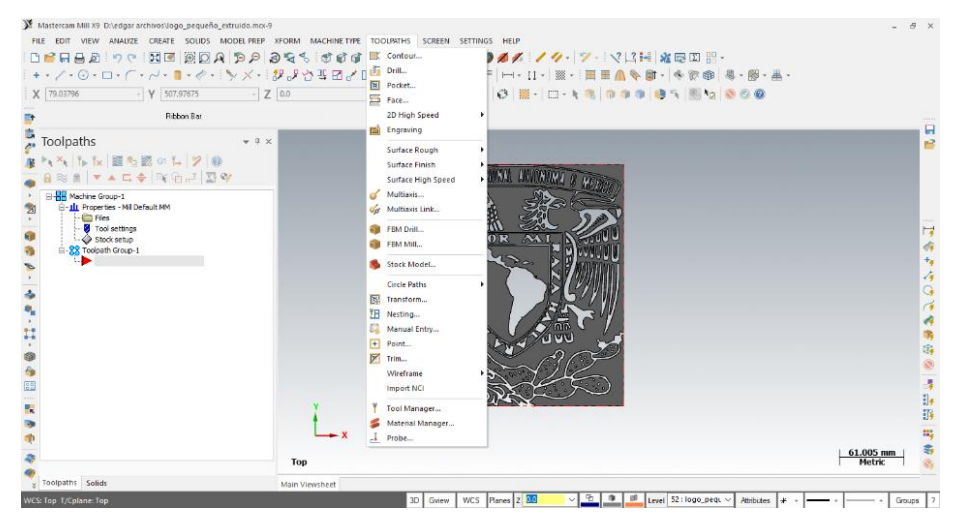

*Figura 6.11. Selección de operación.*

La ventana que se muestra a continuación es igual para todas las operaciones de fresado, es la ventana de selección de cadenas o superficies que se muestra en la *Figura 6.12*. Aquí tenemos las opciones de seleccionar caras, o por medio de la visualización de la pieza en 3 dimensiones, estás serán las dos casillas seleccionables donde utilizaremos la opción que permite tres dimensiones, a continuación, se muestra el tipo de selección de cadenas, en estas opciones cuando escojamos una arista de la cara o contorno de la pieza está cerrará o dejará abierta nuestra área de selección.

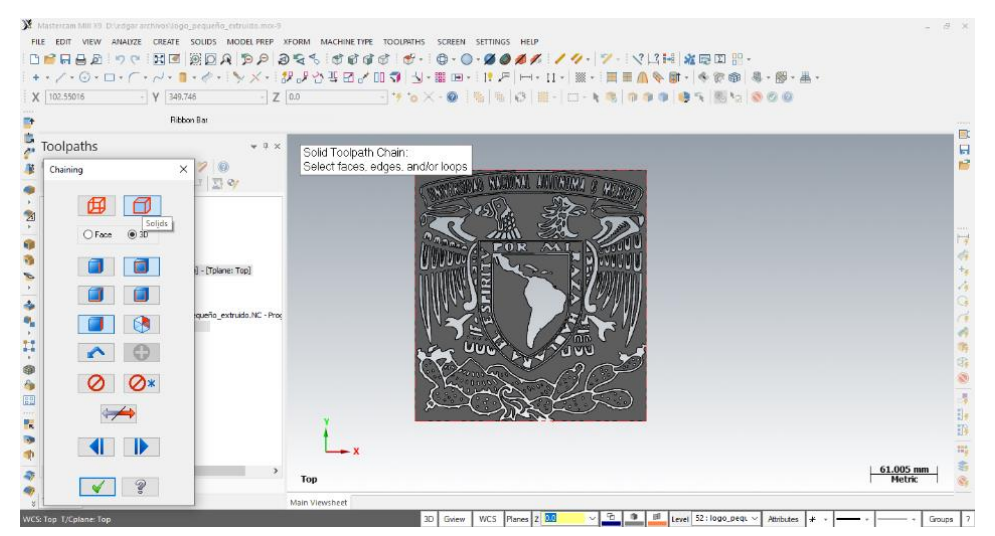

*Figura 6.12. Selección de áreas a maquinar.*

Para seleccionar las áreas de maquinado en una pieza como esta hay diversas formas, podemos seleccionar una cara completa y dejar que el software realice sola las rutas de posicionamiento entre operaciones, o podemos seleccionar las operaciones arista por arista en una sola selección, o finalmente hacer una selección, indicar la operación y repetir a si cada una para trazar manualmente nuestras rutas. En la *Figura 6.13.* se muestra el contorno de toda la cara seleccionándose en forma de una sola operación.

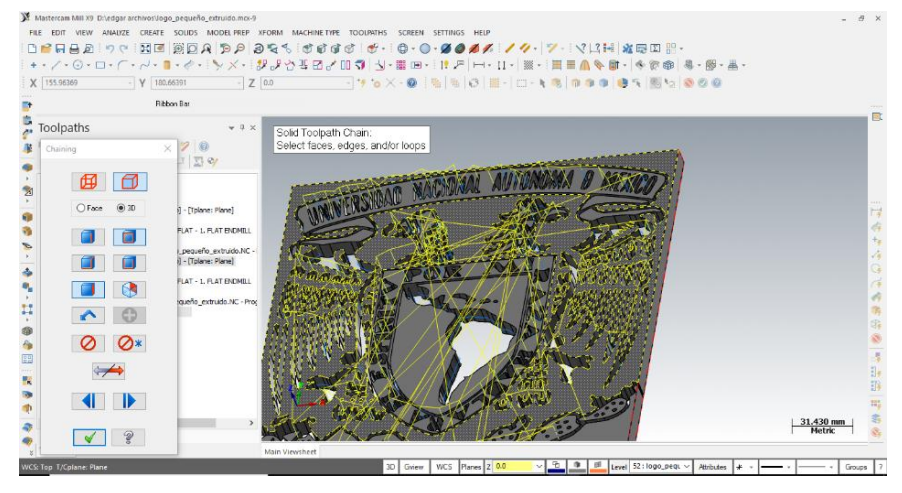

*Figura 6.13. Selección de las aristas de fresado.*

Una vez seleccionadas las aristas o las caras, aparecerá una ventana emergente mostrada en la *Figura 6.14*, con las propiedades de fresado. En su primera opción que es TOOLPATH TYPE aparecerá seleccionada la operación contour que es nuestra selección principal, pero en caso de querer modificar el tipo de operación podremos cambiarla en este punto. Para nuestro proceso prevalecerá tal y como está.

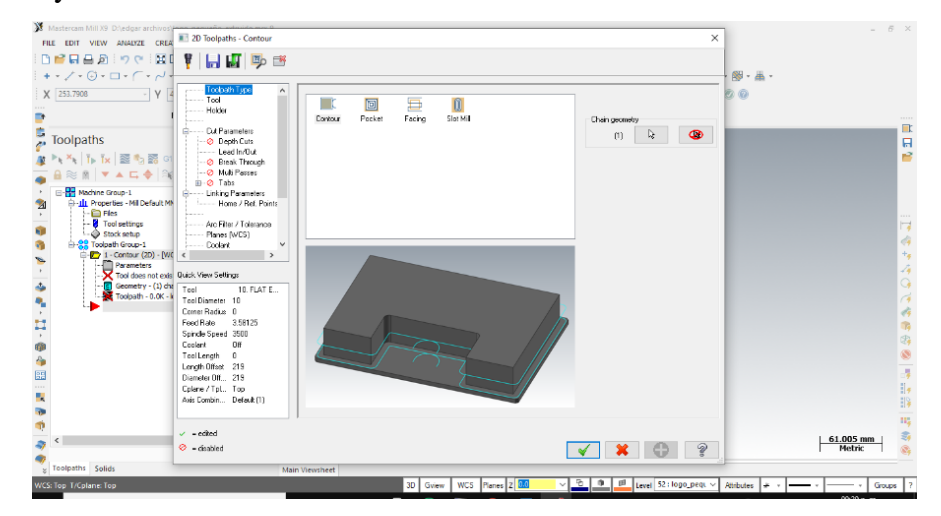

*Figura 6.14. Selección de operación en propiedades.*

A continuación, se da click en el listado del lado izquierdo para la selección de la herramienta indicado como Tool, que modificará los contenidos del lado derecho de la ventana donde se muestra la herramienta utilizada y sus dimensiones, así como la velocidad de avance y la velocidad de rotación de la máquina, los valores predeterminados para la herramienta seleccionada se observan en la *Figura 6.15*, si se desea ajustarlas por las calculadas en este punto podemos modificarlas. Para seleccionar una herramienta diferente a las mostradas presionaremos donde dice Select Liberty Tool que dará paso a otra ventana emergente para la selección de herramientas.

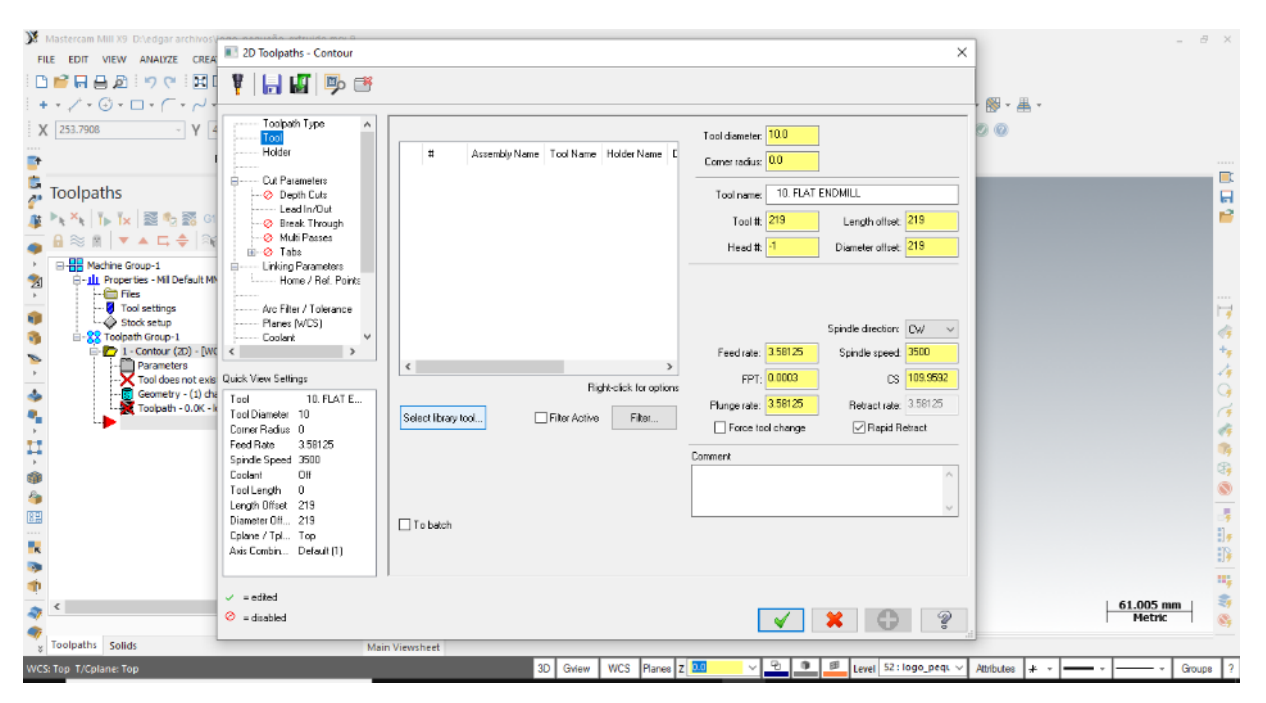

*Figura 6.15. Propiedades de la herramienta.*

En la ventana de selección de herramientas se mostrará un listado muy limitado, pero si deseamos acceder a una mayor cantidad de herramientas debemos configurar las selecciones desactivando el filtro activo y seleccionando en display Mode la casilla tools. Esta configuración se muestra en la *Figura 6.16*, y desplegará un nuevo listado más amplio. El filtro activo hará que solo veamos las herramientas que deseamos según el tipo de cortador. Para nuestra operación utilizaremos un cortador con un diámetro de 2 mm y 2 filos indicado con el número 462,.una vez seleccionemos la herramienta podremos notar como los valores de las velocidades de avance y la velocidad de rotación de la máquina se ajustará automáticamente al cortador.

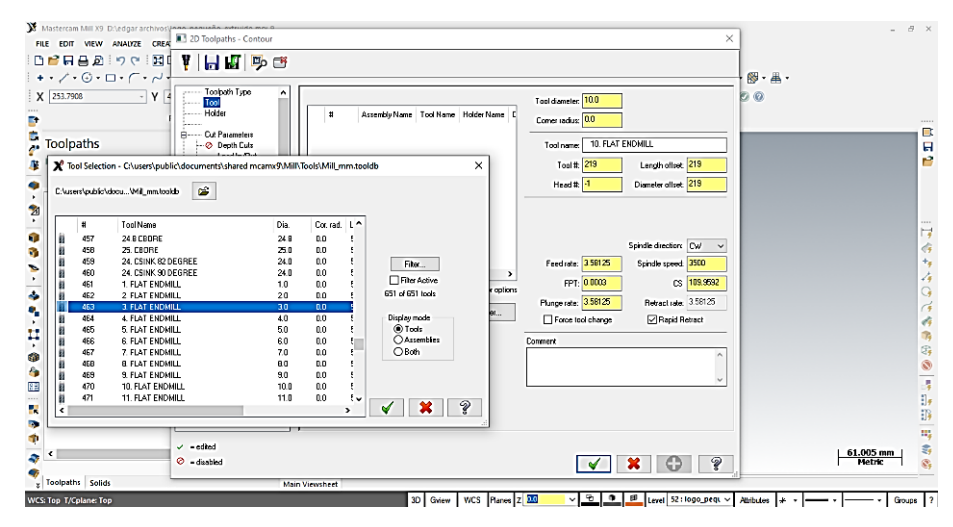

*Figura 6.16. Selección de la herramienta.*

En los parámetros de corte cut parameter, es donde podemos seleccionar las compensaciones por cortador o la distancia entre el eje del cortador y su distancia a la cara de la pieza, en caso de que queramos que el cortador prevalezca con una profundidad fija u oscilatoria como se muestra en la *Figura 6.*17. Para esta pieza no ingresaremos valores de este tipo. Pero un valor que si especificaremos es la compensation direction ya que es el lado del contorno en el que se posicionará la máquina ya sea de manera interna o externa, para esta pieza utilizaremos los internos seleccionando la casilla como left.

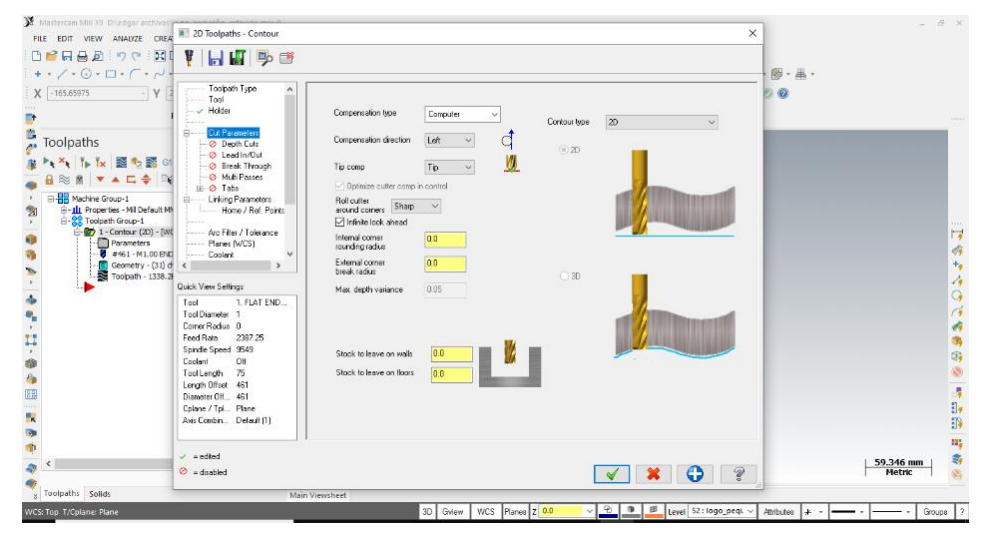

*Figura 6.17. Parámetros de corte.*

Predeterminadamente salen algunas casillas activadas como es el caso de lead in/out, que es la instrucción de entrada y salida de la operación, esto se utiliza para que no quede muestra en la

pieza de la entrada y salida lateral del cortador, por eso se configura para que entre en la parte de la pieza que será removida en forma de arco. En este caso lo dejaremos desactivado y esta se muestra en la *Figura 6.18*,

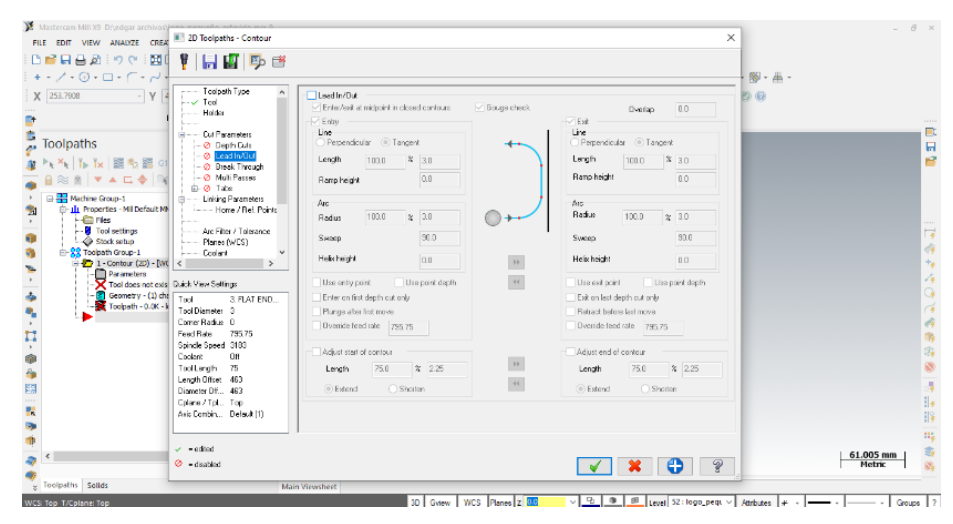

*Figura 6.18. Entrada y salida lateral de la operación.*

Otro paso importante es el multipasos de maquinado, en esta selección indicaremos dividiremos la profundidad de corte axial de la operación para no rebasar la profundidad de corte axial máxima soportada por el cortador. De acuerdo a estos pasos será la cantidad de pasadas que realizará el maquinado para cubrir la profundidad necesaria, esta opción se muestra en la *Figura 6.19*,

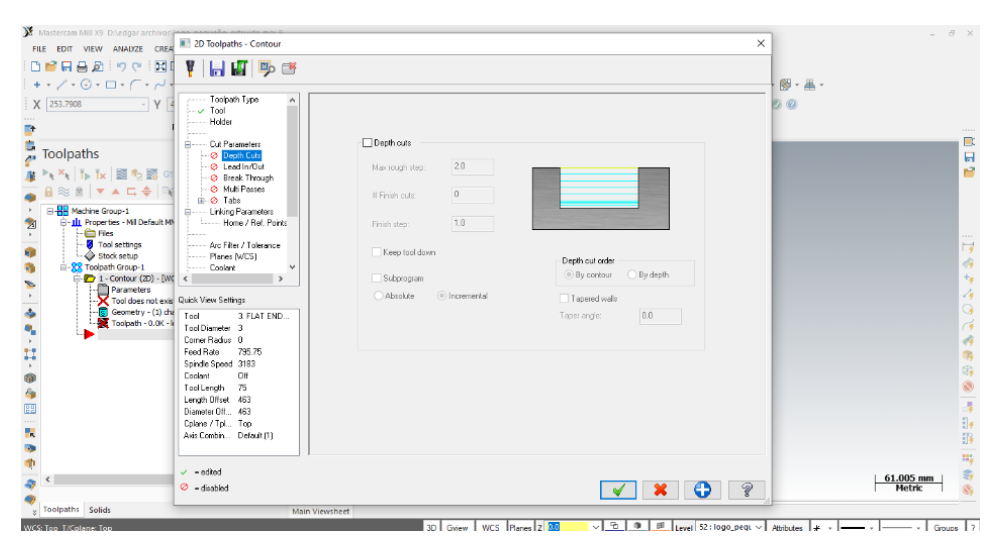

*Figura 6.19. Multipasos de maquinado.*

El siguiente paso es la especificación de la retracción y penetración de la herramienta. Este punto se cubre en la casilla indicada como linking parameters. Aquí indicaremos la retracción de la herramienta En la opción retractic, la retracción de la máquina refiere a la distancia que la máquina se alejara de la pieza entre operaciones de maquinado. Para esta pieza seleccionaremos 10 mm para no aumentar el tiempo entre operaciones, pero siendo una altura adecuada para evitar el choque de la herramienta con cualquier agente inesperado. De igual forma podemos seleccionar la distancia de planeado, así como la disminución de velocidad antes de la inserción de la herramienta, para esta pieza lo dejaremos con los parámetros por Default. Y finalmente la opción indicada como Deth será la profundidad máxima de penetración de la herramienta, para esta pieza indicaremos 6 milímetros que es la profundidad máxima de nuestro maquinado. esta configuración se muestra en la *Figura 6.20*,

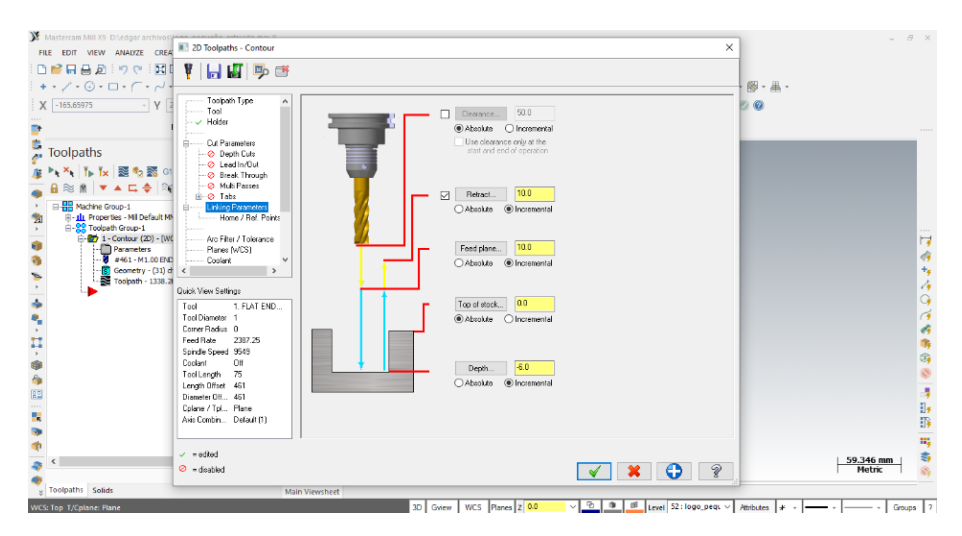

*Figura 6.20. Linking parameters.*

Una vez establecidos todos los parámetros aceptaremos y veremos cómo se generan todas las rutas de manera automática en la pieza indicando las entradas, salidas y recorridos con color amarillo y las rutas de fresado con un color azul como se muestra en la *Figura 6.2*1. en caso de que no se generarán las rutas o modificáramos una operación y queremos qué genere las trayectorias, seleccionaremos las operaciones que deseemos realizar y presionaremos en el listado izquierdo **regenerate all selected operations** y esto regenerara las trayectorias de la operacion.

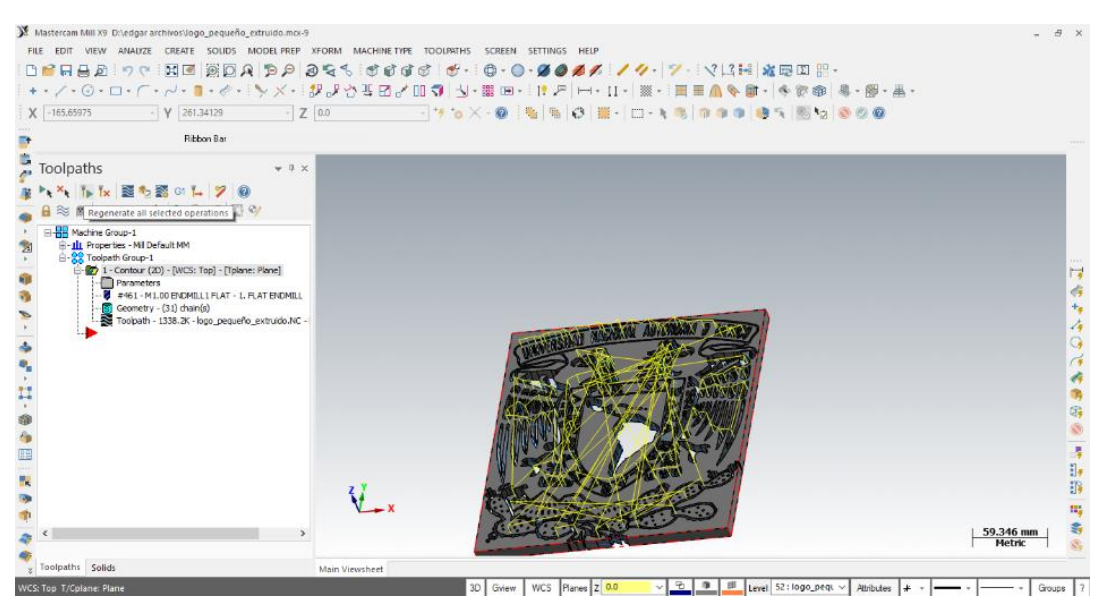

 *Figura 6.21. Generación de trayectorias.*

## **6.7. Simulación del maquinado.**

Seleccionaremos las operaciones que queramos verificar y en el mismo panel de la generación de trayectorias encontraremos una opción que dice veritfy Select operations como se muestra en la *Figura 6.22*, en esta opción podremos simular las operaciones que hemos realizado. Al seleccionar está pestaña se abrirá una ventana emergente con un simulador del mismo mástercam.

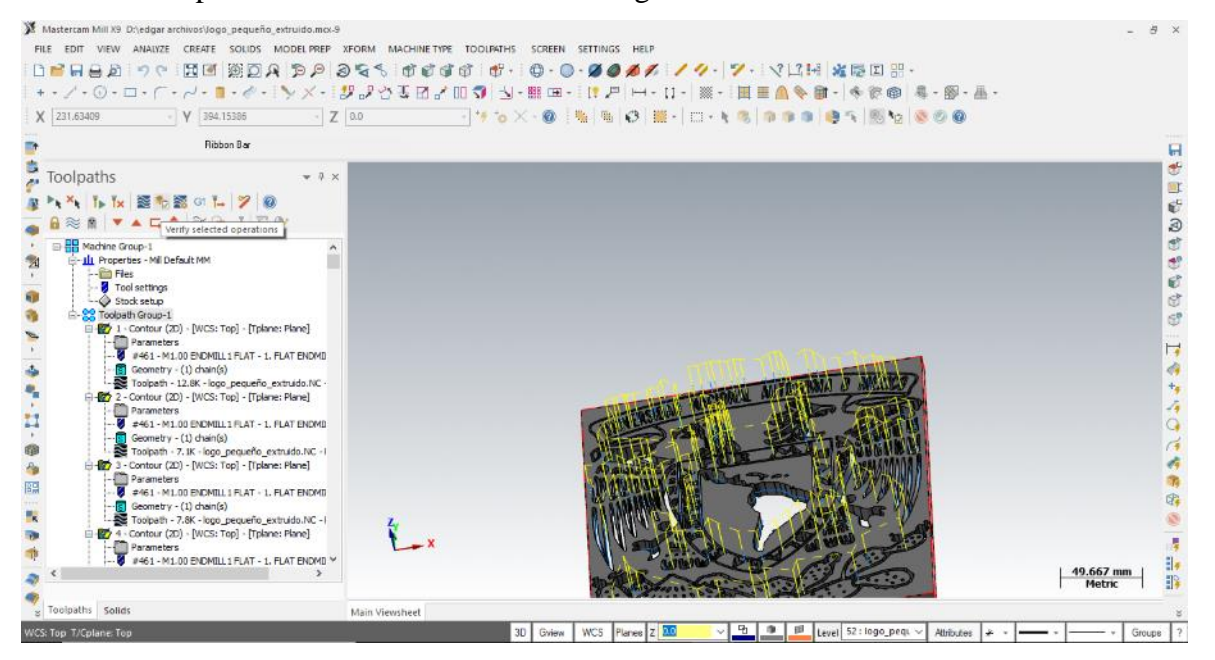

*Figura 6.22. Apertura del simulador.*

El simulador es muy importante ya que se utiliza principalmente para confirmar trayectorias enfocándose en la penetración y número de pasadas, así como confirmar la falta o exceso de operaciones. Esta función es muy útil en la industria ya que podemos ver el tiempo de maquinado y tamaño del mismo para poder presentar un presupuesto sin la necesidad de realizar una pieza física. En la *Figura 6.23*, podemos observar el resultado de esta simulación y los valores que esta entrega. A diferencia de la simulación de Solidworks en esta podemos ver tiempos de maquinado total, tiempo de movimiento en los ejes X,Y,Z individualmente y diversos contenidos como distancias, todo en relación a la operación.

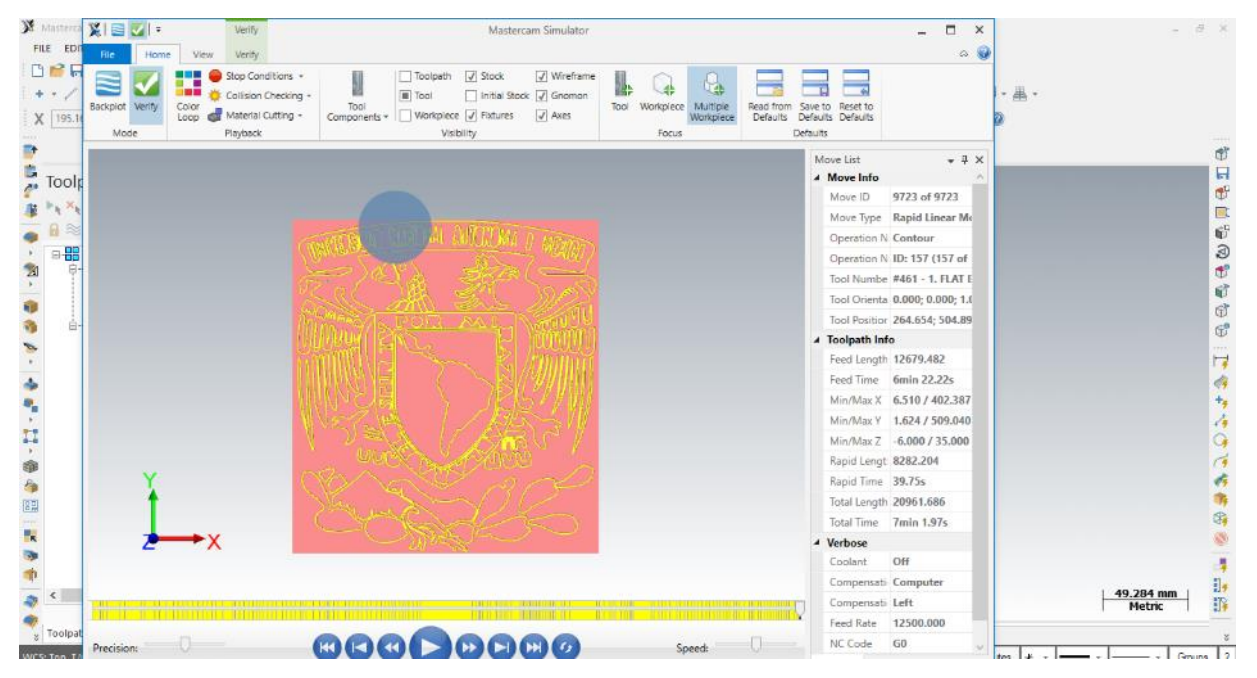

*Figura 6.23. Simulador de maquinado.*

## **6.8. Generación del código de maquinado.**

Ya confirmado el proceso en el simulador se procede a la generación del código. Del lado izquierdo seleccionaremos las operaciones de las cuales deseemos realizar el código G y una vez seleccionadas las operaciones solo presionaremos el botón de post Select operations señalizado con GI como se muestra en la *Figura 6.24*, y esto abrirá de nueva cuenta una ventana emergente.

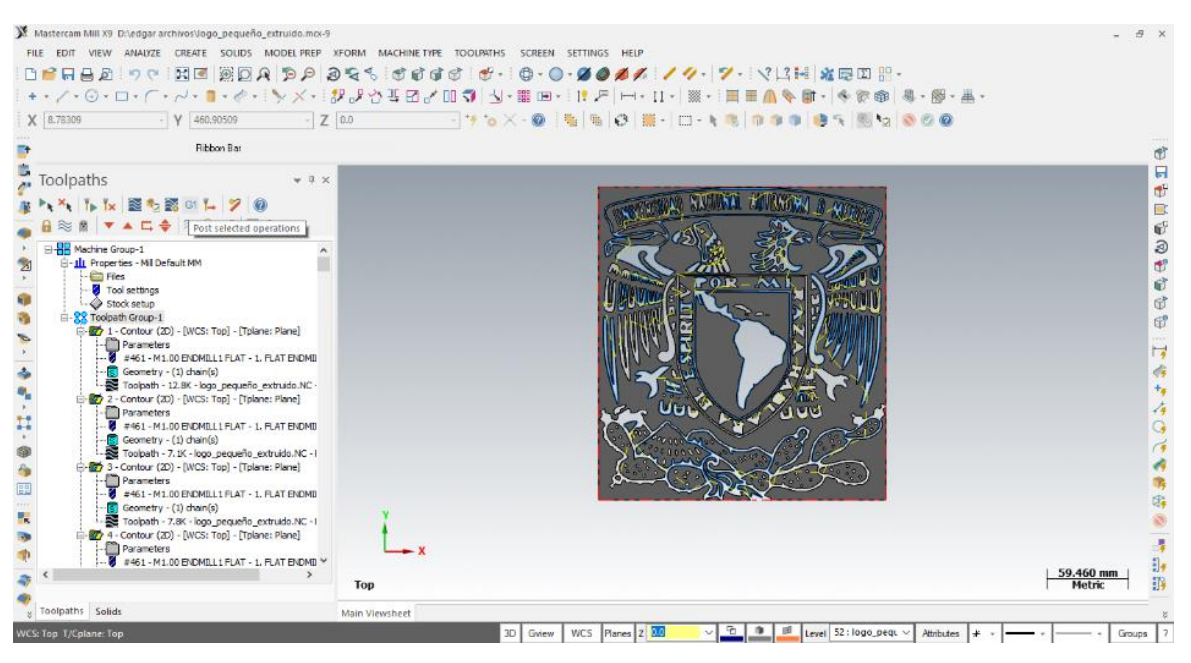

*Figura 6.24. Generación del código.*

En esta ventana que podemos apreciar en la *Figura 6.25*, seleccionaremos el formato en el cual generara el código G. Para trabajar con esta interface podremos utilizar formatos .NC, .txt o ncc. Para este caso utilizaremos la extensión .NC que está dentro de los formatos permitidos por la interface mach 3.

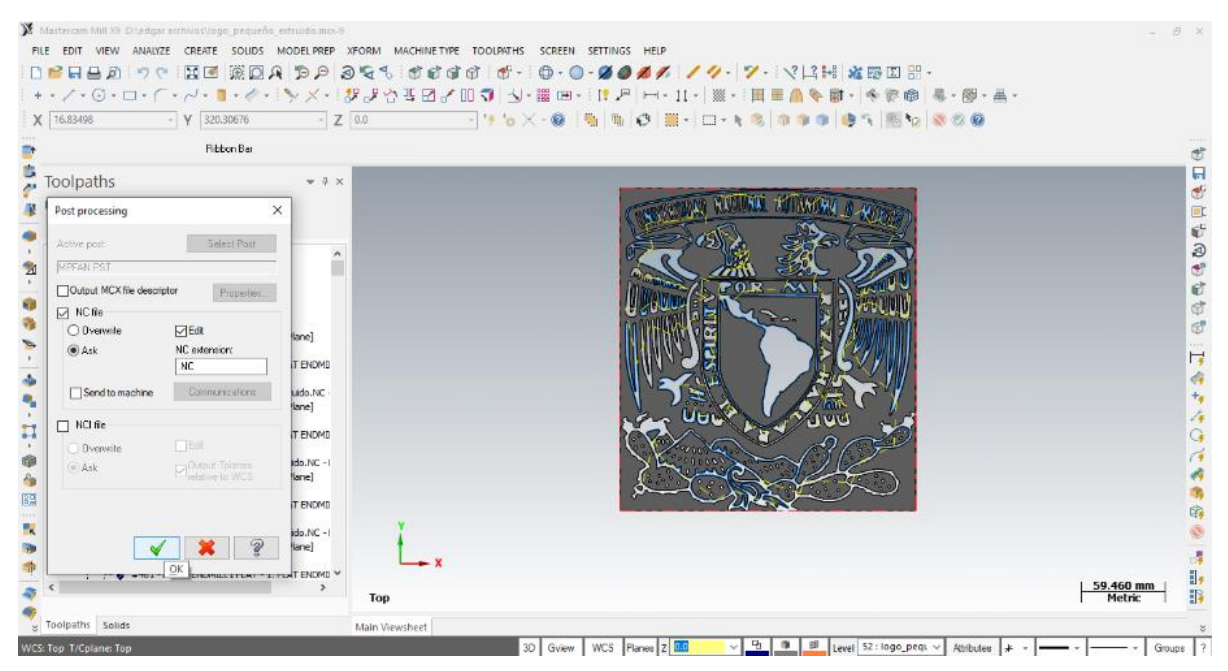

*Figura 6.25. Selección del formato del código G.*

Cuando se termine de generar el código abrirá un editor de archivos como se observa en la *Figura 6.26*, donde se puede ver y modificar el mismo de manera adecuada a nuestra necesidad.

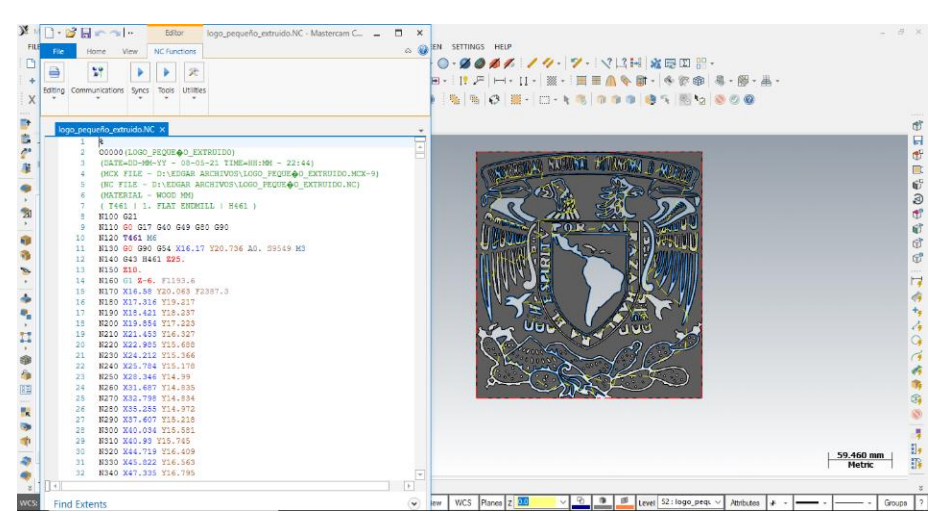

*Figura 6.26. Visualización del código G.*

En el caso de este código viene estipulado por Default el cambio de herramienta de manera automatizada**,** ya que no contamos con ese accesorio en la máquina, procederemos a remover dos líneas del código. Comenzando con la línea 120 con un código de tipo T que es la definición de la herramienta y posteriormente la línea 140 que contiene un código tipo H que corrige la longitud del cambio de herramienta. El código ya modificado se presenta en la *Figura 6.27*,

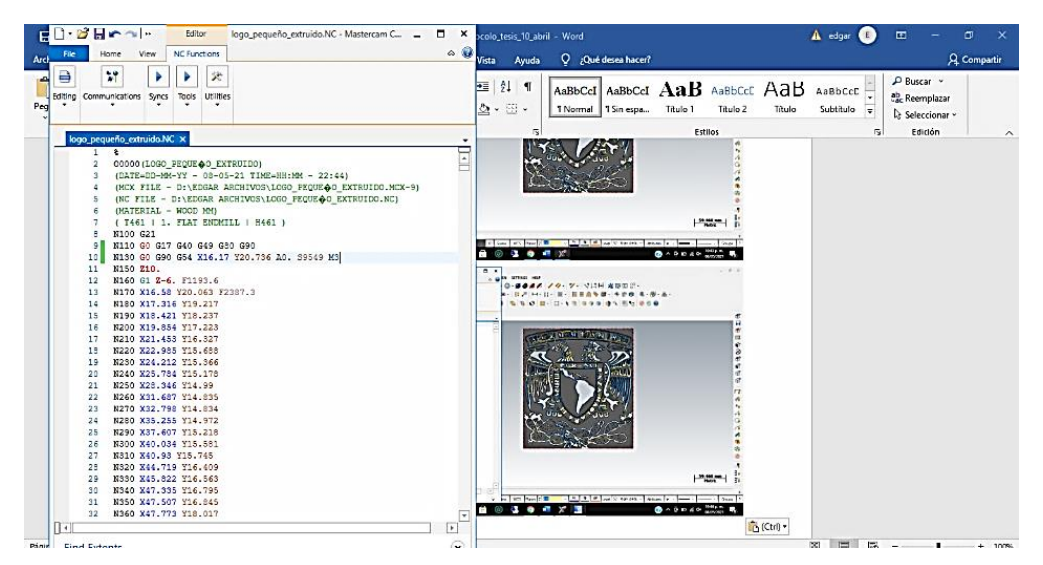

*Figura 6.27. Corrección del código G.*

## **CAPITULO 7. MAQUINADO.**

## **7.1. Sujeción del tocho.**

El primer paso para maquinar es la colocación del tocho en la mesa de la fresadora, esto consiste en colocar la pieza, nuestro tocho será una pieza de madera de 120 centímetros por 60 centímetros con un espesor de 13 milímetros colocado sobre la mesa y sujetado por medio de mordazas o tornillos a la misma, por medio del ranurado que presenta la mesa gracias a la separación entre los perfiles tipo T. La colocación se muestra en la *Figura 7.1.*

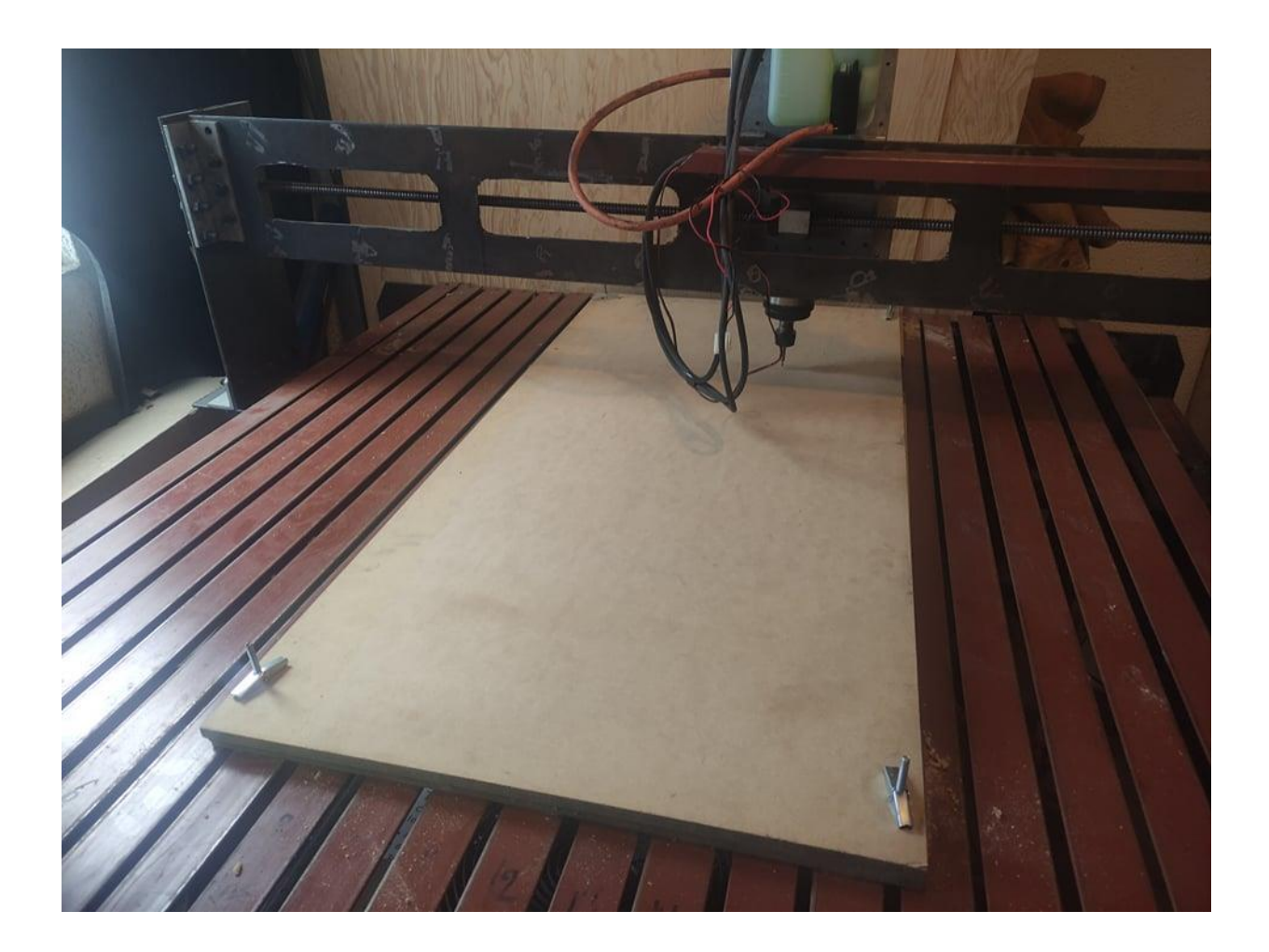

*Figura 7.1. Colocación del tocho.* 

## **7.2. Puesta a cero.**

Una vez colocado el tocho se realizará la puesta a cero de la máquina. Se puede realizar el movimiento de la herramienta de manera manual con las flechas cursoras de la computadora o con los botones de flechas en la pantalla del ordenador, con estos nos colocamos en el origen que indicamos en el diseño de la pieza que podemos observar en la mini pantalla de trayectorias, lo podemos hacer por medio de un sensor de puesta a cero o por inspección visual del operador que será nuestra opción. Podemos en la *Figura 7.2.* la herramienta colocada en el cero designado por el operador, una vez que coloquemos en el cero de la pieza presionaremos el botón que dice REF. MAQUINA o con los botones Cero X, Cero Y y Cero Z como podemos apreciar en la *Figura 7.3*. Que indicara a la máquina el punto colocado como el nuevo cero.

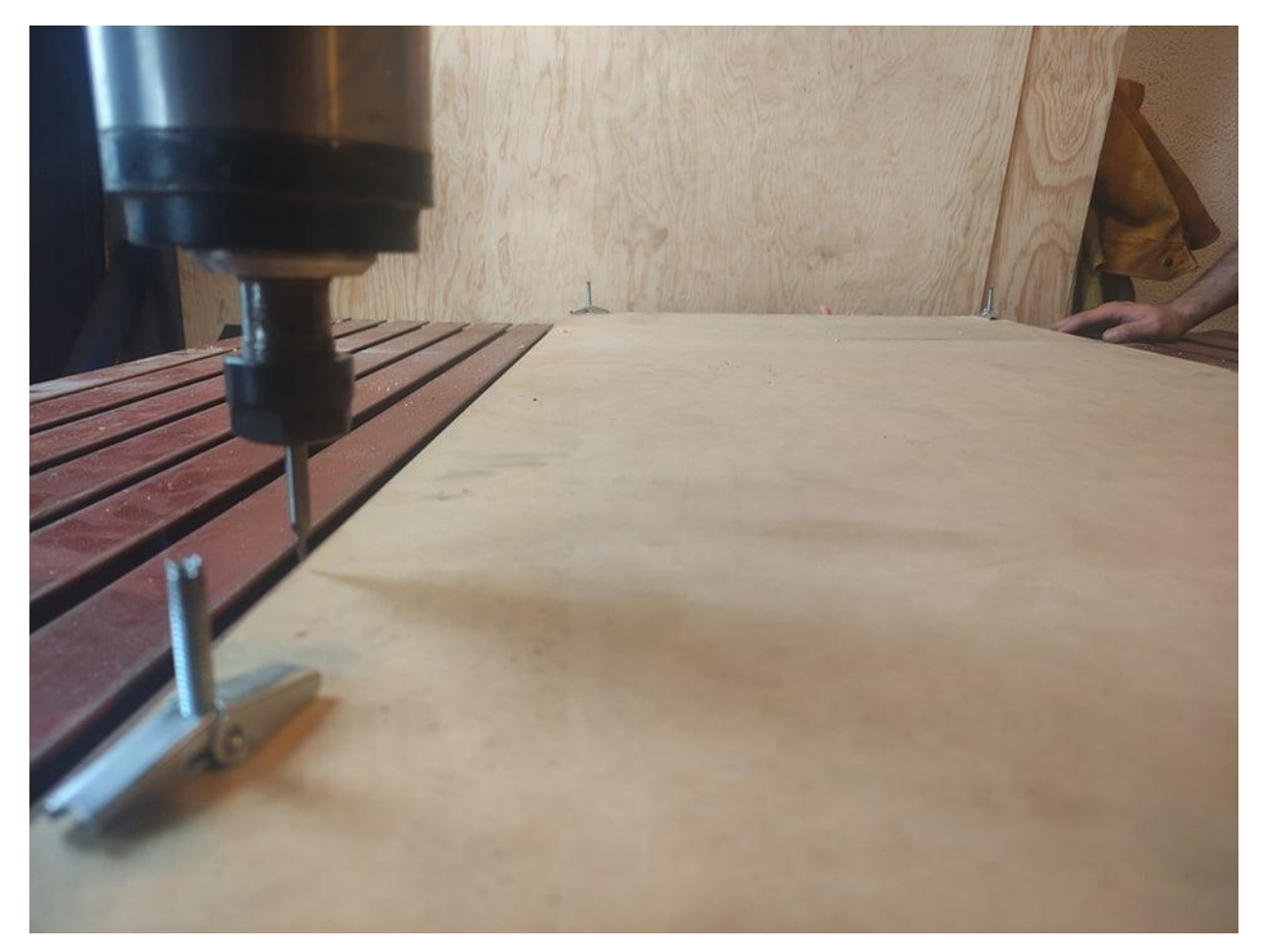

*Figura 7.2. Puesta a cero.*
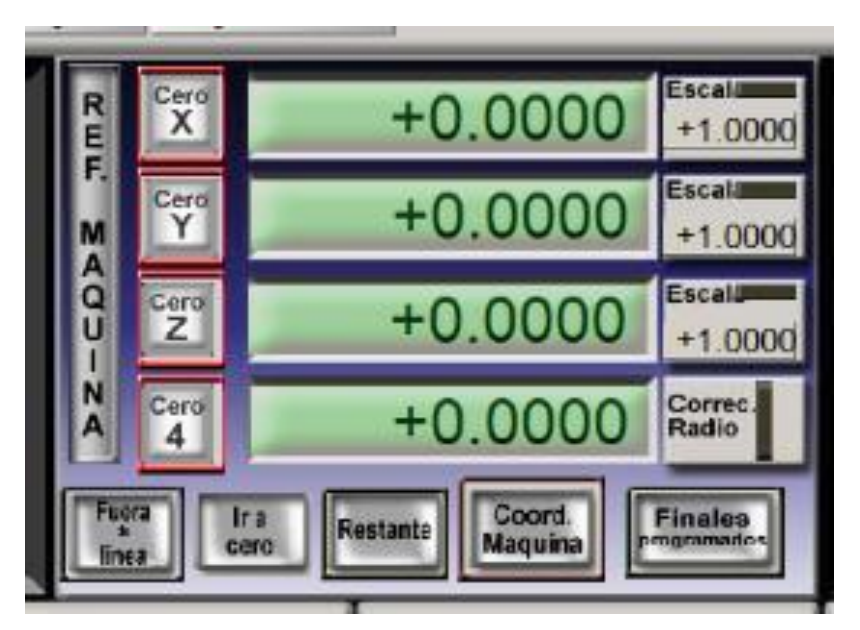

 *Figura 7.3. Puesta a cero.*

## **7.3. Carga y arranque del código.**

Para abrir el código en la interface de maquinado hay que seleccionar la pestaña file que abrirá una serie de subpestañas donde escogeremos load G Code como se muestra en la *Figura 7.4.* de esta acción emergerá una nueva ventana donde seleccionaremos nuestro código previamente fabricado y lo abriremos. La otra manera de abrir el código es presionar a media altura de la pantalla el botón load G Code que abrirá la misma ventana y realizaremos el mismo proceso.

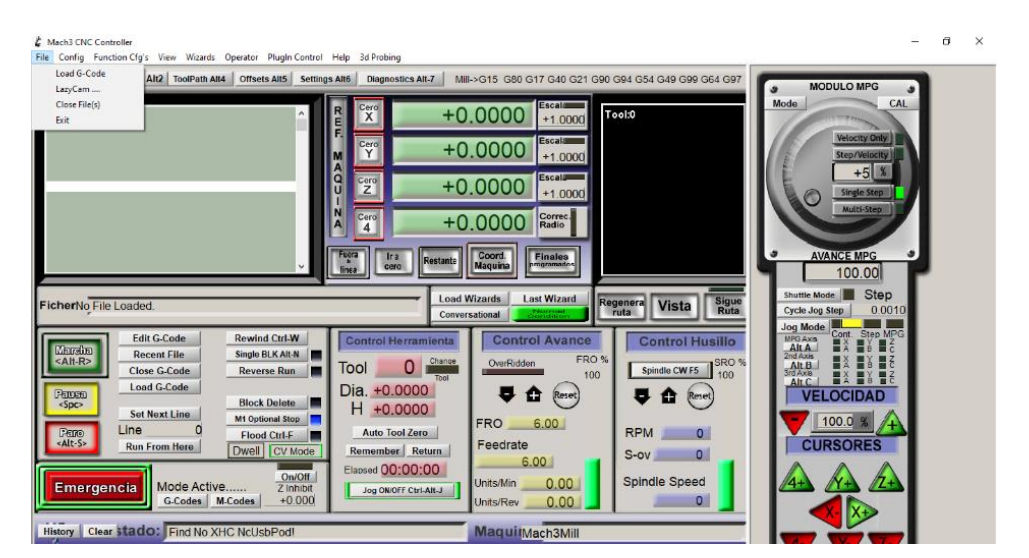

*Figura 7.4. Importación del código.*

Ya importada la pieza veremos la imagen de las trayectorias en una pequeña pantalla donde podremos detectar el reconocimiento del proceso.

En la interface podremos observar varias y diversas funciones comenzando por la carga del código que ya hemos realizado, la edición del código en la parte central izquierda de la pantalla. Indicado como edit g Code, también se puede remover el código completo del área de ejecución con el botón de clóse code. Con el botón recent file podremos reimportar el último código que se operó en esa sección de maquinado. Tambien podemos saltar líneas para empezar en una específica con el botón set Next Code.

En esta misma pantalla podemos regular la velocidad de avance y la velocidad de rotación de la herramienta. Mientras la velocidad de avance trabajará a porcentaje de la velocidad que indica el código. La velocidad de rotación de la herramienta si permitirá controlar todas las RPM junto con el encendido y apagado del mismo. Esta pantalla y sus comandos se muestra en la *Figura 7.5.*

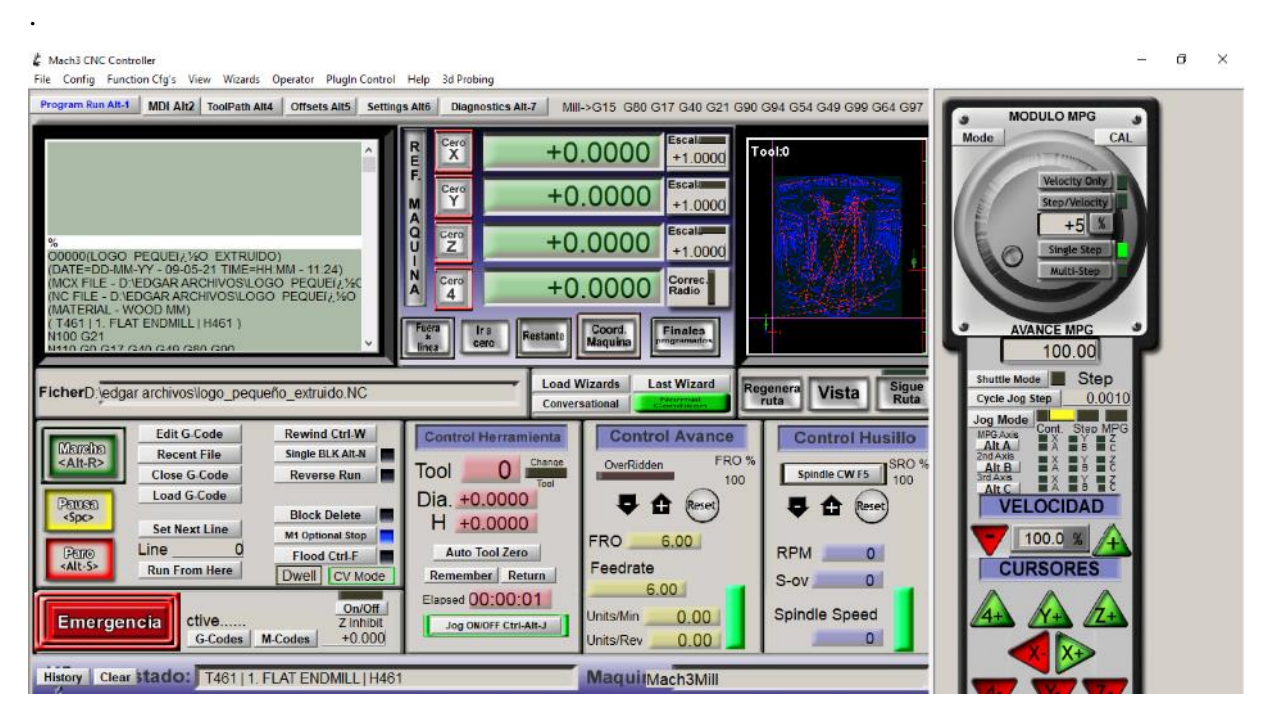

*Figura 7.5. Comandos de mach 3.*

Una vez cargado el programa y con la máquina puesta a punto lo que haremos para iniciar será simplemente presionar el botón de emergencia, para desactivar el paro de emergencia o la letra que hallamos asignado para el paro. Y posteriormente presionar marcha o el comando alt – R lo cual dará inicio al programa y podremos ver en qué línea del código se encuentra cada operación en tiempo real mientras observamos como se dibujan las trayectorias en color amarillo, como se muestra en la *Figura 7.6*. En caso de cualquier falla podemos parar o pausar el código con sus respectivos botones o hasta presionar el paro de emergencia dependiendo la situación.

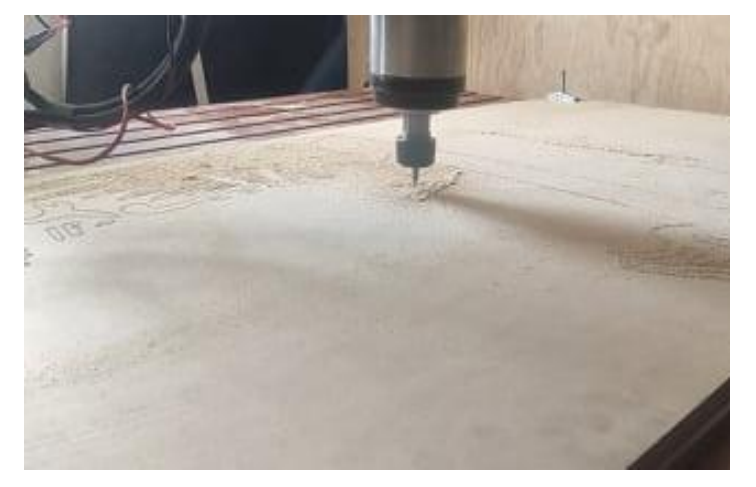

*Figura 7.6. Arranque y seguimiento del programa***.**

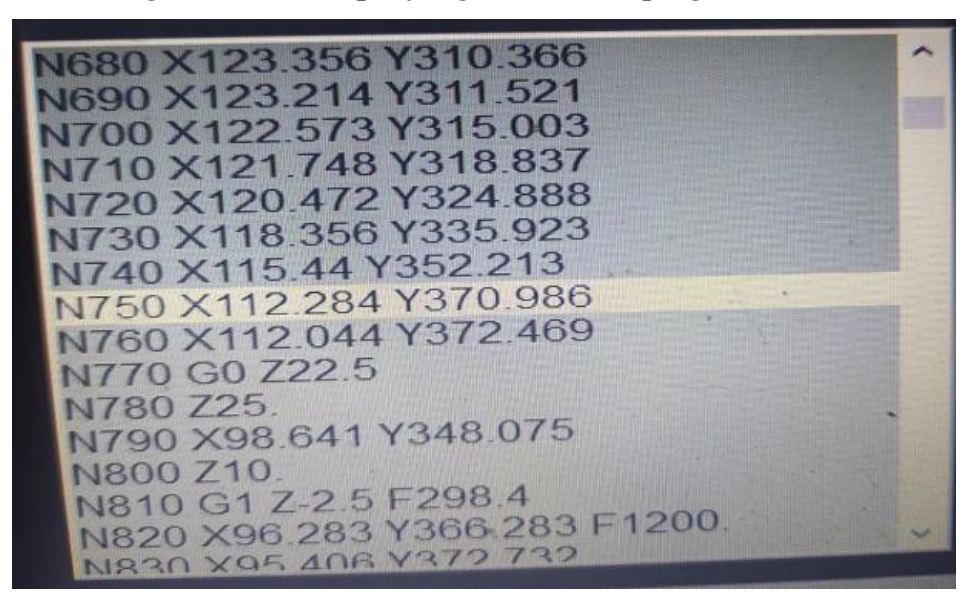

 *Figura 7.7. Arranque y seguimiento del programa***.**

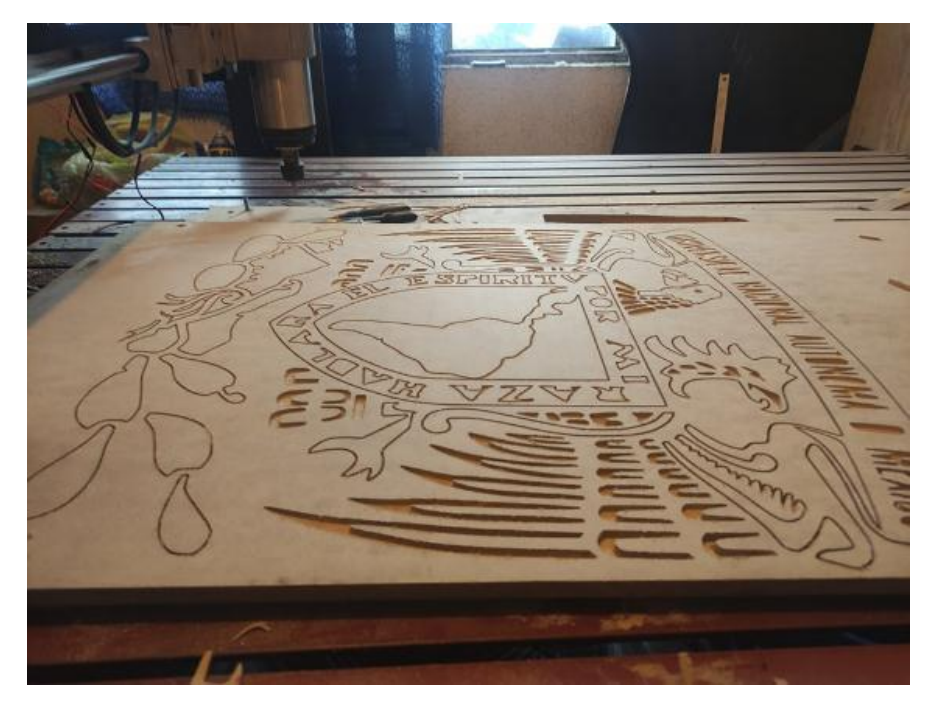

*Figura 7.8. Pieza muestra***.**

## **CONCLUSIONES**

Después del trabajo realizado, se pueden establecer las conclusiones siguientes:

• Es de suma importancia el ajuste de los ensambles y la precisión en las piezas, principalmente de los rodamientos, realizamos pruebas al ensamblar los carros de avance y al sustituir el movimiento radial de los motores por movimiento manual para apreciar uno de los grandes fallos que se presentan estas máquinas la industria que son los pequeños brincos o atascos en el avance de los carros, a pesar de ser muy ligeros presentan fallas en el maquinado y cargas innecesarias, el resultado de estas pruebas en el ensamble demostró que esta falla la ocasionan al no presentar un posicionamiento paralelo permitido entre las guías y rodamiento, o en su caso la guías se encontraran dañadas. Y en base a estas pruebas podemos resolver este problema al encontrarnos dando

mantenimiento a una máquina de este tipo sin importar su marca siempre y cuando ciento con este tipo de transmisión.

- La configuración del software es algo relativamente sencillo, pero se depende mucho de los parámetros especificados por el fabricante, durante el desarrollo de este proyecto se realizaron pruebas con una placa que por cuestiones de su configuración mostro un fallo en cuanto a su funcionamiento y por su archivo con extensión .dll que no permite re configurar el puerto de salida de dirección del eje Z que nos llevó a trabajar con una placa más profesional.
- Al desarrollar el código para maquinado se encontró con que el mejor programa para ello es Mastercam ya que al generarlo con SolidWorks se puede generar sin problemas códigos de en dos dimensiones e indicándole una profundidad, pero si deseamos generar códigos en 3D nos indicara una falla de códecs y no podremos trabajar de esa manera, mientras que en lnkscape se puede generar también códigos de 2D pero al trabajar piezas de precisión no nos entrega las mejores prestaciones. Mientras que Mastercam es un software más especializado para maquinados nos entrega un buen resultado aun que es más complejo su proceso para obtener su código. Y su simulador es una herramienta para proporcionar presupuestos ya que podemos dar un precio de piezas aun inexistentes sin siquiera encendre la fresadora. Siempre es muy importante simular nuestros códigos para poder analizar las trayectorias ya que no siempre el software genera las más rápidas además de evitar duplicar trayectorias y la importancia de que si tenemos mas de dos operaciones no tengamos un desfase de orígenes. En este caso vectorizamos una imagen porque a veces encontramos planos acotados en forma de imagen que al realizar este proceso nos puede ayudar a reducir el tiempo de trabajo por proyecto por lo menos en cotizaciones.
- Finalmente, al construir esta máquina no solo entrega una ventaja en su precio contra las ya existentes en el mercado, sino que también permite tener conocimiento del mantenimiento que requerirá a lo largo de su vida útil. Así, como poder modificar los parámetros de acuerdo a las necesidades respetando por cálculos y así poder trabajar al

máximo o mínimo y no solo a los parámetros promedio que nos entregan los softwares. En caso de que nosotros queramos dar mantenimiento a otra máquina podemos tomar este escrito como base para ello. Comenzando por revisar que los motores o actuadores, posteriormente revisar que estos tengan señal recordando cuales deben ser cuadradas y cuáles deben ser lineales y revisándolas con un osciloscopio o un voltímetro según sea el caso y la configuración del software. En caso de cualquier tener duda sobre cualquier componente se puede revisar en los capítulos anteriores. De igual forma podremos comprender este tipo de máquina, así como varias y diversas máquinas de CNC o maquinas que cuenten con esos componentes para la automatización.

## **BIBLIOGRAFÍA**

[1] Sergio Gómez González. (2014). Solidworks práctico 1. Ed. Alfaomega

[2] Juan Antonio Martínez Norte y José Juan Izquierdo Hernández. (2015). Libro de taller para torno y fresadora. Ed. Ediciones de la U

[3] José Roldan Viloria. (2019). Máquinas y Herramientas, Procesos y Cálculos. Ed. Ediciones Paraninfo.

[4] Amelia Nápoles Alberro, José Antonio Rodríguez. (2012). Ingeniería de los procesos de fabricación: mediante el arranque de virutas. Ed. Delta Publicaciones, depósito legal

[5] Gaurav Verma. (2017). Mastercam 2017 for Solidworks Black Book (Colored). Ed. Cadcamcae Works.

[6] Daniel Guzman Pedraza, Gustavo del Ángel Flores. Manuel A. Rosales Montiel. (2016).

Diseño y Simulación en Mastercam: Manual Práctico. Ed. CreateSpace Independent Publishing Platform

[7] Daniel Guzman Pedraza, Gustavo del Ángel Flores. Manuel A. Rosales Montiel. (2016). Diseño 3D en Mastercam. Ed. CreateSpace Independent Publishing Platform

[8] Sergio Gómez González. (2016). Solidworks práctico II. Ed. Alfaomega

[9] González Contreras. (2015), Francisco Javier. Control numérico. Marco y fundamentos. Ed. Universidad Politécnica de Valencia...

[10] Francisco Cruz Terue. (2011). Control numérico y programación II. Ed. Alfaomega, Marcombo.